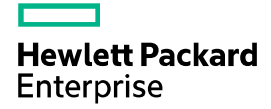

# HPE FlexFabric 5930 Switch Series Fundamentals Command Reference

Part number: 5200-4568 Software version: Release 243x Document version: 6W100-20171115 © Copyright 2017 Hewlett Packard Enterprise Development LP

The information contained herein is subject to change without notice. The only warranties for Hewlett Packard Enterprise products and services are set forth in the express warranty statements accompanying such products and services. Nothing herein should be construed as constituting an additional warranty. Hewlett Packard Enterprise shall not be liable for technical or editorial errors or omissions contained herein.

Confidential computer software. Valid license from Hewlett Packard Enterprise required for possession, use, or copying. Consistent with FAR 12.211 and 12.212, Commercial Computer Software, Computer Software Documentation, and Technical Data for Commercial Items are licensed to the U.S. Government under vendor's standard commercial license.

Links to third-party websites take you outside the Hewlett Packard Enterprise website. Hewlett Packard Enterprise has no control over and is not responsible for information outside the Hewlett Packard Enterprise website.

#### **Acknowledgments**

Intel®, Itanium®, Pentium®, Intel Inside®, and the Intel Inside logo are trademarks of Intel Corporation in the United States and other countries.

Microsoft® and Windows® are either registered trademarks or trademarks of Microsoft Corporation in the United States and/or other countries.

Adobe® and Acrobat® are trademarks of Adobe Systems Incorporated.

Java and Oracle are registered trademarks of Oracle and/or its affiliates.

UNIX® is a registered trademark of The Open Group.

# Contents

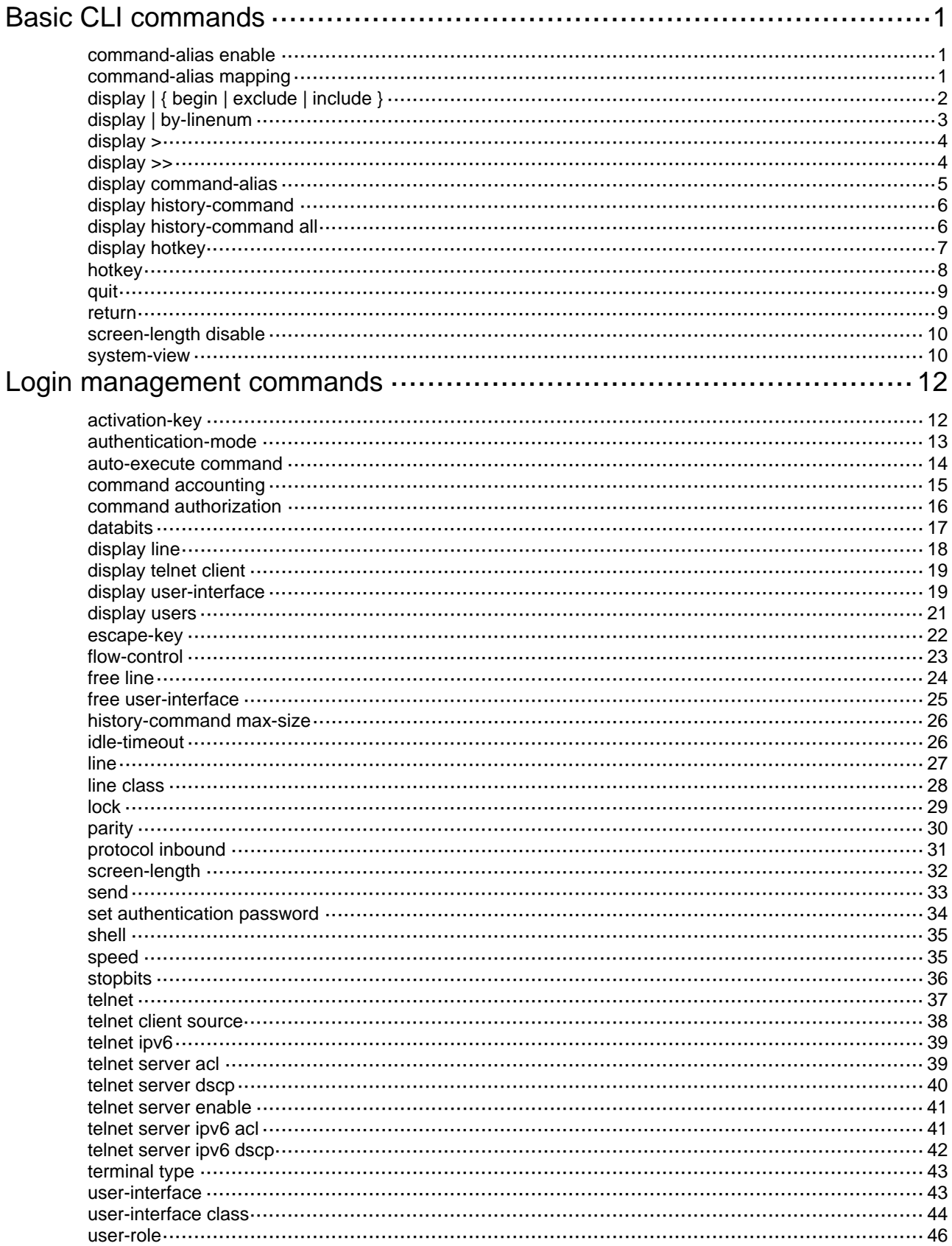

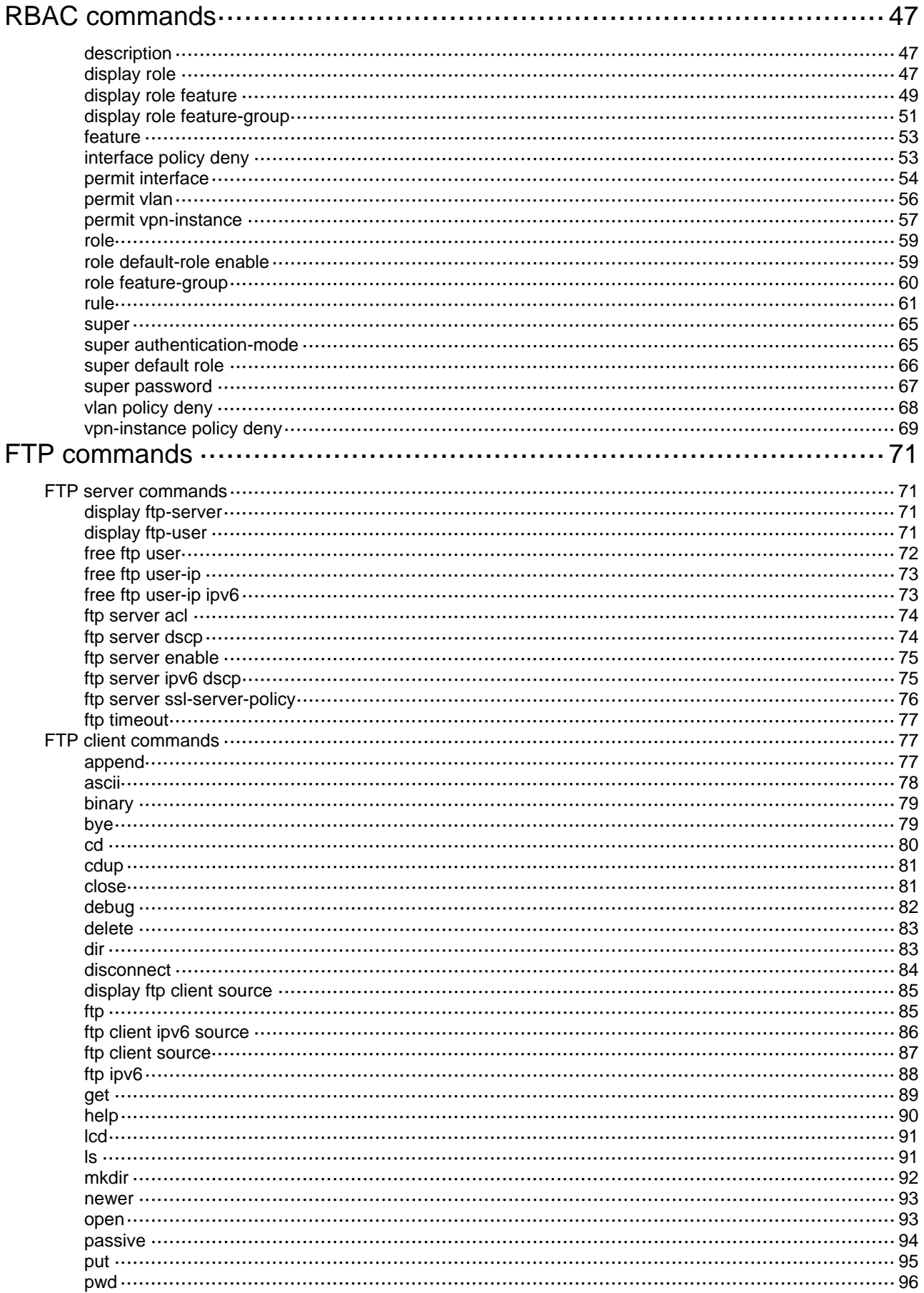

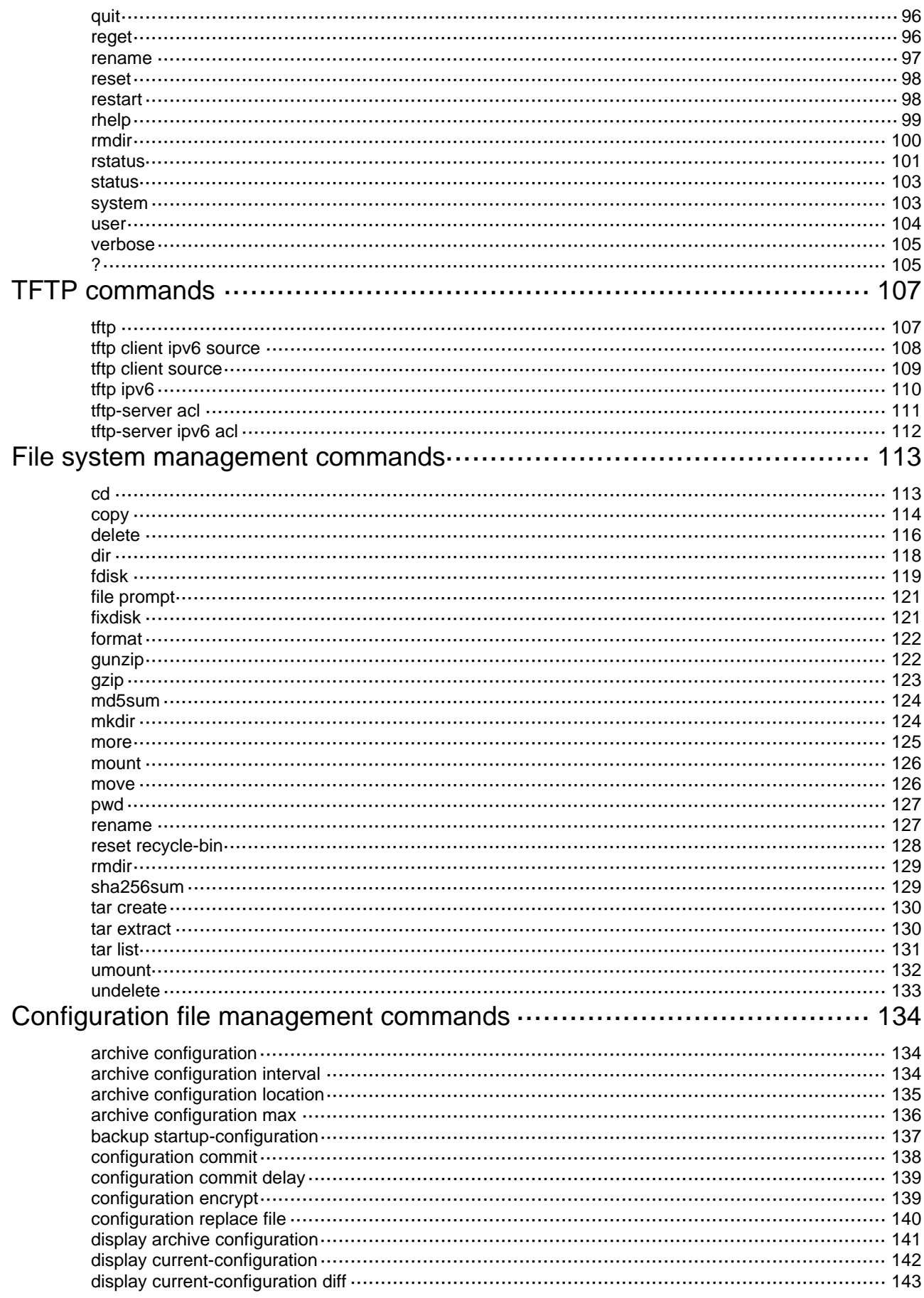

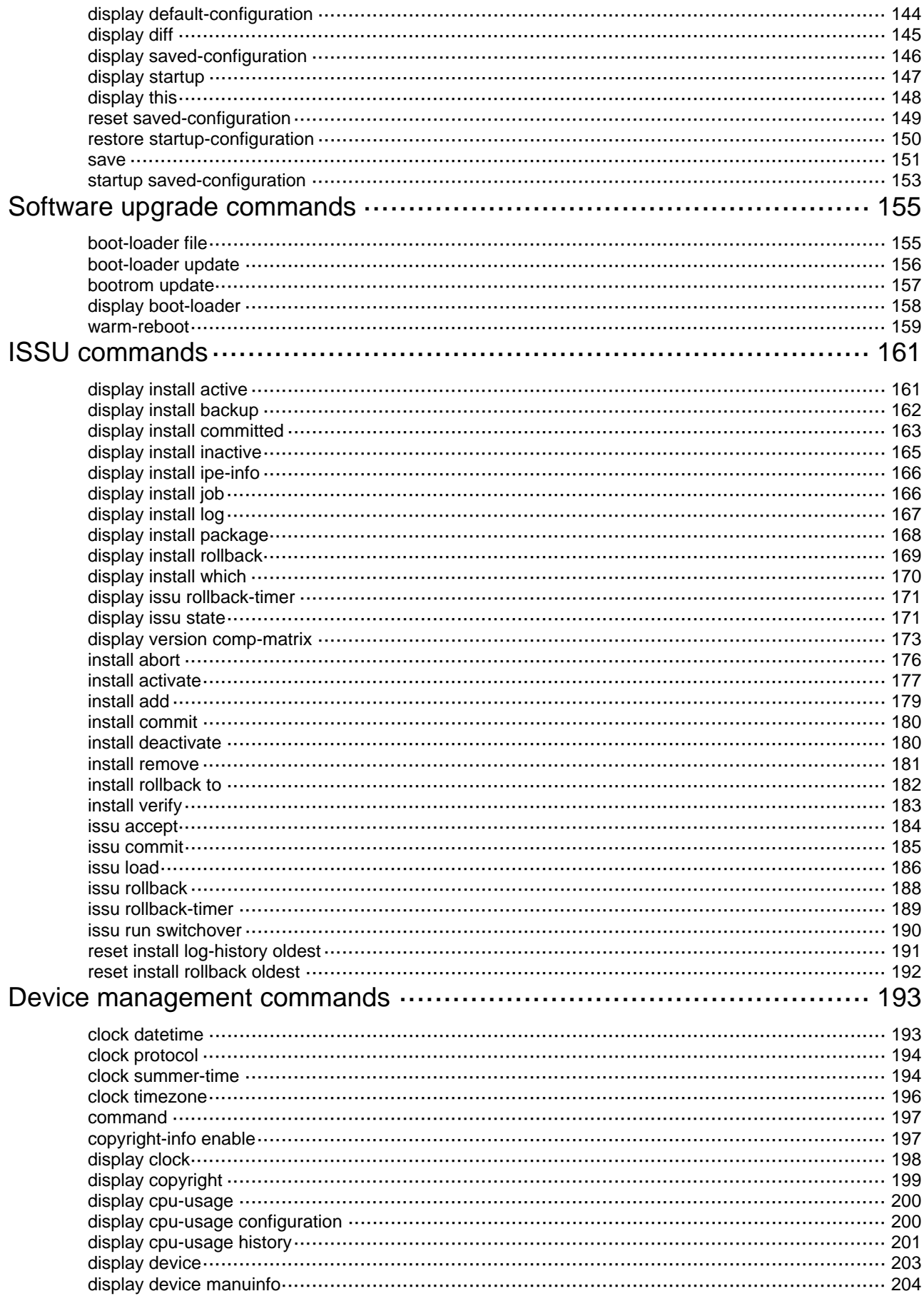

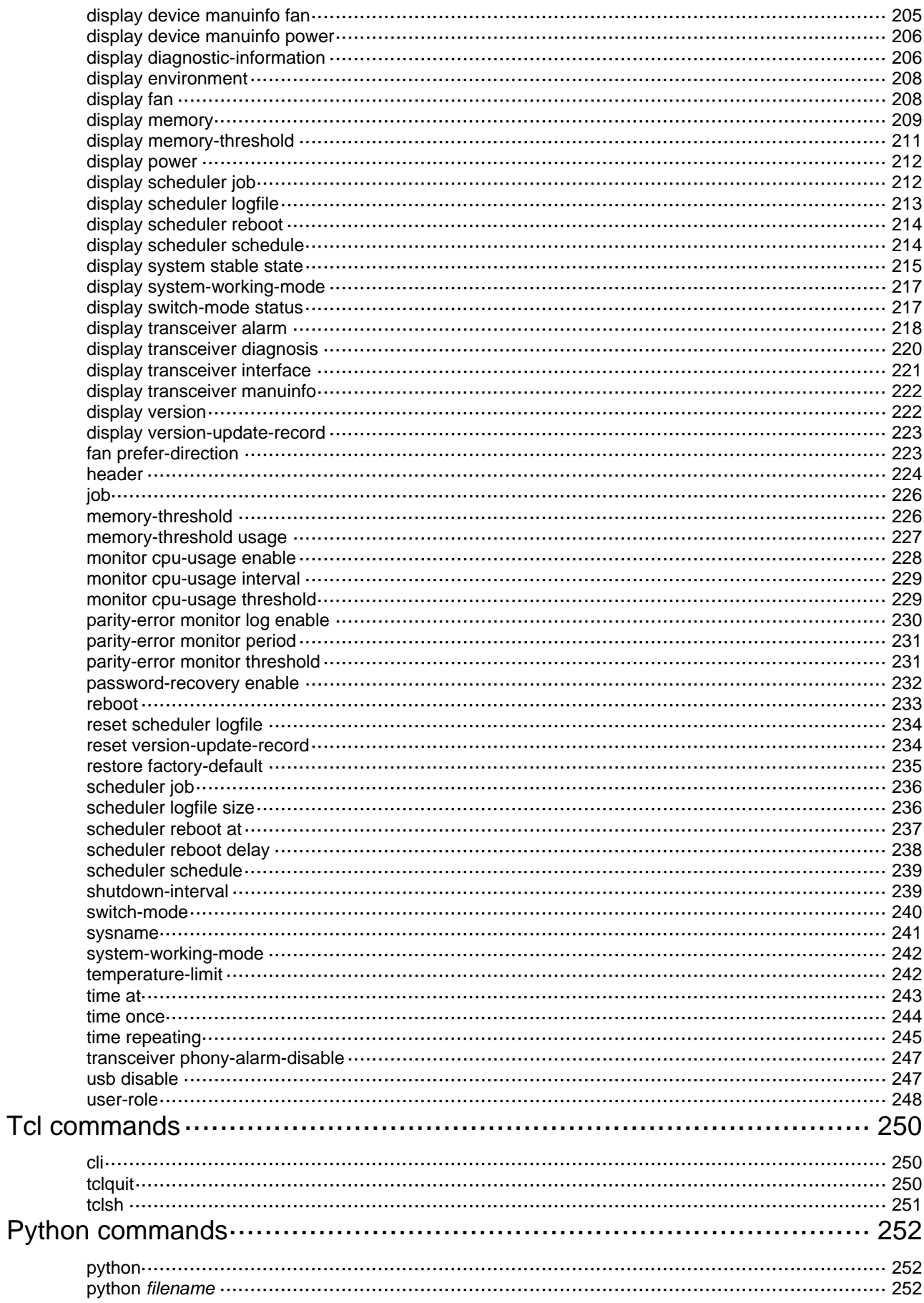

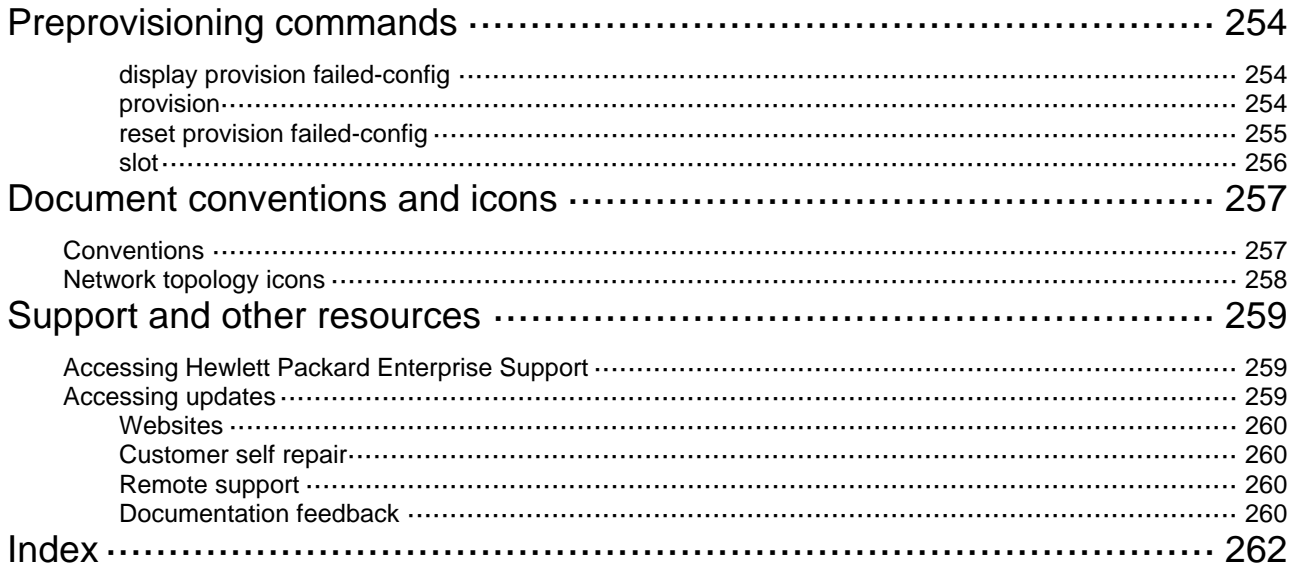

# <span id="page-8-1"></span><span id="page-8-0"></span>**Basic CLI commands**

# <span id="page-8-2"></span>command-alias enable

Use **command-alias enable** to enable the command keyword alias function.

Use **undo command-alias enable** to disable the command keyword alias function.

#### **Syntax**

#### **command-alias enable**

#### **undo command-alias enable**

#### **Default**

The command keyword alias function is disabled.

#### **Views**

System view

#### **Predefined user roles**

network-admin

#### **Usage guidelines**

Configured command keyword aliases take effect only when the command keyword alias function is enabled.

Disabling the command keyword alias function does not delete configured aliases.

#### **Examples**

# Enable the command keyword alias function.

```
<Sysname> system-view
```
[Sysname] command-alias enable

#### **Related commands**

- • **command-alias mapping**
- • **display command-alias**

# <span id="page-8-3"></span>command-alias mapping

Use **command-alias mapping** to configure a command keyword alias.

Use **undo command-alias mapping** to delete a command keyword alias.

#### **Syntax**

**command-alias mapping** *cmdkey alias*

**undo command-alias mapping** *cmdkey*

#### **Default**

A command keyword has no alias.

#### **Views**

System view

#### <span id="page-9-0"></span>**Predefined user roles**

network-admin

#### **Parameters**

*cmdkey*: Specifies the first keyword of a non-undo command or the second keyword of an **undo** command. You must enter the keyword in its complete form.

*alias*: Specifies an alias for the keyword, a string of 1 to 20 characters. It must be different from the first keyword of any non-undo command and the second keyword of any **undo** command.

#### **Usage guidelines**

You can configure an alias for the first keyword of a non-undo command or the second keyword of an **undo** command. Then, when you execute a command that starts with the keyword or the **undo** keyword plus the keyword, you can use the alias. For example, if you configure **show** as the alias for the **display** keyword, you can enter **show clock** to execute the **display clock** command.

To use configured command keyword aliases, make sure the **command-alias enable** command is configured.

#### **Examples**

# Define **show** as the alias of the **display** keyword.

<Sysname> system-view

[Sysname] command-alias mapping display show

#### **Related commands**

- • **command-alias enable**
- • **display command-alias**

# <span id="page-9-1"></span>display | { begin | exclude | include }

Use **display |** { **begin** | **exclude** | **include** } to filter the output from a **display** command with a regular expression.

#### **Syntax**

**display** *command* **|** { **begin** | **exclude** | **include** } *regular-expression*

#### **Views**

Any view

#### **Predefined user roles**

network-admin

network-operator

#### **Parameters**

*command*: Specifies the keywords and arguments of a display command. To display available keywords and arguments, enter display ?.

**begin**: Displays the first line matching the specified regular expression and all subsequent lines.

**exclude**: Displays all lines not matching the specified regular expression.

**include**: Displays all lines matching the specified regular expression.

*regular-expression*: Specifies a regular expression, a case-sensitive string of 1 to 256 characters.

#### <span id="page-10-0"></span>**Usage guidelines**

Use the **|** { **begin** | **exclude** | **include** } *regular-expression* option with a **display** command to filter the command output. For more information about regular expressions, see *Fundamentals Configuration Guide*.

#### **Examples**

 $#$  Display the lines that contain **vian** in the running configuration.

<Sysname> display current-configuration | include vlan vlan 1 vlan 999 port access vlan 999

# <span id="page-10-1"></span>display | by-linenum

Use **display | by-linenum** to number each output line for a display command.

#### **Syntax**

**display** *command* **| by-linenum**

#### **Views**

Any view

#### **Predefined user roles**

network-admin

#### **Parameters**

*command*: Specifies the keywords and arguments of a display command. To display available keywords and arguments, enter display ?.

#### **Usage guidelines**

By numbering each output line from a **display** command, you can easily identify the lines of interest.

Each line number is displayed as a 5-character string and might be followed by a colon (:) or hyphen (-). If you specify both **| by-linenum** and **| begin** *regular-expression* for a display command, a hyphen is displayed for all lines that do not match the regular expression.

#### **Examples**

# Display CPU usage information, with each output line identified by a number.

<Sysname> display cpu-usage | by-linenum

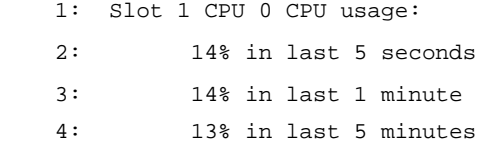

# Display the first line that begins with user-group in the running configuration and all of the following lines.

```
<Sysname> display current-configuration | by-linenum begin user-group
```

```
 114: user-group system 
 115- # 
 116- return
```
## <span id="page-11-1"></span><span id="page-11-0"></span>display >

Use **display >** to save the output from a display command to a separate file.

#### **Syntax**

**display** *command* **>** *filename*

#### **Views**

Any view

#### **Predefined user roles**

network-admin

network-operator

#### **Parameters**

*command*: Specifies the keywords and arguments of a display command. To display available keywords and arguments, enter display ?.

*filename*: Specifies the name of the file that is used to save the output, a string of 1 to 63 characters.

#### **Usage guidelines**

The display commands show the configuration, statistics, and states of the device. You can use the **display >** command to save the output to a file.

If the specified file does not exist, the system creates the file and saves the output to the file. If the file already exists, the system overwrites the file.

#### **Examples**

# Save CPU usage information to a separate file named cpu.txt.

<Sysname> display cpu-usage > cpu.txt

#### # Verify the content of the cpu.txt file.

<Sysname> more cpu.txt Slot 1 CPU 0 CPU usage: 13% in last 5 seconds 13% in last 1 minute 13% in last 5 minutes

# <span id="page-11-2"></span>display >>

Use **display >>** to append the output from a display command to the end of a file.

#### **Syntax**

**display** *command* **>>** *filename*

#### **Views**

Any view

#### **Predefined user roles**

network-admin

network-operator

#### <span id="page-12-0"></span>**Parameters**

*command*: Specifies the keywords and arguments of a display command. To display available keywords and arguments, enter display ?.

*filename*: Specifies the name of the file that is used to save the output, a string of 1 to 63 characters.

#### **Usage guidelines**

The **display** commands show the configuration, statistics, and states of the device. You can use **display >>** to save the output to a file.

If the specified file does not exist, the system creates the file and saves the output to the file. If the file already exists, the system appends the output to the end of the file.

#### **Examples**

# Append system time information to the end of the cpu.txt file.

<Sysname> display clock >> cpu.txt

#### # Check the content of the cpu.txt file.

<Sysname> more cpu.txt Slot 1 CPU 0 CPU usage: 13% in last 5 seconds 13% in last 1 minute 13% in last 5 minutes

02:03:27 UTC Tue 01/01/2013

### <span id="page-12-1"></span>display command-alias

Use **display command-alias** to display the status of the command keyword alias function and the configured command keyword alias.

#### **Syntax**

**display command-alias** 

#### **Views**

Any view

#### **Predefined user roles**

network-admin

network-operator

#### **Examples**

# Display command keyword alias information.

<Sysname> display command-alias Command alias is enabled Index Alias Command key 1 ping1 ping 2 ssh1 ssh

#### **Related commands**

- • **command-alias enable**
- • **command-alias mapping**

# <span id="page-13-1"></span><span id="page-13-0"></span>display history-command

Use **display history-command** to display all commands that are saved in the command history buffer for the current CLI session.

#### **Syntax**

**display history-command** 

#### **Views**

Any view

#### **Predefined user roles**

network-admin

network-operator

#### **Usage guidelines**

The system automatically saves commands you have successfully executed to the command history buffer for the current CLI session. You can view them and execute them again.

By default, the system can save up to 10 commands in the buffer. You can use the **history-command max-size** command to change the buffer size.

#### **Examples**

# Display all commands saved in the command history buffer for the current CLI session.

```
<Sysname> display history-command
```

```
 system-view 
 vlan 2 
 quit
```
#### **Related commands**

**history-command max-size**

## <span id="page-13-2"></span>display history-command all

Use **display history-command all** to display all commands saved in the command history buffer for all CLI sessions.

#### **Syntax**

**display history-command all** 

#### **Views**

Any view

#### **Predefined user roles**

network-admin

network-operator

#### **Usage guidelines**

The system automatically saves commands successfully executed by users to the command history buffer for all CLI sessions. Users can view them and execute them again.

Up to 1024 commands can be saved in the command history buffer. When this number is reached, the system deletes the earliest commands to make room for newly executed commands.

#### <span id="page-14-0"></span>**Examples**

# Display all commands saved in the command history buffer for all CLI sessions.

<Sysname> display history-command all

```
Date Time Terminal Ip User
03/16/2012 20:03:33 vty0 192.168.1.26 **
 Cmd:dis his all 
03/16/2012 20:03:29 vty0 192.168.1.26 **
 Cmd:sys
```
#### **Related commands**

**display history-command**

# <span id="page-14-1"></span>display hotkey

Use **display hotkey** to display hotkey information.

#### **Syntax**

**display hotkey**

#### **Views**

Any view

#### **Predefined user roles**

network-admin

network-operator

#### **Examples**

# Display hotkey information.

```
<Sysname> display hotkey 
----------------- Hotkeys ----------------- 
            -Defined command hotkeys-
CTRL_G display current-configuration 
CTRL_L display ip routing-table
```
CTRL O undo debugging all

-Undefined command hotkeys-

CTRL\_T NULL CTRL\_U NULL

#### -System-reserved hotkeys-

CTRL\_A Move the cursor to the beginning of the line. CTRL\_B Move the cursor one character to the left. CTRL\_C Stop the current command. CTRL D Erase the character at the cursor. CTRL\_E Move the cursor to the end of the line. CTRL\_F Move the cursor one character to the right. CTRL\_H Erase the character to the left of the cursor. CTRL\_K Abort the connection request. CTRL\_N Display the next command in the history buffer. <span id="page-15-0"></span>CTRL P Display the previous command in the history buffer. CTRL R Redisplay the current line. CTRL V Paste text from the clipboard. CTRL W Delete the word to the left of the cursor. CTRL\_X Delete all characters from the beginning of the line to the cursor. CTRL\_Y Delete all characters from the cursor to the end of the line. CTRL Z Return to the User View. CTRL\_] Kill incoming connection or redirect connection. ESC\_B Move the cursor back one word. ESC D Delete all characters from the cursor to the end of the word. ESC F Move the cursor forward one word.

#### **Related commands**

**hotkey** 

## <span id="page-15-1"></span>hotkey

Use **hotkey** to assign a command to a configurable hotkey.

Use **undo hotkey** to restore the default.

#### **Syntax**

**hotkey** { **CTRL\_G** | **CTRL\_L** | **CTRL\_O** | **CTRL\_T** | **CTRL\_U** } *command* **undo hotkey** { **CTRL\_G** | **CTRL\_L** | **CTRL\_O** | **CTRL\_T** | **CTRL\_U** }

#### **Default**

- Ctrl\_G: **display current-configuration** (display the running configuration).
- Ctrl\_L: **display ip routing-table** (display the IPv4 routing table information).
- **Ctrl O: undo debugging all** (disable all debugging functions).
- Ctrl T: No command is assigned to this hotkey.
- Ctrl\_U: No command is assigned to this hotkey.

#### **Views**

System view

#### **Predefined user roles**

network-admin

#### **Parameters**

**CTRL\_G**: Assigns a command to **Ctrl+G**.

**CTRL\_L**: Assigns a command to **Ctrl+L**.

**CTRL\_O**: Assigns a command to **Ctrl+O**.

**CTRL\_T**: Assigns a command to **Ctrl+T**.

**CTRL\_U**: Assigns a command to **Ctrl+U**.

*command*: Specifies the command to be assigned to the hotkey.

#### **Usage guidelines**

The system defines some hotkeys and provides five configurable command hotkeys. Pressing a hotkey executes the command assigned to the hotkey.

To display system-defined and configurable hotkeys, use the **display hotkey** command.

#### <span id="page-16-0"></span>**Examples**

```
# Assign the display tcp status command to hotkey Ctrl+T.
```

```
<Sysname> system-view
```

```
[Sysname] hotkey ctrl_t display tcp status
```
#### **Related commands**

**display hotkey** 

### <span id="page-16-1"></span>quit

Use **quit** to return to the upper-level view.

#### **Syntax**

**quit** 

#### **Views**

Any view

#### **Predefined user roles**

network-admin

network-operator

#### **Usage guidelines**

Executing this command in user view disconnects you from the device.

#### **Examples**

# Return from the view of VLAN-interface 1 to system view and then to user view.

[Sysname-vlan1] quit [Sysname] quit <Sysname>

### <span id="page-16-2"></span>return

Use **return** to return to user view from any other view.

#### **Syntax**

#### **return**

#### **Views**

Any view except user view

#### **Predefined user roles**

network-admin

network-operator

#### **Usage guidelines**

Pressing **Ctrl+Z** has the same effect as the **return** command.

#### **Examples**

# Return to user view from the view of VLAN-interface 1. [Sysname-vlan1] return

<Sysname>

### <span id="page-17-1"></span><span id="page-17-0"></span>screen-length disable

Use **screen-length disable** to disable pausing between screens of output for the current session.

Use **undo screen-length disable** to enable pausing between screens of output for the current session.

#### **Syntax**

**screen-length disable** 

**undo screen-length disable**

#### **Default**

The default varies by settings of the **screen-length** command in user line view.

The following are the default settings for the **screen-length** command:

- Pausing between screens of output.
- Displaying up to 24 lines on a screen.

#### **Views**

User view

#### **Predefined user roles**

network-admin

#### **Usage guidelines**

If you disable pausing between screens of output, all output is displayed. The screen is refreshed continuously until the final screen is displayed.

This command takes effect only for the current session. When you are logged out, the default is restored.

#### **Examples**

# Disable pausing between screens of output for the current session.

<Sysname> screen-length disable

#### **Related commands**

#### **screen-length**

### <span id="page-17-2"></span>system-view

Use **system-view** to enter system view from user view.

#### **Syntax**

**system-view** 

#### **Views**

User view

#### **Predefined user roles**

network-admin

network-operator

#### **Examples**

# Enter system view from user view.

<Sysname> system-view

System View: return to User View with Ctrl+Z. [Sysname]

# <span id="page-19-1"></span><span id="page-19-0"></span>**Login management commands**

The device supports the FIPS mode that complies with NIST FIPS 140-2 requirements. Support for features, commands, and parameters might differ in FIPS mode and non-FIPS mode. For more information about FIPS mode, see *Security Configuration Guide*.

Some login management commands are available in both user line view and user line class view. For these commands, the device uses the following rules to determine the settings to be activated:

- A setting in user line view is applied only to the user line. A setting in user line class view is applied to all user lines of the class.
- A non-default setting in either view takes precedence over a default setting in the other view. A non-default setting in user line view takes precedence over a non-default setting in user line class view.
- A setting in user line view takes effect immediately and affects the online user. A setting in user line class view does not affect online users. It takes effect only for new login users.

## <span id="page-19-2"></span>activation-key

Use **activation-key** to define a shortcut key for starting a terminal session.

Use **undo activation-key** to restore the default.

#### **Syntax**

**activation-key** *key-string*

**undo activation-key**

#### **Default**

Pressing **Enter** starts a terminal session.

#### **Views**

User line view, user line class view

#### **Predefined user roles**

network-admin

#### **Parameters**

*key-string*: Specifies the shortcut key. It can be a character (case sensitive), or an ASCII code value in the range of 0 to 127. For example, **activation-key 65** defines the shortcut key  $A$ . If you configure activation-key a, the shortcut key is a.

#### **Usage guidelines**

This command is not supported in VTY line view or VTY line class view.

This command is available in both user line view and user line class view. A non-default setting in either view takes precedence over a default setting in the other view. A non-default setting in user line view takes precedence over a non-default setting in user line class view.

To display the shortcut key you have defined, use the **display current-configuration | include activation-key** command.

#### **Examples**

# Configure character **s** as the shortcut key for starting a terminal session on the AUX line.

<Sysname> system-view [Sysname] line aux 0

<span id="page-20-0"></span>[Sysname-line-aux0] activation-key s

To verify the configuration:

- **1.** Exit the console session. [Sysname-line-aux0] return <Sysname> quit
- **2.** Log in again through the AUX line. The following message appears: Press ENTER to get started.
- **3.** Press **Enter**. Pressing **Enter** does not start a session.
- **4.** Enter **s**. A terminal session is started. <Sysname>

# <span id="page-20-1"></span>authentication-mode

Use **authentication-mode** to set the authentication mode for a user line.

Use **undo authentication-mode** to restore the default.

#### **Syntax**

In non-FIPS mode:

**authentication-mode** { **none** | **password** | **scheme** }

**undo authentication-mode** 

In FIPS mode:

**authentication-mode scheme**

#### **undo authentication-mode**

#### **Default**

In non-FIPS mode, the authentication mode is **password** for VTY lines, and **none** for the AUX lines.

In FIPS mode, the authentication mode is scheme.

#### **Views**

User line view, user line class view

#### **Predefined user roles**

network-admin

#### **Parameters**

**none**: Disables authentication.

**password**: Performs local password authentication.

**scheme**: Performs AAA authentication. For more information about AAA, see *Security Configuration Guide.*

#### **Usage guidelines**

When the authentication mode is **none**, a user can log in without authentication. To improve device security, use the password or scheme authentication mode.

In VTY line view, this command is associated with the **protocol inbound** command. If you specify a non-default value for only one of the two commands in VTY line view, the other command uses the default setting, regardless of the setting in VTY line class view.

#### <span id="page-21-0"></span>**Examples**

# Enable the none authentication mode for user line VTY 0.

<Sysname> system-view [Sysname] line vty 0 [Sysname-line-vty0] authentication-mode none

# Enable password authentication for user line VTY 0 and set the password to 321.

<Sysname> system-view [Sysname] line vty 0 [Sysname-line-vty0] authentication-mode password [Sysname-line-vty0] set authentication password simple 321

# Enable scheme authentication for user line VTY 0. Configure local user **123** and set the password to **321**. Assign the Telnet service and the user role network-admin to the user.

<Sysname> system-view

[Sysname] line vty 0 [Sysname-line-vty0] authentication-mode scheme [Sysname-line-vty0] quit [Sysname] local-user 123 [Sysname-luser-manage-123] password simple 321 [Sysname-luser-manage-123] service-type telnet

[Sysname-luser-manage-123] authorization-attribute user-role network-admin

#### **Related commands**

**set authentication password** 

### <span id="page-21-1"></span>auto-execute command

#### **CAUTION:**

After configuring this command for a user line, you might be unable to access the CLI through the user line. Make sure you can access the CLI through a different user line before you configure this command and save the configuration.

Use **auto-execute command** to specify a command that is automatically executed when a user logs in through the current user line.

Use **undo auto-execute command** to remove the configuration.

**Syntax** 

**auto-execute command** *command*

**undo auto-execute command** 

#### **Default**

Command auto-execution is disabled.

#### **Views**

User line view, user line class view

#### **Predefined user roles**

network-admin

#### <span id="page-22-0"></span>**Parameters**

command: Specifies the command to be automatically executed.

#### **Usage guidelines**

This command is not supported in AUX line view or AUX line class view.

This command is available in both user line view and user line class view. A non-default setting in either view takes precedence over a default setting in the other view. A non-default setting in user line view takes precedence over a non-default setting in user line class view.

The device automatically executes the specified command when a user logs in through the user line, and closes the user connection after the command is executed. If the command triggers another task, the device does not close the user connection until the task is completed.

Typically, you configure the **auto-execute command telnet** X.X.X.X command on the device so the device redirects a Telnet user to the host at X.X.X.X. In this case, the connection to the current device is closed when the user terminates the Telnet connection to  $X$   $X$   $X$   $X$ 

#### **Examples**

# Configure the device to automatically Telnet to 192.168.1.41 after a user logs in through user line VTY 0.

```
<Sysname> system-view
[Sysname] line vty 0
[Sysname-line-vty0] auto-execute command telnet 192.168.1.41
% This action will lead to configuration failure through line-vty0. Are you sure?
[Y/N]:v[Sysname-line-vty0]
```
# To verify the configuration, Telnet to 192.168.1.40.

The device automatically Telnets to 192.168.1.41, and the following output is displayed:

```
C:\> telnet 192.168.1.40
* Copyright (c) 2010-2017 Hewlett Packard Enterprise Development LP
* Without the owner's prior written consent,
                                            \star* no decompiling or reverse-engineering shall be allowed.
```

```
Trying 192.168.1.41 ...
Press CTRL+K to abort
Connected to 192.168.1.41 ...
* Copyright (c) 2010-2017 Hewlett Packard Enterprise Development LP
                                                 \star* Without the owner's prior written consent,
* no decompiling or reverse-engineering shall be allowed.
                                                 \star
```
 $\epsilon$ Sysname 41>

This operation is the same as directly logging in to the device at 192.168.1.41 through Telnet. When you break the Telnet connection to 192.168.1.41, the Telnet connection to 192.168.1.40 is broken at the same time.

### <span id="page-22-1"></span>command accounting

Use command accounting to enable command accounting.

Use **undo command accounting** to restore the default.

#### <span id="page-23-0"></span>**Syntax**

#### **command accounting**

#### **undo command accounting**

#### **Default**

Command accounting is disabled, and the accounting server does not record executed commands.

#### **Views**

User line view, user line class view

#### **Predefined user roles**

network-admin

#### **Usage guidelines**

When command accounting is enabled but command authorization is not, every executed command is recorded on the HWTACACS server.

When both command accounting and command authorization are enabled, only authorized commands that are executed are recorded on the HWTACACS server.

Invalid commands issued by users are not recorded.

If the **command accounting** command is configured in user line class view, command accounting is enabled on all user lines in the class. You cannot configure the **undo command accounting** command in the view of a user line in the class.

#### **Examples**

# Enable command accounting for user line VTY 0.

<Sysname> system-view [Sysname] line vty 0 [Sysname-line-vty0] command accounting

#### **Related commands**

- • **accounting command** (*Security Command Reference*)
- • **command authorization**

# <span id="page-23-1"></span>command authorization

Use **command authorization** to enable command authorization.

Use **undo command authorization** to restore the default.

#### **Syntax**

**command authorization** 

#### **undo command authorization**

#### **Default**

Command authorization is disabled. Logged-in users can execute commands without authorization.

#### **Views**

User line view, user line class view

#### **Predefined user roles**

network-admin

#### <span id="page-24-0"></span>**Usage guidelines**

When command authorization is enabled, a command is available only if the following requirements are met:

- The user has the commensurate user role.
- The user is authorized to use the command by the AAA scheme.

If the **command authorization** command is configured in user line class view, command authorization is enabled on all user lines in the class. You cannot configure the **undo command authorization** command in the view of a user line in the class.

#### **Examples**

# Enable command accounting for VTY 0 so the VTY 0 user can execute only authorized commands that are permitted by the user role.

<Sysname> system-view

[Sysname] line vty 0

[Sysname-line-vty0] command authorization

#### **Related commands**

- • **authorization command** (*Security Command Reference*)
- • **command accounting**

### <span id="page-24-1"></span>databits

Use **databits** to specify the number of data bits for each character.

Use **undo databits** to restore the default.

#### **Syntax**

**databits** { **5** | **6** | **7** | **8** }

**undo databits** 

#### **Default**

Eight data bits are used for each character.

#### **Views**

User line view

#### **Predefined user roles**

network-admin

#### **Parameters**

- **5**: Uses five data bits for each character.
- **6**: Uses six data bits for each character.
- **7**: Uses seven data bits for each character.
- **8**: Uses eight data bits for each character.

#### **Usage guidelines**

This command is not supported in VTY line class view.

This setting must be the same as that on the configuration terminal.

#### **Examples**

# Configure AUX 0 to use five data bits for each character.

<Sysname> system-view

```
[Sysname] line aux 0 
[Sysname-line-aux0] databits 5
```
# <span id="page-25-1"></span><span id="page-25-0"></span>display line

Use **display line** to display user line information.

#### **Syntax**

**display line** [ *number1* | { **aux** | **vty** } *number2* ] [ **summary** ]

#### **Views**

Any view

#### **Predefined user roles**

network-admin

network-operator

#### **Parameters**

*number1*: Specifies the absolute number of a user line, in the range of 0 to 192.

**aux**: Specifies the AUX line.

**vty**: Specifies the VTY line.

*number2*: Specifies the relative number of a user line. The value range is 0 to 128 for the AUX line and 0 to 63 for the VTY line.

**summary**: Displays summary information about user lines. If you do not specify this keyword, the detailed information is displayed.

#### **Examples**

#### # Display user line information.

<Sysname> display line 0

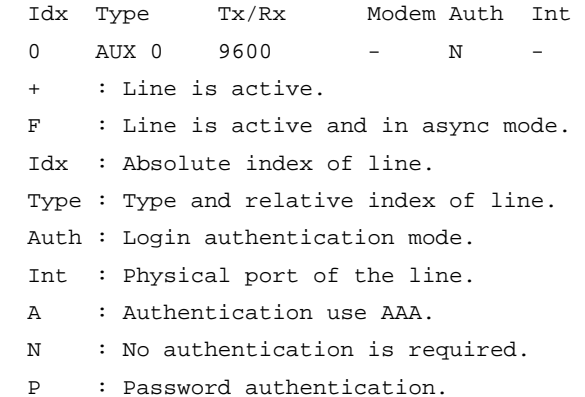

#### **Table 1 Command output**

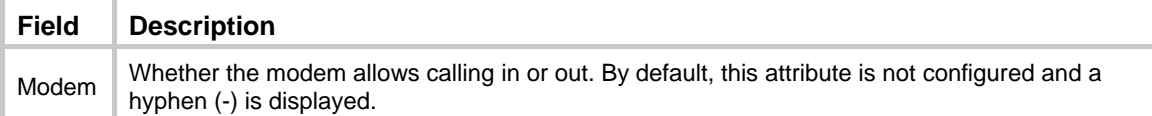

# Display summary information about all user lines.

```
<Sysname> display line summary 
  Line type : [AUX] 
            0:UXXX XXXX XXXX XXXX
```

```
… 
         112:XXXX XXXX XXXX XXXX 
  Line type : [VTY] 
         129:UUXX XXXX XXXX XXXX 
… 
          176:XXXX XXXX XXXX XXXX 
   3 lines used. (U) 
   190 lines not used. (X)
```
#### **Table 2 Command output**

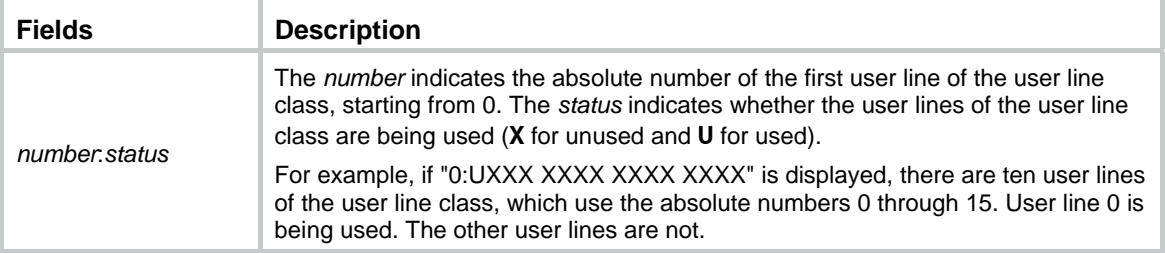

# <span id="page-26-1"></span>display telnet client

Use **display telnet client** to display the source address or interface for outgoing Telnet packets when the device acts as a Telnet client.

#### **Syntax**

**display telnet client** 

#### **Views**

Any view

#### **Predefined user roles**

network-admin

network-operator

#### **Examples**

# Display the Telnet client configuration of the device when it acts as a Telnet client.

```
<Sysname> display telnet client
```
The source IP address is 1.1.1.1.

The output shows that the device uses the source IPv4 address 1.1.1.1 for outgoing Telnet packets when it acts as a Telnet client.

#### **Related commands**

**telnet client source** 

## <span id="page-26-2"></span>display user-interface

Use **display user-interface** to display user line information.

#### **Syntax**

```
display user-interface [ number1 | { aux | vty } number2 ] [ summary ]
```
#### **Views**

Any view

#### **Predefined user roles**

network-admin

network-operator

#### **Parameters**

*number1*: Specifies the absolute number of a user line, in the range of 0 to 192.

**aux**: Specifies the AUX line.

**vty**: Specifies the VTY line.

*number2*: Specifies the relative number of a user line. The value range is 0 to 128 for the AUX line and 0 to 63 for the VTY line.

**summary**: Displays summary information about user lines. If you do not specify this keyword, the detailed information is displayed.

#### **Usage guidelines**

…

This command is an older version reserved for backward compatibility purposes. As a best practice, use the **display line** command.

#### **Examples**

# Display user line information.

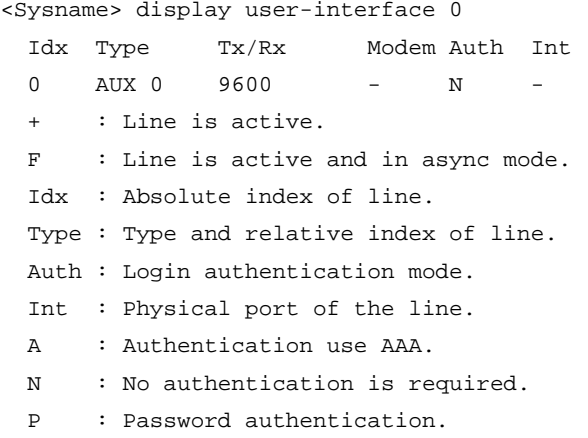

#### **Table 3 Command output**

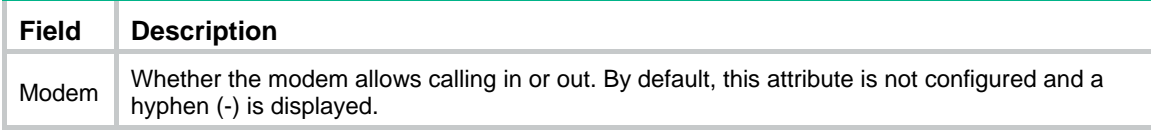

# Display summary information about all user lines.

```
<Sysname> display user-interface summary 
   Line type : [AUX] 
             0:UXXX XXXX XXXX XXXX 
… 
          112:XXXX XXXX XXXX XXXX 
  Line type : [VTY] 
          129:UUXX XXXX XXXX XXXX
```

```
 176:XXXX XXXX XXXX XXXX
```
<span id="page-28-0"></span> 3 lines used. (U) 190 lines not used. (X)

#### **Table 4 Command output**

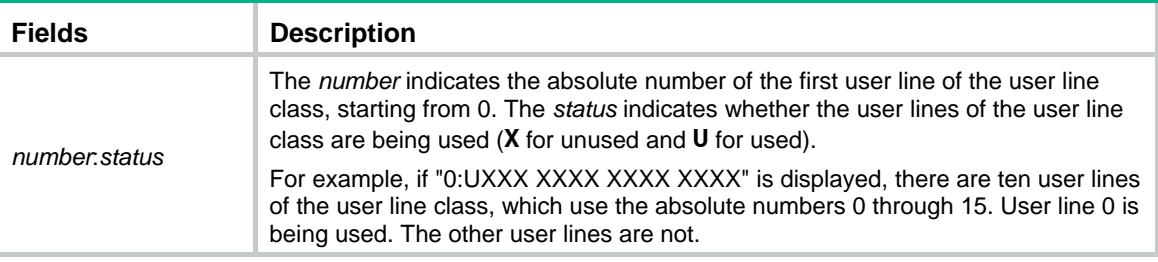

# <span id="page-28-1"></span>display users

Use **display users** to display online CLI user information.

#### **Syntax**

**display users** [ **all** ]

#### **Views**

Any view

#### **Predefined user roles**

network-admin

network-operator

#### **Parameters**

**all**: Displays all user lines supported by the device.

#### **Examples**

# Display online user information.

```
<Sysname> display users 
  Idx Line Idle Time Pid Type 
  129 VTY 0 00:10:49 Jun 11 11:27:32 320 TEL 
+ 130 VTY 1 00:00:00 Jun 11 11:39:40 334 TEL 
Following are more details. 
VTY 0 : 
        Location: 192.168.1.12 
VTY 1 : 
        Location: 192.168.1.26 
  + : Current operation user. 
  F : Current operation user works in async mode.
```
The output shows that two users have logged in to the device: one is using user line VTY 0 and the other (yourself) is using VTY 1. Your IP address is 192.168.1.26.

#### <span id="page-29-0"></span>**Table 5 Command output**

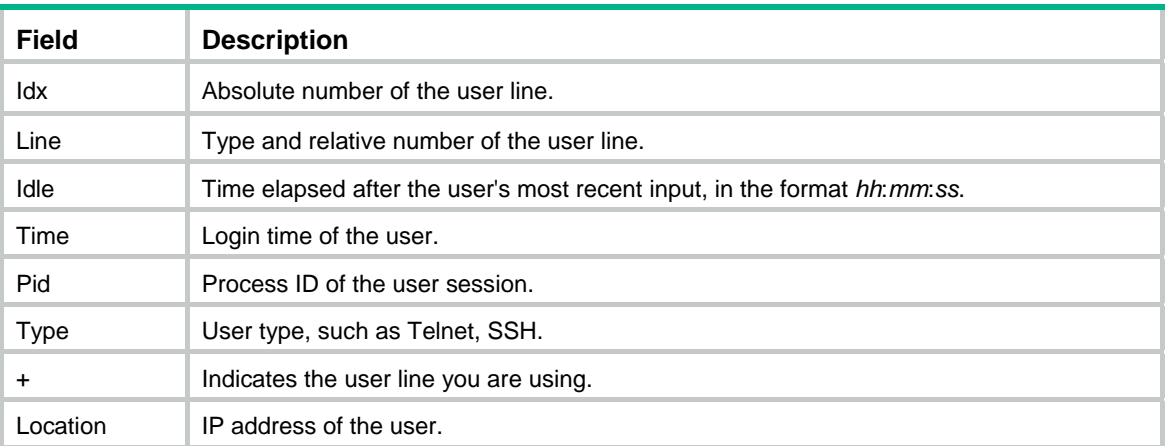

# <span id="page-29-1"></span>escape-key

Use **escape-key** to define a shortcut key for terminating a task.

Use **undo escape-key** to disable the shortcut key for terminating a task.

#### **Syntax**

**escape-key** { *key-string*| **default** }

**undo escape-key** 

#### **Default**

Pressing **Ctrl+C** terminates a task.

#### **Views**

User line view, user line class view

#### **Predefined user roles**

network-admin

#### **Parameters**

*key-string*: Specifies the shortcut key. It can be a character, or an ASCII code value in the range of 0 to 127. For example, escape-key 65 defines the shortcut key A. If you configure escape-key a, the shortcut key is a.

**default**: Restores the default escape key sequence **Ctrl+C**.

#### **Usage guidelines**

Some commands might take a long time to complete in certain situations. Examples include:

- A **ping** command that has 1000 packets to send.
- A tracert command that is used for an unreachable destination.

To stop a command, press the shortcut key for terminating tasks.

Whether a command can be terminated by **Ctrl+C** by default depends on the software implementation of the command. For more information, see the description of the command.

As a best practice, use a key sequence as the shortcut key. If you define a single character as the shortcut key, pressing the key while a command is being executed stops the command. If no command is being executed, the result depends on the following situations:

- <span id="page-30-0"></span>• If you are managing the local device, pressing the key enters the character as a common character.
- If you Telnet to another device and manage the remote device, pressing the key does nothing.

You can execute this command multiple times, but only the most recent configuration takes effect. To view the current shortcut key definition, use the **display current-configuration** command.

This command is available in both user line view and user line class view. A non-default setting in either view takes precedence over a default setting in the other view. A non-default setting in user line view takes precedence over a non-default setting in user line class view.

#### **Examples**

# Define character **a** as the shortcut key for terminating a task.

<Sysname> system-view [Sysname] line aux 0 [Sysname-line-aux0] escape-key a

To verify the configuration:

**1.** Ping IP address 192.168.1.49, specifying the **-c** keyword to set the number of ICMP echo request packets to 20.

```
<Sysname> ping -c 20 192.168.1.49
```

```
 PING 192.168.1.49: 56 data bytes, press a to break 
  Reply from 192.168.1.49: bytes=56 Sequence=1 ttl=255 time=3 ms 
  Reply from 192.168.1.49: bytes=56 Sequence=2 ttl=255 time=3 ms
```
#### **2.** Press **a**.

The task is terminated, and the system returns to user view.

```
 --- 192.168.1.49 ping statistics --- 
     2 packet(s) transmitted 
     2 packet(s) received 
     0.00% packet loss 
    round-trip min/avg/max = 3/3/3 ms
<Sysname>
```
### <span id="page-30-1"></span>flow-control

Use **flow-control** to configure the flow control mode.

Use **undo flow-control** to restore the default.

#### **Syntax**

**flow-control** { **hardware** | **none** | **software** } **undo flow-control** 

#### **Default**

The flow control mode is none.

#### **Views**

User line view

#### **Predefined user roles**

network-admin

#### **Parameters**

**hardware**: Performs hardware flow control.

**none**: Disables flow control.

**software**: Performs software flow control.

#### <span id="page-31-0"></span>**Usage guidelines**

This command is not supported in VTY line view.

The device supports flow control in both the inbound and outbound directions.

- For flow control in the inbound direction, the local device listens to flow control information from the remote device.
- For flow control in the outbound direction, the local device sends flow control information to the remote device.

The flow control setting takes effect in both directions.

To communicate, two devices must be configured with the same flow control mode.

#### **Examples**

# Configure software flow control in the inbound and outbound directions for user line AUX 0.

```
<Sysname> system-view 
[Sysname] line aux 0 
[Sysname-line-aux0] flow-control software
```
# <span id="page-31-1"></span>free line

Use **free line** to release a user line.

#### **Syntax**

**free line** { *number1* | { **aux** | **vty** } *number2* }

#### **Views**

User view

#### **Predefined user roles**

network-admin

#### **Parameters**

*number1*: Specifies the absolute number of a user line, in the range of 0 to 192.

**aux**: Specifies the AUX line.

**vty**: Specifies the VTY line.

*number2*: Specifies the relative number of a user line. The value range is 0 to 128 for the AUX line and 0 to 63 for the VTY line.

#### **Usage guidelines**

This command does not release the line you are using.

#### **Examples**

# Release user line VTY 1:

**1.** Display online users.

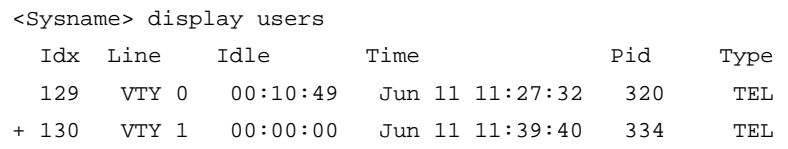

Following are more details.

```
VTY 0 : 
        Location: 192.168.1.12 
VTY 1 : 
        Location: 192.168.1.26 
  + : Current operation user. 
 F : Current operation user works in async mode.
```
**2.** If the operations of the user on VTY 1 impact your operations, log out the user.

```
<Sysname> free line vty 1 
Are you sure to free line vty1? [Y/N]:y
```
[OK]

## <span id="page-32-1"></span>free user-interface

Use **free user-interface** to release a user line.

#### **Syntax**

**free user-interface** { *number1* | { **aux** | **vty** } *number2* }

#### **Views**

User view

#### **Predefined user roles**

network-admin

#### **Parameters**

*number1*: Specifies the absolute number of a user line, in the range of 0 to 192.

**aux**: Specifies the AUX line.

**vty**: Specifies the VTY line.

*number2*: Specifies the relative number of a user line. The value range is 0 to 128 for the AUX line and 0 to 63 for the VTY line.

#### **Usage guidelines**

This command does not release the line you are using.

This command is an older version reserved for backward compatibility purposes. As a best practice, use the **free line** command.

#### **Examples**

# Release user line VTY 1:

**1.** Display online users.

```
<Sysname> display users
```
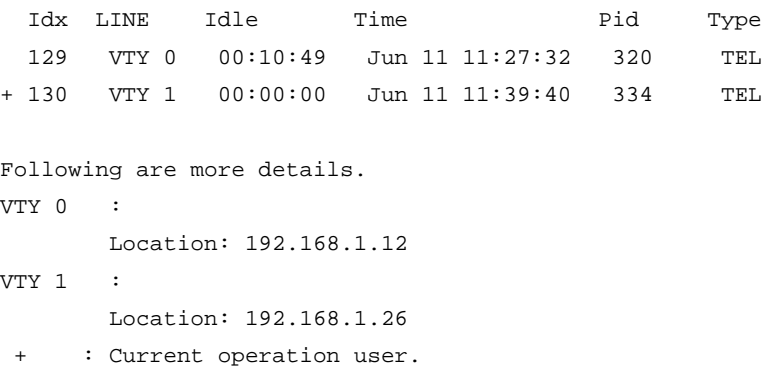

F : Current operation user works in async mode.

<span id="page-33-0"></span>**2.** If the operations of the user on VTY 1 impact your operations, log out the user.

```
<Sysname> free user-interface vty 1 
Are you sure to free line vty1? [Y/N]:y 
 [OK]
```
### <span id="page-33-1"></span>history-command max-size

Use **history-command max-size** to set the size of the command history buffer for a user line.

Use **undo history-command max-size** to restore the default.

#### **Syntax**

**history-command max-size** *size-value*

**undo history-command max-size** 

#### **Default**

The buffer of a user line saves up to 10 history commands.

#### **Views**

User line view, user line class view

#### **Predefined user roles**

network-admin

#### **Parameters**

*size-value*: Specifies the maximum number of history commands the buffer can store, in the range of 0 to 256.

#### **Usage guidelines**

Each user line uses a separate command history buffer to save commands successfully executed by its user. The size of the buffer determines how many history commands the buffer can store.

To view stored history commands on your user line, press the up or down arrow key, or execute the **display history-command** command.

Terminating a CLI session clears the commands in the history buffer.

This command is available in both user line view and user line class view. A non-default setting in either view takes precedence over a default setting in the other view. A non-default setting in user line view takes precedence over a non-default setting in user line class view.

#### **Examples**

# Set the size of the command history buffer to 20 for user line AUX 0.

```
<Sysname> system-view 
[Sysname] line aux 0
```
[Sysname-line-aux0] history-command max-size 20

# <span id="page-33-2"></span>idle-timeout

Use **idle-timeout** to set the CLI connection idle-timeout timer.

Use **undo idle-timeout** to restore the default.

#### **Syntax**

**idle-timeout** *minutes* [ *seconds* ]

#### **undo idle-timeout**

#### <span id="page-34-0"></span>**Default**

The idle-timeout interval is 10 minutes.

#### **Views**

User line view, user line class view

#### **Predefined user roles**

network-admin

#### **Parameters**

*minutes*: Specifies the number of minutes for the timer, in the range of 0 to 35791. The default is 10 minutes.

*seconds*: Specifies the number of seconds for the timer, in the range of 0 to 59. The default is 0 seconds.

#### **Usage guidelines**

The system automatically terminates a user connection if no information interaction occurs on the connection within the idle-timeout interval.

Setting the CLI connection idle-timeout timer to 0 disables the idle-timeout feature.

This command is available in both user line view and user line class view. A non-default setting in either view takes precedence over a default setting in the other view. A non-default setting in user line view takes precedence over a non-default setting in user line class view.

#### **Examples**

# Set the CLI connection idle-timeout timer to 1 minute and 30 seconds for user line AUX 0.

<Sysname> system-view [Sysname] line aux 0 [Sysname-line-aux0] idle-timeout 1 30

### <span id="page-34-1"></span>line

Use **line** to enter one or multiple user line views.

#### **Syntax**

**line** { *first-number1* [ *last-number1* ] | { **aux** | **vty** } *first-number2* [ *last-number2* ] }

#### **Views**

System view

#### **Predefined user roles**

network-admin

#### **Parameters**

*first-number1*: Specifies the absolute number of the first user line, in the range of 0 to 192.

*last-number1*: Specifies the absolute number of the last user line. This number cannot be smaller than *first-number1*.

**aux**: Specifies the AUX line.

**vty**: Specifies the VTY line.

*first-number2*: Specifies the relative number of the first user line. The value range is 0 to 128 for the AUX line and 0 to 63 for the VTY line.

*last-number2*: Specifies the relative number of the last user line. This number cannot be smaller than *first-number2*.

#### <span id="page-35-0"></span>**Usage guidelines**

To configure settings for a single user line, use this command to enter the user line view.

To configure the same settings for multiple user lines, use this command to enter multiple user line views.

#### **Examples**

# Enter the view of user line AUX 0.

<Sysname> system-view [Sysname] line aux 0 [Sysname-line-aux0]

# Enter the views of user lines VTY 0 to VTY 4.

<Sysname> system-view [Sysname] line vty 0 4

[Sysname-line-vty0-4]

#### **Related commands**

**line class**

### <span id="page-35-1"></span>line class

Use **line class** to enter user line class view.

#### **Syntax**

**line class** { **aux** | **vty** }

#### **Views**

System view

#### **Predefined user roles**

network-admin

#### **Parameters**

**aux**: Specifies the AUX line class view.

**vty**: Specifies the VTY line class view.

#### **Usage guidelines**

To configure the same settings for all user lines of a line class, use this command to enter the user line class view.

Some login management commands are available in both user line view and user line class view. For these commands, the device uses the following rules to determine the settings to be activated:

- A setting in user line view is applied only to the user line. A setting in user line class view is applied to all user lines of the class.
- A non-default setting in either view takes precedence over a default setting in the other view. A non-default setting in user line view takes precedence over a non-default setting in user line class view.
- A setting in user line view takes effect immediately and affects the online user. A setting in user line class view takes effect only for new login users. It does not affect online users.
#### **Examples**

# Set the CLI connection idle-timeout timer to 15 minutes in VTY line class view.

<Sysname> system-view [Sysname] line class vty [Sysname-line-class-vty] idle-timeout 15

# In AUX line class view, configure character **s** as the shortcut key for starting a terminal session.

<Sysname> system-view

[Sysname] line class aux

[Sysname-line-class-aux] activation-key s

[Sysname-line-class-aux] quit

# In AUX line view, restore the default shortcut key for starting a terminal session.

```
[Sysname] line aux 0 
[Sysname-line-aux0] undo activation-key
```
#### Alternatively:

[Sysname-line-aux0] activation-key 13

#### To verify the configuration:

#### **1.** Exit the console session.

[Sysname-line-aux0] return <Sysname> quit

**2.** Log in again through the AUX line. The following message appears: Press ENTER to get started.

**3.** Press **Enter**.

- Pressing **Enter** does not start a session.
- **4.** Enter **s**.

A terminal session is started. <Sysname>

#### **Related commands**

**line**

# lock

Use **lock** to lock the current user line. This method prevents unauthorized users from using the user line.

#### **Syntax**

**lock** 

### **Default**

By default, the system does not lock any user lines.

#### **Views**

User view

#### **Predefined user roles**

network-admin

#### **Usage guidelines**

This command is not supported in FIPS mode.

After executing the **lock** command, enter the password for unlocking the user line and confirm the password by entering it again.

To unlock the user line, press **Enter** and enter the correct password.

#### **Examples**

# Lock the current user line and then unlock it.

```
<Sysname> lock 
Please input password<1 to 16> to lock current line: 
Password: 
Again:
```
locked !

// The user line is locked. To unlock it, press **Enter** and enter the password:

Password: <Sysname>

# parity

Use **parity** to specify a parity check mode.

Use **undo parity** to restore the default.

#### **Syntax**

**parity** { **even** | **mark** | **none** | **odd** | **space** } **undo parity**

#### **Default**

The setting is **none**, and no parity check is performed.

#### **Views**

User line view

#### **Predefined user roles**

network-admin

#### **Parameters**

**even**: Performs even parity check.

**mark**: Performs mark parity check.

**none**: Disables parity check.

**odd**: Performs odd parity check.

**space**: Performs space parity check.

#### **Usage guidelines**

This command is not supported in VTY line view.

The configuration terminal and the device must be configured with the same parity check mode to communicate.

#### **Examples**

# Configure user line AUX 0 to perform odd parity check.

```
<Sysname> system-view 
[Sysname] line aux 0 
[Sysname-line-aux0] parity odd
```
# protocol inbound

Use **protocol inbound** to enable a user line to support Telnet, SSH, or both protocols. Use **undo protocol inbound** to restore the default.

#### **Syntax**

In non-FIPS mode:

**protocol inbound** { **all** |**ssh** | **telnet** }

**undo protocol inbound** 

In FIPS mode:

**protocol inbound ssh**

**undo protocol inbound**

#### **Default**

In non-FIPS mode, both protocols are supported.

In FIPS mode, SSH is supported.

#### **Views**

VTY line view, VTY line class view

#### **Predefined user roles**

network-admin

#### **Parameters**

**all**: Supports both protocols.

**ssh**: Supports SSH only.

**telnet**: Supports Telnet only.

#### **Usage guidelines**

A protocol change does not take effect for current online users. It takes effect only for new login users.

Before configuring a user line to support SSH, set the authentication mode to **scheme** for the user line. For more information, see **authentication-mode**.

This command is available in both VTY line view and VTY line class view. In VTY line view, this command is associated with the **authentication-mode** command. If you specify a non-default value for only one of the two commands in VTY line view, the other command uses the default setting, regardless of the setting in VTY line class view.

#### **Examples**

# Enable user lines VTY 0 through VTY 4 to support only SSH.

<Sysname> system-view [Sysname] line vty 0 4 [Sysname-line-vty0-4] authentication-mode scheme [Sysname-line-vty0-4] protocol inbound ssh

# Enable SSH support and set the authentication mode to scheme in VTY line class view. Enable user lines VTY 0 through VTY 4 to support all protocols and disable authentication for the user lines.

```
<Sysname> system-view 
[Sysname] line class vty 
[Sysname-line-class-vty] authentication-mode scheme 
[Sysname-line-class-vty] protocol inbound ssh 
[Sysname-line-class-vty] line vty 0 4 
[Sysname-line-vty0-4] authentication-mode none
```
#### To verify the configuration:

#### **1.** Telnet to the device.

```
<Client> telnet 192.168.1.241 
Trying 192.168.1.241 ... 
Press CTRL+K to abort 
Connected to 192.168.1.241 ...
```

```
****************************************************************************** 
* Copyright (c) 2010-2017 Hewlett Packard Enterprise Development LP * 
* Without the owner's prior written consent, * 
* no decompiling or reverse-engineering shall be allowed. * 
******************************************************************************
```
#### <Server>

You are logged in without authentication.

**2.** Display online CLI user information.

```
<Server> display users 
 Idx Line Idle Time Pid Type
+ 50 VTY 0 00:00:00 Jan 17 15:29:27 189 TEL 
Following are more details. 
VTY 0 : 
       Location: 192.168.1.186 
  + : Current operation user. 
F : Current operation user works in async mode.
```
The output shows that you are using VTY 0. The configuration in user line view is effective.

# screen-length

Use **screen-length** to set the maximum number of lines to be displayed on a screen.

Use **undo screen-length** to restore the default.

#### **Syntax**

**screen-length** *screen-length*

**undo screen-length** 

#### **Default**

Up to 24 lines are displayed on a screen.

#### **Views**

User line view, user line class view

#### **Predefined user roles**

network-admin

#### **Parameters**

*screen-length*: Specifies the maximum number of lines to be displayed on a screen, in the range of 0 to 512. Setting this argument to 0 disables pausing between screens of output.

#### **Usage guidelines**

This command sets the maximum number of lines that can be displayed on one screen when the screen pause feature is enabled. If the screen pause feature is disabled, the system displays command output without a pause.

The actual number of lines that can be displayed on a screen is restricted by the display specification of the configuration terminal. For example, if you set the maximum number of lines for a screen to 40, the device sends 40 lines to the screen at a time. If the display specification is 24 lines, only the last 24 lines are displayed on the screen. To view the previous 16 lines, you must press PaUp.

The screen pause feature is enabled by default. To disable this feature, execute the **screen-length 0** command or the **screen-length disable** command. The **screen-length disable** command is available in user view.

This command is available in both user line view and user line class view. A non-default setting in either view takes precedence over a default setting in the other view. A non-default setting in user line view takes precedence over a non-default setting in user line class view.

#### **Examples**

# Set the maximum number of lines to be displayed on a screen to 30 for user line AUX 0.

```
<Sysname> system-view 
[Sysname] line aux 0 
[Sysname-line-aux0] screen-length 30
```
#### **Related commands**

#### **screen-length disable**

### send

Use **send** to send messages to user lines.

#### **Syntax**

**send** { **all** | *number1* | { **aux** | **vty** } *number2* }

#### **Views**

User view

#### **Predefined user roles**

network-admin

#### **Parameters**

all: Specifies all user lines.

*number1*: Specifies the absolute number of a user line, in the range of 0 to 192.

**aux**: Specifies the AUX line.

**vty**: Specifies the VTY line.

*number2*: Specifies the relative number of a user line. The value range is 0 to 128 for the AUX line and 0 to 63 for the VTY line.

#### **Usage guidelines**

To end a message, press **Enter**. To cancel a message and return to user view, press **Ctrl**+**C**.

#### **Examples**

# Before you restart the device, send a notification to VTY 1 to inform the user.

```
<Sysname> send vty 1 
Input message, end with Enter; abort with CTRL+C: 
Your attention, please. I will reboot the system in 3 minutes.
Send message? [Y/N]:y
```
The message should appear on the screen of the user's configuration terminal, as shown in the following example:

[Sysname]

```
*** 
*** 
***Message from vty0 to vty1 
*** 
Your attention, please. I will reboot the system in 3 minutes.
```
# set authentication password

Use **set authentication password** to set a password for password authentication.

Use **undo set authentication password** to remove the password.

#### **Syntax**

**set authentication password** { **hash** | **simple** } *password* **undo set authentication password** 

#### **Default**

No password is set for password authentication.

#### **Views**

User line view, user line class view

#### **Predefined user roles**

network-admin

#### **Parameters**

**hash**: Sets a hashed password.

**simple**: Sets a plaintext password.

*password*: Specifies the password string. This argument is case sensitive. If simple is specified, it must be a string of 1 to 16 characters. If hash is specified, it must be a string of 1 to 110 characters.

#### **Usage guidelines**

This command is not supported in FIPS mode.

For security purposes, the password is hashed before being saved, whether you specify the hash or simple keyword.

This command is available in both user line view and user line class view. A non-default setting in either view takes precedence over a default setting in the other view. A non-default setting in user line view takes precedence over a non-default setting in user line class view.

#### **Examples**

# Set the password for password authentication on user line AUX 0 to **hello**.

<Sysname> system-view [Sysname] line aux 0 [Sysname-line-aux0] authentication-mode password [Sysname-line-aux0] set authentication password simple hello

When you log in again through user line AUX 0, you must enter the password **hello** to pass authentication.

#### **Related commands**

**authentication-mode** 

### shell

Use **shell** to enable the terminal service for a user line.

Use **undo shell** to disable the terminal service for a user line.

#### **Syntax**

**shell** 

**undo shell** 

#### **Default**

The terminal service is enabled on all user lines.

#### **Views**

User line view, user line class view

#### **Predefined user roles**

network-admin

#### **Usage guidelines**

The **undo shell** command is not supported in AUX line view or AUX line class view.

You cannot disable the terminal service on the user line you are using.

When the device operates as a Telnet or SSH server, you cannot configure the **undo shell** command.

If the **undo shell** command is configured in user line class view, you cannot configure the **shell** command in the view of a user line in the class.

#### **Examples**

# Disable the terminal service for user line VTY 0 through VTY 4 so no user can log in to the device through the user lines.

```
<Sysname> system-view 
[Sysname] line vty 0 4 
[Sysname-line-vty0-4] undo shell 
Disable ui-vty0-4 , are you sure? [Y/N]:y 
[Sysname-line-vty0-4]
```
### speed

Use **speed** to set the transmission rate (also called the "baud rate") on a user line.

Use **undo speed** to restore the default.

#### **Syntax**

**speed** *speed-value*

#### **undo speed**

#### **Default**

The transmission rate is 9600 bps on a user line.

#### **Views**

User line view

#### **Predefined user roles**

network-admin

#### **Parameters**

*speed-value*: Specifies the transmission rate in bps. Supported transmission rates vary by configuration environment. The transmission rates for asynchronous serial interfaces might include:

- 300 bps.
- 600 bps.
- 1200 bps.
- 2400 bps.
- 4800 bps.
- 9600 bps.
- 19200 bps.
- 38400 bps.
- 57600 bps.
- 115200 bps.

#### **Usage guidelines**

This command is not supported in VTY line view.

The configuration terminal and the device must be configured with the same transmission rate to communicate.

#### **Examples**

# Set the transmission rate to 19200 bps for user line AUX 0.

```
<Sysname> system-view 
[Sysname] line aux 0 
[Sysname-line-aux0] speed 19200
```
# stopbits

Use **stopbits** to specify the number of stop bits for a character.

Use **undo stopbits** to restore the default.

#### **Syntax**

```
stopbits { 1 | 1.5 | 2 } 
undo stopbits
```
#### **Default**

One stop bit is used.

#### **Views**

User line view

#### **Predefined user roles**

network-admin

#### **Parameters**

**1**: Uses one stop bit.

**1.5**: Uses one and a half stop bits. The device does not support using one and a half stop bits. If you specify this keyword, two stop bits are used.

**2**: Uses two stop bits.

#### **Usage guidelines**

This command is not supported in VTY line view.

The configuration terminal and the device must be configured to use the same number of stop bits to communicate.

#### **Examples**

# Set the number of stop bits to 1 for user line AUX 0.

```
<Sysname> system-view 
[Sysname] line aux 0 
[Sysname-line-aux0] stopbits 1
```
# telnet

Use **telnet** to Telnet to a host in an IPv4 network.

#### **Syntax**

**telnet** *remote-host* [ *service-port* ] [ **vpn-instance** *vpn-instance-name* ] [ **source** { **interface** *interface-type interface-number* | **ip** *ip-address* } ] [ dscp *dscp-value* ]

#### **Views**

User view

#### **Predefined user roles**

network-admin

#### **Parameters**

*remote-host*: Specifies the IPv4 address or host name of a remote host. A host name can be a case-insensitive string of 1 to 253 characters. Valid characters for a host name include letters, digits, hyphens (-), underscores (\_), and dots (.).

*service-port*: Specifies the TCP port number for the Telnet service on the remote host. The value range is 0 to 65535 and the default is 23.

**vpn-instance** *vpn-instance-name*: Specifies the VPN instance to which the remote host belongs, where *vpn-instance-name* is a case-sensitive string of 1 to 31 characters. If the remote host belongs to the public network, do not specify this option.

**source**: Specifies a source IPv4 address or source interface for outgoing Telnet packets.

**interface** *interface-type interface-number*: Specifies the source interface. The primary IPv4 address of the interface will be used as the source IPv4 address for outgoing Telnet packets.

**ip** *ip-address*: Specifies the source IPv4 address for outgoing Telnet packets.

dscp *dscp-value*: Specifies the DSCP value for IP to use in outgoing Telnet packets to indicate the packet transmission priority. The value range is 0 to 63. The default is 48.

#### **Usage guidelines**

This command is not supported in FIPS mode.

To terminate the current Telnet connection, press **Ctrl+K** or execute the **quit** command.

The source address or interface specified by this command is applied only to the current Telnet connection.

#### **Examples**

# Telnet to host 1.1.1.2, using 1.1.1.1 as the source IP address for outgoing Telnet packets.

<Sysname> telnet 1.1.1.2 source ip 1.1.1.1

#### **Related commands**

**telnet client source** 

# telnet client source

Use **telnet client source** to specify a source IPv4 address or source interface for outgoing Telnet packets when the device acts as a Telnet client.

Use **undo telnet client source** to remove the configuration.

#### **Syntax**

**telnet client source** { **interface** *interface-type interface-number* | **ip** *ip-address* }

#### **undo telnet client source**

#### **Default**

No source IPv4 address or source interface is specified for outgoing Telnet packets. The source IPv4 address is the primary IPv4 address of the outbound interface.

#### **Views**

System view

#### **Predefined user roles**

network-admin

#### **Parameters**

**interface** *interface-type interface-number*: Specifies a source interface. The primary IPv4 address of the interface will be used as the source IPv4 address for outgoing Telnet packets.

**ip** *ip-address*: Specifies a source IPv4 address.

#### **Usage guidelines**

This command is not supported in FIPS mode.

The source IPv4 address or source interface that is specified by this command applies to all Telnet connections. However, if a user specifies a source IPv4 address or source interface when executing the **telnet** command, the setting specified by the user takes effect.

#### **Examples**

# Set the source IPv4 address for outgoing Telnet packets to 1.1.1.1 when the device acts as a Telnet client.

<Sysname> system-view [Sysname] telnet client source ip 1.1.1.1

#### **Related commands**

**display telnet client configuration** 

# telnet ipv6

Use **telnet ipv6** to Telnet to a host in an IPv6 network.

#### **Syntax**

**telnet ipv6** *remote-host* [ **-i** *interface-type interface-number* ] [ *port-number* ] [ **vpn-instance** *vpn-instance-name* ] [ dscp *dscp-value* ]

#### **Views**

User view

#### **Predefined user roles**

network-admin

#### **Parameters**

*remote-host*: Specifies the IP address or host name of a remote host. A host name can be a case-insensitive string of 1 to 253 characters. Valid characters for a host name include letters, digits, hyphens (-), underscores (), and dots (.).

**-i** *interface-type interface-number*: Specifies the outbound interface for sending Telnet packets. This option is required when the destination address is a link-local address. When the destination address is a global unicast address, you cannot specify this option.

*port-number*: Specifies the TCP port number for the Telnet service on the remote host. The value range is 0 to 65535 and the default is 23.

**vpn-instance** *vpn-instance-name*: Specifies the VPN instance to which the remote host belongs, where *vpn-instance-name* is a case-sensitive string of 1 to 31 characters. If the remote host belongs to the public network, do not specify this option.

dscp *dscp-value*: Specifies the DSCP value for IPv6 to use in outgoing Telnet packets to indicate the packet transmission priority. The value range is 0 to 63. The default is 48.

#### **Usage guidelines**

This command is not supported in FIPS mode.

To terminate the current Telnet connection, press **Ctrl+K** or execute the **quit** command.

#### **Examples**

# Telnet to the host at 5000::1. <Sysname> telnet ipv6 5000::1

# telnet server acl

Use **telnet server acl** to apply an ACL to filter Telnet logins.

Use **undo telnet server acl** to restore the default.

#### **Syntax**

**telnet server acl** *acl-number* 

**undo telnet server acl** 

#### **Default**

No ACL is used to filter Telnet logins.

#### **Views**

System view

#### **Predefined user roles**

network-admin

#### **Parameters**

*acl-number*: Specifies an ACL by its number. The following are the value ranges:

- **Basic ACL**-2000 to 2999.
- Advanced ACL—3000 to 3999.
- Ethernet frame header ACL-4000 to 4999.

#### **Usage guidelines**

This command is not supported in FIPS mode.

Only one ACL can be used to filter Telnet logins, and only users permitted by the ACL can Telnet to the device.

This command does not take effect on existing Telnet connections.

You can specify an ACL that has not been created yet in this command. The command takes effect after the ACL is created.

For more information about ACL, see *ACL and QoS Configuration Guide*.

#### **Examples**

# Permit only the user at 1.1.1.1 to Telnet to the device.

```
<Sysname> system-view 
[Sysname] acl number 2001 
[Sysname-acl-basic-2001] rule permit source 1.1.1.1 0 
[Sysname-acl-basic-2001] quit 
[Sysname] telnet server acl 2001
```
# telnet server dscp

Use **telnet server dscp** to set the DSCP value for IPv4 to use for outgoing Telnet packets on a Telnet server.

Use **undo telnet server dscp** to restore the default.

#### **Syntax**

**telnet server dscp** *dscp-value*

**undo telnet server dscp** 

#### **Default**

IPv4 uses the DSCP value 48 for outgoing Telnet packets on a Telnet server.

#### **Views**

System view

#### **Predefined user roles**

network-admin

#### **Parameters**

*dscp-value*: Specifies a DSCP value in the range of 0 to 63.

#### **Usage guidelines**

This command is not supported in FIPS mode.

The DSCP value is carried in the ToS field of an IP packet, and it indicates the transmission priority of the packet.

#### **Examples**

# Set the DSCP value for IPv4 to use for outgoing Telnet packets to 30 on a Telnet server.

```
<Sysname> system-view 
[Sysname] telnet server dscp 30
```
# telnet server enable

Use **telnet server enable** to enable the Telnet server feature.

Use **undo telnet server enable** to disable the Telnet server feature.

#### **Syntax**

**telnet server enable** 

**undo telnet server enable** 

#### **Default**

The Telnet server feature is disabled.

#### **Views**

System view

#### **Predefined user roles**

network-admin

#### **Usage guidelines**

This command is not supported in FIPS mode.

Administrators can Telnet to the device only when the Telnet server feature is enabled.

#### **Examples**

# Enable the Telnet server feature.

<Sysname> system-view [Sysname] telnet server enable

# telnet server ipv6 acl

Use **telnet server ipv6 acl** to apply an IPv6 ACL to filter IPv6 Telnet logins.

Use **undo telnet server ipv6 acl** to restore the default.

#### **Syntax**

**telnet server ipv6 acl** [ ipv6 ] *acl-number* 

**undo telnet server ipv6 acl** 

#### **Default**

No IPv6 ACL is used to filter IPv6 Telnet logins.

#### **Views**

System view

#### **Predefined user roles**

network-admin

#### **Parameters**

*acl-number*: Specifies an IPv6 ACL by its number. The following are the value ranges:

- Basic ACL-2000 to 2999. The ipv6 option is required.
- Advanced ACL-3000 to 3999. The ipv6 option is required.
- Ethernet frame header ACL-4000 to 4999. Do not specify the ipv6 option.

#### **Usage guidelines**

This command is not supported in FIPS mode.

If the ACL does not exist or does not have a rule, all users are permitted to Telnet to the device.

When the ACL exists and has rules, only users permitted by the ACL can Telnet to the device.

This command is not effective for existing Telnet connections.

If you execute this command multiple times, the most recent configuration takes effect.

For more information about ACL, see *ACL and QoS Configuration Guide*.

#### **Examples**

# Permit only the user at 2000::1 to Telnet to the device. <Sysname> system-view [Sysname] acl ipv6 number 2001 [Sysname-acl6-basic-2001] rule permit source 2000::1 128 [Sysname-acl6-basic-2001] quit [Sysname] telnet server ipv6 acl ipv6 2001

# telnet server ipv6 dscp

Use **telnet server ipv6 dscp** to set the DSCP value for IPv6 to use for outgoing Telnet packets on a Telnet server.

Use **undo telnet server ipv6 dscp** to restore the default.

#### **Syntax**

**telnet server ipv6 dscp** *dscp-value*

#### **undo telnet server ipv6 dscp**

#### **Default**

IPv6 uses the DSCP value 48 for outgoing Telnet packets on a Telnet server.

#### **Views**

System view

#### **Predefined user roles**

network-admin

#### **Parameters**

*dscp-value*: Specifies a DSCP value in the range of 0 to 63.

#### **Usage guidelines**

This command is not supported in FIPS mode.

The DSCP value is carried in the Traffic class field of an IPv6 packet, and it indicates the transmission priority of the packet.

#### **Examples**

# Set the DSCP value for IPv6 to use for outgoing Telnet packets to 30 on a Telnet server.

<Sysname> system-view [Sysname] telnet server ipv6 dscp 30

# terminal type

Use **terminal type** to specify the terminal display type.

Use **undo terminal type** to restore the default.

#### **Syntax**

**terminal type** { **ansi** | **vt100** }

**undo terminal type** 

#### **Default**

The terminal display type is ANSI.

#### **Views**

User line view, user line class view

#### **Predefined user roles**

network-admin

#### **Parameters**

**ansi**: Specifies the terminal display type ANSI.

**vt100**: Specifies the terminal display type VT100.

#### **Usage guidelines**

The device supports two terminal display types: ANSI and VT100. As a best practice, set the display type to VT100 on both the device and the configuration terminal. If either side uses the ANSI type, a display problem such as cursor positioning error might occur when a command line has more than 80 characters.

#### **Examples**

# Set the terminal display type to VT100.

<Sysname> system-view [Sysname] line vty 0 [Sysname-line-vty0] terminal type vt100

# user-interface

Use **user-interface** to enter one or multiple user line views.

#### **Syntax**

**user-interface** { *first-number1* [ *last-number1* ] | { **aux** | **vty** } *first-number2* [ *last-number2* ] }

#### **Views**

System view

#### **Predefined user roles**

network-admin

#### **Parameters**

*first-number1*: Specifies the absolute number of the first user line, in the range of 0 to 192.

*last-number1*: Specifies the absolute number of the last user line. This number cannot be smaller than *first-number1*.

**aux**: Specifies the AUX line.

**vty**: Specifies the VTY line.

*first-number2*: Specifies the relative number of the first user line. The value range is 0 to 128 for the AUX line and 0 to 63 for the VTY line.

*last-number2*: Specifies the relative number of the last user line. This number cannot be smaller than *first-number2*.

#### **Usage guidelines**

To configure settings for a single user line, use this command to enter the user line view.

To configure the same settings for multiple user lines, use this command to enter multiple user line views.

This command is an older version reserved for backward compatibility purposes. As a best practice, use the **line** command.

#### **Examples**

# Enter the view of user line AUX 0.

<Sysname> system-view [Sysname] user-interface aux 0 [Sysname-line-aux0]

# Enter the views of user lines VTY 0 to VTY 4.

<Sysname> system-view [Sysname] user-interface vty 0 4 [Sysname-line-vty0-4]

#### **Related commands**

**user-interface class**

# user-interface class

Use **user-interface class** to enter user line class view.

#### **Syntax**

**user-interface class** { **aux** | **vty** }

#### **Views**

System view

#### **Predefined user roles**

network-admin

#### **Parameters**

**aux**: Specifies the AUX line class view.

**vty**: Specifies the VTY line class view.

#### **Usage guidelines**

This command is an older version reserved for backward compatibility purposes. As a best practice, use the **line class** command.

To configure the same settings for all user lines of a line class, you can use this command to enter the user line class view.

Some login management commands are available in both user line view and user line class view. For these commands, the device uses the following rules to determine the settings to be activated:

- A setting in user line view is applied only to the user line. A setting in user line class view is applied to all user lines of the class.
- A non-default setting in either view takes precedence over a default setting in the other view. A non-default setting in user line view takes precedence over a non-default setting in user line class view.
- A setting in user line view takes effect immediately and affects the online user. A setting in user line class view takes effect only for new login users. It does not affect online users.

#### **Examples**

# Set the CLI connection idle-timeout timer to 15 minutes in VTY line class view.

<Sysname> system-view [Sysname] user-interface class vty [Sysname-line-class-vty] idle-timeout 15

# In AUX line class view, configure character **s** as the shortcut key for starting a terminal session.

<Sysname> system-view

[Sysname] user-interface class aux

```
[Sysname-line-class-aux] activation-key s
```
[Sysname-line-class-aux] quit

# In AUX line view, restore the default shortcut key for starting a terminal session.

[Sysname] line aux 0 [Sysname-line-aux0] undo activation-key

#### Alternatively:

[Sysname-line-aux0] activation-key 13

To verify the configuration:

**1.** Exit the console session.

[Sysname-line-aux0] return

<Sysname> quit

**2.** Log in again through the AUX line. The following message appears:

Press ENTER to get started.

**3.** Press **Enter**.

Pressing **Enter** does not start a session.

**4.** Enter **s**.

A terminal session is started.

<Sysname>

#### **Related commands**

#### **user-interface**

## user-role

Use **user-role** to assign a user role to a user line so users logged in through the user line get the user role at login.

Use **undo user-role** to remove a user role or restore the default.

#### **Syntax**

**user-role** *role-name*

**undo user-role** [ *role-name* ]

#### **Default**

An AUX line user is assigned the user role network-admin. Users of other user lines are assigned the user role network-operator.

#### **Views**

User line view, user line class view

#### **Predefined user roles**

network-admin

#### **Parameters**

*role-name*: Specifies a user role name, a case-sensitive string of 1 to 63 characters. The user role can be user-defined or predefined (network-admin, network-operator, or level-0 to level-15). If you do not specify this argument, the **undo user-role** command restores the default user role.

#### **Usage guidelines**

This command is not supported in FIPS mode.

You can assign up to 64 user roles to a user line. A user logged in through the user line gets all the user roles.

For more information about user roles, see "Configuring RBAC."

#### **Examples**

# Assign user role network-admin through the user line VTY 0.

<Sysname> system-view [Sysname] line vty 0 [Sysname-line-vty0] user-role network-admin

# **RBAC commands**

The device supports the FIPS mode that complies with NIST FIPS 140-2 requirements. Support for features, commands, and parameters might differ in FIPS mode and non-FIPS mode. For more information about FIPS mode, see *Security Configuration Guide*.

# description

Use **description** to configure a description for a user role.

Use **undo description** to delete the description of a user role.

#### **Syntax**

**description** *text*

**undo description** 

### **Default**

A user role does not have a description.

#### **Views**

User role view

#### **Predefined user roles**

network-admin

#### **Parameters**

*text*: User role description, a case-sensitive string of 1 to 128 characters.

#### **Examples**

# Configure the description as **labVIP** for user role **role1**.

```
<Sysname> system-view 
[Sysname] role name role1 
[Sysname-role-role1] description labVIP
```
#### **Related commands**

- • **display role**
- • **role**

# display role

Use **display role** to display user role information.

#### **Syntax**

**display role** [ **name** *role-name* ]

#### **Views**

Any view

#### **Predefined user roles**

network-admin

network-operator

#### **Parameters**

**name** *role-name*: Specifies a user role name, a case-sensitive string of 1 to 63 characters. If you do not specify a user role name, the command displays information about all user roles, including the predefined user roles.

#### **Examples**

```
# Display information about user role 123.
```

```
<Sysname> display role name 123 
Role: 123 
  Description: new role 
  VLAN policy: deny 
   Permitted VLANs: 1 to 5, 7 to 8 
  Interface policy: deny 
   Permitted interfaces: FortyGigE1/0/1 to FortyGigE1/0/2, Vlan-interface1 to 
Vlan-interface20 
   VPN instance policy: deny 
   Permitted VPN instances: vpn, vpn1, vpn2 
   ------------------------------------------------------------------- 
 Rule Perm Type Scope Entity
```
-------------------------------------------------------------------

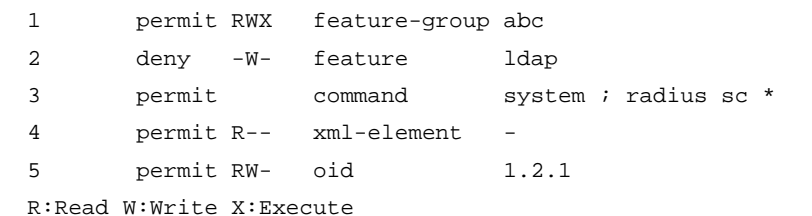

### **Table 6 Command output**

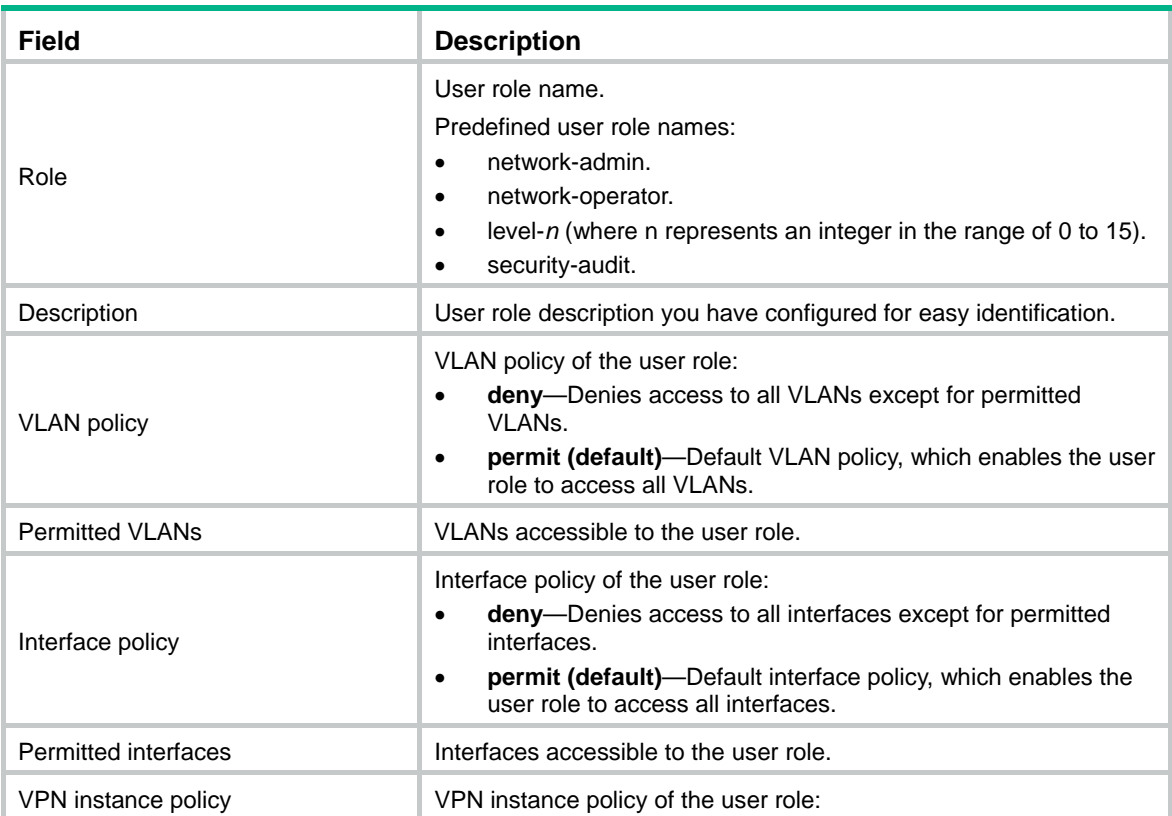

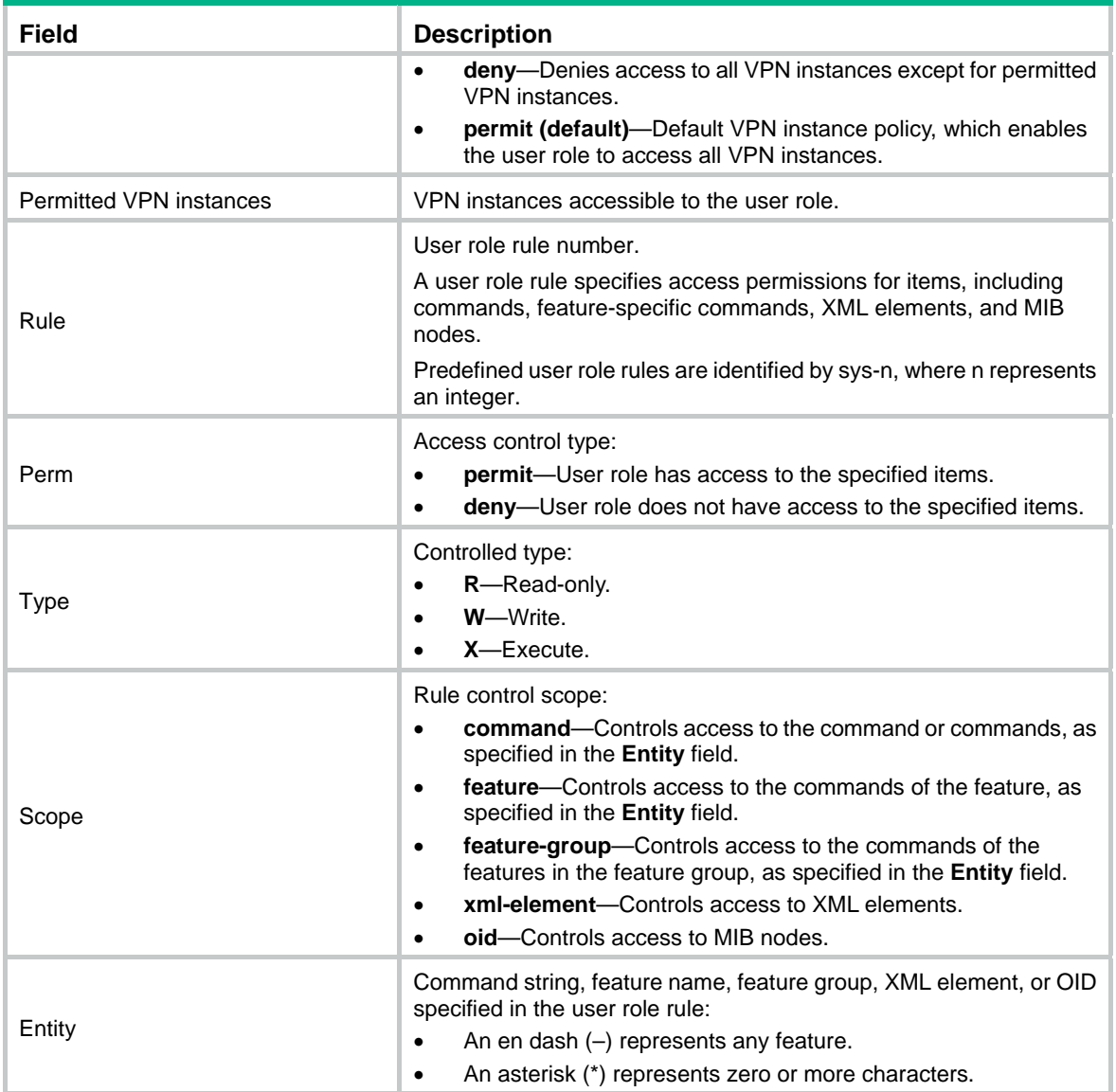

#### **Related commands**

**role** 

# display role feature

Use **display role feature** to display features available in the system.

### **Syntax**

**display role feature** [ **name** *feature-name* | **verbose** ]

#### **Views**

Any view

### **Predefined user roles**

network-admin

network-operator

#### **Parameters**

**name** *feature-name*: Displays the commands of a feature. The *feature-name* argument specifies the feature name, and all letters must be in lowercase.

**verbose**: Displays the commands of each feature.

#### **Usage guidelines**

…

If you specify neither the **name** *feature-name* option nor the **verbose** keyword, the command displays only the list of features available in the system.

#### **Examples**

# Display the list of feature names.

```
<Sysname> display role feature 
Feature: device (Device configuration related commands)
Feature: interface (Interface related commands)
Feature: syslog (Syslog related commands)
```
#### # Display the commands of each feature.

```
<Sysname> display role feature verbose 
Feature: device (Device configuration related commands)
  display clock (R) 
  debugging dev (W) 
 display debugging dev (R)
  display device * (R) 
  display diagnostic-information (R) 
 display environment * (R)
 display fan * (R)
  display power * (R) 
…
```
#### # Display the commands of the **aaa** feature.

```
<Sysname> display role feature name aaa 
Feature: aaa (AAA related commands)
 system-view ; domain * (W)
  system-view ; header * (W) 
 system-view ; aaa * (W)
 display domain * (R)
 system-view ; user-group * (W)
  system-view ; local-user * (W) 
 display local-user * (R)
 display user-group * (R)
  display debugging local-server (R) 
  debugging local-server * (W) 
 super * (X)
 display password-control * (R)
  reset password-control * (W) 
  system-view ; password-control * (W)
```
<span id="page-58-0"></span>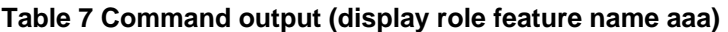

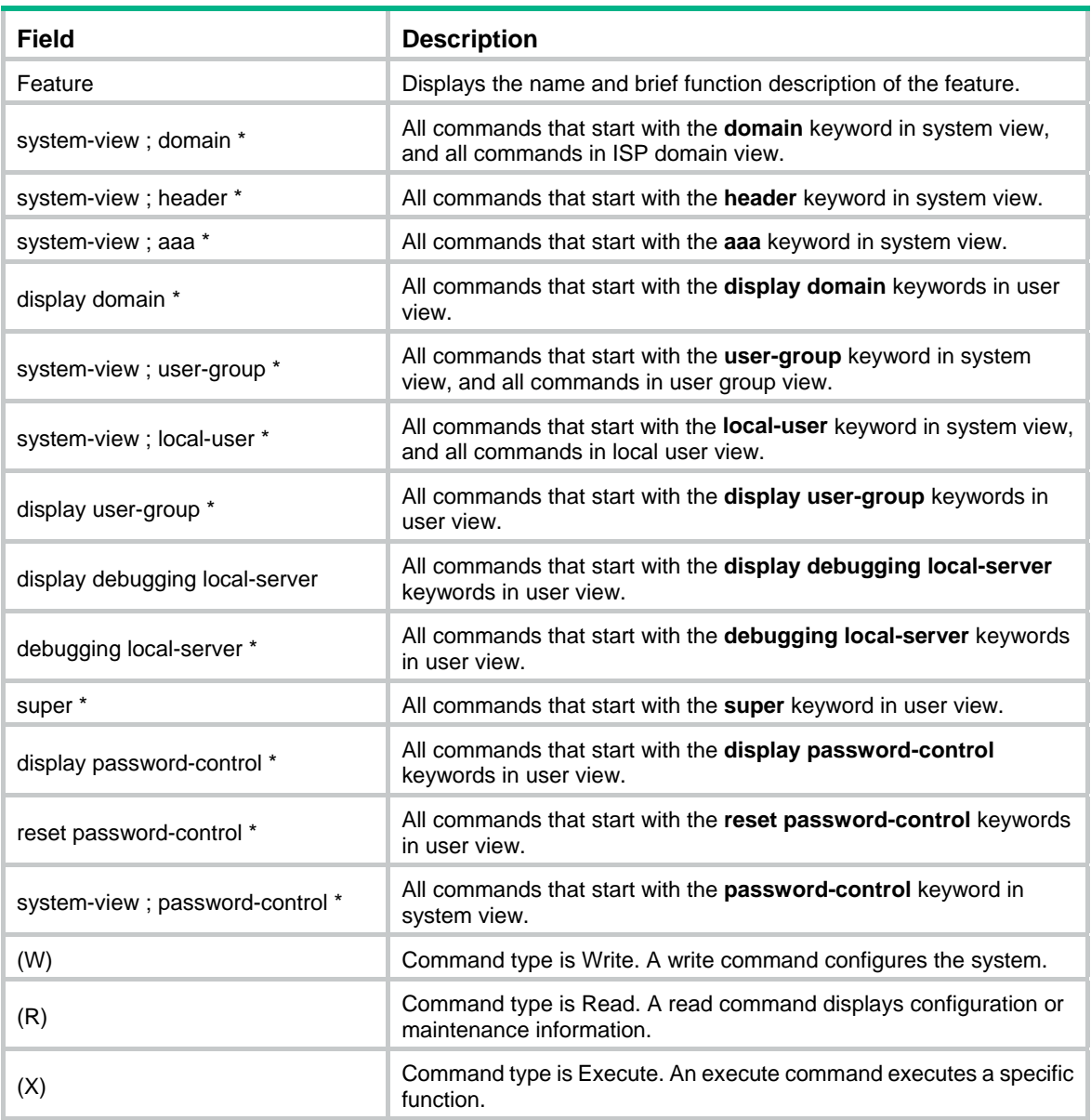

#### **Related commands**

**feature** 

# display role feature-group

Use **display role feature-group** to display feature group information.

### **Syntax**

**display role feature-group** [ **name** *feature-group-name* ] [ **verbose** ]

#### **Views**

Any view

### **Predefined user roles**

network-admin

#### network-operator

#### **Parameters**

**name** *feature-group-name*: Specifies a feature group. The *feature-group-name* argument represents the feature group name, a case-sensitive string of 1 to 31 characters. If you do not specify a feature group, the command displays information about all feature groups.

**verbose**: Displays the commands of each feature in the specified feature group. If you do not specify a feature group, the keyword enables displaying the commands of each feature in every feature group. If you do not specify this keyword, the command displays only the feature lists of feature groups.

#### **Usage guidelines**

Feature groups **L2** and **L3** are predefined feature groups.

#### **Examples**

# Display the feature lists of feature groups.

```
<Sysname> display role feature-group 
Feature group: L2 
Feature: igmp-snooping (IGMP-Snooping related commands) 
Feature: mld-snooping (MLD-Snooping related commands) 
Feature: lacp (LACP related commands)
Feature: stp (STP related commands)
Feature: lldp (LLDP related commands)
Feature: dldp (DLDP related commands)
```

```
Feature group: L3
```

```
Feature: route (Route management related commands)
Feature: usr (Unicast static route related commands)
Feature: ospf (Open Shortest Path First protocol related commands)
```
…

# Display the commands in each feature group. For more information about the wildcards and marks used in the command list, see [Table 7.](#page-58-0)

```
<Sysname> display role feature-group verbose 
Feature group: L2 
Feature: igmp-snooping (IGMP-Snooping related commands) 
   system-view ; igmp-snooping * (W) 
  system-view ; multicast-vlan * (W)
   system-view ; vlan * ; igmp-snooping * (W) 
  system-view ; vlan * ; pim-snooping * (W)
  system-view ; interface * ; igmp-snooping * (W) 
…
```
#### # Display the feature list of the **L3** feature group.

```
<Sysname> display role feature-group name L3 
Feature group: L3 
Feature: route (Route management related commands)
Feature: usr (Unicast static route related commands)
Feature: ospf (Open Shortest Path First protocol related commands)
```
#### **Related commands**

• **feature** 

#### • **role feature-group**

# feature

Use **feature** to add a feature to a feature group.

Use **undo feature** to remove a feature from a feature group.

#### **Syntax**

**feature** *feature-name* 

**undo feature** *feature-name*

#### **Default**

A user-defined feature group does not have any features.

#### **Views**

Feature group view

#### **Predefined user roles**

network-admin

#### **Parameters**

*feature-name*: Specifies a feature name. You must enter the feature name as the feature name is displayed, including the case.

#### **Usage guidelines**

Repeat the **feature** command to add multiple features to a feature group.

#### **Examples**

# Add security features AAA and ACL to security group **security-features**.

```
<Sysname> system-view 
[Sysname] role feature-group name security-features 
[Sysname-featuregrp-security-features] feature aaa 
[Sysname-featuregrp-security-features] feature acl
```
#### **Related commands**

- • **display role feature**
- • **display role feature-group**
- • **role feature-group**

# interface policy deny

Use **interface policy deny** to enter user role interface policy view.

Use **undo interface policy deny** to restore the default user role interface policy.

### **Syntax**

**interface policy deny** 

**undo interface policy deny** 

### **Default**

A user role has access to all interfaces.

#### **Views**

User role view

#### **Predefined user roles**

network-admin

#### **Usage guidelines**

To restrict the interface access of a user role to a set of interfaces, perform the following tasks:

- **1.** Use **interface policy deny** to enter user role interface policy view.
- **2.** Use **permit interface** to specify accessible interfaces.

#### **NOTE:**

The **interface policy deny** command denies the access of the user role to all interfaces if the **permit interface** command is not configured.

To configure an interface, make sure the interface is permitted by the user role interface policy in use. You can perform the following tasks on an accessible interface:

- Create, remove, or configure the interface.
- Enter the interface view.
- Specify the interface in feature commands.

The create and remove operations are available only for logical interfaces.

Any change to a user role interface policy takes effect only on users who log in with the user role after the change.

#### **Examples**

# Enter user role interface policy view of **role1**, and deny the user role to access all interfaces.

<Sysname> system-view [Sysname] role name role1 [Sysname-role-role1] interface policy deny [Sysname-role-role1-ifpolicy] quit

# Enter user role interface policy view of **role1**, and deny the user role to access all interfaces except for FortyGigE 1/0/1 to FortyGigE 1/0/5.

<Sysname> system-view

```
[Sysname] role name role1
```
[Sysname-role-role1] interface policy deny

[Sysname-role-role1-ifpolicy] permit interface fortygige 1/0/1 to fortygige 1/0/5

#### **Related commands**

- • **display role**
- • **permit interface**
- • **role**

# permit interface

Use **permit interface** to configure a list of interfaces accessible to a user role.

Use **undo permit interface** to disable the access of a user role to specific interfaces.

**Syntax** 

**permit interface** *interface-list* 

#### **undo permit interface** [ *interface-list* ]

#### **Default**

No permitted interfaces are configured in user role interface policy view.

#### **Views**

User role interface policy view

#### **Predefined user roles**

network-admin

#### **Parameters**

*interface-list*: Specifies a space-separated list of up to 10 interface items. Each interface item specifies one interface in the *interface-type interface-number* form or a range of interfaces in the *interface-type interface-number* **to** *interface-type interface-number* form. If you specify an interface range, the end interface must meet the following requirements:

- Be the same type as the start interface.
- Have a higher interface number than the start interface.

#### **Usage guidelines**

To permit a user role to access an interface after you configure the **interface policy deny** command, you must add the interface to the permitted interface list of the policy. With the user role, you can perform the following tasks on the interfaces in the permitted interface list:

- Create, remove, or configure the interfaces.
- Enter the interface views.
- Specify the interfaces in feature commands.

The create and remove operations are available only for logical interfaces.

You can repeat the **permit interface** command to add permitted interfaces to a user role interface policy.

The **undo permit interface** command removes the entire list of permitted interfaces if you do not specify an interface.

Any change to a user role interface policy takes effect only on users who log in with the user role after the change.

#### **Examples**

**1.** Configure user role **role1**:

# Permit the user role to execute all commands available in interface view and VLAN view.

<Sysname> system-view

```
[Sysname] role name role1
```
[Sysname-role-role1] rule 1 permit command system-view ; interface \*

[Sysname-role-role1] rule 2 permit command system-view ; vlan \*

# Permit the user role to access FortyGigE 1/0/1, and FortyGigE 1/0/5 to FortyGigE 1/0/7.

[Sysname-role-role1] interface policy deny

```
[Sysname-role-role1-ifpolicy] permit interface fortygige 1/0/1 fortygige 1/0/5 to 
fortygige 1/0/7
```
[Sysname-role-role1-ifpolicy] quit

[Sysname-role-role1] quit

**2.** Verify that you cannot use the user role to work on all interfaces except for FortyGigE 1/0/1 and FortyGigE 1/0/5 to FortyGigE 1/0/7:

# Verify that you can enter FortyGigE 1/0/1 interface view.

[Sysname] interface fortygige 1/0/1

[Sysname-FortyGigE1/0/1] quit

# Verify that you can assign FortyGigE 1/0/5 to VLAN 10. In this example, the user role can access all VLANs because the default VLAN policy of the user role is used.

```
[Sysname] vlan 10
```
[Sysname-vlan10] port fortygige 1/0/5

[Sysname-vlan10] quit

# Verify that you cannot enter FortyGigE 1/0/2 interface view.

[Sysname] interface fortygige 1/0/2 Permission denied.

#### **Related commands**

- • **display role**
- • **interface policy deny**
- • **role**

# permit vlan

Use **permit vlan** to configure a list of VLANs accessible to a user role.

Use **undo permit vlan** to remove the permission for a user role to access specific VLANs.

#### **Syntax**

**permit vlan** *vlan-id-list* 

**undo permit vlan** [ *vlan-id-list* ]

#### **Default**

No permitted VLANs are configured in user role VLAN policy view.

#### **Views**

User role VLAN policy view

#### **Predefined user roles**

network-admin

#### **Parameters**

*vlan-id-list*: Specifies a space-separated list of up to 10 VLAN items. Each VLAN item specifies a VLAN by VLAN ID or specifies a range of VLANs in the form of *vlan-id1* **to** *vlan-id2*. The value range for the VLAN IDs is 1 to 4094. If you specify a VLAN range, the value for the *vlan-id2* argument must be greater than the value for the *vlan-id1* argument.

#### **Usage guidelines**

To permit a user role to access a VLAN after you configure the **vlan policy deny** command, you must add the VLAN to the permitted VLAN list of the policy. With the user role, you can perform the following tasks on the VLANs in the permitted VLAN list:

- Create, remove, or configure the VLANs.
- Enter the VLAN views.
- Specify the VLANs in feature commands.

You can repeat the **permit vlan** command to add permitted VLANs to a user role VLAN policy.

The **undo permit vlan** command removes the entire list of permitted VLANs if you do not specify a VLAN.

Any change to a user role VLAN policy takes effect only on users who log in with the user role after the change.

#### **Examples**

- **1.** Configure user role **role1**:
	- # Permit the user role to execute all commands available in interface view and VLAN view.

```
<Sysname> system-view 
[Sysname] role name role1 
[Sysname-role-role1] rule 1 permit command system-view ; interface * 
[Sysname-role-role1] rule 2 permit command system-view ; vlan * 
# Permit the user role to access VLANs 2, 4, and 50 to 100. 
[Sysname-role-role1] vlan policy deny 
[Sysname-role-role1-vlanpolicy] permit vlan 2 4 50 to 100 
[Sysname-role-role1-vlanpolicy] quit 
[Sysname-role-role1] quit
```
**2.** Verify that you cannot use the user role to work on all VLANs except for VLANs 2, 4, and 50 to 100:

# Verify that you can create VLAN 100 and enter the VLAN view.

```
[Sysname] vlan 100 
[Sysname-vlan100] quit
```
# Verify that you can add port FortyGigE 1/0/1 to VLAN 100 as an access port.

```
[Sysname] interface fortygige 1/0/1 
[Sysname-FortyGigE1/0/1] port access vlan 100 
[Sysname-FortyGigE1/0/1] quit
```
# Verify that you cannot create VLAN 101 or enter the VLAN view.

```
[Sysname] vlan 101
```
Permission denied.

#### **Related commands**

- • **display role**
- • **role**
- • **vlan policy deny**

# permit vpn-instance

Use **permit vpn-instance** to configure a list of VPN instances accessible to a user role.

Use **undo permit vpn-instance** to disable the access of a user role to specific VPN instances.

#### **Syntax**

**permit vpn-instance** *vpn-instance-name*&<1-10>

**undo permit vpn-instance** [ *vpn-instance-name*&<1-10> ]

#### **Default**

No permitted VPN instances are configured in user role VPN instance policy.

#### **Views**

User role VPN instance policy view

#### **Predefined user roles**

network-admin

#### **Parameters**

*vpn-instance-name*&<1-10>: Specifies a space-separated list of up to 10 MPLS L3VPN instance names. Each name is a case-sensitive string of 1 to 31 characters.

#### **Usage guidelines**

To permit a user role to access an MPLS L3VPN instance after you configure the **vpn-instance policy deny** command, you must add the VPN instance to the permitted VPN instance list of the policy. With the user role, you can perform the following tasks on the VPN instances in the permitted VPN instance list:

- Create, remove, or configure the VPN instances.
- Enter the VPN instance views.
- Specify the VPN instances in feature commands.

You can repeat the **permit vpn-instance** command to add permitted MPLS L3VPN instances to a user role VPN instance policy.

The **undo permit vpn-instance** command removes the entire list of permitted VPN instances if you do not specify a VPN instance.

Any change to a user role VPN instance policy takes effect only on users who log in with the user role after the change.

#### **Examples**

**1.** Configure user role **role1**:

# Permit the user role to execute all commands available in system view and in the child views of system view.

```
<Sysname> system-view
```
[Sysname] role name role1 [Sysname-role-role1] rule 1 permit command system-view ; \*

# Permit the user role to access VPN instance **vpn1**.

[Sysname-role-role1] vpn policy deny [Sysname-role-role1-vpnpolicy] permit vpn-instance vpn1 [Sysname-role-role1-vpnpolicy] quit [Sysname-role-role1] quit

**2.** Verify that you cannot use the user role to work on all VPN instances except for **vpn1**: # Verify that you can enter the view of **vpn1**.

[Sysname] ip vpn-instance vpn1

[Sysname-vpn-instance-vpn1] quit

# Verify that you can specify the primary accounting server at 10.110.1.2 in VPN instance **vpn1** for RADIUS scheme **radius1**.

[Sysname] radius scheme radius1

[Sysname-radius-radius1] primary accounting 10.110.1.2 vpn-instance vpn1

[Sysname-radius-radius1] quit

# Verify that you cannot create a VPN instance named **vpn2** or enter the VPN instance view.

[Sysname] ip vpn-instance vpn2

Permission denied.

#### **Related commands**

- • **display role**
- • **role**
- • **vpn-instance policy deny**

# role

Use **role** to create a user role and enter user role view. If the user role has been created, you directly enter the user role view.

Use **undo role** to delete a user role.

#### **Syntax**

**role name** *role-name* 

**undo role name** *role-name*

#### **Default**

The system has the following predefined user roles: network-admin, network-operator, level-*n* (where *n* represents an integer in the range of 0 to 15), and security-audit.

#### **Views**

System view

#### **Predefined user roles**

network-admin

#### **Parameters**

**name** *role-name*: Specifies a username. The *role-name* argument is a case-sensitive string of 1 to 63 characters.

#### **Usage guidelines**

You can create up to 64 user roles in addition to the predefined user roles.

To change the permissions assigned to a user role, you must first enter the user role view.

You cannot delete the predefined user roles or change the permissions assigned to network-admin, network-operator, level-15, or security-audit.

You cannot assign the security-audit user role to non-AAA authentication users.

The access permissions of the level-0 to level-14 user roles can be modified through user role rules and resource access policies. However, you cannot make changes on the predefined access permissions of these user roles. For example, you cannot change the access permission of these user roles to the **display history-command all** command.

#### **Examples**

# Create user role **role1** and enter user role view.

```
<Sysname> system-view 
[Sysname] role name role1 
[Sysname-role-role1]
```
#### **Related commands**

- • **display role**
- • **interface policy deny**
- • **rule**
- • **vlan policy deny**

# role default-role enable

Use **role default-role enable** to enable the default user role feature for remote AAA users. Use **undo role default-role enable** to restore the default.

#### **Syntax**

**role default-role enable** [ *role-name* ]

#### **undo role default-role enable**

#### **Default**

The default user role feature is disabled. AAA users who do not have a user role cannot log in to the device.

#### **Views**

System view

#### **Predefined user roles**

network-admin

#### **Parameters**

*role-name*: Specifies a user role as the default user role. The user role must already exist. The *role-name* argument is a case-sensitive string of 1 to 63 characters. If you do not specify this argument, the default user role is network-operator.

#### **Usage guidelines**

The default user role feature assigns the default user role to AAA-authenticated users if the authentication server does not assign any user roles to the users. These users are allowed to access the system with the default user role.

If AAA users have been assigned user roles, they log in with the user roles.

#### **Examples**

# Enable the default user role feature.

<Sysname> system-view [Sysname] role default-role enable

#### **Related commands**

**role** 

# role feature-group

Use **role feature-group** to create a user role feature group and enter user role feature group view.

Use **undo role feature-group** to delete a user role feature group.

#### **Syntax**

**role feature-group name** *feature-group-name*

**undo role feature-group name** *feature-group-name*

#### **Default**

Two user role feature groups, **L2** and **L3**, are created.

#### **Views**

System view

#### **Predefined user roles**

network-admin

#### **Parameters**

**name** *feature-group-name*: Specifies a feature group name. The *feature-group-name* argument is a case-sensitive string of 1 to 31 characters.

#### **Usage guidelines**

The **L2** feature group includes all Layer 2 feature commands, and the **L3** feature group includes all Layer 3 feature commands. These predefined feature groups are not user configurable.

In addition to the predefined feature groups **L2** and **L3**, you can create up to 64 user role feature groups.

After you create a user role feature group, you can use the **display role feature** command to display the features available in the system. Then you can use the **feature** command to add features to the feature group.

#### **Examples**

#### # Create feature group **security-features**.

```
<Sysname> system-view 
[Sysname] role feature-group name security-features 
[Sysname-featuregrp-security-features]
```
#### **Related commands**

- • **display role feature-group**
- • **display role feature**
- • **feature**

### rule

Use **rule** to create or change a user role rule for controlling command, XML element, or MIB node access.

Use **undo rule** to delete a user role rule.

#### **Syntax**

**rule** *number* { **deny** | **permit** } { **command** *command-string* | { **execute** | **read** | **write** } \* { **feature** [ *feature-name* ] | **feature-group** *feature-group-name* | **oid** *oid-string* | **xml-element** [ *xml-string* ] } }

**undo rule** { *number* | **all** }

#### **Default**

A user-defined user role does not have any rules and cannot access all commands, XML elements, or MIB nodes.

#### **Views**

User role view

#### **Predefined user roles**

network-admin

#### **Parameters**

*number*: Specifies a rule number in the range of 1 to 256.

**deny**: Denies access to the specified commands, XML elements, or MIB nodes.

**permit**: Permits access to the specified commands, XML elements, or MIB nodes.

**command** *command-string*: Specifies a command string. The *command-string* argument is a case-sensitive string of 1 to 128 characters, including the following characters:

- The wildcard asterisk (\*).
- The delimiters space and tab.
- All printable characters.

**execute**: Specifies the execute commands, XML elements, or MIB nodes. An execute command (for example, **ping**), XML element, or MIB node executes a specific function or program.

**read**: Specifies the read commands, XML elements, or MIB nodes. A read command (for example, **display**, **dir**, **more**, or **pwd**), XML element, or MIB node displays configuration or maintenance information.

**write**: Specifies the write commands, XML elements, or MIB nodes. A write command (for example, **ssh server enable**), XML element, or MIB node configures the system.

**feature** [ *feature-name* ]: Specifies one or all features. The *feature-name* argument specifies a feature name. If you do not specify a feature name, you specify all the features in the system. When you specify a feature, the feature name must be the same, including the case, as the name displayed by the **display role feature** command.

**feature-group** *feature-group-name*: Specifies a user-defined or predefined feature group. The *feature-group-name* argument represents the feature group name, a case-sensitive string of 1 to 31 characters. If the feature group has not been created, the rule takes effect after the group is created. To display the feature groups that have been created, use the **display role feature-group** command.

**oid** *oid-string*: Specifies an OID of a MIB node. The *oid-string* argument represents the OID, a case-insensitive string of 1 to 255 characters. The OID is a dotted numeric string that uniquely identifies the path from the root node to this node. For example, 1.3.6.1.4.1.25506.8.35.14.19.1.1.

**xml-element** [ *xml-string* ]: Specifies an XML element. The *xml-string* argument represents the XPath of the XML element, a case-insensitive string of 1 to 512 characters. Use the forward slash (/) to separate Xpath items, for example, Interfaces/Index/Name. If you do not specify an XML element, the rule applies to all XML elements.

**all**: Deletes all the user role rules.

#### **Usage guidelines**

You can define the following types of rules for different access control granularities:

- • **Command rule**—Controls access to a command or a set of commands that match a regular expression.
- **Feature rule**—Controls access to the commands of a feature by command type.
- **Feature group rule**—Controls access to the commands of a group of features by command type.
- • **XML element rule**—Controls access to XML elements.
- • **OID rule**—Controls access to the specified MIB node and its child nodes.

A user role can access the set of permitted commands, XML elements, and MIB nodes specified in the user role rules. User role rules include predefined (identified by sys-n) and user-defined user role rules.

The following guidelines apply to non-OID rules:

- If two user-defined rules of the same type conflict, the rule with the higher ID takes effect. For example, the user role can use the **tracert** command but not the **ping** command if the user role contains rules configured by using the following commands:
	- { **rule 1 permit command ping**
	- { **rule 2 permit command tracert**
	- { **rule 3 deny command ping**
- If a predefined user role rule and a user-defined user role rule conflict, the user-defined user role rule takes effect.

The following guidelines apply to OID rules:

• The system compares an OID with the OIDs specified in rules, and it uses the longest match principle to select a rule for the OID. For example, a user role cannot access the MIB node with OID 1.3.6.1.4.1.25506.141.3.0.1 if the user role contains rules configured by using the following commands:

- { **rule 1 permit read write oid 1.3.6**
- { **rule 2 deny read write oid 1.3.6.1.4.1**
- { **rule 3 permit read write oid 1.3.6.1.4**
- If the same OID is specified in multiple rules, the rule with the higher ID takes effect. For example, the user role can access the MIB node with OID 1.3.6.1.4.1.25506.141.3.0.1 if the user role contains rules configured by using the following commands:
	- { **rule 1 permit read write oid 1.3.6**
	- { **rule 2 deny read write oid 1.3.6.1.4.1**
	- { **rule 3 permit read write oid 1.3.6.1.4.1**

You can configure up to 256 user-defined rules for a user role. The total number of user-defined user role rules cannot exceed 1024.

Any rule modification, addition, or removal for a user role takes effect only on the users who log in with the user role after the change.

Access to the file system commands is controlled by both the file system command rules and the file system feature rule.

A command with output redirection to the file system is permitted only when the command type write is assigned to the file system feature.

When you specify a command string, follow the guidelines in [Table 8](#page-70-0).

| Rule                            | <b>Guidelines</b>                                                                                                    |
|---------------------------------|----------------------------------------------------------------------------------------------------|
| Semicolon (;) is the delimiter. | Use a semicolon to separate the command of each view that you must<br>enter before you access a command or a set of commands. However, do<br>not use a semicolon to separate commands available in user view or any<br>view, for example, display and dir.                                                                                |
|                                 | Each semicolon-separated segment must have a minimum of one<br>printable character.                                                                                                    |
|                                 | To specify the commands in a view but not the commands in the view's<br>subviews, use a semicolon as the last printable character in the last<br>segment. To specify the commands in a view and the view's subviews,<br>the last printable character in the last segment must not be a semicolon.                                         |
|                                 | For example, you must enter system view before you enter interface<br>view. To specify all commands starting with the ip keyword in any<br>interface view, you must use the "system; interface *; ip *; " command<br>string.                                                                                                    |
|                                 | For another example, the "system; radius scheme *; " command string<br>represents all commands that start with the radius scheme keywords in<br>system view. The "system; radius scheme *" command string<br>represents all commands that start with the radius scheme keywords in<br>system view and all commands in RADIUS scheme view. |
| Asterisk (*) is the wildcard.   | An asterisk represents zero or multiple characters.                                                                                                    |
|                                 | In a non-last segment, you can use an asterisk only at the end of the<br>segment.                                                                                                    |
|                                 | In the last segment, you can use an asterisk in any position of the<br>segment. If the asterisk appears at the beginning, you cannot specify a<br>printable character behind the asterisk.                                                                                                    |
|                                 | For example, the "system; *" command string represents all commands<br>available in system view and all subviews of the system view. The<br>"debugging * event" command string represents all event debugging<br>commands available in user view.                                                                                         |

<span id="page-70-0"></span>**Table 8 Command string configuration rules** 

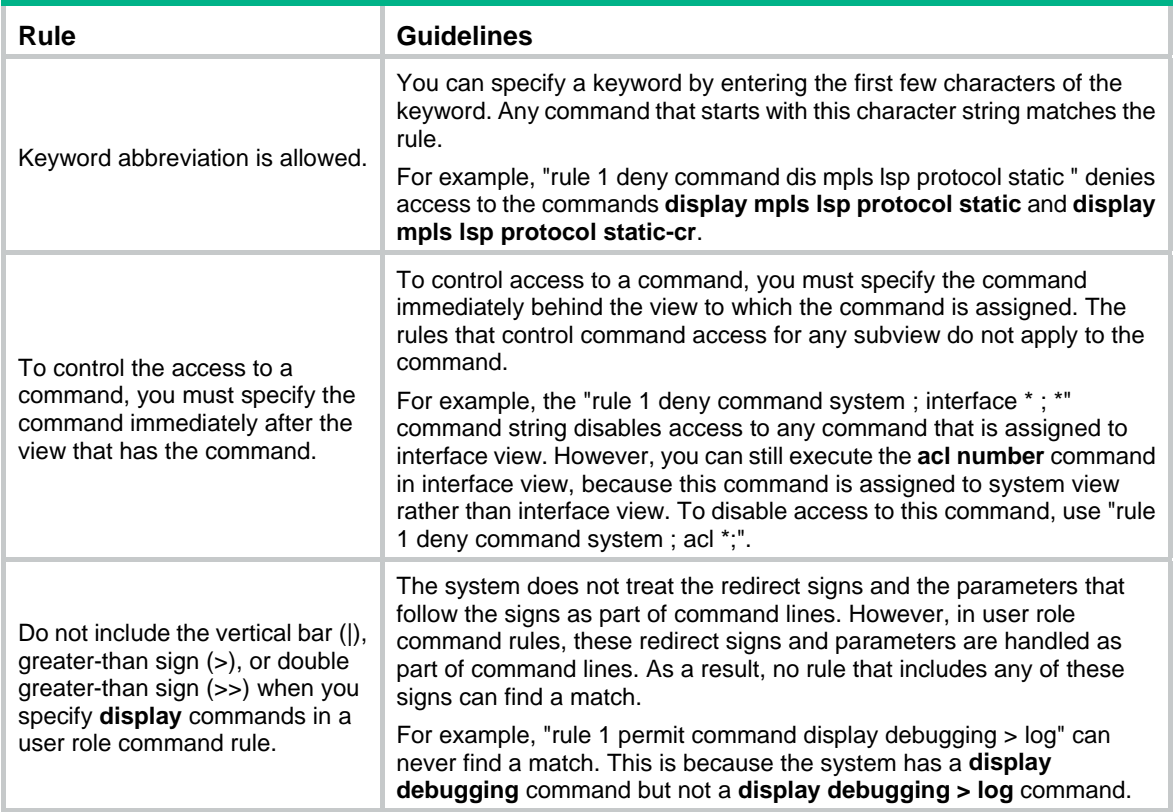

#### **Examples**

# Permit user role **role1** to execute the **display acl** command.

<Sysname> system-view [Sysname] role name role1

[Sysname-role-role1] rule 1 permit command display acl

# Permit user role **role1** to execute all commands that start with the **display** keyword.

[Sysname-role-role1] rule 2 permit command display \*

# Permit user role **role1** to execute the **radius scheme aaa** command in system view and use all commands assigned to RADIUS scheme view.

[Sysname-role-role1] rule 3 permit command system ; radius scheme aaa

# Deny the access of **role1** to all read or write commands of all features.

[Sysname-role-role1] rule 4 deny read write feature

# Deny the access of **role1** to all read commands of the **aaa** feature.

[Sysname-role-role1] rule 5 deny read feature aaa

# Permit **role1** to access all read, write, and execute commands of feature group **security-features**.

[Sysname-role-role1] rule 6 permit read write execute feature-group security-features

# Permit **role1** to access all read and write MIB nodes starting from the node with OID 1.1.2.

[Sysname-role-role1] rule 7 permit read write oid 1.1.2

#### **Related commands**

- • **display role**
- • **display role feature**
- • **display role feature-group**
- • **role**
## super

Use **super** to obtain another user role without reconnecting to the device.

#### **Syntax**

**super** [ *rolename* ]

#### **Views**

User view

#### **Predefined user roles**

network-admin

#### **Parameters**

*rolename*: Specifies a user role, a case-sensitive string of 1 to 63 characters. The user role must exist in the system. If you do not specify a user role, you obtain the default target user role.

#### **Usage guidelines**

The obtained user role is a temporary user role, because this command is effective only on the current login. The next time you are logged in with the user account, the original user role settings take effect.

To enable users to obtain another user roles without reconnecting to the device, you must configure user role authentication.

- If no local password is configured in the local password authentication (**local**), an AUX user can obtain user role authorization by either entering a string or not entering anything.
- If no local password is configured in the local-then-remote authentication (**local scheme**), the following rules apply:
	- o A VTY user performs remote authentication.
	- $\circ$  An AUX user can obtain user role authorization by either entering a string or not entering anything.

## **Examples**

# Obtain the network-operator user role.

```
<Sysname> super network-operator
```

```
Password:
```

```
User privilege role is network-operator, and only those commands can be used that authorized 
to the role.
```
### **Related commands**

- • **authentication super** (*Security Command Reference*)
- • **super authentication-mode**
- • **super password**

## super authentication-mode

Use **super authentication-mode** to set an authentication mode for temporary user role authorization.

Use **undo super authentication-mode** to restore the default.

## **Syntax**

**super authentication-mode** { **local** | **scheme** } \*

**undo super authentication-mode**

### **Default**

Local password authentication applies.

## **Views**

System view

## **Predefined user roles**

network-admin

### **Parameters**

**local**: Enables local password authentication.

**scheme**: Enables remote AAA authentication.

### **Usage guidelines**

For local password authentication, use the **super password** command to set a password.

For remote AAA authentication, set the username and password on the RADIUS or HWTACACS server.

If you specify both **local** and **scheme** keywords, the keyword first entered in the command takes precedence.

- • **scheme local**—Enables remote-then-local authentication mode. The device first performs AAA authentication to obtain a temporary user role. Local password authentication is performed if the remote HWTACACS or RADIUS server does not respond, or if the AAA configuration on the device is invalid.
- • **local scheme**—Enables local-then-remote authentication mode. The device first performs local password authentication. If no password is configured for the user role, the device performs remote authentication.

For more information about AAA, see *Security Configuration Guide*.

#### **Examples**

# Enable local-only authentication for temporary user role authorization.

<Sysname> system-view

[Sysname] super authentication-mode local

# Enable remote-then-local authentication for temporary user role authorization.

<Sysname> system-view

[Sysname] super authentication-mode scheme local

## **Related commands**

- • **authentication super** (*Security Command Reference*)
- • **super password**

## super default role

Use **super default role** to specify the default target user role for temporary user role authorization.

Use **undo super default role** to restore the default.

## **Syntax**

**super default role** *rolename*

**undo super default role**

## **Default**

The default target user role is network-admin.

#### **Views**

System view

### **Predefined user roles**

network-admin

### **Parameters**

*rolename*: Specifies the name of the default target user role, a case-sensitive string of 1 to 63 characters. The user role must exist in the system.

## **Usage guidelines**

The default target user role is applied to the **super** or **super password** command when you do not specify a user role for the command.

#### **Examples**

# Specify the default target user role as **network-operator** for temporary user role authorization.

<Sysname> system-view

[Sysname] super default role network-operator

## **Related commands**

- • **super**
- • **super password**

## super password

Use **super password** to set a password for a user role.

Use **undo super password** to restore the default.

### **Syntax**

In non-FIPS mode:

**super password** [ **role** *rolename* ] [ { **hash** | **simple** } *password* ]

**undo super password** [ **role** *rolename* ]

In FIPS mode:

**super password** [ **role** *rolename* ]

**undo super password** [ **role** *rolename* ]

#### **Default**

No password is set for a user role.

#### **Views**

System view

### **Predefined user roles**

network-admin

### **Parameters**

**role** *rolename*: Specifies a user role, a case-sensitive string of 1 to 63 characters. The user role must exist in the system. If you do not specify a user role, the command sets a password for the default target user role.

**hash**: Sets a hashed password.

**simple**: Sets a plaintext password. This password will be saved in hashed text for security purposes.

*password*: Specifies the password string. This argument is case sensitive.

- In non-FIPS mode:
	- $\circ$  If the simple keyword is specified, the password must be a string of 1 to 63 characters.
	- $\circ$  If the **hash** keyword is specified, the password must be a string of 1 to 110 characters.
- In FIPS mode, the password must be a string of 15 to 63 characters. The string must contain four character types including digits, uppercase letters, lowercase letters, and special characters.

#### **Usage guidelines**

If you do not specify any parameters, you specify a plaintext password in the interactive mode.

The FIPS mode supports only the interactive mode for setting a password.

Set a password if you configure local password authentication for temporary user role authorization.

It is a good practice to specify different passwords for different user roles.

#### **Examples**

# Set the password to **123456TESTplat&!** for the network-operator user role.

<Sysname> system-view

[Sysname] super password role network-operator simple 123456TESTplat&!

# Set the password to **123456TESTplat&!** in the interactive mode for the network-operator user role.

```
<Sysname> system-view 
[Sysname] super password role network-operator 
Password: 
Confirm :
```
#### **Related commands**

- • **super authentication-mode**
- • **super default role**

## vlan policy deny

Use **vlan policy deny** to enter user role VLAN policy view.

Use **undo vlan policy deny** to restore the default user role VLAN policy.

## **Syntax**

**vlan policy deny undo vlan policy deny** 

#### **Default**

A user role has access to all VLANs.

#### **Views**

User role view

#### **Predefined user roles**

network-admin

## **Usage guidelines**

To restrict the VLAN access of a user role to a set of VLANs, perform the following tasks:

- **1.** Use **vlan policy deny** to enter user role VLAN policy view.
- **2.** Use **permit vlan** to specify accessible VLANs.

## **NOTE:**

The **vlan policy deny** command denies the access of the user role to all VLANs if the **permit vlan** command is not configured.

To configure a VLAN, make sure the VLAN is permitted by the user role VLAN policy in use. You can perform the following tasks on an accessible VLAN:

- Create, remove, or configure the VLAN.
- Enter the VLAN view.
- Specify the VLAN in feature commands.

Any change to a user role VLAN policy takes effect only on users who log in with the user role after the change.

#### **Examples**

# Enter user role VLAN policy view of **role1**, and deny the access of **role1** to all VLANs.

```
<Sysname> system-view 
[Sysname] role name role1 
[Sysname-role-role1] vlan policy deny 
[Sysname-role-role1-vlanpolicy] quit
```
# Enter user role VLAN policy view of **role1**, and deny the access of **role1** to all VLANs except for VLANs 50 to 100.

<Sysname> system-view

[Sysname] role name role1 [Sysname-role-role1] vlan policy deny [Sysname-role-role1-vlanpolicy] permit vlan 50 to 100

#### **Related commands**

- • **display role**
- • **permit vlan**
- • **role**

## vpn-instance policy deny

Use **vpn-instance policy deny** to enter user role VPN instance policy view.

Use **undo vpn-instance policy deny** to restore the default user role VPN instance policy.

#### **Syntax**

**vpn-instance policy deny** 

**undo vpn-instance policy deny** 

## **Default**

A user role has access to all VPN instances.

### **Views**

User role view

#### **Predefined user roles**

network-admin

#### **Usage guidelines**

To restrict the VPN instance access of a user role to a set of VPN instances, perform the following tasks:

- **1.** Use **vpn-instance policy deny** to enter user role VPN instance policy view.
- **2.** Use **permit vpn-instance** to specify accessible VPN instances.

#### **NOTE:**

The **vpn-instance policy deny** command denies the access of the user role to all VPN instances if the **permit vpn-instance** command is not configured.

To configure a VPN instance, make sure the VPN instance is permitted by the user role VPN instance policy in use. You can perform the following tasks on an accessible VPN instance:

- Create, remove, or configure the VPN instance.
- Enter the VPN instance view.
- Specify the VPN instance in feature commands.

Any change to a user role VPN instance policy takes effect only on users who log in with the user role after the change.

#### **Examples**

# Enter user role VPN instance policy view of **role1**, and deny the access of **role1** to all VPN instances.

<Sysname> system-view [Sysname] role name role1 [Sysname-role-role1] vpn-instance policy deny [Sysname-role-role1-vpnpolicy] quit

# Enter user role VPN instance policy view of **role1**, and deny the access of **role1** to all VPN instances except for **vpn2**.

<Sysname> system-view

[Sysname] role name role1

[Sysname-role-role1] vpn-instance policy deny

[Sysname-role-role1-vpnpolicy] permit vpn-instance vpn2

## **Related commands**

- • **display role**
- • **permit vpn-instance**
- • **role**

# **FTP commands**

The device supports the FIPS mode that complies with NIST FIPS 140-2 requirements. Support for features, commands, and parameters might differ in FIPS mode and non-FIPS mode. For more information about FIPS mode, see *Security Configuration Guide*.

FTP is not supported in FIPS mode.

# FTP server commands

## display ftp-server

Use **display ftp-server** to display FTP server configuration and status information.

## **Syntax**

**display ftp-server** 

## **Views**

Any view

## **Predefined user roles**

network-admin

network-operator

## **Examples**

# Display FTP server configuration and status information.

<Sysname> display ftp-server FTP server is running. User count: 1 Idle-timeout timer (in minutes): 30

#### **Table 9 Command output**

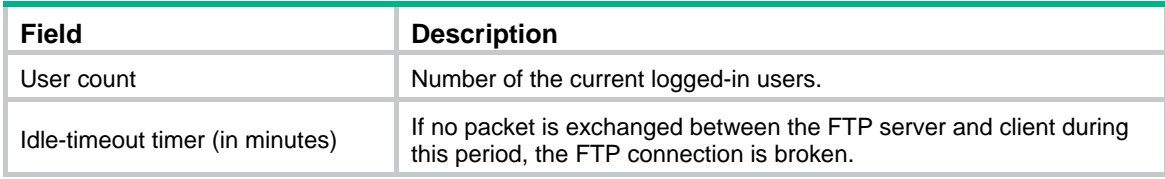

## **Related commands**

- • **ftp server enable**
- • **ftp timeout**

## display ftp-user

Use **display ftp-user** to display detailed information about logged-in FTP users.

**Syntax** 

**display ftp-user** 

## **Views**

Any view

## **Predefined user roles**

network-admin

network-operator

## **Examples**

# Display detailed information about logged-in FTP users.

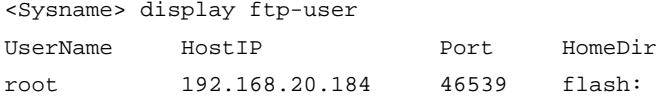

A field value is wrapped if its length exceeds the limit. The wrapped value is right justified. The limits for fields are as follows:

- UserName-10 characters.
- HostIP-15 characters.

#### • HomeDir-37 characters.

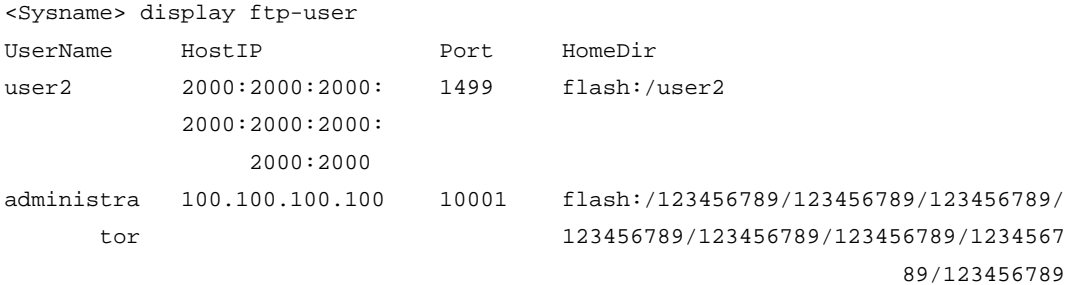

## **Table 10 Command output**

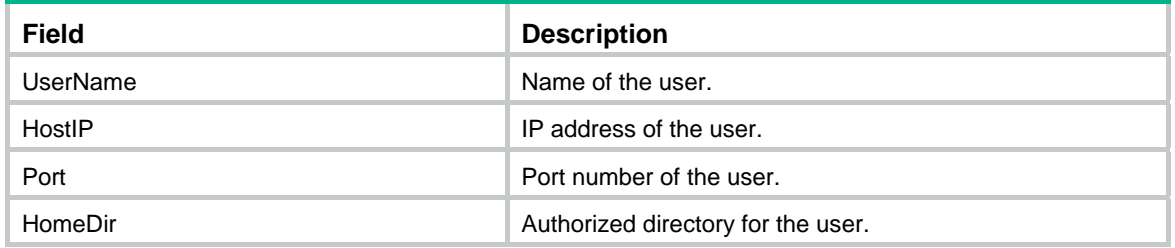

# free ftp user

Use **free ftp user** to manually release the FTP connections established by using a specific user account.

## **Syntax**

**free ftp user** *username*

## **Views**

User view

## **Predefined user roles**

network-admin

#### **Parameters**

*username*: Specifies a username. You can use the **display ftp-user** command to display FTP user information.

#### **Examples**

# Release the FTP connections established by using the user account fripuser.

```
<Sysname> free ftp user ftpuser 
Are you sure to free FTP connection? [Y/N]:y 
<Sysname>
```
## free ftp user-ip

Use **free ftp user-ip** to manually release the FTP connections established from a specific IPv4 address.

#### **Syntax**

**free ftp user-ip** *ipv4-address* [ **port** *port* ]

#### **Views**

User view

#### **Predefined user roles**

network-admin

## **Parameters**

*ipv4-address*: Specifies the source IP address of an FTP connection. You can use the **display ftp-user** command to view the source IP addresses of FTP connections.

**port** *port*: Specifies the source port of an FTP connection. You can use the **display ftp-user** command to view the source ports of FTP connections.

#### **Examples**

# Release the FTP connections established from IP address 192.168.20.184.

```
<Sysname> free ftp user-ip 192.168.20.184 
Are you sure to free FTP connection? [Y/N]:y
```
<Sysname>

## free ftp user-ip ipv6

Use **free ftp user-ip ipv6 to** manually release the FTP connections established from a specific IPv6 address.

#### **Syntax**

**free ftp user-ip ipv6** *ipv6-address* [ **port** *port* ]

#### **Views**

User view

#### **Predefined user roles**

network-admin

#### **Parameters**

*ipv6-address*: Specifies the source IPv6 address of an FTP connection. You can use the **display ftp-user** command to view the source IPv6 addresses of FTP connections.

**port** *port*: Specifies the source port of an FTP connection. You can use the **display ftp-user** command to view the source ports of FTP connections.

#### **Examples**

# Release the FTP connections established from IPv6 address 2000::154.

```
<Sysname> free ftp user-ip ipv6 2000::154 
Are you sure to free FTP connection? [Y/N]:y 
<Sysname>
```
## ftp server acl

Use **ftp server acl** to use an ACL to control FTP clients' access to the FTP server.

Use undo ftp server acl to restore the default.

## **Syntax**

**ftp server acl** { *acl-number* | **ipv6** *acl-number6* }

**undo ftp server acl** [ **ipv6** ]

#### **Default**

No ACL is used to control FTP clients' access to the FTP server.

### **Views**

System view

#### **Predefined user roles**

network-admin

#### **Parameters**

*acl-number*: Specifies an IPv4 ACL number in the range of 2000 to 3999.

**ipv6** *acl-number6*: Specifies an IPv6 ACL number in the range of 2000 to 3999.

## **Usage guidelines**

You can use this command to permit only FTP requests from specific FTP clients. This configuration takes effect only for FTP connections to be established. It does not impact existing FTP connections. If you execute the command multiple times, the most recently specified ACL takes effect.

#### **Examples**

# Use ACL 2001 to allow only client 1.1.1.1 to access the FTP server.

```
<Sysname> system-view 
[Sysname] acl number 2001 
[Sysname-acl-basic-2001] rule 0 permit source 1.1.1.1 0 
[Sysname-acl-basic-2001] rule 1 deny source any 
[Sysname-acl-basic-2001] quit 
[Sysname] ftp server acl 2001
```
## ftp server dscp

Use **ftp server dscp** to set the DSCP value for IPv4 to use for outgoing FTP packets on an FTP server.

Use **undo ftp server dscp** to restore the default.

## **Syntax**

**ftp server dscp** *dscp-value*

## **undo ftp server dscp**

## **Default**

IPv4 uses the DSCP value 0 for outgoing FTP packets on an FTP server.

## **Views**

System view

## **Predefined user roles**

network-admin

### **Parameters**

*dscp-value*: Specifies a DSCP value in the range of 0 to 63.

## **Usage guidelines**

The DSCP value is carried in the ToS field of an IP packet, and it indicates the transmission priority of the packet.

## **Examples**

# Set the DSCP value for IPv4 to use for outgoing FTP packets to 30 on an FTP server.

```
<Sysname> system-view 
[Sysname] ftp server dscp 30
```
## ftp server enable

Use fip server enable to enable the FTP server.

Use undo ftp server **enable** to disable the FTP server.

## **Syntax**

**ftp server enable** 

**undo ftp server enable** 

## **Default**

The FTP server is disabled.

#### **Views**

System view

## **Predefined user roles**

network-admin

## **Examples**

# Enable the FTP server.

<Sysname> system-view

[Sysname] ftp server enable

## ftp server ipv6 dscp

Use **ftp server ipv6 dscp** to set the DSCP value for IPv6 to use for outgoing FTP packets on an FTP server.

Use **undo ftp server ipv6 dscp** to restore the default.

#### **Syntax**

**ftp server ipv6 dscp** *dscp-value*

**undo ftp server ipv6 dscp** 

### **Default**

IPv6 uses the DSCP value 0 for outgoing FTP packets on an FTP server.

### **Views**

System view

## **Predefined user roles**

network-admin

## **Parameters**

*dscp-value*: Specifies a DSCP value in the range of 0 to 63.

## **Usage guidelines**

The DSCP value is carried in the Traffic class field of an IPv6 packet, and it indicates the transmission priority of the packet.

#### **Examples**

# Set the DSCP value for IPv6 to use for outgoing FTP packets to 30 on an FTP server.

```
<Sysname> system-view
```
[Sysname] ftp server ipv6 dscp 30

## ftp server ssl-server-policy

Use **ftp server ssl-server-policy** to associate an SSL server policy with the FTP server.

Use **undo ftp server ssl-server-policy** to remove the association.

## **Syntax**

**ftp server ssl-server-policy** *policy-name* 

#### **undo ftp server ssl-server-policy**

## **Default**

No SSL server policy is associated with the FTP server.

## **Views**

System view

## **Predefined user roles**

network-admin

### **Parameters**

*policy-name*: Specifies an SSL server policy by its name, a string of 1 to 31 characters.

## **Usage guidelines**

After you associate an SSL server policy with the FTP server, a client that supports SFTP will establish a secure connection to the device to ensure data security.

#### **Examples**

# Associate SSL server policy myssl with the FTP server.

```
<Sysname> system-view 
[Sysname] ftp server ssl-server-policy myssl
```
#### **Related commands**

- • **ftp server enable**
- • **ssl server-policy** (*Security Command Reference*)

## ftp timeout

Use **ftp timeout** to set the FTP connection idle-timeout timer.

Use **undo ftp timeout** to restore the default.

## **Syntax**

**ftp timeout** *minute*

#### **undo ftp timeout**

### **Default**

The FTP connection idle-timeout timer is 30 minutes.

#### **Views**

System view

#### **Predefined user roles**

network-admin

#### **Parameters**

*Minute*: Specifies an idle-timeout interval in the range of 1 to 35791 minutes.

#### **Usage guidelines**

If no data transfer occurs on an FTP connection within the idle-timeout interval, the FTP server closes the FTP connection to release resources.

#### **Examples**

# Set the FTP connection idle-timeout timer to 36 minutes.

<Sysname> system-view

[Sysname] ftp timeout 36

# FTP client commands

Before executing FTP client configuration commands, make sure you have configured authorization settings for users on the FTP server. Authorized operations include viewing the files in the working directory, reading/downloading/uploading/renaming/removing files, and creating directories.

The FTP client commands in this section are supported by the device, but whether they can be executed successfully depends on the FTP server.

The output in the examples of this section varies by FTP server.

## append

Use **append** to add the content of a file on the FTP client to a file on the FTP server.

#### **Syntax**

```
append localfile [ remotefile ]
```
## **Views**

FTP client view

## **Predefined user roles**

network-admin

## **Parameters**

*localfile*: Specifies a local file on the FTP client.

*remotefile*: Specifies a remote file on the FTP server.

## **Usage guidelines**

You can perform this operation only after you log in to the FTP server.

## **Examples**

# Append the content of the local **a.txt** file to the **b.txt** file on the FTP server.

ftp> append a.txt b.txt local: a.txt remote: b.txt 150 Connecting to port 50190 226 File successfully transferred 1657 bytes sent in 0.000736 seconds (2.15 Mbyte/s)

## ascii

Use **ascii** to set the file transfer mode to ASCII.

## **Syntax**

**ascii** 

## **Default**

The file transfer mode is binary.

## **Views**

FTP client view

## **Predefined user roles**

network-admin

## **Usage guidelines**

You can perform this operation only after you log in to the FTP server.

The carriage return characters vary by operating system. For example, HP and Windows use /r/n, and Linux uses  $/n$ . To transfer files between two systems that use different carriage return characters, select the FTP transfer mode according to the file type.

FTP transfers files in either of the following modes:

- • **Binary mode**—Transfers image files or pictures. This mode is also called flow mode.
- • **ASCII mode**—Transfers text files.

## **Examples**

# Set the file transfer mode to ASCII.

```
ftp> ascii 
200 TYPE is now ASCII
```
## **Related commands**

**binary** 

## binary

Use **binary** to set the file transfer mode to binary, which is also called the flow mode.

## **Syntax**

**binary** 

## **Default**

The file transfer mode is binary.

## **Views**

FTP client view

## **Predefined user roles**

network-admin

## **Usage guidelines**

You can perform this operation only after you log in to the FTP server.

The carriage return characters vary by operating system. For example, HP and Windows use  $/r/n$ , and Linux uses  $/n$ . To transfer files between two systems that use different carriage return characters, determine FTP transfer mode according to the file type.

FTP transfers files in either of the following modes:

- • **Binary mode**—Transfers program file or pictures. This mode is also called flow mode.
- • **ASCII mode**—Transfers text files.

#### **Examples**

# Set the file transfer mode to binary.

ftp> binary

200 TYPE is now 8-bit binary

#### **Related commands**

**ascii** 

## bye

Use **bye** to terminate the connection to the FTP server and return to user view.

If no connection is established between the device and the FTP server, use this command to return to user view.

## **Syntax**

**bye** 

## **Views**

FTP client view

## **Predefined user roles**

network-admin

network-operator

## **Examples**

# Terminate the connection to the FTP server and return to user view.

```
ftp> bye 
221-Goodbye. You uploaded 2 and downloaded 2 kbytes. 
221 Logout. 
<Sysname>
```
## **Related commands**

**quit** 

## cd

Use **cd** to change the current working directory to another directory on the FTP server.

## **Syntax**

**cd** { *directory* | **..** | **/** }

#### **Views**

FTP client view

## **Predefined user roles**

network-admin

#### **Parameters**

*directory*: Specifies the name of the target directory in the format [*drive*:][/]*path,* where *drive* represents the storage medium name, typically flash or cf. If the target directory does not exist, the cd command does not change the current working directory. If no drive information is provided, the argument represents a folder or subfolder in the current directory. For more information about the *drive* and *path* arguments, see *Fundamentals Configuration Guide.*

**..**: Returns to the upper directory. Executing the cd .. command is the same as executing the cdup command. If the current working directory is the FTP root directory, the cd .. command does not change the current working directory.

**/**: Returns to the FTP root directory.

## **Usage guidelines**

You can perform this operation only after you log in to the FTP server.

The directory that can be accessed must be authorized by the FTP server.

## **Examples**

# Change the working directory to the subdirectory logfile of the current directory.

ftp> cd logfile

250 OK. Current directory is /logfile

#### # Change the working directory to the subdirectory folder of the FTP root directory.

ftp> cd /folder

250 OK. Current directory is /folder

# Change the working directory to the upper directory of the current directory.

ftp> cd ..

250 OK. Current directory is /

# Change the working directory to the FTP root directory.

ftp> cd /

```
250 OK. Current directory is /
```
## **Related commands**

- • **cdup**
- • **pwd**

## cdup

Use **cdup** to enter the upper directory of the FTP server.

This command does not change the working directory if the current directory is the FTP root directory.

## **Syntax**

**cdup** 

## **Views**

FTP client view

## **Predefined user roles**

network-admin

## **Usage guidelines**

You can perform this operation only after you log in to the FTP server.

## **Examples**

# Change the working directory to the upper directory.

```
ftp> pwd 
257 "/ftp/subdir" is your current location 
ftp> cdup 
250 OK. Current directory is /ftp 
ftp> pwd 
257 "/ftp" is your current location
```
## **Related commands**

- • **cd**
- • **pwd**

## close

Use **close** to terminate the connection to the FTP server without exiting FTP client view.

## **Syntax**

**close** 

## **Views**

FTP client view

## **Predefined user roles**

network-admin

## **Usage guidelines**

You can perform this operation only after you log in to the FTP server.

## **Examples**

# Terminate the connection to the FTP server without exiting the FTP client view.

```
ftp> close 
221-Goodbye. You uploaded 0 and downloaded 0 kbytes. 
221 Logout. 
ftp>
```
## **Related commands**

## **disconnect**

## debug

Use **debug** to enable or disable FTP client debugging.

## **Syntax**

**debug** 

## **Default**

FTP client debugging is disabled.

#### **Views**

FTP client view

### **Predefined user roles**

network-admin

### **Usage guidelines**

When FTP client debugging is enabled, executing this command disables FTP client debugging.

When FTP client debugging is disabled, executing this command enables FTP client debugging.

#### **Examples**

# Enable and then disable FTP client debugging.

ftp> debug Debugging on (debug=1). ftp> debug Debugging off (debug=0).

# When the device acts as the FTP client, enable FTP client debugging and download file **a.txt** from the current directory of the FTP server.

```
ftp> debug 
Debugging on (debug=1). 
ftp> get a.txt 
local: a.txt remote: a.txt 
---> EPRT |2|8::124|50198| 
200 PORT command successful 
---> RETR a.txt 
150 Connecting to port 50198 
226 File successfully transferred 
1569 bytes received in 0.0104 seconds (147.2 kbyte/s)
```
### **Table 11 Command output**

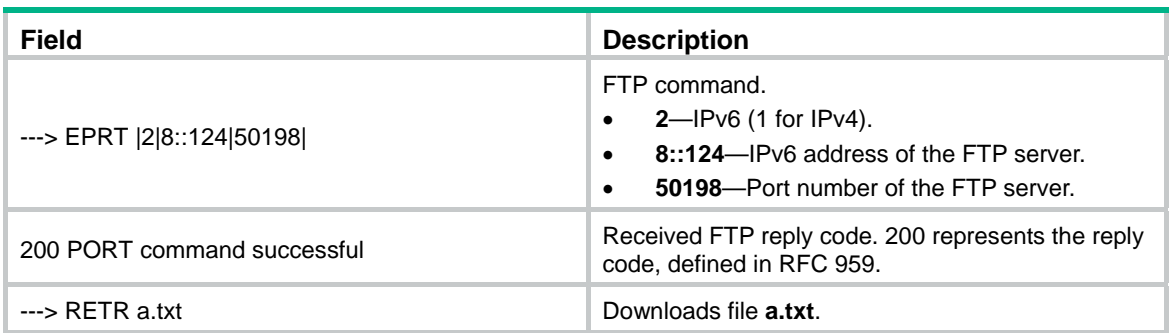

## delete

Use **delete** to permanently delete a file on the FTP server.

## **Syntax**

**delete** *remotefile*

## **Views**

FTP client view

## **Predefined user roles**

network-admin

## **Parameters**

*remotefile*: Specifies the name of a file on the FTP server.

## **Usage guidelines**

You can perform this operation only after you log in to the FTP server.

To perform this operation, you must have delete permission on the FTP server.

## **Examples**

# Delete file **b.txt**. ftp> delete b.txt 250 Deleted b.txt

## dir

Use dir to display detailed information about the files and subdirectories in the current directory on the FTP server.

Use dir *remotefile* to display detailed information about a file or directory on the FTP server.

Use dir *remotefile localfile* to save detailed information about a file or directory on the FTP server to a local file.

## **Syntax**

**dir** [ *remotefile* [ *localfile* ] ]

## **Views**

FTP client view

#### **Predefined user roles**

network-admin

## **Parameters**

*remotefile*: Specifies the name of a file or directory on the FTP server.

*localfile*: Specifies the name of the local file used for saving the displayed information.

#### **Usage guidelines**

You can perform this operation only after you log in to the FTP server.

In FTP client view, executing the **dir** command is the same as executing the **ls** command.

#### **Examples**

# Display detailed information about the files and subdirectories in the current directory on the FTP server.

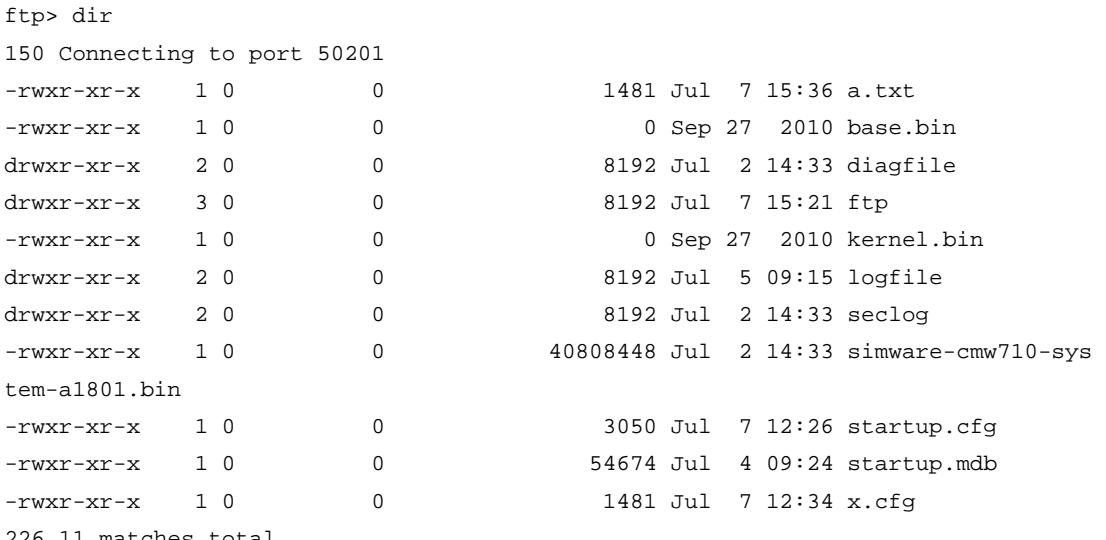

226 11 matches total

#### # Save detailed information about file a.txt to s.txt.

ftp> dir a.txt s.txt

output to local-file: s.txt ? [Y/N]y 150 Connecting to port 50203 226-Glob: a.txt

#### # Display the content of file **s.txt**.

ftp> bye 221-Goodbye. You uploaded 0 and downloaded 2 kbytes. 221 Logout. <Sysname> more s.txt -rwxr-xr-x 1 0 0 1481 Jul 7 12:34 a.txt

## **Related commands**

**ls** 

## disconnect

Use **disconnect** to terminate the connection to the FTP server without exiting FTP client view.

### **Syntax**

**disconnect** 

### **Views**

FTP client view

## **Predefined user roles**

network-admin

## **Usage guidelines**

You can perform this operation only after you log in to the FTP server.

#### **Examples**

# Terminate the connection to the FTP server without exiting the FTP client view.

```
ftp> disconnect 
221-Goodbye. You uploaded 0 and downloaded 0 kbytes. 
221 Logout. 
ftp>
```
## **Related commands**

**close** 

## display ftp client source

Use **display ftp client source** to display the source address settings on the FTP client.

## **Syntax**

**display ftp client source** 

## **Views**

Any view

#### **Predefined user roles**

network-admin

network-operator

## **Examples**

# Display the source address settings on the FTP client. <Sysname> display ftp client source The source IP address of the FTP client is 1.1.1.1. The source IPv6 address of the FTP client is 2001::1.

## ftp

Use **ftp** to log in to an FTP server and enter FTP client view.

## **Syntax**

**ftp** [ *ftp-server* [ *service-port* ] [ **vpn-instance** *vpn-instance-name* ] [ **dscp** *dscp-value* | **source** { **interface** *interface-type interface-number* | **ip** *source-ip-address* } ] ] \*

## **Views**

User view

### **Predefined user roles**

network-admin

#### **Parameters**

*ftp-server*: Specifies the IPv4 address or host name of an FTP server. A host name can be a case-insensitive string of 1 to 253 characters. Valid characters for a host name include letters, digits, hyphens (-), underscores (), and dots (.).

*service-port*: Specifies the TCP port number of the FTP server, in the range of 0 to 65535. The default value is 21.

vpn-instance *vpn-instance-name*: Specifies the VPN instance to which the FTP server belongs. The *vpn-instance-name* argument is a case-sensitive string of 1 to 31 characters. If the FTP server belongs to the public network, do not specify this option.

dscp *dscp-value*: Specifies the DSCP value for IPv4 to use in outgoing FTP packets to indicate the packet transmission priority. The value range is 0 to 63. The default is 0.

source { interface *interface-type interface-number* | ip *source-ip-address* }: Specifies the source address used to establish the FTP connection.

- interface *interface-type interface-number*: Specifies an interface by its type and number. The device will use the interface's primary IPv4 address as the source address. To establish the FTP connection successfully, make sure the interface is up and has the primary IPv4 address configured.
- ip *source-ip-address*: Specifies an IPv4 address. To establish the FTP connection successfully, make sure this address is the IPv4 address of an interface in up state on the device.

#### **Usage guidelines**

This command is only applicable to IPv4 networks.

If no parameters are specified, this command enters the FTP client view without logging in to the FTP server.

If the server parameters are specified, you are prompted to enter the username and password for logging in to the FTP server.

#### **Examples**

# Log in to the FTP server 192.168.0.211. Use the source IPv4 address of 192.168.0.212 for outgoing FTP packets.

```
<Sysname>ftp 192.168.0.211 source ip 192.168.0.212 
Press CTRL+C to abort.
Connected to 192.168.0.211 (192.168.0.211). 
220 WFTPD 2.0 service (by Texas Imperial Software) ready for new user 
User (192.168.0.211:(none)): abc 
331 Give me your password, please 
Password: 
230 Logged in successfully 
Remote system type is MSDOS. 
ftp>
```
## ftp client ipv6 source

Use **ftp client ipv6 source** to specify the source IPv6 address for FTP packets sent to the IPv6 FTP server.

Use **undo ftp client ipv6 source** to restore the default.

#### **Syntax**

**ftp client ipv6 source** { **interface** *interface-type interface-number* | **ipv6** *source-ipv6-address* }

#### **undo ftp client ipv6 source**

#### **Default**

No source address is specified for FTP packets sent to the IPv6 FTP server. The device automatically selects a source IPv6 address as defined in RFC 3484.

## **Views**

System view

#### **Predefined user roles**

network-admin

#### **Parameters**

**interface** *interface-type interface-number*: Specifies an interface by its type and number. The device will use the interface's IPv6 address as the source address. For successful FTP packet transmission, make sure the interface is up and is configured with an IPv6 address.

**ipv6** *source-ipv6-address*: Specifies an IPv6 address. For successful FTP packet transmission, make sure this address is the IPv6 address of an interface in up state on the device.

#### **Usage guidelines**

If you execute this command multiple times, the most recent configuration takes effect.

The source address specified with the **ftp ipv6** command takes precedence over the source address specified with the **ftp client ipv6 source** command.

The source address specified with the **ftp client ipv6 source** command applies to all FTP connections. The source address specified with the ftp **ipv6** command applies only to the current FTP connection.

#### **Examples**

# Specify the source IPv6 address of 2000::1 for outgoing FTP packets.

<Sysname> system–view

[Sysname] ftp client ipv6 source ipv6 2000::1

## **Related commands**

**ftp ipv6** 

## ftp client source

Use **ftp client source** to specify the source IPv4 address for FTP packets sent to the IPv4 FTP server.

Use **undo ftp client source** to restore the default.

#### **Syntax**

**ftp client source** { **interface** *interface-type interface-number* | **ip** *source-ip-address* }

#### **undo ftp client source**

#### **Default**

No source IPv4 address is specified for FTP packets sent to the IPv4 FTP server. The device uses the primary IPv4 address of the output interface for the route to the server as the source address.

### **Views**

System view

#### **Predefined user roles**

network-admin

### **Parameters**

interface *interface-type interface-number*: Specifies an interface by its type and number. The device will use the interface's primary IPv4 address as the source address. For successful FTP packet transmission, make sure the interface is up and has the primary IPv4 address configured.

**ip** *source-ip-address*: Specifies an IPv4 address. For successful FTP packet transmission, make sure this address is the IPv4 address of an interface in up state on the device.

#### **Usage guidelines**

If you execute this command multiple times, the most recent configuration takes effect.

The source address specified with the **ftp** command takes precedence over the source address specified with the **ftp client source** command.

The source address specified with the ftp client source command applies to all FTP connections. The source address specified with the **ftp** command applies only to the current FTP connection.

#### **Examples**

# Specify the source IPv4 address of 192.168.20.222 for outgoing FTP packets.

<Sysname> system-view [Sysname] ftp client source ip 192.168.20.222

#### **Related commands**

**ftp** 

## ftp ipv6

Use **ftp ipv6** to log in to an FTP server and enter FTP client view.

#### **Syntax**

**ftp ipv6** [ *ftp-server* [ *service-port* ] [ **vpn-instance** *vpn-instance-name* ] [ **dscp** *dscp-value* | **source** { **ipv6** *source-ipv6-address* | **interface** *interface-type interface-number* } ] \* [ **-i** *interface-type interface-number* ] ]

#### **Views**

User view

### **Predefined user roles**

network-admin

#### **Parameters**

*ftp-server*: Specifies the IPv6 address or host name of an FTP server. A host name can be a case-insensitive string of 1 to 253 characters. Valid characters for a host name include letters, digits, hyphens (-), underscores (), and dots (.).

*service-port*: Specifies the TCP port number of the FTP server, in the range of 0 to 65535. The default value is 21.

dscp *dscp-value*: Specifies the DSCP value for IPv6 to use in outgoing FTP packets to indicate the packet transmission priority. The value range is 0 to 63. The default is 0.

**source** { **ipv6** *source-ipv6-address* | **interface** *interface-type interface-number* }: Specifies the source address used to establish the FTP connection.

• interface *interface-type interface-number*: Specifies an interface by its type and number. The device will use the interface's IPv6 address as the source address. To establish the FTP connection successfully, make sure the interface is up and is configured with an IPv6 address. • ipv6 *source-ipv6-address*: Specifies an IPv6 address. To establish the FTP connection successfully, make sure this address is the IPv6 address of an interface in up state on the device.

vpn-instance *vpn-instance-name*: Specifies the VPN instance to which the FTP server belongs. The *vpn-instance-name* argument is a case-sensitive string of 1 to 31 characters. If the FTP server belongs to the public network, do not specify this option.

-i *interface-type interface-number*: Specifies an output interface by its type and number. This option can be used only when the FTP server address is a link local address and the specified output interface has a link local address. For more information about link local addresses, see *Layer 3—IP Services Configuration Guide*.

#### **Usage guidelines**

This command is only applicable to IPv6 networks.

If no parameters are specified, this command enters the FTP client view.

If the FTP server parameters are specified, you are prompted to enter the username and password for logging in to the FTP server.

#### **Examples**

# Log in to the FTP server 2000::154.

```
<Sysname>ftp ipv6 2000::154 
Press CTRL+C to abort. 
Connected to 2000::154 (2000::154). 
220 FTP service ready. 
User (2000::154): root 
331 Password required for root. 
Password: 
230 User logged in 
Remote system type is HP
```
## get

Use get to download a file from the FTP server and save the file.

#### **Syntax**

**get** *remotefile* [ *localfile* ]

## **Views**

FTP client view

#### **Predefined user roles**

network-admin

## **Parameters**

*remotefile*: Specifies the name of the file to be downloaded.

*localfile*: Specifies a name for the downloaded file.

## **Usage guidelines**

You can perform this operation only after you log in to the FTP server.

To save the downloaded file to the working directory accessed by the **ftp** command, the *localfile* argument must specify a file name such as a.cfg. If you do not provide the *localfile* argument, the downloaded file uses its original name.

To save the downloaded file to some other directory, the *localfile* argument must specify the target directory plus the file name such as flash:/subdirectory/a.cfg. Otherwise, the command fails to take effect.

#### **Examples**

# Download file **a.txt** and save it as **b.txt** in the working directory accessed by the **ftp** command. ftp> get a.txt b.txt

# Download file **a.txt** to the folder **test** from the working directory accessed by the **ftp** command. ftp> get a.txt flash:/test/b.txt

# Download file **a.txt** to the Flash root directory of member device 1 and save it as **c.txt**.

ftp> get a.txt slot1#flash:/c.txt

#### **Related commands**

**put** 

## help

Use **help** to display all commands supported by an FTP client.

Use **help** *command-name* to display the help information of a command.

### **Syntax**

**help** [ *command-name* ]

#### **Views**

FTP client view

## **Predefined user roles**

network-admin

network-operator

## **Parameters**

*command-name*: Specifies a command supported by the FTP client.

## **Usage guidelines**

In FTP client view, executing the **help** command is the same as entering**?**.

#### **Examples**

# Display all commands supported by the FTP client.

```
ftp> help
```
Commands may be abbreviated. Commands are:

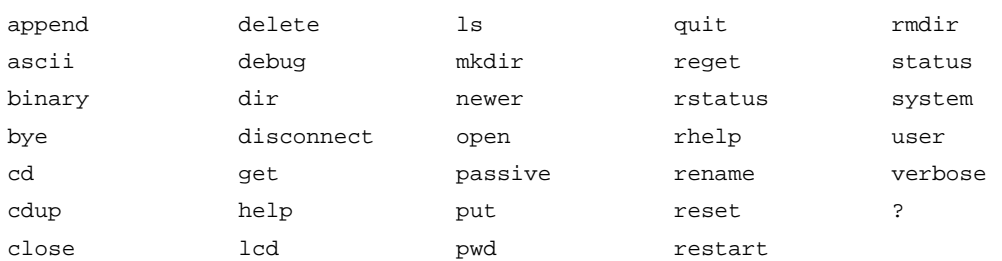

## # Display the help information for the **dir** command.

ftp> help dir

dir list contents of remote directory

## **Related commands**

**?** 

## lcd

Use **lcd** to display the local working directory of the FTP client.

Use **lcd** *directory* to change the local working directory of the FTP client to the specified directory.

Use **lcd** / to change the local working directory of the FTP client to the local root directory.

## **Syntax**

**lcd** [ *directory* | / ]

## **Views**

FTP client view

## **Predefined user roles**

network-admin

## **Parameters**

*directory*: Specifies a local directory of the FTP client. There must be a slash sign (/) before the name of the storage medium, for example, /flash:/logfile.

/: Specifies the root directory of the FTP client.

## **Examples**

# Display the local working directory.

ftp> lcd Local directory now /flash:

# Change the local working directory to flash:/logfile.

ftp> lcd /flash:/logfile

Local directory now /flash:/logfile

## ls

Use ls to display detailed information about the files and subdirectories under the current directory on the FTP server.

Use ls *remotefile* to display detailed information about a file or directory on the FTP server.

Use ls *remotefile localfile* to save detailed information about a file or directory on the FTP server to a local file.

## **Syntax**

**ls** [ *remotefile* [ *localfile* ] ]

## **Views**

FTP client view

## **Predefined user roles**

network-admin

### **Parameters**

*remotefile*: Specifies the file name or directory on the FTP server.

*localfile*: Specifies the local file used to save the displayed information.

### **Usage guidelines**

ftp> ls

You can perform this operation only after you log in to the FTP server.

In FTP client view, executing the **ls** command is the same as executing the **dir** command.

## **Examples**

# Display detailed information about the files and subdirectories under the current directory on the FTP server.

```
150 Connecting to port 50201 
-rwxr-xr-x 1 0 0 1481 Jul 7 15:36 a.txt 
-rwxr-xr-x 1 0 0 0 Sep 27 2010 base.bin 
drwxr-xr-x 2 0 0 8192 Jul 2 14:33 diagfile 
drwxr-xr-x 3 0 0 8192 Jul 7 15:21 ftp
-rwxr-xr-x 1 0 0 0 0 0 0 0 0 0 0 0 0 0 0 0 0 1.bin
drwxr-xr-x 2 0 0 8192 Jul 5 09:15 logfile 
drwxr-xr-x 2 0 0 8192 Jul 2 14:33 seclog 
-rwxr-xr-x 1 0 0 40808448 Jul 2 14:33 simware-cmw710-sys 
tem-a1801.bin 
-rwxr-xr-x 1 0 0 3050 Jul 7 12:26 startup.cfg 
-rwxr-xr-x 1 0 0 0 54674 Jul 4 09:24 startup.mdb
-rwxr-xr-x 1 0 0 1481 Jul 7 12:34 x.cfg
```

```
226 11 matches total
```
## # Save detailed information about file a.txt to s.txt.

```
ftp> ls a.txt s.txt 
output to local-file: s.txt ? [Y/N]y 
150 Connecting to port 50203 
226-Glob: a.txt
```
#### # Display the content of file **s.txt**.

```
ftp> bye 
221-Goodbye. You uploaded 0 and downloaded 2 kbytes. 
221 Logout. 
<Sysname> more s.txt 
-rwxr-xr-x 1 0 0 1481 Jul 7 12:34 a.txt
```
## **Related commands**

**dir** 

## mkdir

Use mkdir to create a subdirectory in the current directory on the FTP server.

### **Syntax**

**mkdir** *directory*

## **Views**

FTP client view

#### **Predefined user roles**

network-admin

## **Parameters**

*directory*: Specifies the name of the directory to be created.

#### **Usage guidelines**

You can perform this operation only after you log in to the FTP server.

You must have permission to perform this operation on the FTP server.

## **Examples**

# Create subdirectory **newdir** in the current directory of the remote FTP server.

```
ftp> mkdir newdir
```
257 "newdir" : The directory was successfully created

## newer

Use **newer** to update a local file by using a remote file on the FTP server.

### **Syntax**

**newer** *remotefile* [ *localfile* ]

#### **Views**

FTP client view

### **Predefined user roles**

network-admin

#### **Parameters**

*remotefile*: Specifies the name of the remote file on the FTP server.

*localfile*: Specifies the name of the local file to be updated.

## **Usage guidelines**

You can perform this operation only after you log in to the FTP server.

If the local file does not exist, this command downloads the file from the FTP server and saves it locally.

If the remote file on the FTP server is not newer than the local file, this command does not update the local file.

## **Examples**

# Update the local file with the file **a.txt** on the FTP server.

ftp> newer a.txt local: a.txt remote: a.txt 150 Connecting to port 63513 226 File successfully transferred 1573 bytes received in 0.0293 seconds (52.3 kbyte/s)

## open

Use **open** to log in to the FTP server in FTP client view.

## **Syntax**

**open** *server-address* [ *service-port* ]

## **Views**

FTP client view

## **Predefined user roles**

network-admin

## **Parameters**

*server-address*: Specifies the IP address or host name of the FTP server.

*service-port*: Specifies the TCP port number of the FTP server, in the range of 0 to 65535. The default value is 21.

## **Usage guidelines**

After you issue this command, the system will prompt you to enter the username and password.

After you log in to one FTP server, you must disconnect from the server before you can use the open command to log in to another server.

## **Examples**

# In FTP client view, log in to the FTP server 192.168.40.7.

```
<Sysname>ftp 
ftp> open 192.168.40.7 
Press CTRL+C to abort. 
Connected to 192.168.40.7 (192.168.40.7). 
220 FTP service ready. 
User (192.168.40.7:(none)): root 
331 Password required for root. 
Password: 
230 User logged in. 
Remote system type is HP. 
ftp>
```
## passive

Use **passive** to set the FTP operation mode to passive.

## **Syntax**

**passive** 

## **Default**

The FTP operation mode is passive.

## **Views**

FTP client view

## **Predefined user roles**

network-admin

## **Usage guidelines**

FTP can operate in either of the following modes:

• **Active mode**—The FTP server initiates the TCP connection.

**Passive mode**—The FTP client initiates the TCP connection.

You can use this command multiple times to change between active and passive modes.

This command is mainly used together with a firewall to control FTP session establishment between private network users and public network users.

#### **Examples**

# Set the FTP operation mode to passive.

```
ftp> passive 
Passive mode on. 
ftp> passive 
Passive mode off.
```
## put

Use **put** to upload a file on the client to the remote FTP server.

#### **Syntax**

**put** *localfile* [ *remotefile* ]

## **Views**

FTP client view

## **Predefined user roles**

network-admin

#### **Parameters**

*localfile*: Specifies the name of the local file to be uploaded.

*remotefile*: Specifies the file name for saving the uploaded file on the FTP server.

#### **Usage guidelines**

You can perform this operation only after you log in to the FTP server.

To upload a file in the working directory accessed by the **ftp** command, the *localfile* argument must specify a file name such as a.cfg.

To upload a file in some other directory, the *localfile* argument must specify the target directory plus the file name such as flash:/subdirectory/a.cfg. Otherwise, the command fails to take effect.

#### **Examples**

# Upload the file **a.txt** in the working directory accessed by the **ftp** command. Save the file as **b.txt** on the FTP server.

ftp> put a.txt b.txt

# Upload the file **a.txt** in the folder **test** from the working directory accessed by the **ftp** command. Save the file as **b.txt** on the FTP server.

ftp> put flash:/test/a.txt b.txt

# Upload the file **a.txt** in the root directory of the storage medium of member device 2. Save the file as **b.txt** on the FTP server.

ftp> put slot2#flash:/test/a.txt b.txt

### **Related commands**

**get** 

## pwd

Use **pwd** to display the currently accessed directory on the FTP server.

## **Syntax**

**pwd** 

## **Views**

FTP client view

## **Predefined user roles**

network-admin

## **Usage guidelines**

You can perform this operation only after you log in to the FTP server.

## **Examples**

# Display the currently accessed directory on the remote FTP server.

```
ftp> cd subdir 
250 OK. Current directory is /subdir 
ftp> pwd 
257 "/subdir" is your current location
```
## quit

Use **quit** to terminate the connection to the FTP server and return to user view.

#### **Syntax**

**quit** 

## **Views**

FTP client view

## **Predefined user roles**

network-admin

network-operator

## **Examples**

# Terminate the connection to the FTP server and return to user view

ftp> quit

221-Goodbye. You uploaded 0 and downloaded 0 kbytes. 221 Logout.

<Sysname>

## **Related commands**

**bye** 

## reget

Use **reget** to get the missing part of a file from the FTP server.

## **Syntax**

**reget** *remotefile* [ *localfile* ]

### **Views**

FTP client view

### **Predefined user roles**

network-admin

network-operator

## **Parameters**

*remotefile*: Specifies the name of the file on the FTP server.

*localfile*: Specifies the name of the local file.

## **Usage guidelines**

You can perform this operation only after you log in to the FTP server.

If a file download is not completed due to network or storage space problems, use this command to get the part that has not been downloaded yet.

## **Examples**

# Get the part of the **s.bin** file that is missing due to transmission interruption.

ftp> reget s.bin

## rename

Use **rename** to rename a file.

#### **Syntax**

**rename** [ *oldfilename* [ *newfilename* ] ]

## **Views**

FTP client view

### **Predefined user roles**

network-admin

#### **Parameters**

*oldfilename*: Specifies the original file name.

*newfilename*: Specifies the new file name.

#### **Usage guidelines**

You can perform this operation only after you log in to the FTP server.

## **Examples**

# Rename the file **a.txt** as **b.txt**.

Method 1:

ftp> rename (from-name) a.txt (to-name) b.txt 350 RNFR accepted - file exists, ready for destination 250 File successfully renamed or moved

Method 2:

```
ftp> rename a.txt 
(to-name) b.txt 
350 RNFR accepted - file exists, ready for destination
```
250 File successfully renamed or moved

```
• Method 3:
    ftp> rename a.txt b.txt 
    350 RNFR accepted - file exists, ready for destination 
    250 File successfully renamed or moved
```
## reset

Use **reset** to clear the reply information received from the FTP server in the buffer.

### **Syntax**

**reset** 

#### **Views**

FTP client view

### **Predefined user roles**

network-admin

## **Examples**

# Clear the reply information received from the FTP server.

ftp> reset

## restart

Use **restart** to specify the file retransmission offset.

### **Syntax**

**restart** *marker*

## **Views**

FTP client view

## **Predefined user roles**

network-admin

### **Parameters**

*marker*: Specifies the retransmission offset, in bytes.

## **Usage guidelines**

The file retransmission starts from the (offset+1)th byte.

You can perform this operation only after you log in to the FTP server.

Support for this command depends on the FTP server.

#### **Examples**

# Set retransmission offset to 2 bytes and retransmit the file **h.c**. The file has 82 bytes in total.

ftp> restart 2 restarting at 2. execute get, put or append to initiate transfer ftp> put h.c h.c local: h.c remote: h.c 350 Restart position accepted (2). 150 Ok to send data.

```
226 File receive OK. 
80 bytes sent in 0.000445 seconds (175.6 kbyte/s) 
ftp> dir 
150 Here comes the directory listing. 
-rw-r-r-1 0 0 80 Jul 18 02:58 h.c
```
## rhelp

Use **rhelp** to display the FTP-related commands supported by the FTP server.

Use **rhelp** *protocol*-*command* to display the help information of an FTP-related command supported by the FTP server.

## **Syntax**

**rhelp** [ *protocol*-*command* ]

## **Views**

FTP client view

## **Predefined user roles**

network-admin

### **Parameters**

*protocol*-*command*: Specifies an FTP-related command.

## **Usage guidelines**

You can perform this operation only after you log in to the FTP server.

#### **Examples**

# Display the FTP-related commands supported by the FTP.

```
ftp> rhelp 
214-The following FTP commands are recognized 
 USER PASS NOOP QUIT SYST TYPE 
 HELP CWD XCWD PWD CDUP XCUP 
 XPWD LIST NLST MLSD PORT EPRT 
 PASV EPSV REST RETR STOR APPE 
 DELE MKD XMKD RMD XRMD ABOR 
 SIZE RNFR RNTO 
4 UNIX Type: L8
```
#### **Table 12 Command output**

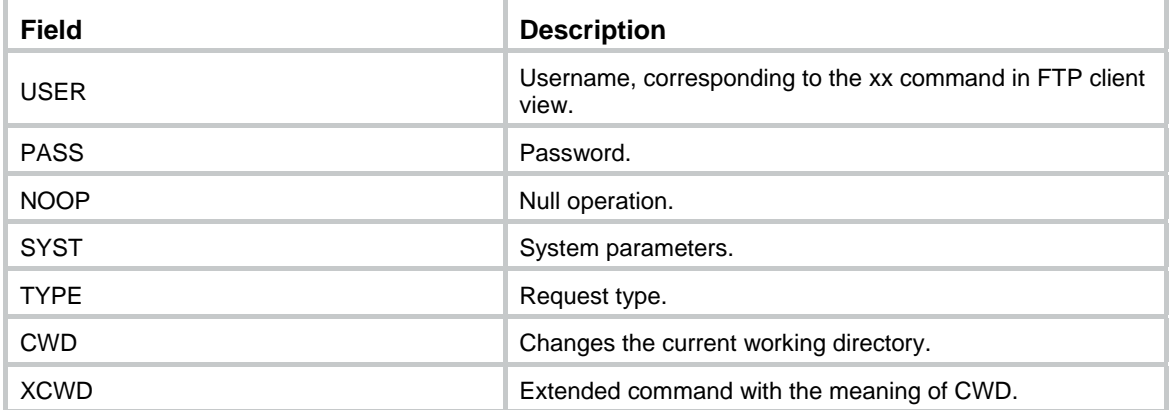

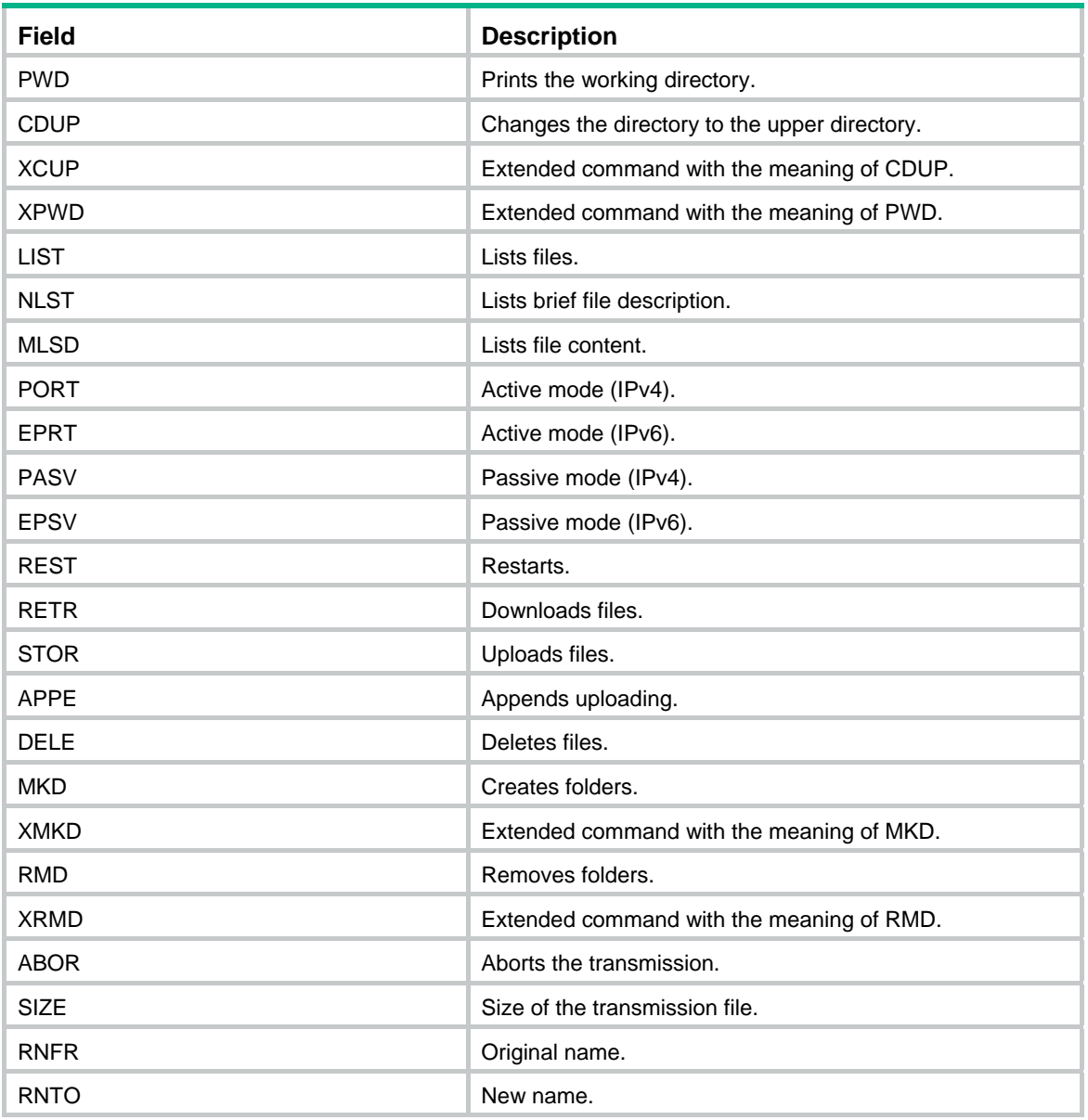

# rmdir

Use **rmdir** to permanently delete a directory on the FTP server.

## **Syntax**

**rmdir** *directory*

## **Views**

FTP client view

## **Predefined user roles**

network-admin

## **Parameters**

*directory*: Specifies the name of a directory on the remote FTP server.
## **Usage guidelines**

You can perform this operation only after you log in to the FTP server.

To perform this operation, you must have delete permission on the FTP server.

Delete all files and subdirectories in a directory before you delete the directory. For more information about how to delete files, see the delete command.

Executing the rmdir command also deletes the files in the recycle bin of the specified directory.

### **Examples**

# Delete the empty directory **subdir1**.

ftp>rmdir subdir1

250 The directory was successfully removed

#### **Related commands**

**delete** 

## rstatus

Use **rstatus** to display FTP server status.

Use **rstatus** *remotefile* to display detailed information about a directory or file on the FTP server.

### **Syntax**

**rstatus** [ *remotefile* ]

#### **Views**

FTP client view

#### **Predefined user roles**

network-admin

## **Parameters**

*remotefile*: Specifies a directory or file on the FTP server.

## **Usage guidelines**

You can perform this operation only after you log in to the FTP server.

Support for this command depends on the FTP server.

#### **Examples**

## # Display FTP server status.

```
ftp> rstatus
```

```
211-FTP server status: 
      Connected to 192.168.20.177 
      Logged in as root 
      TYPE: ASCII 
      No session bandwidth limit 
      Session timeout in seconds is 300 
      Control connection is plain text 
      Data connections will be plain text 
      At session startup, client count was 1 
      vsFTPd 2.0.6 - secure, fast, stable 
211 End of status
```
## **Table 13 Command output**

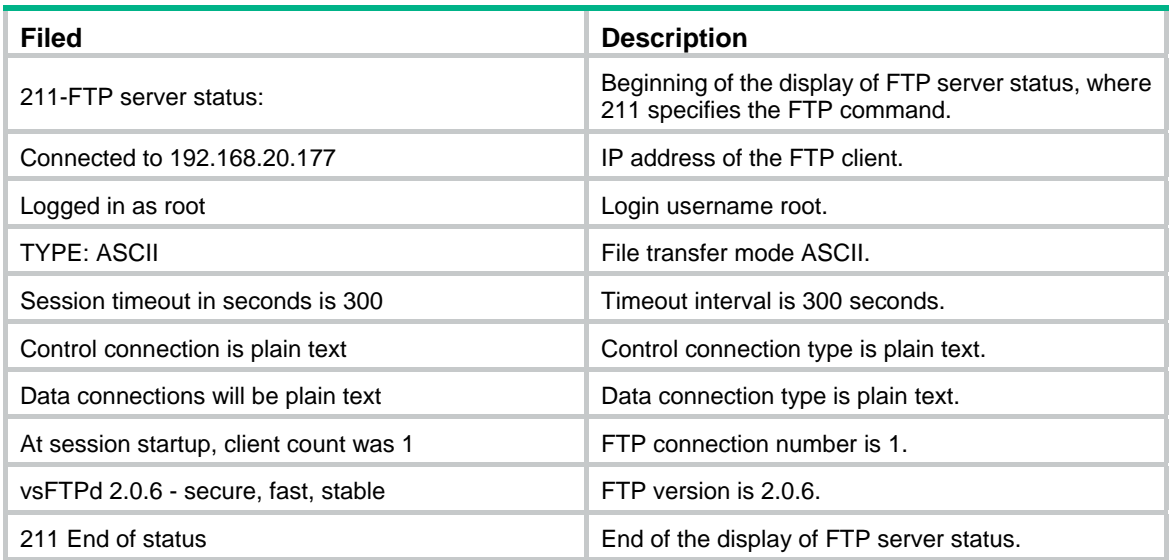

## # Display file **a.txt**.

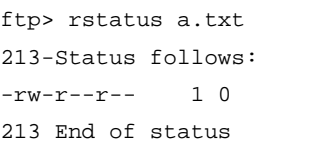

0 80 Jul 18 02:58 a.txt

## **Table 14 Command output**

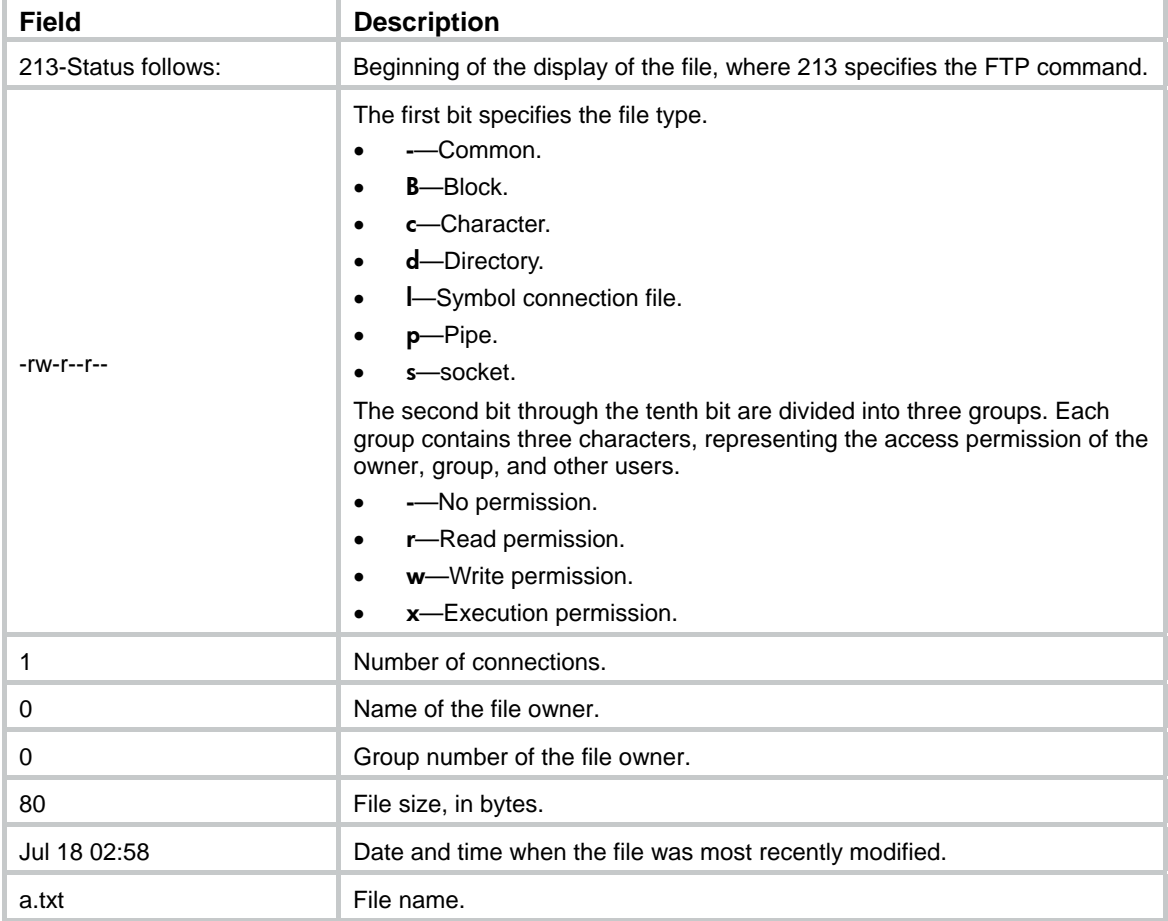

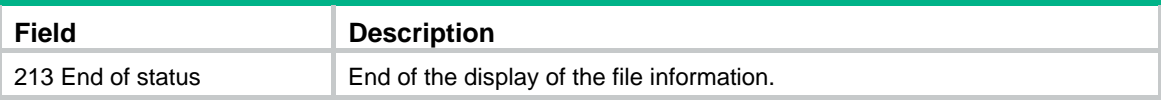

## status

Use **status** to display FTP status.

## **Syntax**

**status**

## **Views**

FTP client view

## **Predefined user roles**

network-admin

## **Examples**

#### # Display FTP status.

ftp> status Connected to 192.168.1.56. No proxy connection. Not using any security mechanism. Mode: stream; Type: ascii; Form: non-print; Structure: file Verbose: on; Bell: off; Prompting: on; Globbing: off Store unique: off; Receive unique: off Case: off; CR stripping: on Ntrans: off Nmap: off Hash mark printing: off; Use of PORT cmds: on

#### **Table 15 Command output**

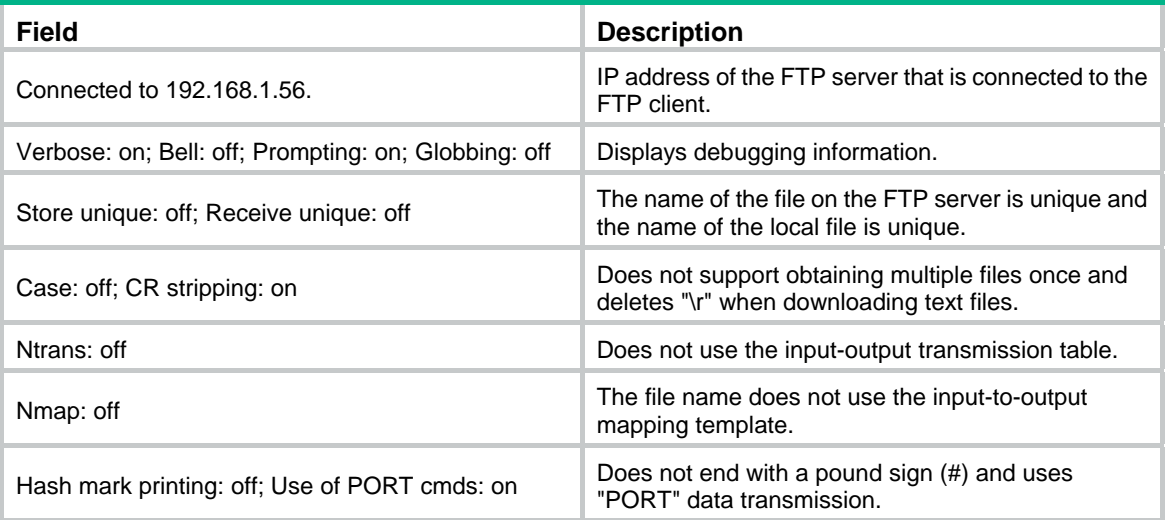

## system

Use **system** to display the system information of the FTP server.

## **Syntax**

**system**

## **Views**

FTP client view

## **Predefined user roles**

network-admin

## **Usage guidelines**

You can perform this operation only after you log in to the FTP server.

## **Examples**

# Display the system information of the FTP server.

ftp> system 215 UNIX Type: L8

## user

Use **user** to change to another user account after login.

## **Syntax**

**user** *username* [ *password* ]

## **Views**

FTP client view

## **Predefined user roles**

network-admin

## **Parameters**

*username*: Specifies the username of the target user account.

*password*: Specifies the password of the target user account.

## **Usage guidelines**

You can perform this operation only after you log in to the FTP server.

The username and password of the target user account must have already been configured. Otherwise, the user account change operation fails and the FTP connection is closed.

## **Examples**

# After logging in to the FTP server, use the username **ftp** and password **123456** to log in again to the FTP server.

```
Method 1:
```
ftp> user ftp 123456 331 Password required for ftp. 230 User logged in.

Method 2:

```
ftp> user ftp 
331 Password required for ftp. 
Password: 
230 User logged in.
```
## verbose

Use **verbose** to enable or disable the device to display detailed information about FTP operations.

## **Syntax**

## **verbose**

## **Default**

The device displays detailed information about FTP operations.

### **Views**

FTP client view

## **Predefined user roles**

network-admin

## **Usage guidelines**

This command takes effect only for the current session. When you log in again, the command restores to the default setting.

#### **Examples**

# Disable the device from displaying detailed information about FTP operations.

ftp> verbose Verbose mode off.

#### # Execute the **get** command.

ftp> get a.cfg 1.cfg

# Enable the device to display detailed information about FTP operations.

ftp> verbose

Verbose mode on.

#### # Execute the **get** command.

ftp> get a.cfg 2.cfg 227 Entering Passive Mode (192,168,1,58,68,14) 150-Accepted data connection 150 The computer is your friend. Trust the computer 226 File successfully transferred 3796 bytes received in 0.00762 seconds (486.5 kbyte/s)

## ?

**Use ?** to display all commands supported by an FTP client.

**Use ?** *command-name* to display the help information for a command.

## **Syntax**

**?** [ *command-name* ]

#### **Views**

FTP client view

## **Predefined user roles**

network-admin

## **Parameters**

*command-name*: Specifies a command supported by the FTP client.

## **Usage guidelines**

In FTP client view, entering **?** is the same as executing the **help** command.

## **Examples**

# Display all commands supported by the FTP client.

ftp> ?

Commands may be abbreviated. Commands are:

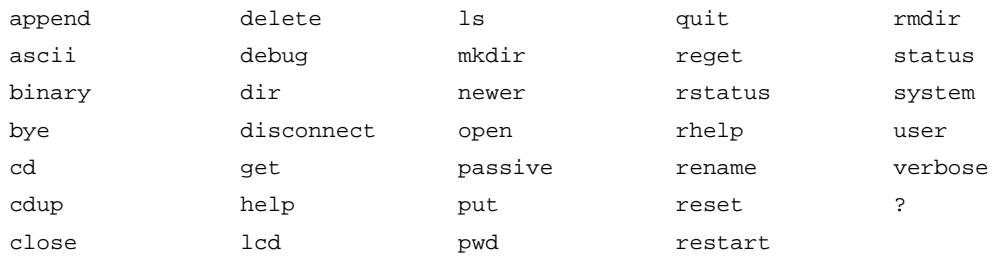

#### # Display the help information for the **dir** command.

ftp> ? dir

dir list contents of remote directory

## **Related commands**

**help** 

# **TFTP commands**

The device supports the FIPS mode that complies with NIST FIPS 140-2 requirements. Support for features, commands, and parameters might differ in FIPS mode and non-FIPS mode. For more information about FIPS mode, see *Security Configuration Guide*.

TFTP is not supported in FIPS mode.

## tftp

Use **tftp** to download a file from a TFTP server or upload a file to a TFTP server in an IPv4 network.

## **Syntax**

**tftp** *tftp-server* { **get** | **put** | **sget** } *source-filename* [ *destination-filename* ] [ **vpn-instance** *vpn-instance-name* ] [ **dscp** *dscp-value* | **source** { **interface** *interface-type interface-number* | **ip** *source-ip-address* } ] \*

## **Views**

User view

## **Predefined user roles**

#### network-admin

## **Parameters**

*tftp-server*: Specifies the IPv4 address or host name of a TFTP server. The host name can be a case-insensitive string of 1 to 253 characters and can contain only letters, digits, hyphens (-), underscores (\_), and dots (.).

get: Downloads a file and writes the file directly to the destination file. If the destination file already exists, the system deletes the existing file before starting the download operation. The existing file is permanently deleted even if the download operation fails.

put: Uploads a file.

sget: Downloads a file and saves the file to memory before writing it to the destination file. The system starts to write the downloaded file to the destination file only after the downloaded file is saved to memory successfully. If the destination file already exists, the downloaded file overwrites the existing file. If the download or save-to-memory operation fails, the existing file is not overwritten.

*source-filename*: Specifies the source file name, a case-insensitive string of 1 to 1 to 255 characters.

*destination-filename*: Specifies the destination file name, a case-insensitive string of 1 to 255 characters. If this argument is not specified, the file uses the source file name.

vpn-instance *vpn-instance-name*: Specifies the VPN instance to which the TFTP server belongs. The *vpn-instance-name* argument is a case-sensitive string of 1 to 31 characters. If the TFTP server belongs to the public network, do not specify this option.

dscp *dscp-value*: Specifies the DSCP value for IPv4 to use for outgoing TFTP packets to indicate the packet transmission priority. The value range is 0 to 63. The default is 0.

**source** { **interface** *interface-type interface-number* | **ip** *source-ip-address* }: Specifies the source address for outgoing TFTP packets. If you do not specify this option, the device uses the primary IPv4 address of the output interface for the route to the TFTP server as the source address.

• **interface** *interface-type interface-number*: Specifies an interface by its type and number. The device will use the interface's primary IPv4 address as the source IPv4 address. For successful TFTP packet transmission, make sure the interface is up and has the primary IPv4 address configured.

• **ip** *source-ip-address*: Specifies an IPv4 address. For successful TFTP packet transmission, make sure this address is the IPv4 address of an interface in up state on the device.

### **Usage guidelines**

The source address specified with the **tftp** command takes precedence over the source address specified with the **tftp client source** command.

The source address specified with the **the client source** command applies to all TFTP connections. The source address specified with the *ffip* command applies only to the current TFTP connection.

#### **Examples**

# Download the **new.bin** file from the TFTP server at 192.168.1.1 and save it as **new.bin**.

```
<Sysname> tftp 192.168.1.1 get new.bin 
Press CTRL+C to abort. 
   % Total % Received % Xferd Average Speed Time Time Time Current 
                              Dload Upload Total Spent Left Speed 
100 13.9M 100 13.9M 0 0 1206k 0 0:00:11 0:00:11 --:--:-- 1206k 
<System>
```
#### <span id="page-115-0"></span>**Table 16 Command output**

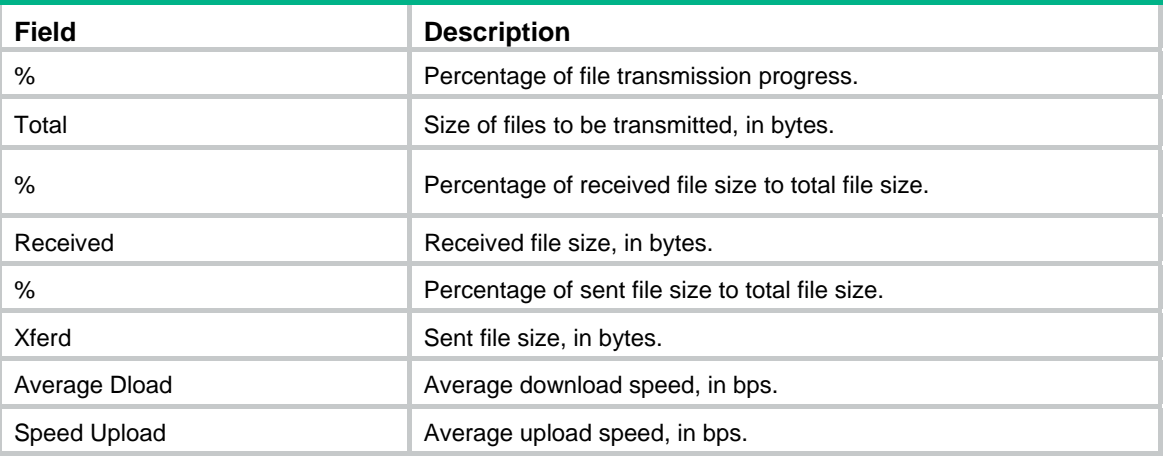

### **Related commands**

**tftp client source** 

## tftp client ipv6 source

Use **tftp client ipv6 source** to specify the source IPv6 address for TFTP packets sent to the IPv6 TFTP server.

Use **undo tftp client ipv6 source** to restore the default.

#### **Syntax**

**tftp client ipv6 source** { **interface** *interface-type interface-number* | **ipv6** *source-ipv6-address* }

#### **undo tftp client ipv6 source**

## **Default**

No source address is specified for TFTP packets sent to the IPv6 TFTP server. The device automatically selects a source IPv6 address as defined in RFC 3484.

#### **Views**

System view

### **Predefined user roles**

network-admin

### **Parameters**

**interface** *interface-type interface-number*: Specifies an interface by its type and number. The device will use the interface's IPv6 address as the source address. For successful TFTP packet transmission, make sure the interface is up and is configured with an IPv6 address.

**ipv6** *source-ipv6-address*: Specifies an IPv6 address . For successful TFTP packet transmission, make sure this address is the IPv6 address of an interface in up state on the device.

#### **Usage guidelines**

If you execute this command multiple times, the most recent configuration takes effect.

The source address specified with the **tftp ipv6** command takes precedence over the source address specified with the **tftp client ipv6 source** command.

The source address specified with the **tftp client ipv6 source** command applies to all TFTP connections. The source address specified with the tftp **ipv6** command applies only to the current TFTP connection.

#### **Examples**

# Specify the source IPv6 address of 2000::1 for outgoing TFTP packets.

<Sysname> system–view

[Sysname] tftp client ipv6 source ipv6 2000::1

#### **Related commands**

#### **tftp ipv6**

## tftp client source

Use **tftp client source** to specify the source IPv4 address for TFTP packets sent to the IPv4 TFTP server.

Use **undo tftp client source** to restore the default.

#### **Syntax**

**tftp client source** { **interface** *interface-type interface-number* | **ip** *source-ip-address* }

#### **undo tftp client source**

#### **Default**

No source IPv4 address is specified for TFTP packets sent to the IPv4 TFTP server. The device uses the primary IPv4 address of the output interface for the route to the server as the source address.

#### **Views**

System view

#### **Predefined user roles**

network-admin

#### **Parameters**

interface *interface-type interface-number*: Specifies an interface by its type and number. The device will use the interface's primary IPv4 address as the source address. For successful TFTP packet transmission, make sure the interface is up and has the primary IPv4 address configured.

**ip** *source-ip-address*: Specifies an IPv4 address. For successful TFTP packet transmission, make sure this address is the IPv4 address of an interface in up state on the device.

### **Usage guidelines**

If you execute this command multiple times, the most recent configuration takes effect.

The source address specified with the **tftp** command takes precedence over the source address specified with the **tftp client source** command.

The source address specified with the **fitp client source** command applies to all TFTP connections. The source address specified with the *ffip* command applies only to the current TFTP connection.

#### **Examples**

# Specify the source IP address of 192.168.20.222 for outgoing TFTP packets.

<Sysname> system-view

[Sysname] tftp client source ip 192.168.20.222

#### **Related commands**

**tftp** 

## tftp ipv6

Use **the ipv6** to download a file from a TFTP server or upload a file to a TFTP server in an IPv6 network.

#### **Syntax**

**tftp ipv6** *tftp-server* [ **-i** *interface-type interface-number* ] { **get** | **put** | **sget** } *source-filename* [ *destination-filename* ] [ **vpn-instance** *vpn-instance-name* ] [ **dscp** *dscp-value* | **source** { **interface** *interface-type interface-number* | **ipv6** *source-ipv6-address* } ] \*

## **Views**

User view

#### **Predefined user roles**

network-admin

#### **Parameters**

*tftp-server*: Specifies the IPv6 address or host name of a TFTP server. The host name can be a case-insensitive string of 1 to 253 characters and can contain only letters, digits, hyphens (-), underscores (\_), and dots (.).

-i *interface-type interface-number*: Specifies an output interface by its type and number. This option can be used only when the TFTP server address is a link local address and the specified output interface has a link local address. For link local address configuration, see *Layer 3—IP Services Configuration Guide*.

get: Downloads a file and writes the file directly to the destination file. If the destination file already exists, the system deletes the existing file before starting the download operation. The existing file is permanently deleted even if the download operation fails.

put: Uploads a file.

sget: Downloads a file and saves the file to memory before writing it to the destination file. The system starts to write the downloaded file to the destination file only after the downloaded file is saved to memory successfully. If the destination file already exists, the downloaded file overwrites the existing file. If the download or save-to-memory operation fails, the existing file is not overwritten.

*source-file*: Specifies the source file name, a case-insensitive string of 1 to 255 characters.

*destination-file*: Specifies the destination file name, a case-insensitive string of 1 to 255 characters. If this argument is not specified, the file uses the source file name.

vpn-instance *vpn-instance-name*: Specifies the VPN instance to which the TFTP server belongs. The *vpn-instance-name* argument is a case-sensitive string of 1 to 31 characters. If the TFTP server belongs to the public network, do not specify this option.

dscp *dscp-value*: Specifies the DSCP value for IPv6 to use in outgoing TFTP packets to indicate the packet transmission priority. The value range is 0 to 63. The default is 0.

**source** { **interface** *interface-type interface-number* | **ipv6** *source-ipv6-address* }: Specifies the source address for outgoing TFTP packets. If you do not specify this option, the device uses the primary IPv6 address of the route for the route to the TFTP server as the source address.

- • **interface** *interface-type interface-number*: Specifies an interface by its type and number. The device will use the interface's IPv6 address as the source IPv6 address. For successful TFTP packet transmission, make sure the interface is up and is configured with an IPv6 address.
- • **ipv6** *source-ipv6-address*: Specifies an IPv6 address. For successful TFTP packet transmission, make sure this address is the IPv6 address of an interface in up state on the device.

## **Usage guidelines**

The source address specified with the **tftp ipv6** command takes precedence over the source address specified with the **tftp client ipv6 source** command.

The source address specified with the **tftp client ipv6 source** command applies to all TFTP connections. The source address specified with the tftp **ipv6** command applies only to the current TFTP connection.

#### **Examples**

# Download the **new.bin** file from the TFTP server at 2001::1 and save it as **new.bin**.

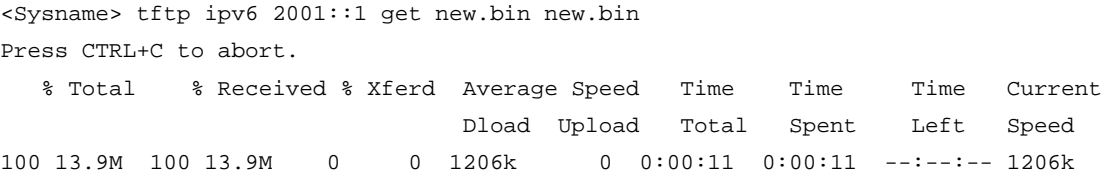

For more information about the command output, see [Table 16](#page-115-0).

## tftp-server acl

Use **tftp-server acl** to use an ACL to control the device's access to TFTP servers in an IPv4 network.

Use undo tftp-server acl to restore the default.

### **Syntax**

**tftp-server acl** *acl-number* 

**undo tftp-server acl** 

### **Default**

No ACL is used to control the device's access to TFTP servers.

### **Views**

System view

#### **Predefined user roles**

network-admin

#### **Parameters**

*acl-number*: Specifies the number of a basic ACL, in the range of 2000 to 2999.

## **Usage guidelines**

You can use an ACL to deny or permit the device's access to specific TFTP servers.

### **Examples**

# Allow the device to access only the TFTP server at 1.1.1.1.

```
<Sysname> System-view 
[Sysname] acl number 2000 
[Sysname-acl-basic-2000] rule permit source 1.1.1.1 0 
[Sysname-acl-basic-2000] quit 
[Sysname] tftp-server acl 2000
```
## tftp-server ipv6 acl

Use **tftp-server ipv6 acl** to use an ACL to control the device's access to TFTP servers in an IPv6 network.

Use **undo tftp-server ipv6 acl** to restore the default.

### **Syntax**

**tftp-server ipv6 acl** *acl-number* 

**undo tftp-server ipv6 acl** 

## **Default**

No ACL is used to control the device's access to TFTP servers.

## **Views**

System view

#### **Predefined user roles**

network-admin

## **Parameters**

*acl-number*: Specifies the number of a basic ACL, in the range of 2000 to 2999.

### **Usage guidelines**

You can use an ACL to deny or permit the device's access to specific TFTP servers.

## **Examples**

# Allow the device to access only the TFTP server at 2001::1.

```
<Sysname> System-view 
[Sysname] acl ipv6 number 2001 
[Sysname-acl6-basic-2001] rule permit source 2001::1/128 
[Sysname-acl6-basic-2001] quit 
[Sysname] tftp-server ipv6 acl 2001
```
# **File system management commands**

## **IMPORTANT:**

- Before managing storage media, files, and directories, make sure you know the possible impacts.
- A file or directory whose name starts with a period (.) is considered a hidden file or directory. Do not give a common file or directory a name that starts with a period.
- Some system files and directories are hidden.

A file name must be specified in one of the file name formats allowed. For more information, see *Fundamentals Configuration Guide*.

Before you use the **copy**, **delete**, **fixdisk**, **format**, **gunzip**, **gzip**, **mkdir**, **move**, **rename**, **rmdir**, or **undelete** command on a USB disk, make sure the disk is not write protected.

You cannot access a storage medium while another user is repairing, formatting, or partitioning the medium.

To access a storage medium after the medium is repaired, formatted, or partitioned, use one of the following methods:

- Specify the storage medium name for the command. For example, use **dir flash:**/ to display all files and folders on the flash memory.
- Use the cd command to change to the storage medium before using the command. For example, use cd flash:/ to change to the root directory of the flash memory, and then use dir to display all files and folders.

The device supports the FIPS mode that complies with NIST FIPS 140-2 requirements. Support for features, commands, and parameters might differ in FIPS mode and non-FIPS mode. For more information about FIPS mode, see *Security Configuration Guide*.

## cd

Use **cd** to change the current working directory.

#### **Syntax**

**cd** { *directory* | **..** }

#### **Views**

User view

#### **Predefined user roles**

network-admin

## **Parameters**

*directory*: Specifies the name of the destination directory, in the format [*drive*:/]*path.* For more information about how to enter the drive and path arguments, see *Fundamentals Configuration Guide.* If no drive information is provided, the argument represents a folder or subfolder in the current directory.

**..**: Specifies the parent directory. If the current working directory is the root directory, an error message appears when you execute the **cd ..** command. No online help information is available for this keyword.

### **Examples**

# Access the **test** folder after logging in to the device.

<Sysname> cd test

# Return to the upper directory.

<Sysname> cd ..

# Access the flash root directory of the subordinate member with the member ID 2 after you log in to the master.

<Sysname> cd slot2#flash:/

# Change back to the flash root directory of the master.

<Sysname> cd flash:/

## copy

Use **copy** to copy a file.

#### **Syntax**

In non-FIPS mode:

**copy** *fileurl-source fileurl-dest* [ **vpn-instance** *vpn-instance-name* ] [ **source interface** *interface-type interface-number* ]

In FIPS mode:

**copy** *fileurl-source fileurl-dest* 

#### **Views**

User view

## **Predefined user roles**

network-admin

#### **Parameters**

*fileurl*-*source*: Specifies the name or URL of the file to be copied in non-FIPS mode, and specifies the name of the file to be copied in FIPS mode. If the file resides on a remote file server rather than on the device, specify the URL of the file. Whether a URL is case sensitive depends on the server.

*fileurl*-*dest*: Specifies the name or URL of the destination file or directory in non-FIPS mode, and specifies the name of the destination file or directory in FIPS mode. To copy the source file to a remote file server, specify a URL. If you specify a directory, the device copies the specified file to the directory and saves it with its original file name. Whether a URL is case sensitive depends on the server.

**vpn-instance** *vpn-instance-name*: Specifies the VPN instance to which the destination file server belongs. The *vpn-instance-name* argument is a case-sensitive string of 1 to 31 characters. If the server belongs to the public network, do not specify this option.

**source interface** *interface-type interface-number*: Specifies the source interface used to connect to the server. After you specify the source interface, the device uses the primary IP address of the source interface as the source IP address for outgoing packets. If you do not specify this option, the device uses the outgoing interface as the source interface.

#### **Usage guidelines**

In non-FIPS mode, you can use the **copy** command to perform the following tasks:

- Copy a local file and save it locally.
- Copy a local file and save it to a remote file server.
- Copy a file on a remote file server and save it locally.

The file server can be an FTP server, TFTP server, or HTTP server.

To specify a file or directory, use the following guidelines:

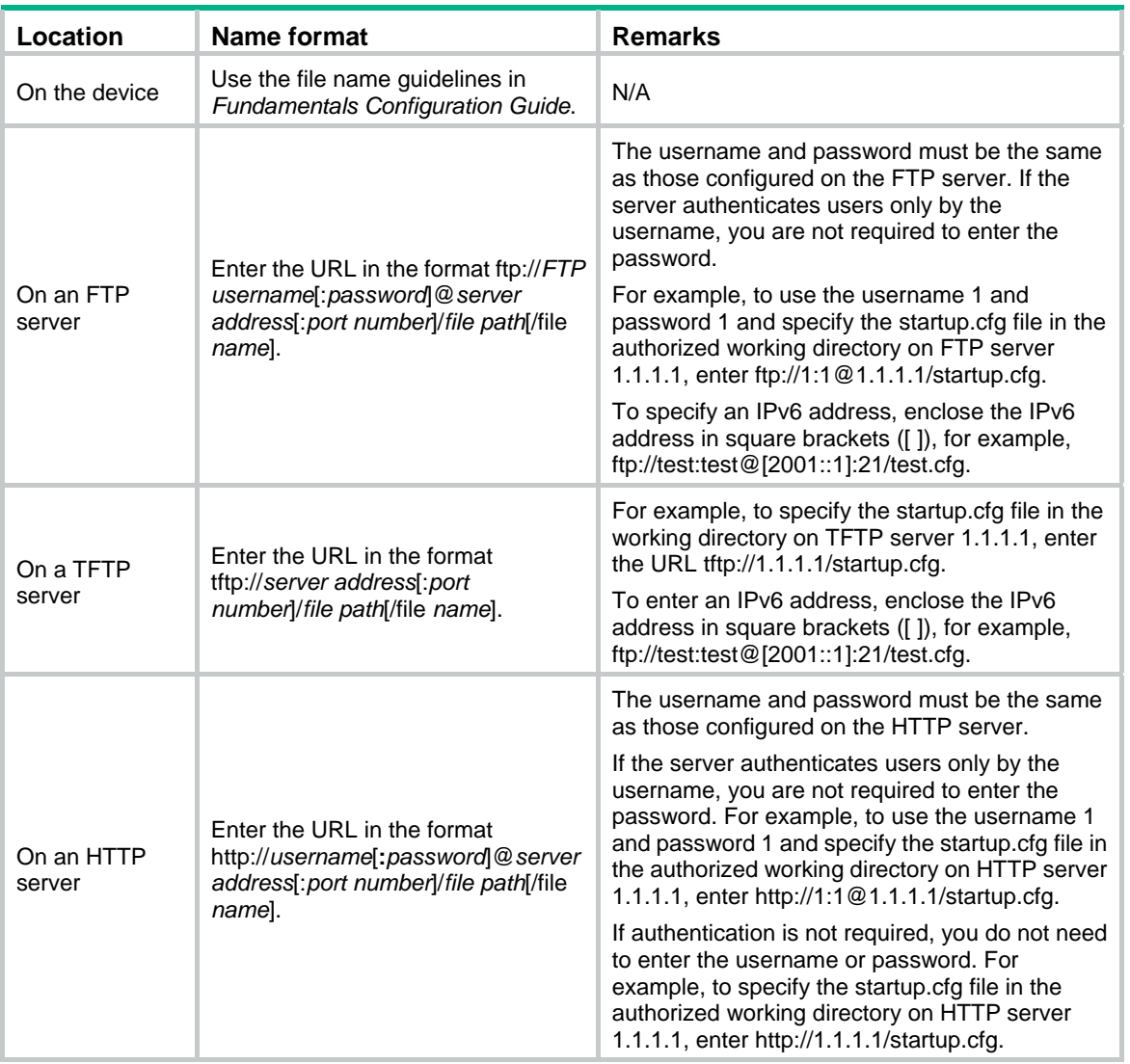

In FIPS mode, you can only use the **copy** command to copy a local file and save it locally.

#### **Examples**

# Copy the **test.cfg** file in the current folder and save it to the current folder as **testbackup.cfg**. <Sysname> copy test.cfg testbackup.cfg

Copy flash:/test.cfg to flash:/testbackup.cfg?[Y/N]:y

Copying file flash:/test.cfg to flash:/testbackup.cfg...Done.

# Copy the **1.cfg** file from the **test** folder of the flash memory to the USB disk. Save the copy to the **testbackup** folder on the first partition with the file name **1backup.cfg**.

<Sysname> copy flash:/test/1.cfg usba0:/testbackup/1backup.cfg Copy flash:/test/1.cfg to usba0:/testbackup/1backup.cfg?[Y/N]:y Copying file flash:/test/1.cfg to usba0:/testbackup/1backup.cfg...Done.

# Copy **test.cfg** from the working directory on FTP server 1.1.1.1. Save the copy to the local current folder as **testbackup.cfg**. In this example, the FTP username and password are **user** and **private**, respectively

<Sysname> copy ftp://user:private@1.1.1.1/test.cfg testbackup.cfg Copy ftp://user:private@1.1.1.1/test.cfg to flash:/testbackup.cfg?[Y/N]:y Copying file ftp://user:private@1.1.1.1/test.cfg to flash:/testbackup.cfg... Done. # Copy **test.cfg** from the current folder. Save the copy to the working directory on FTP server 1.1.1.1 as **testbackup.cfg**. In this example, the FTP username and password are **user** and **private**.

<Sysname> copy test.cfg ftp://user:private@1.1.1.1/testbackup.cfg

Copy flash:/test.cfg to ftp://user:private@1.1.1.1/testbackup.cfg?[Y/N]:y

Copying file flash:/test.cfg to ftp://user:private@1.1.1.1/testbackup.cfg... Done.

# Copy **test.cfg** from the working directory on TFTP server 1.1.1.1. Save the copy to the local current folder as **testbackup.cfg**.

<Sysname> copy tftp://1.1.1.1/test.cfg testbackup.cfg

Copy tftp://1.1.1.1/test.cfg to flash:/testbackup.cfg?[Y/N]:y

Copying file tftp://1.1.1.1/test.cfg to flash:/testbackup.cfg... Done.

# Copy **test.cfg** from the current folder. Save the copy to the working directory on TFTP server 1.1.1.1 as **testbackup.cfg**.

<Sysname> copy test.cfg tftp://1.1.1.1/testbackup.cfg

Copy flash:/test.cfg to tftp://1.1.1.1/testbackup.cfg?[Y/N]:y

Copying file flash:/test.cfg to tftp://1.1.1.1/testbackup.cfg... Done.

# Copy **test.cfg** from the working directory on FTP server 1.1.1.1. Save the copy to the local current folder as **testbackup.cfg**. In this example, the FTP username and password are **user** and **private**, and the FTP server belongs to VPN instance vpn1.

<Sysname> copy ftp://user:private@1.1.1.1/test.cfg testbackup.cfg vpn-instance vpn1 Copy ftp://user:private@1.1.1.1/test.cfg to flash:/testbackup.cfg?[Y/N]:y Copying file ftp://user:private@1.1.1.1/test.cfg to flash:/testbackup.cfg... Done.

# Copy **test.cfg** from the working directory on TFTP server 1.1.1.1. Save the copy to the local current folder as **testbackup.cfg**. In this example, the TFTP server belongs to VPN instance vpn1.

<Sysname> copy tftp://1.1.1.1/test.cfg testbackup.cfg vpn-instance vpn1

Copy tftp://1.1.1.1/test.cfg to flash:/testbackup.cfg?[Y/N]:y

Copying file tftp://1.1.1.1/test.cfg to flash:/testbackup.cfg... Done.

# Copy **test.cfg** from the working directory on FTP server 2001::1. Save the copy to the local current folder as **testbackup.cfg**. In this example, the FTP username and password are **user** and **private**, respectively.

<Sysname> copy ftp://user:private@[2001::1]/test.cfg testbackup.cfg Copy ftp://user:private@[2001::1]/test.cfg to flash:/testbackup.cfg?[Y/N]:y Copying file ftp://user:private@[2001::1]/test.cfg to flash:/testbackup.cfg... Done.

# Copy **test.cfg** from the working directory on TFTP server 2001::1. Save the copy to the local current folder as **testbackup.cfg**.

<Sysname> copy tftp://[2001::1]/test.cfg testbackup.cfg Copy tftp://[2001::1]/test.cfg to flash:/testbackup.cfg?[Y/N]:y

Copying file tftp://[2001::1]/test.cfg to flash:/testbackup.cfg... Done.

# Copy the master's configuration file **test.cfg** to the subordinate member with the member ID 2. Save the copy to the root directory of the flash memory.

<Sysname> copy test.cfg slot2#flash:/

Copy flash:/test.cfg to slot2#flash:/test.cfg?[Y/N]:y

Copying file flash:/test.cfg to slot2#flash:/test.cfg...Done.

## delete

Use **delete** to delete a file.

#### **Syntax**

**delete** [ /**unreserved** ] *file*-*url*

#### **Views**

User view

#### **Predefined user roles**

network-admin

#### **Parameters**

/**unreserved**: Permanently deletes the specified file. If you do not specify this keyword, the command moves the file to the recycle bin.

*file*-*url*: Specifies the name of the file to be deleted. Asterisks (\*) are acceptable as wildcards. For example, to remove files with the **.txt** extension in the current directory, enter **delete \*.txt**.

#### **Usage guidelines**

Use the **delete** /**unreserved** *file*-*url* command with caution. You cannot restore a file that was deleted with this command.

The **delete** *file*-*url* command (without /**unreserved**) moves the specified file to the recycle bin, except in the following situation, where the file is permanently deleted:The device is running out of storage space.

A file moved to the recycle bin can be restored by using the **undelete** command.

Do not use the **delete** command to delete files from the recycle bin. To delete files from the recycle bin, use the **reset recycle-bin** command.

If you delete two files that have the same name but reside in different directories, both files are retained in the recycle bin. If you successively delete two files that have the same name from the same directory, only the file deleted last is retained in the recycle bin.

#### **Examples**

# Remove file **1.cfg** from the root directory of the master's storage medium.

<Sysname> delete 1.cfg Delete flash:/1.cfg?[Y/N]:y Deleting file flash:/1.cfg...Done.

# Permanently delete file **2.cfg** from the root directory of the master's storage medium.

<Sysname> delete /unreserved 2.cfg

The file cannot be restored. Delete flash:/2.cfg?[Y/N]:y Deleting the file permanently will take a long time. Please wait... Deleting file flash:/2.cfg...Done.

# Remove file **1.cfg** from the root directory of the storage medium on the subordinate member with the member ID 2.

#### Method 1:

```
<Sysname> delete slot2#flash:/1.cfg 
Delete slot2#flash:/1.cfg?[Y/N]:y 
Deleting file delete slot2#flash:/1.cfg...Done.
```
Method 2:

```
<Sysname> cd slot2#flash:/ 
<Sysname> delete 1.cfg 
Delete slot2#flash:/1.cfg?[Y/N]:y 
Deleting file slot2#flash:/1.cfg...Done.
```
#### **Related commands**

- • **undelete**
- • **reset recycle-bin**

dir

Use **dir** to display files or folders.

## **Syntax**

**dir** [ /**all** ] [ *file*-*url* | /**all-filesystems** ]

## **Views**

User view

### **Predefined user roles**

network-admin

#### **Parameters**

**/all**: Displays all files and folders in the current directory, visible or hidden. If you do not specify this option, only visible files and folders are displayed.

*file*-*url*: Displays a specific file or folder. The *file*-*url* argument can use the asterisk (\*) as a wildcard. For example, to display files with the **.txt** extension in the current directory, enter **dir \*.txt**.

/**all-filesystems**: Displays files and folders in the root directory of all storage media on the device.

## **Usage guidelines**

If no option is specified, the command displays all visible files and folders in the current directory.

The folder name of the recycle bin is **.trash**. To display files in the recycle bin, use either of the following methods:

- Execute the **dir** /**all** .trash command.
- Execute the **cd .trash** command and then the **dir** command.

#### **Examples**

# Display information about all files and folders in the storage medium of the master.

```
<Sysname> dir /all 
Directory of flash:/ 
...
```
# Display files and folders in the root directory of all storage media on the IRF fabric.

```
<Sysname> dir /all-filesystems 
Directory of flash:/ 
... 
Directory of slot1#flash:/ 
...
```
# Display information about all files and folders in the storage medium of the subordinate member with the member ID 2.

```
<Sysname> cd slot2#flash:/ 
<Sysname> dir /all 
Directory of slot2#flash:/
```
...

#### **Table 17 Command output**

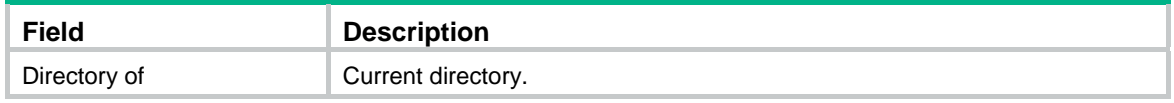

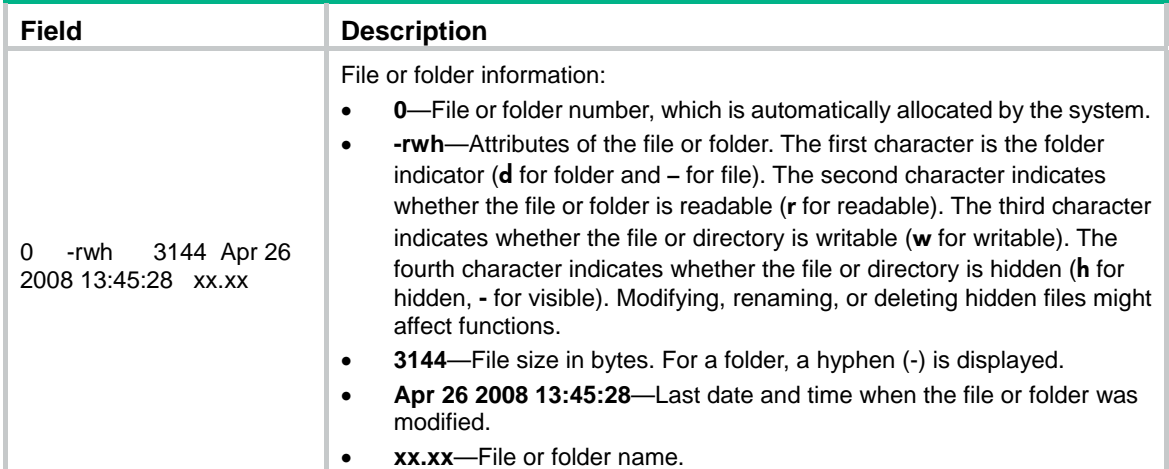

## fdisk

Use **fdisk** to partition a storage medium.

## **Syntax**

**fdisk** *medium-name* [ *partition-number* ]

#### **Views**

User view

#### **Predefined user roles**

network-admin

#### **Parameters**

*medium-name:* Specifies the name of the storage medium to be partitioned. The value varies by device model.

*partition-number:* Specifies the number of partitions, in the range of 1 to 4.

#### **Usage guidelines**

The flash memory cannot be partitioned.

If the *partition-number* argument is specified, the storage medium is divided into the specified number of partitions. Otherwise, partitioning is performed in an interactive way.

It is normal that the specified partition size and the actual partition size have an error less than 5% of the total memory.

A partition cannot be partitioned.

Before partitioning a USB disk, perform the following tasks:

- Back up the files in the storage medium. The partition operation clears all data in the medium.
- If you are partitioning a USB disk, make sure the disk is not write protected. Otherwise, the partition operation will fail, and you must remount or reinstall the disk to restore access to the USB disk.
- Make sure no other users are accessing the medium. Otherwise, the partition operation fails.

## **Examples**

# Divide the USB disk on the device evenly into three partitions in simple mode.

```
<Sysname> fdisk usba: 3 
Capacity of usba: : 256M bytes
```
usba: will be divided into the following partitions: DeviceName Capacity usba0: 85MB usba1: 85MB usba2: 86MB All data on usba: will be lost, continue? [Y/N]:y Partitioning usba:...Done.

#### # Divide the USB disk on the device into one partition in an interactive way.

<Sysname> fdisk usba:

The capacity of usba: : 256M bytes Partition 1 (32MB~224MB, 256MB. Press CTRL+C to quit or Enter to use all available space):

#### // Press **Enter** or enter **256***.*

usba: will be divided into the following partition(s): DeviceName Capacity usba0: 256MB All data on usba: will be lost, continue? [Y/N]:y Partitioning usba:...Done.

#### # Divide the USB disk on the device into three partitions and specify the size for each partition: <Sysname> fdisk usba:

The capacity of usba: : 256M bytes

Partition 1 (32MB~224MB, 256MB, Press CTRL+C to quit or Enter to use all available space):128

#### // Enter **128** to set the size of the first partition to 128 MB.

Partition 2 (32MB~96MB, 128MB, Press CTRL+C to quit or Enter to use all available space):31

#### // Enter **31** to set the size of the second partition to 31 MB.

The partition size must be greater than or equal to 32MB. Partition 2 (32MB~96MB, 128MB, Press CTRL+C to quit or Enter to use all available space):1000

#### // Enter **1000** to set the size of the second partition to 1000 MB.

The partition size must be less than or equal to 128MB.

Partition 2 (32MB~96MB, 128MB, Press CTRL+C to quit or Enter to use all available space):127

#### // Enter **127** to set the size of the second partition to 127 MB.

The remaining space is less than 32MB. Please enter the size of partition 2 again.

Partition 2 (32MB~96MB, 128MB, Press CTRL+C to quit or Enter to use all available space): // Enter **56** to set the size of the second partition to 56 MB.

Partition 3 (32MB~40MB, 72MB, Press CTRL+C to quit or Enter to use all available space):

// Press **Enter** to assign the remaining space to the third partition.

usba: will be divided into the following partition(s):

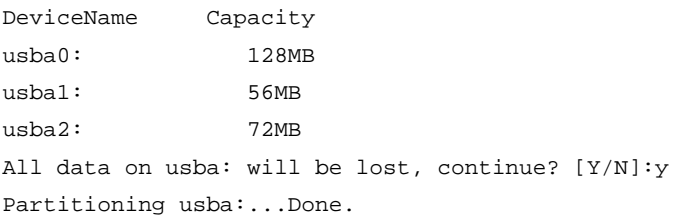

## file prompt

Use **file prompt** to set the operation mode for files and folders.

Use **undo file prompt** to restore the default.

#### **Syntax**

**file prompt** { **alert** | **quiet** }

#### **undo file prompt**

#### **Default**

The operation mode is **alert**. The system prompts for confirmation when you perform a destructive file or folder operation.

#### **Views**

System view

## **Predefined user roles**

network-admin

### **Parameters**

**alert**: Prompts for confirmation when a destructive file or folder operation is being performed.

**quiet**: Gives no confirmation prompt for file or folder operations.

#### **Usage guidelines**

In quiet mode, the system does not prompt for confirmation when a user performs a file or folder operation. The **alert** mode provides an opportunity to cancel a disruptive operation.

#### **Examples**

# Set the file and folder operation mode to **alert**.

<Sysname> system-view [Sysname] file prompt alert

## fixdisk

Use **fixdisk** to check a storage medium for damage and repair any damage.

#### **Syntax**

**fixdisk** *medium-name*

## **Views**

User view

## **Predefined user roles**

network-admin

#### **Parameters**

*medium-name*: Specifies the name of a storage medium name. The value varies by device model.

### **Usage guidelines**

Use this command to fix a storage medium when space on the medium cannot be used or released due to abnormal operations.

Before you repair a storage medium, make sure no other users are accessing the medium. Otherwise, the repair operation fails.

## **Examples**

# Restore the space of the flash memory. <Sysname> fixdisk flash: Restoring flash: may take some time... Restoring flash:...Done.

## format

Use **format** to format a storage medium.

#### **Syntax**

**format** *medium-name*

#### **Views**

User view

## **Predefined user roles**

network-admin

### **Parameters**

*medium-name*: Specifies the name of a storage medium. The value varies by device model.

## **Usage guidelines**

Formatting a storage medium permanently deletes all files on the storage medium. If a startup configuration file exists on the storage medium, back it up if necessary.

To format a storage medium that has been partitioned, you must format all the partitions individually, instead of formatting the medium as a whole.

You can format a storage medium only when no one is accessing the medium.

### **Examples**

#### # Format the flash memory.

<Sysname> format flash: All data on flash: will be lost, continue? [Y/N]:y Formatting flash:... Done.

# Format the third partition on the USB disk.

<Sysname> format usba2: All data on usba2: will be lost, continue? [Y/N]:y Formatting usba2:... Done.

## gunzip

Use **gunzip** to decompress a file.

## **Syntax**

**gunzip** *filename*

#### **Views**

User view

## **Predefined user roles**

network-admin

### **Parameters**

*filename*: Specifies the name of the file to be decompressed. This argument must have .gz as the extension.

#### **Usage guidelines**

This command deletes the specified file after decompressing it.

### **Examples**

# Decompress the file **system.bin.gz**:

**1.** Before decompressing the file, you can display files whose names start with the system. string.

```
<Sysname> dir system.* 
Directory of flash: 
   1 -rw- 20 Jun 14 2012 10:18:53 system.bin.gz 
472972 KB total (472840 KB free)
```
#### **2.** Decompress the file system.bin.gz.

<Sysname> gunzip system.bin.gz Decompressing file flash:/system.bin.gz... Done.

**3.** Verify the decompress operation.

```
<Sysname> dir system.* 
Directory of flash: 
   1 -rw- 0 May 30 2012 11:42:25 system.bin 
472972 KB total (472844 KB free)
```
## gzip

Use **gzip** to compress a file.

## **Syntax**

**gzip** *filename* 

## **Views**

User view

## **Predefined user roles**

network-admin

## **Parameters**

*filename*: Specifies the name of the file to be compressed. The compressed file will be saved to file *filename*.gz.

## **Usage guidelines**

This command deletes the specified file after compressing it.

## **Examples**

# Compress the file **system.bin**:

**1.** Before compressing the file, you can display files whose names start with system.

```
<Sysname> dir system.* 
Directory of flash: 
   1 -rw- 0 May 30 2012 11:42:24 system.bin 
472972 KB total (472844 KB free)
```
**2.** Compress the file system.bin.

```
<Sysname> gzip system.bin 
    Compressing file flash:/system.bin... Done. 
3. Verify the compress operation. 
    <Sysname> dir system.* 
    Directory of flash: 
        1 -rw- 20 Jun 14 2012 10:18:53 system.bin.gz 
    472972 KB total (472840 KB free)
```
## md5sum

Use **md5sum** to use the MD algorithm to calculate the digest of a file.

#### **Syntax**

**md5sum** *file*-*url*

## **Views**

User view

## **Predefined user roles**

network-admin

network-operator

## **Parameters**

*file*-*url*: Specifies the name of a file.

#### **Usage guidelines**

The digest can be used to verify the integrity of the file.

### **Examples**

# Use the MD5 algorithm to calculate the digest of file **system.bin**.

```
<Sysname> md5sum system.bin 
MD5 digest: 
4f22b6190d151a167105df61c35f0917
```
## mkdir

Use **mkdir** to create a folder in the current directory.

## **Syntax**

**mkdir** *directory*

#### **Views**

User view

#### **Predefined user roles**

network-admin

### **Parameters**

*directory*: Specifies the name of a folder.

## **Usage guidelines**

The name of the folder to be created must be unique in the specified directory.

To use this command to create a folder, the specified directory must already exist. For example, to create the **flash:/test/mytest** folder, the **test** folder must already exist. Otherwise, the **mytest** folder is not created.

#### **Examples**

# Create the **test** folder in the current directory.

<Sysname> mkdir test

Creating directory flash:/test... Done.

# Create the **test/subtest** folder in the current directory.

<Sysname> mkdir test/subtest

Creating directory flash:/test/subtest... Done.

# Create the **test** folder on the subordinate member with the member ID 2.

<Sysname> mkdir slot2#flash:/test

Creating directory slot2#flash:/test... Done.

## more

Use **more** to display the contents of a text file.

#### **Syntax**

**more** *file-url* 

#### **Views**

User view

#### **Predefined user roles**

network-admin

#### **Parameters**

*file*-*url*: Specifies a file name.

## **Examples**

# Display the contents of the **test.txt** file.

<Sysname> more test.txt Have a nice day.

#### # Display the contents of the **testcfg.cfg** file.

<Sysname> more testcfg.cfg

```
# 
  version 7.1.045, ESS 2415 
# 
  sysname Sysname 
# 
vlan 2 
# 
return 
<Sysname>
```
# Display the contents of the **testcfg.cfg** file on the subordinate member with the member ID 2. <Sysname> more slot2#flash:/testcfg.cfg #

```
 version 7.1.045, ESS 2415
```

```
# 
  sysname Sysname 
# 
   ---- More ----
```
## mount

Use **mount** to mount a hot swappable storage medium.

## **Syntax**

**mount** *medium-name*

## **Default**

A storage medium is automatically mounted and in mounted state after being connected to the device, and you can use it without mounting it.

#### **Views**

User view

#### **Predefined user roles**

network-admin

## **Parameters**

*medium-name*: Specifies the name of a storage medium. The value varies by device model.

## **Usage guidelines**

To avoid file system corruption, do not perform the following tasks while the system is mounting a storage medium:

- Install or remove storage media.
- Perform a master/subordinate switchover.

To mount a partitioned storage medium, you must mount all the partitions individually, instead of mounting the USB disk as a whole.

## **Examples**

# Mount a USB disk on the master.

<Sysname> mount usba0:

# Mount a USB disk on the subordinate member with the member ID 2.

<Sysname> mount slot2#usba0:

## **Related commands**

## **umount**

## move

Use **move** to move a file.

## **Syntax**

**move** *fileurl-source fileurl-dest* 

### **Views**

User view

## **Predefined user roles**

network-admin

### **Parameters**

*fileurl*-*source*: Specifies the name of the source file.

*fileurl*-*dest*: Specifies the name of the destination file or folder.

## **Usage guidelines**

If you specify a destination folder, the system moves the source file to the specified folder without changing the file name.

#### **Examples**

#### # Move the **flash:/test/sample.txt** file to **flash:/**, and save it as **1.txt**.

<Sysname> move test/sample.txt 1.txt Move flash:/test/sample.txt to flash:/1.txt?[Y/N]:y Moving file flash:/test/sample.txt to flash:/1.txt ...Done.

#### # Move the **b.cfg** file to the folder **test2**.

```
<Sysname> move b.cfg test2 
Move flash:/b.cfg to flash:/test2/b.cfg?[Y/N]:y 
Moving file flash:/b.cfg to flash:/test2/b.cfg... Done.
```
## pwd

Use **pwd** to display the current working directory.

### **Syntax**

**pwd** 

## **Views**

User view

#### **Predefined user roles**

network-admin

## **Examples**

# Display the current working directory. <Sysname> pwd flash:

## rename

Use **rename** to rename a file or folder.

## **Syntax**

**rename** *fileurl-source fileurl-dest* 

## **Views**

User view

## **Predefined user roles**

network-admin

#### **Parameters**

*fileurl*-*source*: Specifies the name of the source file or folder.

*fileurl*-*dest*: Specifies the name of the destination file or folder.

#### **Usage guidelines**

This command is not executed if the destination file or folder name is already used by an existing file or folder in the current working directory.

#### **Examples**

# Rename the **copy.cfg** file as **test.cfg**.

```
<Sysname> rename copy.cfg test.cfg 
Rename flash:/copy.cfg as flash:/test.cfg?[Y/N]:y 
Renaming flash:/copy.cfg as flash:/test.cfg... Done.
```
## reset recycle-bin

Use **reset recycle-bin** to delete files from the recycle bin.

#### **Syntax**

**reset recycle-bin** [ /**force** ]

#### **Views**

User view

## **Parameters**

**/force**: Deletes all files in the recycle bin without prompting for confirmation. If you do not specify this option, the command prompts you to confirm the deletion.

#### **Usage guidelines**

The **delete** *file*-*url* command only moves a file to the recycle bin. To permanently delete the file, use the **reset recycle-bin** command to clear the recycle bin.

If a file is corrupted, you might not be able to delete the file by using the **reset recycle-bin** command. In this case, use the **reset recycle-bin /force** command.

## **Examples**

# Empty the recycle bin. (In this example there are two files in the recycle bin.)

```
<Sysname> reset recycle-bin 
Clear flash:/a.cfg?[Y/N]:y 
Clearing file flash:/a.cfg... Done. 
Clear flash:/b.cfg?[Y/N]:y 
Clearing file flash:/b.cfg... Done.
```
# Delete the **b.cfg** file from the recycle bin. (In this example there are two files in the recycle bin.)

```
<Sysname> reset recycle-bin
```

```
Clear flash:/a.cfg?[Y/N]:n
```

```
Clear flash:/b.cfg?[Y/N]:y
```
Clearing file flash:/b.cfg... Done.

#### **Related commands**

#### **delete**

## rmdir

Use **rmdir** to remove a folder.

## **Syntax**

**rmdir** *directory*

## **Views**

User view

### **Predefined user roles**

network-admin

### **Parameters**

*directory*: Specifies a folder name.

## **Usage guidelines**

To remove a directory, you must delete all files and subfolders in the directory permanently or move them to the recycle bin. If you move them to the recycle bin, executing the **rmdir** command permanently deletes them.

#### **Examples**

#### # Remove the **subtest** folder.

<Sysname>rmdir subtest/

```
Remove directory flash:/test/subtest and the files in the recycle-bin under this directory 
will be deleted permanently. Continue?[Y/N]:y
```
Removing directory flash:/test/subtest... Done.

## sha256sum

Use **sha256sum** to use the SHA-256 algorithm to calculate the digest of a file.

## **Syntax**

**sha256sum** *file*-*url*

## **Views**

User view

#### **Predefined user roles**

network-admin

#### **Parameters**

*file*-*url*: Specifies the name of a file.

#### **Usage guidelines**

The digest of a file can be used to verify file integrity.

## **Examples**

# Use the SHA-256 algorithm to calculate the digest of file **system.bin**.

<Sysname> sha256sum system.bin SHA256 digest: 0851e0139f2770e87d01ee8c2995ca9e59a8f5f4062e99af14b141b1a36ca152

#### **Related commands**

```
md5sum
```
## tar create

Use **tar create** to archive files and folders.

#### **Syntax**

**tar create** [ **gz** ] **archive-file** *fileurl*-*dest* [ **verbose** ] **source** *fileurl*-*source-list*&<1-5>

#### **Views**

User view

#### **Predefined user roles**

network-admin

#### **Parameters**

**gz**: Uses gzip to compress the files and folders before archiving them.

**archive-file** *fileurl*-*dest*: Specifies the archive file name. If you specified the **gz** keyword, the suffix of this argument must be **.tar.gz**. If you did not specify the **gz** keyword, the suffix of this argument must be **.tar**.

**verbose**: Displays the names of the successfully archived files and folders.

**source** *fileurl*-*source-list*&<1-5>: Specifies the files and folders to be archived. The *fileurl*-*source-list* argument can be a space-separated list of up to five items. Each item can be a file or folder name.

#### **Examples**

# Archive file **a.cfg** to file **a.tar**.

<Sysname> tar create archive-file a.tar source a.cfg Creating archive a.tar …… Done.

#### # Compress file **a.cfg** and archive the file to **a.tar.gz**.

```
<Sysname> tar create gz archive-file a.tar.gz source a.cfg 
Creating archive a.tar.gz Done.
```
# Compress and archive files and folders, and display the successfully archived files and folders.

<Sysname> tar create gz archive-file a.tar.gz verbose source a.cfg a.dbm ./core

- a.cfg
- a.dbm

./core

#### **Related commands**

- • **tar extract**
- • **tar list**

## tar extract

Use **tar extract** to extract files and folders.

#### **Syntax**

**tar extract archive-file** *fileurl*-*dest* [ **verbose** ] [ **screen** | **to** *directory-name* ]

## **Views**

User view

#### **Predefined user roles**

network-admin

### **Parameters**

**archive-file** *fileurl*-*dest*: Specifies the archive file name. The suffix can be **.tar** or **.tar.gz**.

**verbose**: Displays the names of the successfully extracted files and folders.

**screen**: Displays the content of the extracted files and folders on the screen. The extracted files are not saved.

**to** *directory-name*: Saves the extracted files and folders to a path.

#### **Usage guidelines**

If you do not specify the **screen** keyword or the **to** *directory-name* option, the command extracts the archived files and folders and saves them to the same folder as the archive file.

#### **Examples**

# Extract files and folders, and save them to the same folder as the archive file.

<Sysname> tar extract archive-file a.tar.gz Extracting archive a.tar.gz …… Done.

# Extract files and folders, and display their content on the screen.

```
<Sysname> tar extract archive-file a.tar.gz verbose screen 
a.cfg 
# 
version 7.1.045, ESS 2415 
# 
sysname Sysname 
#
```
# Extract files and folders, save them to the same folder as the archive file, and display the names of the archived files and folders.

```
<Sysname> tar extract archive-file a.tar.gz verbose
```
a.txt

#### # Extract files and folders, and save them to the path **flash:/a**.

```
<Sysname> tar extract archive-file a.tar.gz to flash:/a
```

```
Extracting archive a.tar.gz ......Done.
```
### **Related commands**

- • **tar create**
- • **tar list**

## tar list

Use **tar list** to display the names of archived files and folders.

## **Syntax**

**tar list archive-file** *fileurl*-*dest*

#### **Views**

User view

#### **Predefined user roles**

network-admin

#### **Parameters**

**archive-file** *fileurl*-*dest*: Specifies the archive file name. The suffix can be **.tar** or **.tar.gz**.

## **Examples**

# Display the names of archived files and folders.

```
<Sysname> tar list archive-file a.tar.gz
```
a.cfg

## **Related commands**

- • **tar create**
- • **tar extract**

## umount

Use **umount** to unmount a hot swappable storage medium.

#### **Syntax**

**umount** *medium-name*

### **Default**

A storage medium is automatically mounted and placed in mounted state.

#### **Views**

User view

#### **Predefined user roles**

network-admin

#### **Parameters**

*medium-name*: Specifies the name of a storage medium. The value varies by device model.

## **Usage guidelines**

Before you remove a mounted storage medium from the system, first unmount it to avoid damaging the medium.

Before you unmount a storage medium, make sure no other users are accessing the medium. Otherwise, the unmount operation fails.

When a storage medium is connected to a lower version system, the system might not be able to automatically recognize the device. In this case, you must first execute the **mount** command for the storage medium to function correctly.

To avoid file system corruption, do not perform the following tasks while the system is mounting or unmounting a storage medium:

- Install or remove storage media.
- perform a master/subordinate switchover.

## **Examples**

# Unmount a USB disk from the master.

<Sysname> umount usba0:

# Unmount a USB disk from the subordinate member with the member ID 2.

<Sysname> umount slot2#usba0:

### **Related commands**

#### **mount**

## undelete

Use **undelete** to restore a file from the recycle bin.

## **Syntax**

**undelete** *file*-*url*

## **Views**

User view

#### **Predefined user roles**

network-admin

#### **Parameters**

*file-url*: Specifies the name of the file to be restored.

## **Usage guidelines**

If a file with the same name already exists in the directory, the system prompts whether or not you want to overwrite the existing file. If you enter **Y**, the existing file is overwritten. If you enter **N**, the command is not executed.

#### **Examples**

# Restore the **copy.cfg** file, which was moved from the **flash:** directory to the recycle bin.

```
<Sysname>undelete copy.cfg 
Undelete flash:/copy.cfg?[Y/N]:y 
Undeleting file flash:/copy.cfg... Done.
```
# Restore the **startup.cfg** file, which was moved from the **flash:/seclog** directory to the recycle bin.

Method 1:

```
<Sysname>undelete seclog/startup.cfg 
Undelete flash:/seclog/startup.cfg?[Y/N]:y 
Undeleting file flash:/seclog/startup.cfg... Done. 
<Sysname>
```
## Method 2:

```
<Sysname> cd seclog 
<Sysname> undelete startup.cfg 
Undelete flash:/seclog/startup.cfg?[Y/N]:y 
Undeleting file flash:/seclog/startup.cfg... Done.
```
# **Configuration file management commands**

The device supports the FIPS mode that complies with NIST FIPS 140-2 requirements. Support for features, commands, and parameters might differ in FIPS mode and non-FIPS mode. For more information about FIPS mode, see *Security Configuration Guide*.

## archive configuration

Use **archive configuration** to manually archive the running configuration to the configuration archive directory.

#### **Syntax**

**archive configuration** 

**Views** 

User view

#### **Predefined user roles**

network-admin

#### **Usage guidelines**

Before manually archiving the running configuration, you must use the **archive configuration location** command to specify a directory and a name prefix for the configuration archives.

Configuration archive facilitates configuration rollback. It provides manual and automatic methods for saving the running configuration. For more information about the archiving mechanism, see the section about configuration rollback in *Fundamentals Configuration Guide*.

#### **Examples**

# Archive the running configuration.

<Sysname> archive configuration

Save the running configuration to an archive file. Continue? [Y/N]: Y

The archive configuration file myarchive\_1.cfg is saved.

#### **Related commands**

- • **archive configuration interval**
- • **archive configuration location**
- • **archive configuration max**
- • **display archive configuration**

## archive configuration interval

Use **archive configuration interval** to enable automatic running-configuration archiving and set the archiving interval.

Use **undo archive configuration interval** to restore the default.

#### **Syntax**

**archive configuration interval** *minutes*

**undo archive configuration interval** 

## **Default**

The system does not automatically archive the running configuration.

## **Views**

System view

## **Predefined user roles**

network-admin

### **Parameters**

*minutes*: Specifies the interval (in minutes) for automatically saving the running configuration. The value range is 10 to 525600 (365 days).

## **Usage guidelines**

Before enabling automatic configuration archiving, use the **archive configuration location** command to specify the configuration archive directory and archive file name prefix.

Configuration archive is a feature that facilitates configuration rollback. It provides manual and automatic methods for saving the running configuration.

Automatic configuration archiving enables the system to save the running configuration to the archive directory at the specified interval. For more information about the archiving mechanism, see the section about configuration rollback in *Fundamentals Configuration Guide*.

Change the archiving interval depending on the amount of available storage space. The shorter the interval, the more free storage space is required.

## **Examples**

# Configure the system to archive the running configuration every 60 minutes.

```
<Sysname> system-view
```
[Sysname] archive configuration interval 60

Archive files will be saved every 60 minutes.

#### **Related commands**

- • **archive configuration**
- • **archive configuration location**
- • **archive configuration max**
- • **display archive configuration**

## archive configuration location

Use **archive configuration location** to configure the directory and file name prefix for archiving the running configuration.

Use **undo archive configuration location** to restore the default.

## **Syntax**

**archive configuration location** *directory* **filename-prefix** *filename-prefix* **undo archive configuration location** 

#### **Default**

No configuration archive directory or configuration archive file name prefix has been set.

#### **Views**

System view

## **Predefined user roles**

network-admin

### **Parameters**

*directory*: Specifies the archive directory, a case-insensitive string of 1 to 63 characters. The directory name must take the format of *storage-medium-name***:/***folder-name*. This directory must already exist on the master.

*filename-prefix*: Specifies a file name prefix for configuration archives, a case-insensitive string of 1 to 30 characters. Valid characters are letters, digits, underscores (), and hyphens (-).

### **Usage guidelines**

Before archiving the running configuration, either manually or automatically, you must configure a directory and file name prefix for configuration archives.

In an IRF fabric, the configuration archive feature saves the running configuration only on the master device. To ensure that the system can archive the running configuration after a master/subordinate switchover, create the directory on all IRF members.

Configuration archives take the file name format of *prefix*\_*serial number***.cfg**, for example, **20080620archive\_1.cfg** and **20080620archive\_2.cfg**. The serial number is automatically assigned from 1 to 1000, increasing by 1. After the serial number reaches 1000, it restarts from 1.

If you change the file directory or file name prefix, or reboot the device, the following events occur:

- The old configuration archives change to common configuration files.
- The configuration archive counter is reset.
- The **display archive configuration** command no longer displays the old configuration archives.
- The serial number for new configuration archives starts at 1.

The **undo archive configuration location** command removes the configuration archive directory and file name prefix settings. The command also performs the following operations:

- Disables the configuration archive feature (both manual and automatic methods).
- Restores the default settings of the **archive configuration interval** and **archive configuration max** commands.
- Clears the configuration archive information displayed by using the **display archive configuration** command.

#### **Examples**

# Configure the configuration archive directory as **flash:/archive** and the archive file name prefix as **my\_archive**.

```
<Sysname> mkdir flash:/archive 
Creating directory flash:/archive... Done. 
<Sysname> system-view 
[Sysname] archive configuration location flash:/archive filename-prefix my_archive
```
#### **Related commands**

- • **archive configuration**
- • **archive configuration location**
- • **archive configuration max**
- • **display archive configuration**

## archive configuration max

Use **archive configuration max** to set the maximum number of configuration archives.
Use **undo archive configuration max** to restore the default.

### **Syntax**

**archive configuration max** *file-number*

#### **undo archive configuration max**

# **Default**

Up to five configuration archives can be saved.

# **Views**

System view

#### **Predefined user roles**

network-admin

#### **Parameters**

*file-number*: Sets the maximum number of configuration archives that can be saved. The value range is 1 to 10. Adjust the setting depending on the amount of storage space available.

#### **Usage guidelines**

Before you can set a limit on configuration archives, use the **archive configuration location** command to specify a configuration archive directory and archive file name prefix.

After the maximum number of configuration archives is reached, the system deletes the oldest archive for the new archive.

Changing the limit setting to a lower value does not cause immediate deletion of excess archives. Instead, the configuration archive feature deletes the oldest *n* files when a new archive is manually or automatically saved, where  $n =$  current archive count – new archive limit  $+ 1$ .

Suppose seven configuration archives have been saved before the archive limit is set to four. When saving a new configuration archive, the system first deletes the oldest four  $(7 - 4 + 1)$  archives.

If you execute the **undo archive configuration location** command, the default archive limit is restored.

#### **Examples**

# Set the maximum number of configuration archives to 10.

```
<Sysname> system-view
```
[Sysname] archive configuration max 10

#### **Related commands**

- • **archive configuration**
- • **archive configuration location**
- • **archive configuration interval**
- • **display archive configuration**

# backup startup-configuration

Use **backup startup-configuration** to back up the main next-startup configuration file to a TFTP server.

#### **Syntax**

**backup startup-configuration to** *tftp-server* [ *dest-filename* ]

#### **Views**

User view

# **Predefined user roles**

network-admin

# **Parameters**

*tftp-server*: Specifies a TFTP server by its IPv4 address or host name. The host name is a case-insensitive string of 1 to 253 characters. Valid characters include letters, digits, hyphens (-), underscores (\_), and dots (.).

*dest-filename*: Specifies the target file name used for saving the file on the server. The file name must use the .cfg extension. If you do not specify a target file name, the source file name is used.

#### **Usage guidelines**

This command is not supported in FIPS mode.

#### **Examples**

# Back up the main next-startup configuration file to the TFTP server at 2.2.2.2, and set the target file name to **192-168-1-26.cfg**.

<Sysname> backup startup-configuration to 2.2.2.2 192-168-1-26.cfg

Backup next startup-configuration file to 2.2.2.2, please wait…finished

#### **Related commands**

**restore startup-configuration** 

# configuration commit

Use **configuration commit** to commit the settings configured after the configuration commit delay timer was set.

#### **Syntax**

**configuration commit** 

**Views** 

System view

### **Predefined user roles**

network-admin

#### **Usage guidelines**

You must execute the **configuration commit delay** command to set the configuration delay timer before executing this command.

The settings you made during the commit delay interval are automatically removed if you have not manually committed them before the configuration commit delay timer expires.

As a best practice, configure the information center to output logs to the console. Use the logs to determine whether you want to commit the settings. For more information about the information center, see *Network Management and Monitoring Configuration Guide*.

#### **Examples**

# Set the configuration commit delay timer to 10 minutes.

<Sysname> system-view

[Sysname] configuration commit delay 10

# Commit the settings configured after the configuration commit delay timer was set and before the delay timer expires.

[Sysname] configuration commit

# Commit the settings after the configuration commit delay timer has expired. The commit operation will fail and the system will roll back the configuration.

[Sysname] configuration commit

The system is rolling back configuration. Please wait…

# configuration commit delay

Use **configuration commit delay** to start the configuration commit delay timer.

#### **Syntax**

**configuration commit delay** *delay-time*

# **Views**

System view

#### **Predefined user roles**

network-admin

#### **Parameters**

*delay-time*: Sets the configuration commit delay interval. The value range is 1 to 65535 minutes.

# **Usage guidelines**

The configuration commit delay feature automatically removes the settings you made during the commit delay interval if you have not manually committed them before the configuration commit delay timer expires.

This feature prevents a misconfiguration from causing the inability to access the device and is especially useful when you configure the device remotely.

You can reconfigure the configuration commit delay timer before it expires to shorten or extend the commit delay interval. The settings made during the delay interval will be removed if you have not committed them before the new timer expires.

When you use this feature, follow these restrictions and guidelines:

- In a multi-user context, make sure no one else is configuring the device.
- You cannot perform any operations during the configuration rollback.
- The configuration commit delay feature is a one-time setting. The feature is disabled when the commit delay timer expires or after a manual commit operation is performed.

### **Examples**

# Set the configuration commit delay timer to 10 minutes.

<Sysname> system-view

[Sysname] configuration commit delay 10

# Change the configuration commit delay timer to 60 minutes before the old delay timer expires.

[Sysname] configuration commit delay 60

The commit delay already set 10 minutes, overwrite it? [Y/N]:y

# Attempt to set the configuration commit delay timer to 20 minutes while the system is rolling back the configuration upon expiration of the old delay timer.

[Sysname] configuration commit delay 20

The system is rolling back configuration. Please wait…

# configuration encrypt

Use **configuration encrypt** to enable configuration encryption.

Use **undo configuration encrypt** to restore the default.

### **Syntax**

#### **configuration encrypt** { **private-key** | **public-key** }

#### **undo configuration encrypt**

# **Default**

Configuration encryption is disabled. The running configuration is saved to a configuration file without encryption.

#### **Views**

System view

#### **Predefined user roles**

network-admin

# **Parameters**

**private-key**: Encrypts configuration with a private key. All HPE devices running Comware 7 software use the same private key.

**public-key**: Encrypts configuration with a public key. All HPE devices running Comware 7 software use the same public key.

### **Usage guidelines**

Configuration encryption enables the device to automatically encrypt a configuration file when saving the running configuration to the file.

Only HPE devices running Comware 7 software can decrypt the encrypted configuration file.

#### **Examples**

# Enable the public-key method for configuration encryption.

```
<Sysname> system-view
```
[Sysname] configuration encrypt public-key

# configuration replace file

Use **configuration replace file** to perform configuration rollback.

#### **Syntax**

**configuration replace file** *filename*

#### **Views**

System view

# **Predefined user roles**

network-admin

#### **Parameters**

*filename*: Specifies the name of the replacement configuration file suffixed with the .cfg extension. Excluding the .cfg extension, the file name is a case-insensitive string of 1 to 191 characters and can include path information. Valid characters include letters, digits, hyphens (-), underscores (\_), and dots (.). If the file path includes a folder name, the folder must already exist.

# **Usage guidelines**

To replace the running configuration with the configuration in a configuration file without rebooting the device, use the configuration rollback feature. This feature helps you revert to a previous configuration state or adapt the running configuration to different network environments.

To ensure a successful rollback:

- Make sure the replacement configuration file is created by using the configuration archive feature or the **save** command on the device.
- If the configuration file is not created on the device, make sure the command lines in the configuration file are fully compatible with the device.
- Make sure the replacement configuration file is not encrypted.

#### **Examples**

# Replace the running configuration with the configuration in the **my archive 1.cfg** configuration file.

```
<Sysname> system-view 
[Sysname] configuration replace file my archive 1.cfg
Current configuration will be lost, save current configuration? [Y/N]:n 
Now replacing the current configuration. Please wait... 
Succeeded in replacing current configuration with the file my_archive_1.cfg.
```
# display archive configuration

Use **display archive configuration** to display configuration archive information, including the archive directory, archive prefix, archive interval, maximum number of archives, and saved archives.

#### **Syntax**

#### **display archive configuration**

#### **Views**

Any view

#### **Predefined user roles**

network-admin

network-operator

#### **Examples**

#### # Display configuration archive information.

```
<Sysname> display archive configuration 
Location: flash:/archive 
Filename prefix: my archive
Archive interval in minutes: 120 
Maximum number of archive files: 10 
Saved archive files: 
 No. TimeStamp FileName
   1 Wed Jan 15 14:20:18 2012 my_archive_1.cfg 
   2 Wed Jan 15 14:33:10 2012 my_archive_2.cfg 
# 3 Wed Jan 15 14:49:37 2012 my_archive_3.cfg 
'#' indicates the most recent archive file. 
Next archive file to be saved: my archive 4.cfg
```
#### **Table 18 Command output**

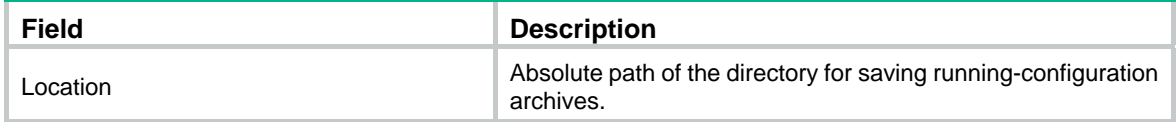

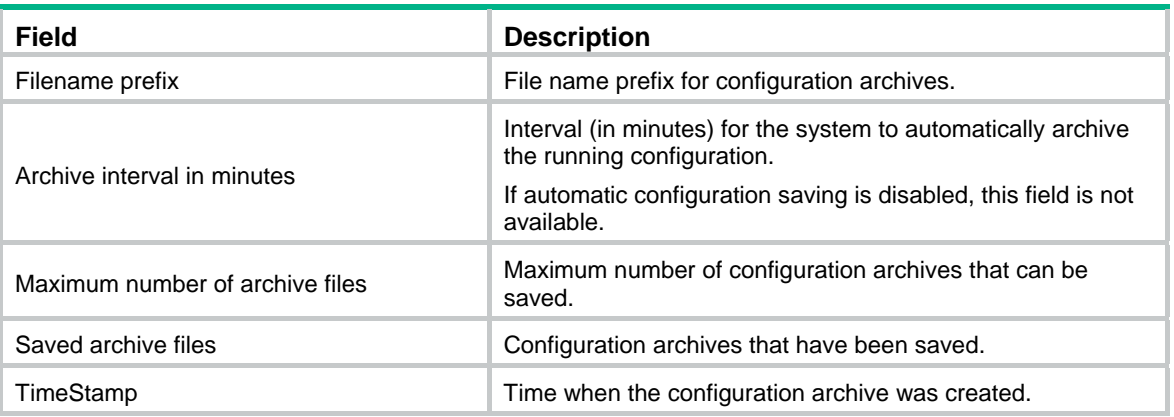

### **Related commands**

- • **archive configuration**
- • **archive configuration interval**
- • **archive configuration location**
- • **archive configuration max**

# display current-configuration

Use **display current-configuration** to display the running configuration.

## **Syntax**

**display current-configuration** [ **configuration** [ *module-name* ] | **interface** [ *interface-type*  [ *interface-number* ] ] ]

### **Views**

Any view

## **Predefined user roles**

network-admin

network-operator

#### **Parameters**

**configuration** [ *module-name* ]: Displays feature configuration. The *module-name* argument specifies a feature module. If no feature module is specified, this command displays all feature settings you have made. Available feature modules depend on the device configuration.

**interface** [ *interface-type* [ *interface-number* ] ]: Displays interface configuration, where the *interface-type* argument represents the interface type and the *interface-number* argument represents the interface number.

# **Usage guidelines**

Use this command to verify the configuration you have made.

If the system has automatically changed the setting you have made for a parameter, this command displays the effective setting instead of the configured one. An automatic change typically occurs because of system restrictions.

Typically, this command does not display parameters that are using the default settings.

#### **Examples**

# Display local user configuration.

```
<Sysname> display current-configuration configuration local-user
```

```
# 
local-user ftp 
  password hash 
$h$6$4UDOXMkpPwLyMwIX$ohXVbEb+YPMceuyB1A9k+MBoylujMQSAedf+fskEIkYFqcIBXvAqvdbzgqFK2az
da3BAtLeHakQe9hepn8ejsA== 
  service-type ftp 
  authorization-attribute user-role network-operator 
# 
local-user root 
 password hash 
$h$6$zSWYxJ3Oj01iR7x1$a5BIEHfcqTUKrVkd6HB9vVLh8abWLm9sy/FW8J0ypdnqtH/Du6IU+9UlM8W5OM+
ihHJAWXUkTEAoMuJKBwcogw== 
  service-type ssh telnet terminal 
  authorization-attribute user-role network-admin 
# 
return 
# Display Ethernet interface configuration. 
<Sysname> display current-configuration interface fortygige 1/0/1 
# 
interface FortyGigE1/0/1 
port link-mode route
```
# display current-configuration diff

Use **display current-configuration diff** to display the differences that the running configuration has as compared with the next-startup configuration.

#### **Syntax**

#### **display current-configuration diff**

### **Views**

Any view

### **Predefined user roles**

# return

network-admin

network-operator

#### **Examples**

# Display the differences that the running configuration has as compared with the next-startup configuration.

```
<TEST1> display current-configuration diff 
--- Startup configuration 
+++ Current configuration 
@@ -6,7 +6,7 @@ 
  # 
  stp global enable 
  # 
- sysname TEST 
+ sysname TEST1
```

```
 # 
  telnet server enable
```

```
 #
```
# <span id="page-151-0"></span>**Table 19 Command output**

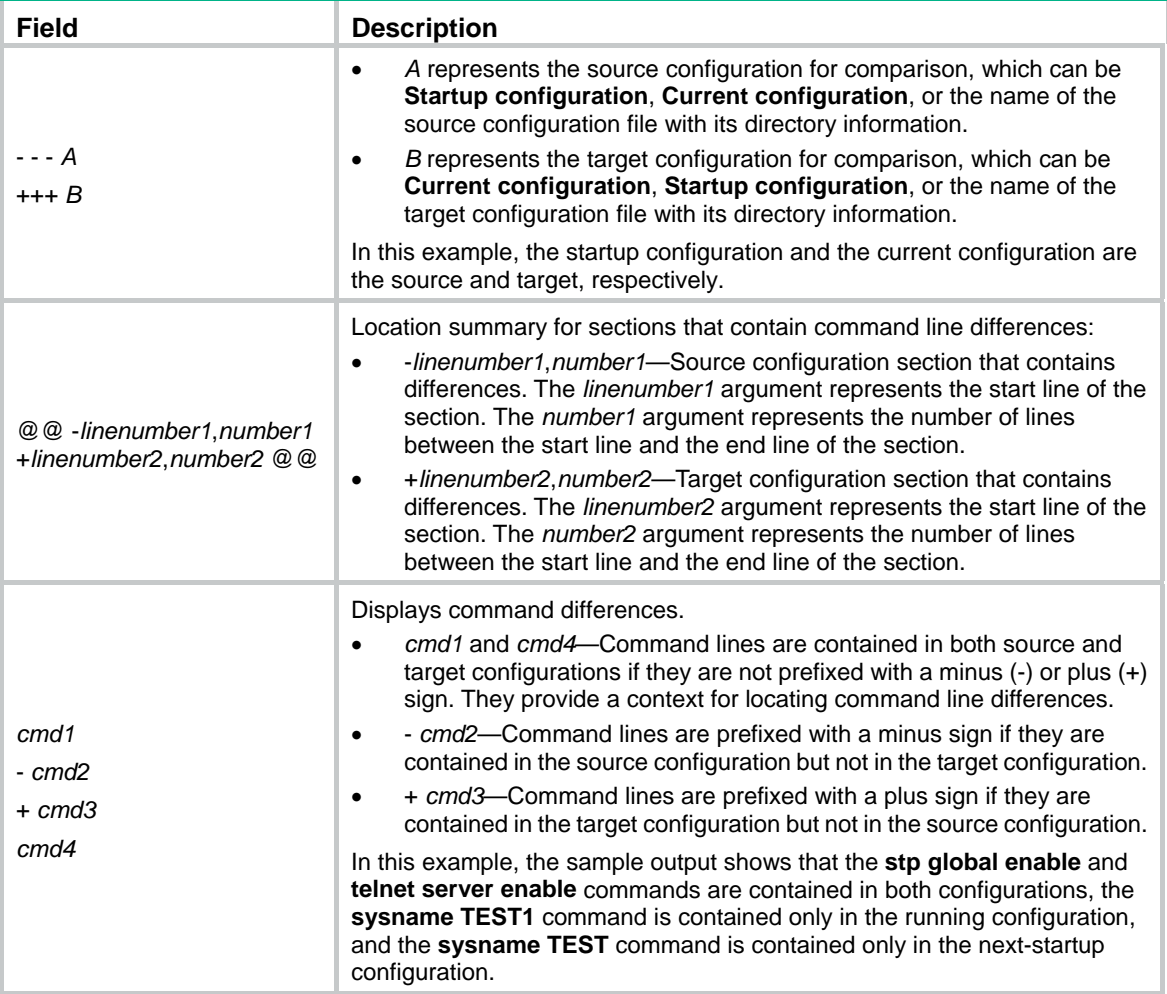

# **Related commands**

- • **display current-configuration**
- • **display diff**
- • **display saved-configuration**

# display default-configuration

Use **display default-configuration** to display the factory defaults.

# **Syntax**

# **display default-configuration**

# **Views**

Any view

# **Predefined user roles**

network-admin

#### network-operator

# **Usage guidelines**

Factory defaults are product-specific default settings that are different from initial settings. These default settings ensure that the device can start up and run correctly when it does not have a startup configuration file or the configuration file is corrupt.

#### **Examples**

# Display the factory defaults.

```
<Sysname> display default-configuration
```
# display diff

...

Use **display diff** to display differences between configurations.

#### **Syntax**

**display diff configfile** *file-name-s* { **configfile** *file-name-d* | **current-configuration** | **startup-configuration** }

**display diff current-configuration** { **configfile** *file-name-d* | **startup-configuration** }

**display diff startup-configuration** { **configfile** *file-name-d* | **current-configuration** }

# **Views**

Any view

#### **Predefined user roles**

network-admin

network-operator

#### **Parameters**

**configfile** *file-name-s*: Specifies the source configuration for comparison.

**configfile** *file-name-d*: Specifies the target configuration for comparison.

**current-configuration**: Specifies the running configuration. In the **display diff current-configuration** command, this keyword specifies the source configuration for comparison. In the **display diff configfile** *file-name-s* and **display diff startup-configuration** commands, this keyword specifies the target configuration.

**startup-configuration**: Specifies the next-startup configuration. In the **display diff startup-configuration** command, this keyword specifies the source configuration for comparison. In the **display diff configfile** *file-name-s* and **display diff current-configuration** commands, this keyword specifies the target configuration.

#### **Examples**

# Display the differences between **test.cfg** and **testsys.cfg**.

```
<Sysname> display diff configfile test.cfg configfile testsys.cfg 
--- flash:/test.cfg 
+++ flash:/testsys.cfg 
@@ -6.7 +6.7 @@ # 
   stp global enable 
  # 
- sysname test 
+ sysname test1
```

```
 # 
  telnet server enable 
 #
```
# Display the differences between **test.cfg** and **testsys.cfg** on the master and subordinate devices.

```
<Sysname>display diff configfile slot1#flash:/test.cfg configfile 
slot2#flash:/testsys.cfg 
--- flash:/test.cfg 
+++ slot2#flash:/testsys.cfg 
@@ -6,7 +6,7 @@ 
  # 
  stp global enable 
 # 
- sysname TEST 
+ sysname TEST1 
  # 
  telnet server enable 
  #
```
# Display the differences between the running configuration and the next-startup configuration.

```
<TEST> display diff current-configuration startup-configuration
```

```
--- Current configuration 
+++ Startup configuration 
@@ -6,7 +6,7 @@ 
  # 
   stp global enable 
  # 
- sysname TEST 
+ sysname TEST1 
  # 
   telnet server enable 
  #
```
For the command output description, see [Table 19](#page-151-0).

# **Related commands**

- • **display current-configuration**
- • **display current-configuration diff**
- • **display saved-configuration**

# display saved-configuration

Use **display saved-configuration** to display the contents of the configuration file for the next system startup.

# **Syntax**

# **display saved-configuration**

# **Views**

Any view

# **Predefined user roles**

network-admin

network-operator

#### **Usage guidelines**

Use this command to verify that important settings have been saved to the configuration file for the next system startup.

This command selects the configuration file to display in the following order:

- **1.** If the main startup configuration file is available, this command displays the contents of the main startup configuration file.
- **2.** If only the backup startup configuration file is available, this command displays the contents of the backup file.
- **3.** If both the main and backup startup configuration files are not available, this command displays nothing.

### **Examples**

# Display the contents of the configuration file for the next system startup.

```
<Sysname> display saved-configuration 
# 
  version 7.1.045, ESS 2415 
# 
  sysname Sysname 
# 
  ftp server enable 
# 
  telnet server enable 
# 
  domain default enable system 
# 
vlan 1 
# 
domain system 
# 
   ---- More ----
```
### **Related commands**

- • **reset saved-configuration**
- • **save**

# display startup

Use **display startup** to display the names of the current startup configuration file and the next-startup configuration files.

# **Syntax**

**display startup** 

# **Views**

Any view

### **Predefined user roles**

network-admin

network-operator

#### **Usage guidelines**

Current startup configuration file is the configuration file that has been loaded. Next-startup configuration file is the configuration file used at the next startup.

All IRF members use the same current startup configuration file as the master. After a master/subordinate switchover, it is normal that the current startup configuration files on them are displayed as NULL. This is because the new master continues to run with the running configuration rather than rebooting with a startup configuration file.

#### **Examples**

# Display names of the startup configuration files.

<Sysname> display startup MainBoard: Current startup saved-configuration file: flash:/startup.cfg Next main startup saved-configuration file: flash:/startup.cfg Next backup startup saved-configuration file: NULL Slot 1: Current startup saved-configuration file: flash:/startup.cfg Next main startup saved-configuration file: flash:/startup.cfg Next backup startup saved-configuration file: NULL

### **Table 20 Command output**

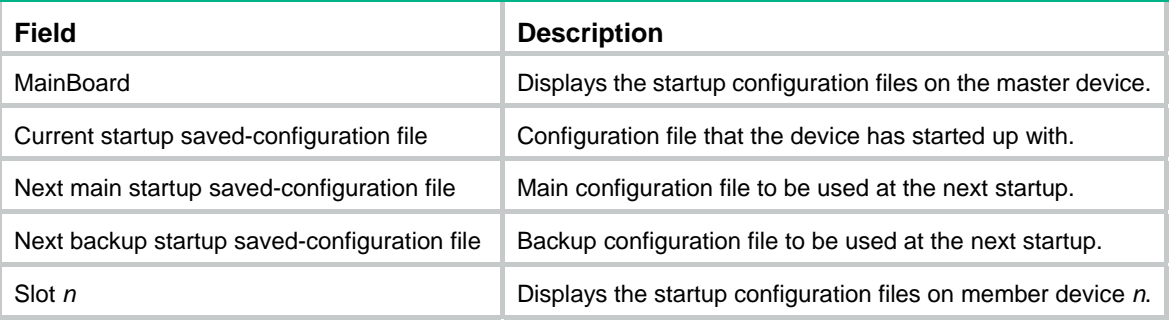

# **Related commands**

**startup saved-configuration**

# display this

Use **display this** to display the running configuration in the current view.

# **Syntax**

**display this**

### **Views**

Any view

### **Predefined user roles**

network-admin

network-operator

# **Usage guidelines**

Use this command to verify the configuration you have made in a certain view.

Typically, this command does not display parameters that are set to their default settings.

Some parameters can be successfully configured even if their dependent features are not enabled. For these parameters, this command displays their settings after the dependent features are enabled.

This command can be executed in any user line view to display the running configuration of all user lines.

# **Examples**

# Display the running configuration on interface FortyGigE 1/0/1.

```
<Sysname> system-view 
[Sysname] interface fortygige 1/0/1 
[Sysname-FortyGigE1/0/1] display this 
# 
interface FortyGigE1/0/1 
  port link-mode route 
# 
return
```
#### # Display the running configuration on user lines.

```
<Sysname> system-view 
[Sysname]line vty 0 
[Sysname-line-vty0] display this 
# 
line aux 0 
  user-role network-admin 
# 
line vty 0 63 
  authentication-mode none 
  user-role network-admin 
  user-role network-operator 
# 
return
```
# reset saved-configuration

Use **reset saved-configuration** to delete a next-startup configuration file.

### **Syntax**

**reset saved-configuration** [ **backup** | **main** ]

# **Views**

User view

# **Predefined user roles**

network-admin

# **Parameters**

**backup**: Deletes the backup next-startup configuration file.

**main**: Deletes the main next-startup configuration file.

# **Usage guidelines**

# **CAUTION:**

This command permanently deletes the specified next-startup configuration file from all IRF member devices.

Delete a next-startup configuration file if it does not match the software version or is corrupt.

You can delete the main, the backup, or both.

To delete a file that is set as both main and backup next-startup configuration files, you must execute both the **reset saved-configuration backup** command and the **reset saved-configuration main** command. Using only one of the commands removes the specified file attribute instead of deleting the file.

For example, if the **reset saved-configuration backup** command is executed, the backup next-startup configuration file setting is set to NULL. However, the file is still used as the main file. To delete the file, you must also execute the **reset saved-configuration main** command.

If no configuration file attribute is specified, the **reset saved-configuration** command deletes the main next-startup configuration file.

#### **Examples**

# Delete the backup next-startup configuration file.

```
<Sysname> reset saved-configuration backup 
The saved configuration file will be erased. Are you sure? [Y/N]:
Configuration file in flash: is being cleared. 
Please wait ... 
MainBoard: 
Configuration file is cleared. 
Slot 2: 
Erase next configuration file successfully
```
# **Related commands**

**display saved-configuration** 

# restore startup-configuration

Use **restore startup-configuration** to download a configuration file from a TFTP server and specify it as the main next-startup configuration file.

#### **Syntax**

#### **restore startup-configuration from** *tftp-server src-filename*

#### **Views**

User view

# **Predefined user roles**

network-admin

#### **Parameters**

*tftp-server:* Specifies a TFTP server's IPv4 address or host name. The host name is a case-insensitive string of 1 to 253 characters. Valid characters include letters, digits, hyphens (-), underscores (\_), and dots (.).

*src-filename*: Specifies the file name of the configuration file to be downloaded. The name is suffixed with the .cfg extension. Excluding the .cfg extension, the file name is a case-insensitive string of 1 to 191 characters. Valid characters include letters, digits, hyphens (-), underscores (), and dots (.).

### **Usage guidelines**

This command is not supported in FIPS mode.

Before restoring the configuration file for the next startup, make sure the following requirements are met:

- The server is reachable.
- The server is enabled with TFTP service.
- You have read and write permissions to the server.

This command downloads the configuration file to the root directory of the default storage medium on each member device and specifies the file as the main next-startup configuration file. If a partitioned USB disk is used as the default storage medium, the configuration file is saved on the first partition.

Make sure all IRF members use the same type of default storage medium. If a subordinate device uses a different type of default storage medium than the master, the command cannot propagate the configuration file to the subordinate device. For example, the subordinate device uses a USB disk, but the master uses a flash memory. In this situation, you must manually restore the main next-startup configuration file on the subordinate device.

#### **Examples**

# Download **config.cfg** from the TFTP server at 2.2.2.2 and specify the file as the main next-startup configuration file.

```
<Sysname> restore startup-configuration from 2.2.2.2 config.cfg
```

```
Restoring the next startup-configuration file from 2.2.2.2. Please wait...finished.
```
Now restoring the next startup-configuration file from main board to backup board. Please wait...finished.

#### **Related commands**

#### **backup startup-configuration**

# save

Use **save** *file-url* [ **all** | **slot** *slot-number* ] to save the running configuration to a configuration file, without specifying the file as a next-startup configuration file.

Use **save** [ **safely** ] [ **backup** | **main** ] [ **force** ] to save the running configuration to a file in the root directory of the default storage medium. This command automatically saves the file on each IRF member device and specifies the file as a next-startup configuration file.

#### **Syntax**

```
save file-url [ all | slot slot-number ]
```
**save** [ **safely** ] [ **backup** | **main** ] [ **force** ]

# **Views**

Any view

#### **Predefined user roles**

network-admin

### **Parameters**

*file-url*: Saves the running configuration to the specified file suffixed with the .cfg extension, without specifying the file as a next-startup configuration file. Excluding the .cfg extension, the file name is a case-insensitive string of 1 to 191 characters and can include path information. Valid characters include letters, digits, hyphens (-), underscores (\_), and dots (.). If you specify the **all** keyword or a member ID, the file path cannot include a member ID. If the file path includes a folder name, the folder must already exist.

**all**: Saves the running configuration to all member devices. If you do not specify this keyword or the **slot** *slot-number* option, the command saves the running configuration only to the master.

**slot** *slot-number*: Saves the running configuration to a subordinate device. The *slot-number* argument represents the IRF member ID of the device. If you do not specify this option or the **all** keyword, the command saves the running configuration only to the master.

**safely**: Saves the configuration file in safe mode. If this keyword is not specified, the device saves the configuration file in fast mode. Safe mode is slower than fast mode, but more secure.

**backup**: Saves the running configuration to a configuration file, and specifies the file as the backup next-startup configuration file. If you do not specify this keyword or the **main** keyword, the command specifies the saved file as the main next-startup configuration file.

**main**: Saves the running configuration to a configuration file, and specifies the file as the main next-startup configuration file. If you do not specify this keyword or the **backup** keyword, the command specifies the saved file as the main next-startup configuration file.

**force**: Saves the running configuration without prompting for confirmation. Without this keyword, the system asks you to confirm the operation. If you do not confirm the operation within 30 seconds, the system automatically aborts the operation. If you enter **Y** within the time limit, you can continue the save process and change the target file name during the process.

### **Usage guidelines**

Make sure all MPUs use the same type of storage medium as the default storage medium.

If the file specified for this command does not exist, the system creates the file before saving the configuration. If the file already exists, the system prompts you to confirm whether to overwrite the file. If you choose to not overwrite the file, the system cancels the save operation.

This command saves the running configuration to an .mdb binary file as well as a .cfg text file. The two files use the same file name. An .mdb file takes less time to load than a .cfg file.

In safe mode, the system saves configuration in a temporary file and starts overwriting the target next-startup configuration file after the save operation is complete. If a reboot, power failure, or out of memory event occurs during the save operation, the next-startup configuration file is retained.

In fast mode, the device directly overwrites the target next-startup configuration file. If a reboot, power failure, or out of memory event occurs during this process, the next-startup configuration file is lost.

As a best practice, specify the **safely** keyword for the command.

#### **Examples**

# Save the running configuration to **backup.cfg**, without specifying the file as the next-startup configuration file.

```
<Sysname> save backup.cfg
```
The current configuration will be saved to flash:/backup.cfg. Continue? [Y/N]:y

Now saving current configuration to the device.

Saving configuration

flash:/backup.cfg. Please wait...

Configuration is saved to flash successfully.

# Save the running configuration to the main next-startup configuration file without any confirmation required.

<Sysname> save force Validating file. Please wait.... Configuration is saved to device successfully. # Save the running configuration to a file in the root directory of the default storage medium, and specify the file as the main next-startup configuration file.

<Sysname> save The current configuration will be written to the device. Are you sure?  $[Y/N]$ : Please input the file name(\*.cfg)[flash:/startup.cfg] (To leave the existing filename unchanged, press the enter key): Validating file. Please wait... Saved the current configuration to mainboard device successfully. Slot 1: Save next configuration file successfully.

# **Related commands**

- • **display current-configuration**
- • **display saved-configuration**

# startup saved-configuration

Use **startup saved-configuration** to specify a file as a next-startup configuration file.

Use **undo startup saved-configuration** to configure the system to start up with the factory defaults at the next startup.

### **Syntax**

**startup saved-configuration** *cfgfile* [ **backup** | **main** ]

### **undo startup saved-configuration**

#### **Default**

No next-startup configuration files are specified.

# **Views**

User view

# **Predefined user roles**

network-admin

#### **Parameters**

*cfgfile*: Specifies the name of a configuration file suffixed with the .cfg extension. Excluding the .cfg extension, the file name is a case-insensitive string of 1 to 191 characters. Valid characters include letters, digits, hyphens (-), underscores (\_), and dots (.). This .cfg file must already exist in the root directory of the default storage medium.

**backup**: Specifies the configuration file as the backup next-startup configuration file.

**main**: Specifies the configuration file as the main next-startup configuration file. This is the primary configuration file that the device attempts to load at startup. If the loading attempt fails, the device tries the backup next-startup configuration file.

# **Usage guidelines**

# **CAUTION:**

In an IRF fabric, the **undo startup saved-configuration** command can cause an IRF split after the IRF fabric or an IRF member reboots.

In an IRF fabric, the **startup saved-configuration** command applies to all IRF members. To successfully execute this command, make sure the specified file has been saved in the root directory

of the default storage medium on each member device. In addition, make sure all IRF member devices use the same type of storage medium as the default storage medium.

If the startup configuration file is on a USB disk, do not remove the USB disk during the startup process. If you remove the USB disk, one of the following events will occur:

- In a single-chassis IRF fabric, the device will start up with the factory defaults.
- In a multichassis IRF fabric, the device will leave the IRF fabric at startup and run the factory defaults.

If you do not specify the **backup** or **main** keyword, the **startup saved-configuration** command specifies the main next-startup configuration file.

As a best practice, specify different files as the main and backup next-startup configuration files.

The **undo startup saved-configuration** command changes the file attribute of the main and backup next-startup configuration files to NULL. The command does not delete the two configuration files.

You can also specify a configuration file as a next-startup file when you use the **save** command to save the running configuration.

### **Examples**

# Specify the main next-startup configuration file.

<Sysname> startup saved-configuration testcfg.cfg Please wait .... ... Done.

### **Related commands**

**display startup**

# **Software upgrade commands**

The switch can start up from the built-in flash memory or a removable USB disk. As a best practice, store the startup images in the built-in flash memory. If you store the startup images on a USB disk, do not remove the USB disk before the startup is complete.

# boot-loader file

Use **boot-loader file** to specify startup software image files.

# **Syntax**

**boot-loader file boot** *boot-package* **system** *system-package* [ **feature** *feature-package*&<1-30> ] { **all** | **slot** *slot-number* } { **backup** | **main** }

**boot-loader file** *ipe-filename* { **all** | **slot** *slot-number* } { **backup** | **main** }

### **Views**

User view

# **Predefined user roles**

network-admin

# **Parameters**

**boot** *boot-package*: Specifies the file path of a .bin boot image file, a case-insensitive string. The file must be stored in the root directory of a storage medium in the system. The maximum length is 63 characters for the *storage-medium***:/***base-filename***.bin** segments of the file path. This length limit does not include the IRF member ID or slot number in front of the storage medium segment. For more information about specifying a file path, see "Managing the file system."

**system** *system-package*: Specifies the file path of a .bin system image file, a case-insensitive string. The file must be stored in the root directory of a storage medium in the system. The maximum length is 63 characters for the *storage-medium***:/***base-filename***.bin** segments of the file path. This length limit does not include the IRF member ID or slot number information in front of the storage medium segment. For more information about specifying a file path, see "Managing the file system."

**feature** *feature-package*: Specifies a space-separated list of up to 30 .bin feature image file paths. The file paths are case insensitive. The files must be stored in the root directory of a storage medium in the system. The maximum length is 63 characters for the *storage-medium***:/***base-filename***.bin** segments of a file path. This length limit does not include the IRF member ID or slot number information in front of the storage medium segment. For more information about specifying a file path, see "Managing the file system."

*ipe-filename*: Specifies the file path of an .ipe image package file. The file must be stored in the root directory of a storage medium in the system. The maximum length is 63 characters for the *storage-medium***:/***base-filename***.ipe** segments of the file path. This length limit does not include the IRF member ID or slot number information in front of the storage medium segment. The storage medium name must be entered in lower case, and the file name is case insensitive.

**all**: Specifies startup images for all devices. If you specify this keyword, the system copies device-specific images automatically to the root directory of the storage medium on each device. For a successful upgrade, make sure the specified files include the upgrade images for all devices.

**slot** *slot-number*: Specifies the IRF member ID of the device for which the startup images are specified.

**backup**: Specifies the files as backup startup files. Backup startup images are used only when main images are not available.

**main**: Specifies the files as main startup files. The device always first attempts to start up with main images.

### **Usage guidelines**

Use this command to upgrade the startup software images on each member device. To upgrade only the subordinate devices, you can also use the **boot-loader update** command.

Before specifying a startup software image file, save the upgrade file to the root directory of a storage medium on any one of the IRF member devices. The system automatically copies the upgrade file to the flash memory on the IRF member device you are upgrading, and sets images in the file as startup images. If a file with the same name as the upgrade file already exists, you must choose whether to overwrite the existing file.

When an .ipe image package file is used for upgrade, you must choose whether to delete the file after the system decompresses the file.

The **boot-loader file** command overwrites the entire startup software image list. To add new startup feature images, specify all feature image files in the old startup image list, including feature image files. The new startup software image list will contain only the feature image files that are specified in the command.

#### **Examples**

# Specify **flash:/all.ipe** as the backup startup image file for IRF member device 1.

<Sysname>boot-loader file flash:/all.ipe slot 1 backup Verifying the IPE file and the images.....Done. all images in IPE: boot.bin system.bin This command will set the backup startup software images. Continue?[Y/N]: $y$ Do you want to overwrite files without prompt? [Y/N]:y Specify the backup startup software images for Switch. Add images to slot 1. File flash:/boot.bin already exists on slot 1. File flash:/system.bin already exists on slot 1. Decompressing file boot.bin to flash:/ boot.bin...............Done. Decompressing file system.bin to flash:/ system.bin.....Done The images that have passed all examinations will be used as the backup startup software images at the next reboot on slot 1. Decompression completed. Do you want to delete flash:/all.ipe now? [Y/N]:Y

#### **Related commands**

**display boot-loader** 

# boot-loader update

Use **boot-loader update** to synchronize startup images from the master to a subordinate device.

# **Syntax**

**boot-loader update** { **all** | **slot** *slot-number* }

#### **Views**

User view

### **Predefined user roles**

network-admin

#### **Parameters**

**all**: Upgrades all the subordinate devices.

**slot**: Specifies the IRF member ID of a subordinate device.

#### **Usage guidelines**

You can use this command to synchronize startup images after adding new member devices.

The startup images synchronized to the subordinate device are set as main startup images, regardless of whether the source startup images are main or backup.

If the master device has started up with main startup images, its main startup images are synchronized to the subordinate device, regardless of whether any main startup image has been respecified.

If the master device has started up with backup startup images, its backup startup images are synchronized to the subordinate device, regardless of whether any backup startup image has been respecified.

Startup image synchronization fails if any software image being synchronized is not available or has been corrupted.

If an ISSU patch installation or software upgrade has been performed, use the **install commit** command to update the set of main startup images on the master before software synchronization for startup image consistency between the master and the subordinate device.

#### **Examples**

# Synchronize startup images from the master device to subordinate device 2.

<Sysname> boot-loader update slot 2

```
This command will update the specified standby MPU. Continue? [Y/N]:
Updating. Please wait... 
Verifying the file flash:/boot.bin on slot 2.......Done. 
Verifying the file flash:/system.bin on slot 2..................................Done. 
Copying main startup software images to slot 2. Please wait................Done.
Setting copied images as main startup software images for slot 2... 
Done.
```
Successfully updated the startup software images of slot 2.

#### **Related commands**

- • **display boot-loader**
- • **install commit**

# bootrom update

Use **bootrom update** to load the Boot ROM image in the flash to the Normal area of Boot ROM.

# **Syntax**

**bootrom update file** *file-url* **slot** *slot-number-list*

#### **Views**

User view

#### **Predefined user roles**

network-admin

#### **Parameters**

**file** *file-url*: Specifies the file that contains the Boot ROM image in the flash. The *file-url* argument represents the file name, a string of 1 to 63 characters.

**slot** *slot-number-list*: Specifies a space-separated list of up to seven IRF member ID items. For each item, you can specify an IRF member device or a range of IRF member devices.

- Specify an IRF member device by its member ID.
- Specify a range of IRF member devices in the form of *start-member-id* **to** *end-member-id*.

For example, the list can be **slot 0 to 2 3**.

#### **Usage guidelines**

If a software upgrade requires upgrading the Boot ROM image, you can use this command to preload the new Boot ROM image to the Boot ROM before upgrading Comware images. This command helps shorten the subsequent upgrade time, reducing the risk of upgrade failure caused by unexpected electricity failure.

To complete the upgrade, reboot the device.

To save space, you can delete the Boot ROM image in the flash after completing the Boot ROM image upgrade.

#### **Examples**

# Use the file **a.bin** to upgrade the Boot ROM image.

<Sysname> bootrom update file a.bin

```
This command will update the Boot ROM file on the specified board(s), Continue? [Y/N]: Now updating the Boot ROM, please wait...
```
.............Done.

### **Related commands**

**boot-loader file**

# display boot-loader

Use **display boot-loader** to display current software images and startup software images.

#### **Syntax**

```
display boot-loader [ slot slot-number ]
```
# **Views**

Any view

# **Predefined user roles**

network-admin

network-operator

# **Parameters**

**slot** *slot-number*: Specifies the member ID of an IRF member device. If you do not specify a member device, the command displays the software images on each IRF member device.

#### **Examples**

# Display current software images and startup software images.

```
<Sysname> display boot-loader 
Software images on slot 0: 
Current software images: 
   flash:/simware-cmw710-boot-a1701.bin
```

```
 flash:/simware-cmw710-system-a1701.bin 
Main startup software images: 
   flash:/simware-cmw710-boot-a1701.bin 
   flash:/simware-cmw710-system-a1701.bin 
   flash:/simware-cmw710-ssh-a1701.bin 
Backup startup software images: 
   flash:/simware-cmw710-boot-a1701.bin 
   flash:/simware-cmw710-system-a1701.bin
```
#### **Table 21 Command output**

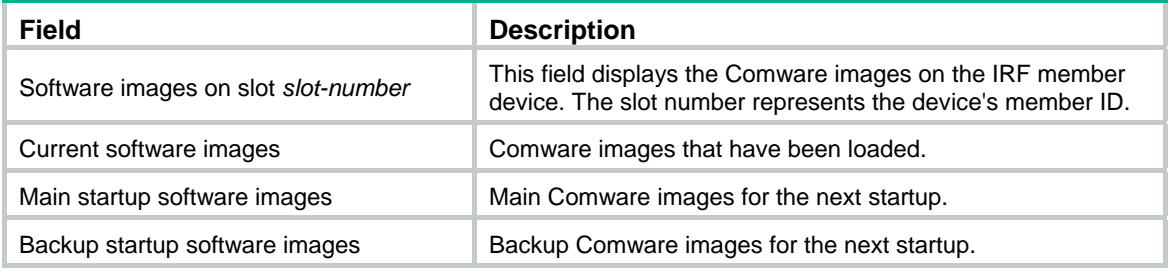

### **Related commands**

**boot-loader file** 

# warm-reboot

Use **warm-reboot** to upgrade Comware software through a warm reboot.

#### **Syntax**

**warm-reboot** [ **file** { **boot** *boot-package* | **system** *system-package* | **feature** *feature-package*   $<1-30>1$ 

**warm-reboot** [ **file ipe** *ipe-filename* ]

#### **Views**

User view

#### **Predefined user roles**

network-admin

### **Parameters**

**boot** *boot-package*: Specifies a .bin boot image file, a case-insensitive string of up to 63 characters. The file path specified for the *boot-package* argument uses the *storage-medium***:/***base-filename***.bin** format, for example, flash:/startup-boot.bin.

**system** *system-package*: Specifies a .bin system image file, a case-insensitive string of up to 63 characters. The file path specified for the *system-package* argument uses the *storage-medium***:/***base-filename***.bin** format, for example, flash:/startup-system.bin.

**feature** *feature-package*: Specifies a space-separated list of up to 30 .bin feature image files. Each feature image file name must be a case-insensitive string of up to 63 characters. In addition, the file names must use the *storage-medium***:/***base-filename***.bin** format, for example, flash:/startup-a.bin.

*ipe-filename*: Specifies an .ipe Comware image file name, a string of up to 63 characters. The file path must use the *storage-medium***:/***base-filename***.ipe** format, for example, flash:/startup.ipe. The storage medium name must be entered in lower case, and the file name is case insensitive.

### **Usage guidelines**

If you do not specify upgrade software images, the switch reboots without upgrading software.

If you specify upgrade software images, this command adds the specified images to the main startup software image list and performs a warm reboot.

Use this command in the following situations:

- Upgrade Comware images without upgrading the Boot ROM. The warm-reboot method directly loads and executes Comware software images in the memory instead of booting the Comware images from the Boot ROM. Compared to upgrading software through the **boot-loader** command, warm reboot reduces the service downtime.
- Upgrade only a specific image, for example, upgrade only the system image. When you upgrade feature images through warm reboot, you only need to specify upgrade images for features you are upgrading. The warm-reboot method replaces the old images for the specific features instead of overwriting the entire software list as does the **boot-loader** command.

Before you specify startup software image files, save the upgrade files to the root directory of the flash memory. If the flash memory is partitioned, save the files to the root directory of the first partition.

This command can upgrade software only between compatible software versions. When the system executes the command, it verifies the compatibility between the current and upgrade software versions. If the software versions are incompatible, you must use the reboot method to upgrade the software from the CLI. For more information about the reboot method for software upgrade, see the fundamental configuration guide for the switch.

### **Examples**

# Perform a warm reboot to upgrade the feature image.

<Sysname> warm-reboot file feature flash:/feature.bin This operation will delete the rollback point information for the previous upgrade and maybe get unsaved configuration lost. Continue? [Y/N]:Y Upgrade summary according to following table:

#### flash:/feature.bin

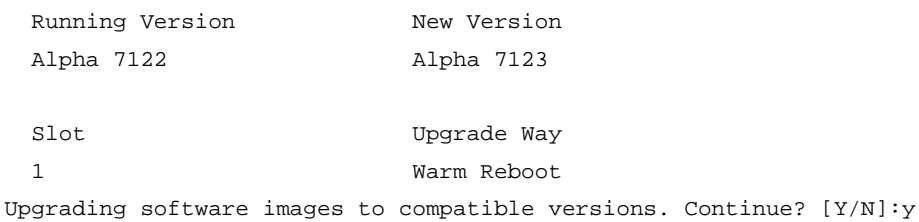

#### **Table 22 Command output**

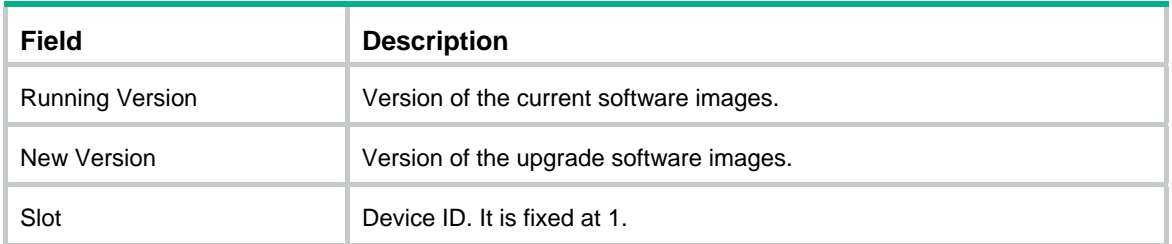

# **ISSU commands**

# display install active

Use **display install active** to display active software images.

#### **Syntax**

**display install active** [ **slot** *slot-number* ] [ **verbose** ]

#### **Views**

Any view

### **Predefined user roles**

network-admin

network-operator

# **Parameters**

**slot** *slot-number*: Specifies an IRF member by its member ID. If you do not specify this option, the command is applied to all IRF members.

**verbose**: Displays detailed information. If you do not specify this keyword, the command displays only the names of the active software images.

#### **Examples**

# Display active software images.

<Sysname> display install active Active packages on slot 1: flash:/boot.bin flash:/system.bin

#### # Display detailed information about active software images.

```
<Sysname> display install active verbose 
Active packages on slot 1: 
flash:/boot.bin 
 [Package] 
 Vendor: HPE 
  Product: xxxx 
  Service name: boot 
  Platform version: 7.1.022 
  Product version: Test 2201 
  Supported board: mpu 
  [Component] 
  Component: boot 
  Description: boot package 
flash:/system.bin 
  [Package] 
 Vendor: HPE 
  Product: xxxx 
  Service name: system
```

```
 Product version: Test 2201 
 Supported board: mpu 
[Component] 
 Component: system 
 Description: system package
```
#### <span id="page-169-0"></span>**Table 23 Command output**

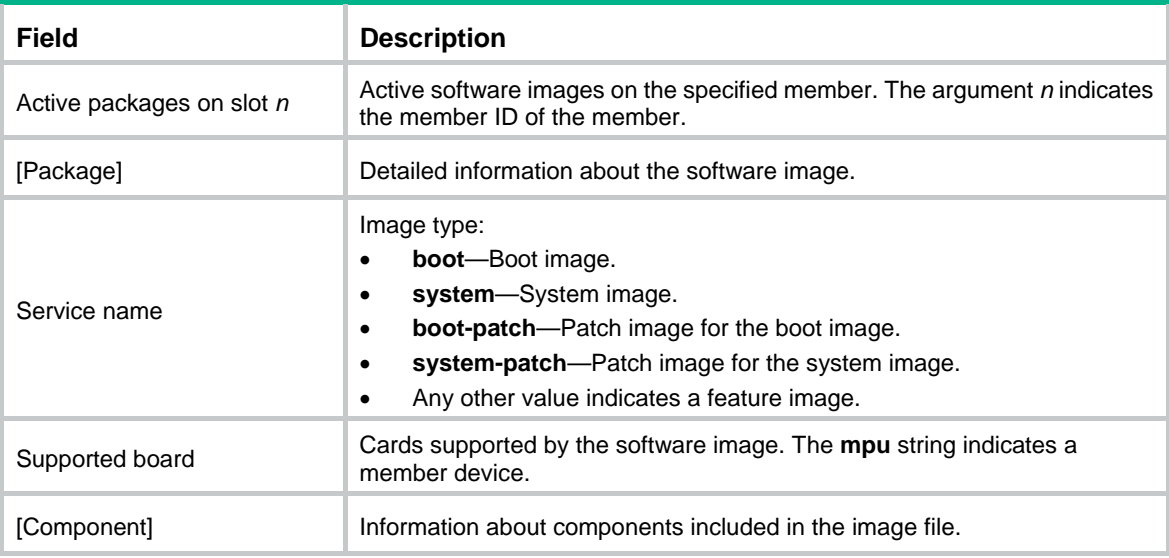

### **Related commands**

**install active** 

# display install backup

Use **display install backup** to display backup startup software images.

### **Syntax**

**display install backup** [ **slot** *slot-number* ] [ **verbose** ]

### **Views**

Any view

# **Predefined user roles**

network-admin

network-operator

### **Parameters**

**slot** *slot-number*: Specifies an IRF member by its member ID. If you do not specify this option, the command is applied to all IRF members.

**verbose**: Displays detailed information. If you do not specify this keyword, the command displays only the names of the software images.

# **Usage guidelines**

Backup startup images are used only when the main boot or system image is missing or corrupt. For more information, see *Fundamental Configuration Guide*.

To modify the backup startup image list, you must use the **boot-loader file** command.

# **Examples**

#### # Display the backup startup software images.

<Sysname> display install backup Backup startup software images on slot 1: flash:/boot-a0201.bin flash:/system-a0201.bin

#### # Display detailed information about backup startup software images.

<Sysname> display install backup verbose Backup startup software images on slot 1: flash:/boot-a0201.bin [Package] Vendor: HPE Product: xxxx Service name: boot Platform version: 7.1.022 Product version: Beta 1330 Supported board: mpu [Component] Component: boot Description: boot package

```
 flash:/system-a0201.bin 
 [Package] 
 Vendor: HPE 
 Product: xxxx 
 Service name: system 
 Platform version: 7.1.022 
 Product version: Beta 1330 
 Supported board: mpu 
 [Component] 
 Component: system 
 Description: system package
```
For command output descriptions, see [Table 23](#page-169-0).

# **Related commands**

- • **boot-loader file**
- • **display install committed**

# display install committed

Use **display install committed** to display main startup software images.

# **Syntax**

**display install committed** [ **slot** *slot-number* ] [ **verbose** ]

# **Views**

Any view

### **Predefined user roles**

network-admin

network-operator

#### **Parameters**

**slot** *slot-number*: Specifies an IRF member by its member ID. If you do not specify this option, the command is applied to all IRF members.

**verbose**: Displays detailed information. If you do not specify this keyword, the command displays only the names of the software images.

# **Usage guidelines**

After you execute the **install commit** command, use the **display install committed** command to verify that the main startup image list has been updated with the software image change.

Both the **install commit** and **boot-loader file** commands modify the main startup software image list.

For more information about main and backup startup images, see *Fundamental Configuration Guide*.

#### **Examples**

#### # Display the main startup software images.

```
<Sysname> display install committed 
Committed packages on slot 1: 
  flash:/boot-a0201.bin 
  flash:/system-a0201.bin 
  flash:/system-patch.bin
```
#### # Display detailed information about main startup software images.

```
<Sysname> display install committed verbose 
Committed packages on slot 1: 
  flash:/boot-a0201.bin 
  [Package] 
 Vendor: HPE 
  Product: xxxx 
  Service name: boot 
  Platform version: 7.1.022 
  Product version: Beta 1330 
  Supported board: mpu 
  [Component] 
  Component: boot 
  Description: boot package
```
 flash:/system-a0201.bin [Package] Vendor: HPE Product: xxxx Service name: system Platform version: 7.1.022 Product version: Beta 1330 Supported board: mpu [Component]

```
 Component: system 
 Description: system package
```
For command output descriptions, see [Table 23](#page-169-0).

# **Related commands**

- • **boot-loader file**
- • **display install backup**
- • **install commit**

# display install inactive

Use **display install inactive** to display inactive software images.

# **Syntax**

**display install inactive** [ **slot** *slot-number* ] [ **verbose** ]

## **Views**

Any view

### **Predefined user roles**

network-admin

network-operator

### **Parameters**

**slot** *slot-number*: Specifies an IRF member by its member ID. If you do not specify this option, the command is applied to all IRF members.

**verbose**: Displays detailed information. If you do not specify this keyword, the command displays only the names of the software images.

# **Usage guidelines**

This command displays inactive images in the root directories of the storage media.

### **Examples**

# Display brief information about inactive software images in the root directory of each storage medium.

```
<Sysname> display install inactive 
Inactive packages on slot 1: 
 flash:/ssh-feature.bin
```
# Display detailed information about inactive software images in the root directory of each storage medium.

```
<Sysname> display install inactive verbose 
Inactive packages on slot 1: 
flash:/ssh-feature.bin 
  [Package] 
 Vendor: HPE 
  Product: XXXX 
  Service name: ssh 
  Platform version: 7.1.022 
  Product version: Beta 1330 
  Supported board: mpu 
  [Component]
```
 Component: ssh Description: ssh package

For information about the command output, see [Table 23.](#page-169-0)

### **Related commands**

**install deactivate** 

# display install ipe-info

Use **display install ipe-info** to display the software images included in an .ipe file.

# **Syntax**

**display install ipe-info** *ipe-filename*

### **Views**

Any view

### **Predefined user roles**

network-admin

network-operator

# **Parameters**

**ipe** *ipe-filename*: Specifies the name of an .ipe file in one of the following formats: *storage-medium***:/***base-filename***.ipe** (on the master) or **slot***n***#***storage-medium***:/***base-filename***.ipe** (on a subordinate member), for example, slot1#flash:/a.ipe. The value string starting from the storage medium name can have a maximum of 63 characters. The storage medium name must be entered in lower case. The file name is case insensitive.

# **Usage guidelines**

An .ipe file contains one or more software images. You can use the software images for a software upgrade.

The specified file must be saved in the root directory of the storage medium.

### **Examples**

# Display information about the .ipe file **flash:/test.ipe**.

```
<Sysname> display install ipe-info flash:/test.ipe 
Verifying image file...Done. 
Verifying the IPE file and the images.....Done. 
Images in IPE: 
   boot.bin 
   system.bin
```
## **Related commands**

**display install package**

# display install job

Use **display install job** to display ongoing ISSU activate, deactivate, and rollback operations.

**Syntax** 

**display install job**

### **Views**

Any view

# **Predefined user roles**

network-admin

network-operator

# **Examples**

# Display ongoing ISSU activate, deactivate, and rollback operations.

<Sysname> display install job

JobID:5

Action:install activate flash:/ssh-feature.bin on slot 1

The output shows that the device is executing the **install activate flash:/ssh-feature.bin slot 1** command.

# display install log

Use **display install log** to display ISSU log information.

# **Syntax**

**display install log** [ **verbose** ]

#### **Views**

Any view

### **Predefined user roles**

network-admin

network-operator

### **Parameters**

**verbose**: Displays detailed ISSU log information. If you do not specify this keyword, the command displays brief ISSU log information.

# **Usage guidelines**

The device creates one log entry for each ISSU operation to track the process and operation result.

The ISSU log can contain a maximum of 50 entries. The latest entry overwrites the oldest entry if the log is full.

# **Examples**

#### # Display all ISSU log entries.

```
<Sysname> display install log 
Install job 1 started by user admin at 01/01/2011 04:53:40. 
  Job 1 completed successfully at 01/01/2011 04:53:46. 
---------------------------------------------------------------------- 
  Install job 2 started by user admin at 01/01/2011 04:55:23. 
 Job 2 completed successfully at 01/01/2011 04:55:29. 
# Displays detailed information about ISSU log entry 1. 
<Sysname> display install log 1 verbose 
Install job 1 started by user admin at 01/01/2011 04:53:40.
```
Job 1 completed successfully at 01/01/2011 04:53:46.

```
 Detail of activating packages on slot 1. 
    Got upgrade policy successfully. 
---------------------------------------------------------------------- 
 Install job 2 started by user admin at 01/01/2011 04:55:23. 
 Job 2 completed successfully at 01/01/2011 04:55:29. 
 Detail of activating packages on slot 1. 
    Got upgrade policy successfully. 
 Detail of activating packages on slot 1. 
     Updated active package list successfully. 
 Detail of activating packages on slot 1. 
     Set startup software images successfully. 
 Detail of activating packages on slot 1. 
     Start ISSU Reboot successfully.
```
#### **Related commands**

**reset install log-history oldest** 

# display install package

Use **display install package** to display software image file information.

### **Syntax**

**display install package** { *filename* | **all** } [ **verbose** ]

### **Views**

Any view

# **Predefined user roles**

network-admin

network-operator

#### **Parameters**

*filename*: Specifies the name of a .bin file in one of the following formats: *storage-medium***:/***base-filename***.bin** (on the master) or **slot***n***#***storage-medium***:/***base-filename***.bin** (on a subordinate member), for example, slot1#flash:/a.bin. The value string starting from the storage medium name can have a maximum of 63 characters. The storage medium name must be entered in lower case. The file name is case insensitive.

**all**: Specifies all software image files in the root directories of the master's storage media.

**verbose**: Displays detailed information. If you do not specify this keyword, the command displays only basic software image information.

# **Usage guidelines**

The specified file must be saved in the root directory of the storage medium.

#### **Examples**

### # Display information about software image file **system.bin**.

<Sysname> display install package flash:/system.bin flash:/system.bin

 [Package] Vendor: HPE Product: xxxx Service name: system Platform version: 7.1.022 Product version: Beta 1330 Supported board: mpu

#### # Display detailed information about software image file **system.bin**.

<Sysname> display install package flash:/system.bin verbose flash:/system.bin [Package] Vendor: HPE Product: xxxx Service name: system Platform version: 7.1.022 Product version: Beta 1330 Supported board: mpu [Component] Component: system Description: system package

For more information about the command output, see [Table 23](#page-169-0).

# display install rollback

Use **display install rollback** to display rollback point information.

# **Syntax**

**display install rollback**

# **Views**

Any view

# **Predefined user roles**

network-admin

network-operator

#### **Usage guidelines**

Use this command to identify available rollback points during an ISSU that uses **install** commands. The system does not record rollback points during an ISSU that uses **issu** commands.

# **Examples**

# Display all rollback points. <Sysname> display install rollback

Install rollback information 1 on slot 1: Updating from flash:/boot-a2403.bin to flash:/boot-a2404.bin. Updating from flash:/system-a2403.bin to flash:/system-a2404.bin.

The output shows that the device has one rollback point. At this rollback point, **flash:/boot-a2403.bin** and **system-a2403.bin** were upgraded to **flash:/boot-a2404.bin** and **system-a2404**, respectively.

#### **Related commands**

- • **install rollback**
- • **reset install rollback oldest**

# display install which

Use **display install which** to display all software image files that include a specific component or file.

#### **Syntax**

**display install which** { **component** *name* | **file** *filename* } [ **slot** *slot-number* ]

# **Views**

Any view

#### **Predefined user roles**

network-admin

network-operator

#### **Parameters**

**component** *name*: Specifies a component name.

**file** *filename*: Specifies a file name, a case-insensitive string of up to 63 characters. It cannot contain path information.

**slot** *slot-number*: Specifies an IRF member by its member ID. If you do not specify this option, the command is applied to all IRF members.

#### **Usage guidelines**

A component is a collection of features. The features of a component are installed or uninstalled at the same time.

When the system displays a component or file error, use this command to identify the relevant image files before you make a software upgrade decision.

This command searches only the root directory of the storage medium.

#### **Examples**

#### # Display all software image files that include file **sshc.cli**.

```
<Sysname> display install which file sshc.cli 
File sshc.cli is in following packages on slot 1: 
   flash:/system-1330.bin 
   [Package] 
   Vendor: xxx 
   Product: xxxx 
   Service name: ssh 
   Platform version: 7.1.022 
   Product version: Beta 1330 
   Supported board: mpu
```
For more information about the command output, see [Table 23](#page-169-0).

# display issu rollback-timer

Use **display issu rollback-timer** to display automatic rollback timer information.

# **Syntax**

**display issu rollback-timer**

# **Views**

Any view

# **Predefined user roles**

network-admin

network-operator

#### **Usage guidelines**

Change to the automatic rollback interval does not take effect on the ongoing ISSU process. The current remaining rollback time might be greater than the configured automatic rollback interval.

# **Examples**

# Display automatic rollback timer information after the **issu run switchover** command is executed.

<Sysname> display issu rollback-timer Rollback timer: Working Rollback interval: 45 minutes Rollback time remaining : 40 minutes

# Display automatic rollback timer information after the **issu accept** command is executed.

<Sysname> display issu rollback-timer

Rollback timer: Not working

Rollback interval: 30 minutes

# Display automatic rollback timer information when no ISSU process is taking place.

<Sysname> display issu rollback-timer Rollback timer: Not working

Rollback interval: 45 minutes

# **Related commands**

**issu rollback-timer** 

# display issu state

Use **display issu state** to display ISSU status information.

# **Syntax**

**display issu state** 

# **Views**

Any view

#### **Predefined user roles**

network-admin

network-operator

# **Usage guidelines**

During an ISSU that uses **issu** commands, you can use this command to verify the ISSU status and determine what to do next.

This command does not apply to an ISSU that uses **install** commands, because the ISSU state machine is not involved.

### **Examples**

# Display ISSU status information when no upgrade is taking place.

<Sysname> display issu state ISSU state: Init Compatibility: Unknown Work state: Normal Upgrade method: Card by card Upgraded slot: None Current upgrading slot: None Current version list: boot: 7.1.041, Demo 2402 system: 7.1.041, Demo 2402 Current software images: flash:/boot.bin

flash:/system.bin

# Display ISSU status information while the **issu load** command is being executed.

```
<Sysname> display issu state 
ISSU state: Loading 
Compatibility: Incompatible 
Work state: Normal 
Upgrade method: Card by card 
Upgraded slot: None 
Current upgrading slot: 
   slot 1 
Previous version list: 
   boot: 7.1.041, Demo 2402 
   system: 7.1.041, Demo 2402 
Previous software images: 
   flash:/boot.bin 
   flash:/system.bin 
Upgrade version list: 
   boot: 7.1.041, Demo 2403 
   system: 7.1.041, Demo 2403 
Upgrade software images: 
   flash:/boot02.bin
```
flash:/system04.bin

#### **Table 24 Command output**

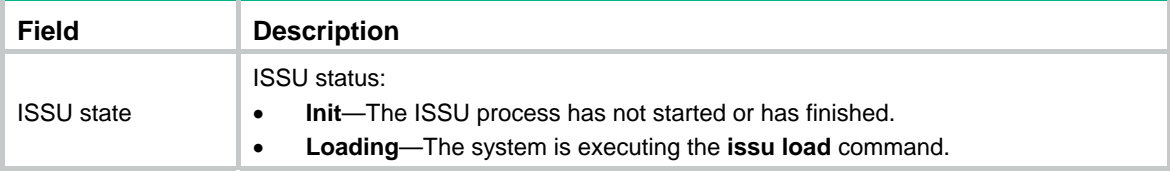
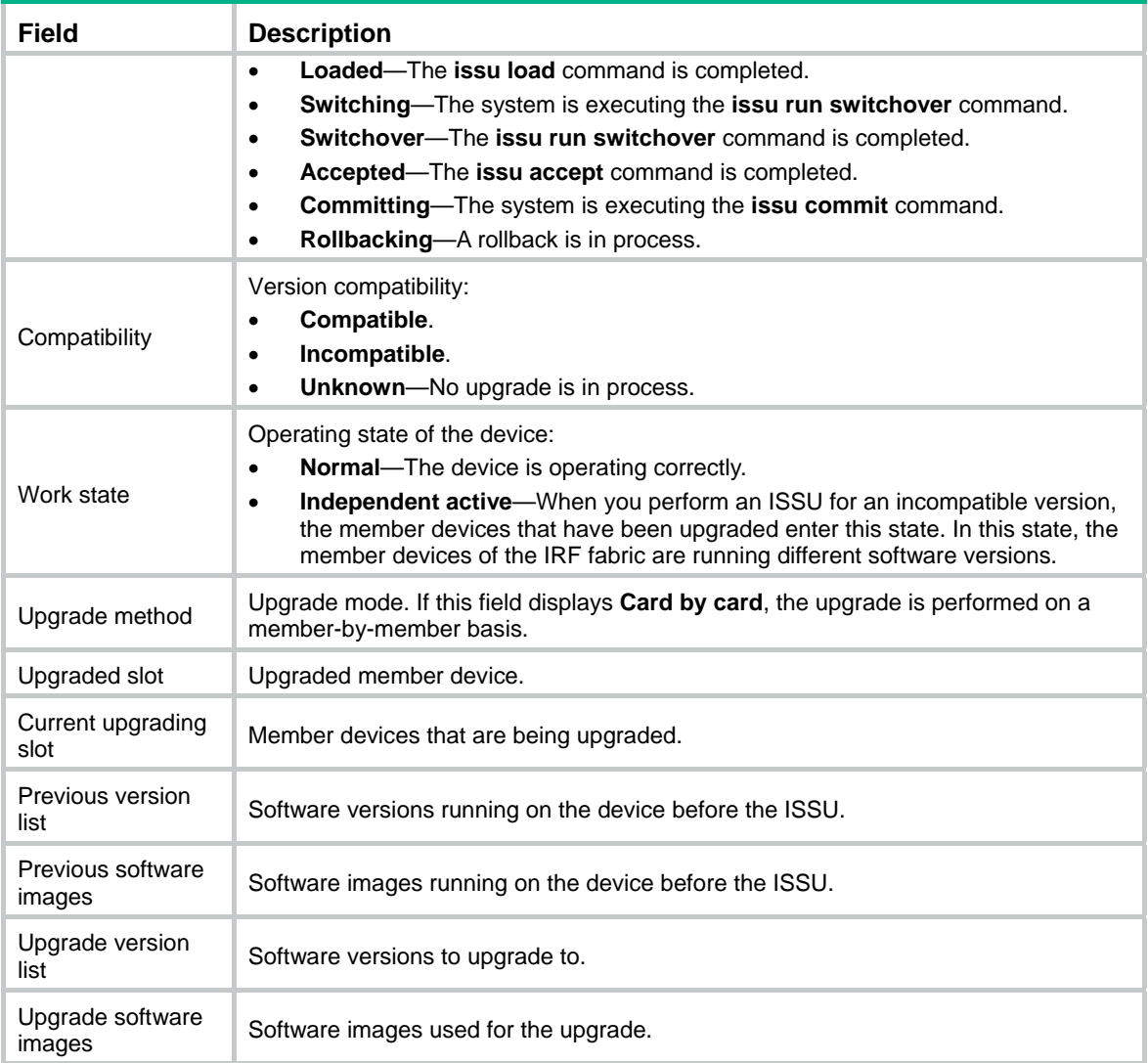

# **Related commands**

- • **issu accept**
- • **issu commit**
- • **issu load**
- • **issu rollback**
- • **issu run switchover**

# display version comp-matrix

Use **display version comp-matrix** to display version compatibility information.

# **Syntax**

**display version comp-matrix** 

**display version comp-matrix file** { **boot** *filename* | **system** *filename* | **feature** *filename*&<1-30> } **\* display version comp-matrix file ipe** *ipe-filename*

# **Views**

Any view

### **Predefined user roles**

network-admin

network-operator

#### **Parameters**

**boot**: Specifies a boot image file.

**system**: Specifies a system image file.

**feature**: Specifies feature image files. You can specify a space-separated list of up to 30 feature image files.

*filename*: Specifies the name of a .bin file in one of the following formats: *storage-medium***:/***base-filename***.bin** (on the master) or **slot***n***#***storage-medium***:/***base-filename***.bin** (on a subordinate member), for example, slot1#flash:/a.bin. The value string starting from the storage medium name can have a maximum of 63 characters. The storage medium name must be entered in lower case. The file name is case insensitive.

**ipe** *ipe-filename*: Specifies the name of an .ipe file in one of the following formats: *storage-medium***:/***base-filename***.ipe** (on the master) or **slot***n***#***storage-medium***:/***base-filename***.ipe** (on a subordinate member), for example, slot1#flash:/a.ipe. The value string starting from the storage medium name can have a maximum of 63 characters. The storage medium name must be entered in lower case. The file name is case insensitive.

# **Usage guidelines**

The specified image files must be saved in the root directory of the storage medium.

If you do not specify any image files, the command displays compatibility information for the running software images.

If you specify file names, the command displays compatibility information for the specified images and the recommended ISSU methods for upgrade the running images to the specified images.

#### **Examples**

# Display compatibility information for the running software images.

```
<Sysname> display version comp-matrix 
Boot image: flash:/boot-r2208p01.bin 
   Version: 
   7.1.035P05
```

```
System image: flash:/system-r2208p01.bin 
   Version: 
   R2208P01 
   Version compatibility list: 
   E2206P02 
   R2207 
   R2208 
   R2208P01 
   Version dependency boot list: 
   7.1.035P02 
   7.1.035P03 
   7.1.035P04 
   7.1.035P05
```
# Display compatibility information for **flash:/boot-a2403.bin** and **flash:/system-a2403.bin**, and the recommended ISSU method. (In this example, the specified versions are incompatible with the running versions.)

```
<Sysname> display version comp-matrix file boot flash:/boot-a2403.bin system 
flash:/system-a2403.bin 
Boot image: flash:/boot-a2403.bin 
   Version: 
   7.1.046 
System image: flash:/system-a2403.bin 
   Version: 
   A2403 
   Version compatibility list: 
   A2403 
   Version dependency boot list: 
   7.1.046 
Incompatible upgrade.
```
# Display compatibility information for **flash:/boot-f2209.bin** and **flash:/system-f2209.bin**, and the recommended ISSU method. (In this example, the specified versions are compatible with the running versions.)

```
<Sysname> display version comp-matrix file boot flash:/boot-f2209.bin system 
flash:/system-f2209.bin 
Boot image: flash:/boot-f2209.bin 
   Version: 
   7.1.035P08 
System image: flash:/system-f2209.bin 
   Version: 
   F2209 
   Version compatibility list: 
   E2206P02 
   R2207 
   R2208 
   R2208P01 
   F2209 
   Version dependency boot list: 
   7.1.035P02 
   7.1.035P03 
   7.1.035P04 
   7.1.035P05 
   7.1.035P07 
   7.1.035P08 
  Slot Upgrade Way
```
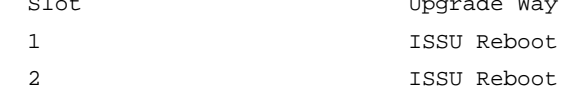

# <span id="page-182-0"></span>**Table 25 Command output**

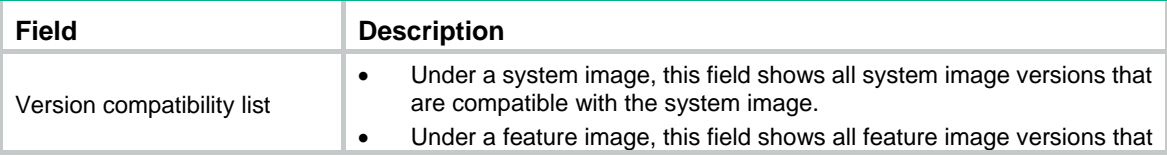

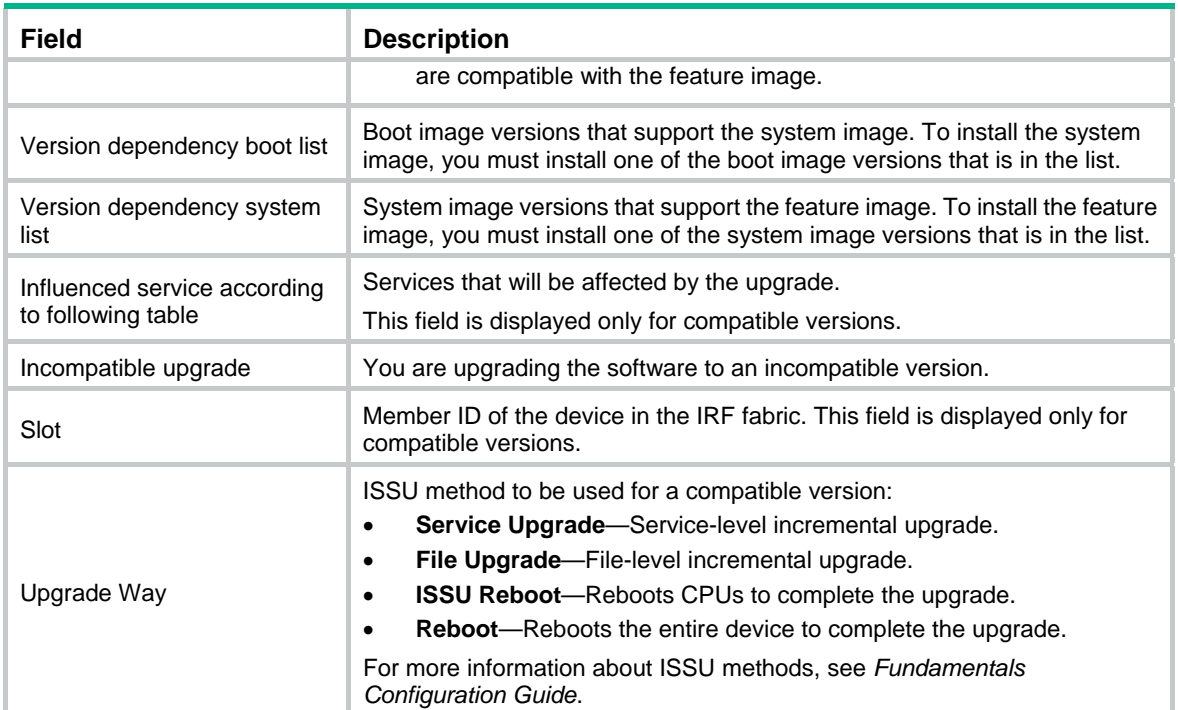

# **Related commands**

**issu load** 

# install abort

Use **install abort** to abort an ISSU operation.

# **Syntax**

**install abort**

# **Views**

User view

# **Predefined user roles**

network-admin

### **Usage guidelines**

The system creates a software image management job each time you use the **install activate**, **install add**, **install commit**, **install deactivate**, **install remove**, or **install rollback to** command. Each job represents one command and is assigned a unique job ID. You can abort only ongoing activate and deactivate operations.

To obtain the ID of a job, use the **display install job** command.

### **Examples**

# Abort a software image operation.

<Sysname> install abort

## **Related commands**

**display install job** 

# install activate

Use **install activate** to activate software images, or identify the ISSU method and the possible impact on the device.

### **Syntax**

**install activate** { **boot** *filename* | **system** *filename* | **feature** *filename*&<1-30> } \* **slot** *slot-number* [ **test** ]

**install activate patch** *filename* { **all** | **slot** *slot-number* }

#### **Views**

User view

## **Predefined user roles**

network-admin

# **Parameters**

**all**: Specifies all IRF members.

**boot**: Specifies a boot image file. For more information about software images, see *Fundamental Configuration Guide*.

**system**: Specifies a system image file.

**feature**: Specifies feature image files. You can specify a space-separated list of up to 30 feature image files.

**patch**: Specifies a patch image file.

*filename*: Specifies the name of a .bin file in one of the following formats: *storage-medium***:/***base-filename***.bin** (on the master) or **slot***n***#***storage-medium***:/***base-filename***.bin** (on a subordinate member), for example, slot1#flash:/a.bin. The value string starting from the storage medium name can have a maximum of 63 characters. The storage medium name must be entered in lower case. The file name is case insensitive.

**slot** *slot-number*: Specifies an IRF member by its member ID.

**test**: Only checks for the ISSU method to be used for the upgrade. If you do not specify this keyword, the command activates the specified software images.

## **Usage guidelines**

The specified files must be saved in the root directory of the storage medium.

An image runs in memory immediately after it is activated. However, an activated image cannot stay activated after a reboot unless it meets the following requirements:

- It is a patch image.
- It was activated on all IRF members by using the **install activate patch** *filename* **all** command.

For activated images that cannot stay activated after a reboot, you must execute the **install commit** command to commit the software changes.

If you specify a subordinate member for the command, the command copies the images to the subordinate member automatically.

At reboot, a subordinate device automatically synchronizes the master device's configuration and status data. You must wait for the synchronization to complete before using the **install activate** command on the subordinate device. To check the synchronization progress, use the **display device** command. The synchronization is completed when all member devices are in normal state.

You can install up to 32 .bin files on the device, including one boot image file, one system image file, and up to 30 feature or patch image files.

### **Examples**

# Identify the ISSU method for feature upgrade with **ssh2.bin** on subordinate member 2 and the upgrade impact on the device.

<Sysname> install activate feature flash:/ssh2.bin slot 2 test Copying file flash:/ssh2.bin to slot2#flash:/ssh2.bin......Done. Upgrade summary according to following table:

```
flash:/ssh2.bin
```
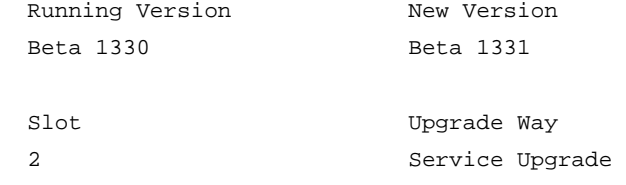

Influenced service according to following table: flash:/ssh2.bin

SSH IFMGR CFA LAGG

The output shows that a service upgrade is recommended. The SSH, IFMGR, CFA, and LAGG modules will be rebooted during the upgrade.

# Activate the patch image **system-patch.bin** on member device 1.

<Sysname> install activate system-patch.bin slot 1

# Activate the system image in file **system.bin** and feature images in file **feature.bin** on member device 2.

<Sysname> install activate system flash:/system.bin feature flash:/feature.bin slot 2

Copying file flash:/system.bin to slot2#flash:/system.bin......Done.

Copying file flash:/feature.bin to slot2#flash:/feature.bin......Done.

Upgrade summary according to following table:

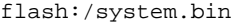

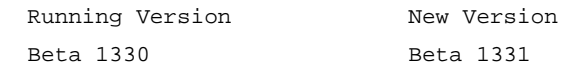

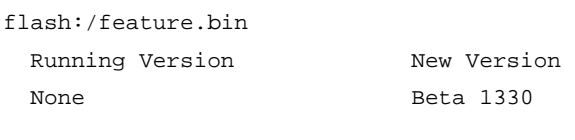

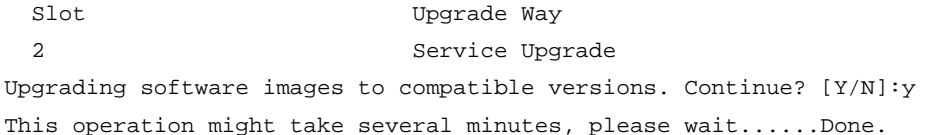

#### **Table 26 Command output**

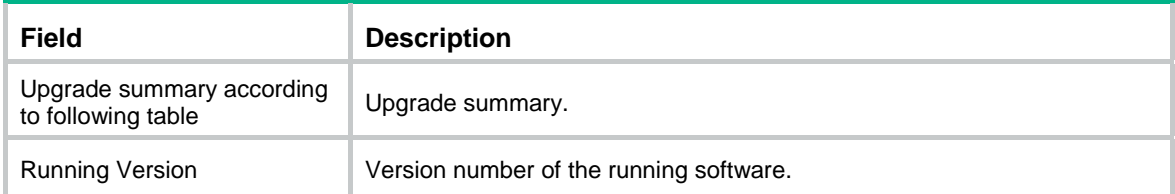

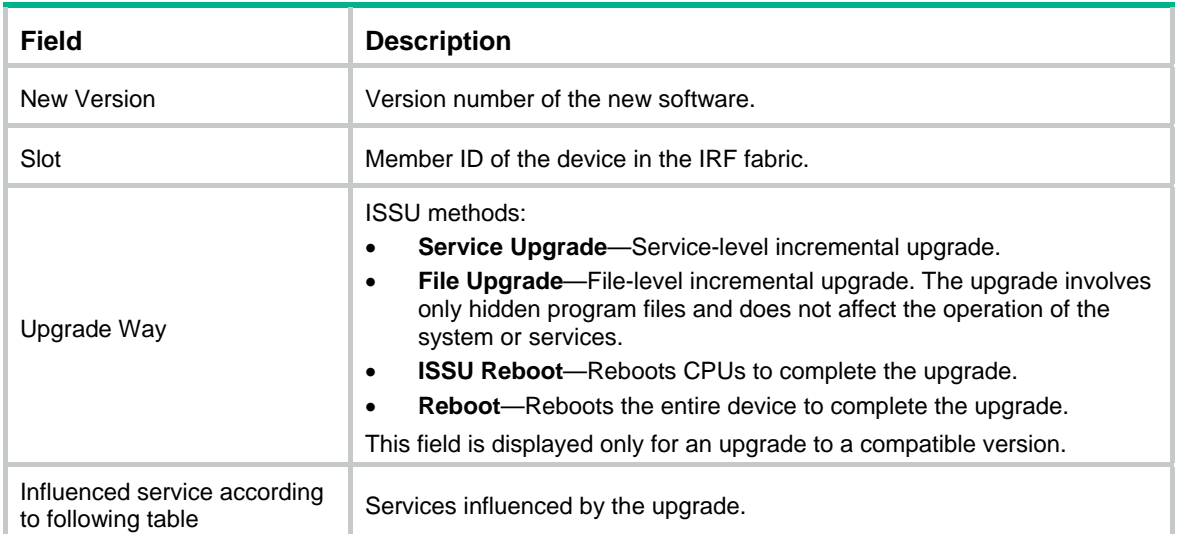

### **Related commands**

- • **display install active**
- • **install commit**
- • **install deactivate**

# install add

Use **install add** to decompress an .ipe file.

### **Syntax**

**install add** *ipe-filename medium-name***:**

## **Views**

User view

# **Predefined user roles**

network-admin

### **Parameters**

*ipe-filename*: Specifies the name of an .ipe file on the master, in the format *storage-medium***:/***base-filename***.ipe**. It can be a string of up to 63 characters and cannot contain slot information. The storage medium name must be entered in lower case. The file name is case insensitive.

*medium-name*: Specifies the name of the storage medium for saving the software images. If the storage medium is on a subordinate member, use the **slot***n***#***storage-medium* format, for example, slot1#flash.

# **Usage guidelines**

The .ipe file must be saved in the root directory of the storage medium.

To use **install** commands for upgrade, you must use .bin image files. If the upgrade file is an .ipe file, use this command to decompress the .ipe file before you start the upgrade.

The images decompressed from the .ipe file will be saved to the root directory of the specified medium.

To identify software images that are included in an .ipe file, use the **display install ipe-info** command.

# **Examples**

# Decompress **all.ipe** to the flash memory.

```
<Sysname> install add flash:/all.ipe flash: 
Verifying image file.............................Done.
Decompressing file boot.bin to flash:/boot.bin..........................Done.
Decompressing file system.bin to lash:/system.bin.................................Done.
```
# install commit

Use **install commit** to commit software changes.

# **Syntax**

**install commit** 

## **Views**

User view

## **Predefined user roles**

network-admin

### **Usage guidelines**

This command revises the main startup software image list to be the same as the committed image list. Software changes take effect at the next startup.

You must execute this command after using the following commands:

- The **install activate** command in an incremental upgrade.
- The **install deactivate** command.
- The **install rollback** command.

In a reboot or ISSU reboot upgrade, the **install activate** command revises both the current and startup software image lists. You do not need to commit software changes.

Both the **install commit** and **boot-loader file** commands change main startup software images. To change backup startup images or add inactive images as main startup images, however, you must use the **boot-loader file** command.

For more information about main and backup startup software images, see *Fundamental Configuration Guide*.

# **Examples**

# Commit software changes.

<Sysname> install commit

# **Related commands**

- • **install activate**
- • **install deactivate**
- • **install rollback**

# install deactivate

Use **install deactivate** to deactivate feature or patch images.

### **Syntax**

**install deactivate feature** *filename*&<1-30> **slot** *slot-number*

**install deactivate patch** *filename* { **all** |**slot** *slot-number* }

### **Views**

User view

### **Predefined user roles**

network-admin

#### **Parameters**

**all**: Specifies all IRF members.

**feature**: Specifies feature image files. You can specify a space-separated list of up to 30 feature image files.

**patch**: Specifies a patch image file.

*filename*: Specifies the name of a .bin file in one of the following formats: *storage-medium***:/***base-filename***.bin** (on the master) or **slot***n***#***storage-medium***:/***base-filename***.bin** (on a subordinate member), for example, slot1#flash:/a.bin. The value string starting from the storage medium name can have a maximum of 63 characters. The storage medium name must be entered in lower case. The file name is case insensitive.

**slot** *slot-number*: Specifies an IRF member by its member ID.

## **Usage guidelines**

The specified files must be saved in the root directory of the storage medium.

You can deactivate only active feature and patch images.

An image stops running in memory immediately after it is deactivated. However, a deactivated image becomes active again after a reboot unless it meets the following requirements:

- It is a patch image.
- It was deactivated on all IRF members by using the **install deactivate patch** *filename* **all** command.

To prevent deactivated images from running again after a reboot, execute the **install commit** command to commit the software changes.

At reboot, a subordinate device automatically synchronizes the master device's configuration and status data. You must wait for the synchronization to complete before using the **install deactivate** command on the subordinate device. To check the synchronization progress, use the **display device** command. The synchronization is completed when all member device are in normal state.

### **Examples**

# Deactivate the patch images in file **route-patch.bin** on IRF member 1.

<Sysname> install deactivate patch flash:/route-patch.bin slot 1

### **Related commands**

- • **display install active**
- • **display install inactive**

# install remove

Use **install remove** to remove inactive software images.

### **Syntax**

**install remove** [ **slot** *slot-number* ] { *filename* | **inactive** }

## **Views**

User view

## **Predefined user roles**

network-admin

## **Parameters**

**slot** *slot-number*: Specifies an IRF member by its member ID. If you do not specify this option, the command is applied to all IRF members.

*filename*: Specifies the name of a software image file on the master, in the format *storage-medium***:/***base-filename***.bin**. It can be a string of up to 63 characters and cannot contain slot information. The storage medium name must be entered in lower case. The file name is case insensitive.

**inactive**: Removes all inactive software image files in the root directories of the specified storage media.

### **Usage guidelines**

The specified files must be saved in the root directory of the storage medium.

This command deletes only inactive software image files saved in the root directories of the specified storage media.

Removing a software image deletes the image file from the device permanently. You cannot use the **install rollback to** command to revert the operation, or use the **install abort** command to abort the operation.

#### **Examples**

# Remove inactive software image file **flash:/ssh-feature.bin**.

<Sysname> install remove flash:/ssh-feature.bin

# Remove inactive patch package **flash:/ssh-patch.bin**.

<Sysname> install remove flash:/ssh-patch.bin

# install rollback to

Use **install rollback to** to roll back the software to an earlier rollback point.

#### **Syntax**

**install rollback to** { *point-id* | **original** }

## **Views**

User view

#### **Predefined user roles**

network-admin

#### **Parameters**

*point-id*: Specifies a rollback point ID. This option is supported only when there are two or more rollback points. To view available rollback points, use the **display install rollback** command.

**original**: Rolls back to the software images that were running before the ISSU.

#### **Usage guidelines**

The system creates a rollback point for each service or file upgrade performed through activate or deactivate operation. The rollback points are retained until any of the following events occur:

- An ISSU reboot or reboot upgrade is performed.
- The **install commit** command is executed.

After an ISSU reboot or reboot upgrade is performed, you can roll back the running software images only to the status before any activate or deactivate operations were performed.

After a commit operation is performed, you cannot perform a rollback.

For a rollback to take effect after a reboot, you must perform a commit operation to update the main startup software image list.

A maximum of 50 rollback points are available for service and file upgrades. The earliest rollback point is removed if this limit has been reached when a rollback point is created.

Patch images do not support rollback.

#### **Examples**

# Roll back the software to rollback point 1.

```
<Sysname>install rollback to 1
```
# Roll back the software to the original software versions and observe the change made by the rollback.

```
<Sysname> display install active 
Active packages on slot 1: 
   flash:/boot-a0201.bin 
    flash:/system-a0201.bin 
    flash:/ssh-feature-a0201.bin 
<Sysname> display install rollback 
Install rollback information 1 on slot 1: 
   Update from no package 
          to flash:/ssh-feature-a0201.bin.
```
The output shows that currently three images are active but only two of them are confirmed. Image flash:/ssh-feature-a0201.bin is not confirmed yet.

```
<Sysname> install rollback to original 
<Sysname> display install active 
Active packages on slot 1: 
   flash:/boot-a0201.bin 
   flash:/system-a0201.bin 
<Sysname> display install committed 
Committed packages on slot 1: 
   flash:/boot-a0201.bin 
   flash:/system-a0201.bin
```
The output shows the SSH feature has been rolled back to the original version. Image flash:/ssh-feature-a0201.bin has been removed.

# **Related commands**

**display install rollback**

# install verify

Use **install verify** to verify the software change confirmation status and software image integrity and consistency.

#### **Syntax**

**install verify** 

## **Views**

User view

### **Predefined user roles**

network-admin

## **Usage guidelines**

To ensure a successful ISSU and make sure the system can start up and operate correctly after an ISSU, execute this command to verify the following items:

- • **Integrity**—Verify that the boot, system, and feature images are integral.
- • **Consistency**—Verify that the same active images are running across the entire system.
- • **Software commit status**—Verify that the active images are committed as needed.

If a software image fails the verification, perform the following tasks to resolve the problem:

- To ensure software integrity, download and install the software images again.
- To guarantee software image consistency or change software commit status, use the **install activate**, **install deactivate**, and **install commit** commands as appropriate.

# **Examples**

# Verify the software change confirmation status and software image integrity and consistency on member devices.

<Sysname> install verify Active packages on slot 1 are the reference packages. Packages will be compared with the reference packages. This operation will take several minutes, please wait... Verifying packages on slot 1: Start to check active package completeness. flash:/boot-a0101.bin verification successful. flash:/system-a0101.bin verification successful. Start to check active package consistency. Active packages are consistent with committed packages on their own board. Active packages are consistent with the reference packages. Verifying packages on slot 2: Start to check active package completeness. flash:/boot-a0101.bin verification successful. flash:/system-a0101.bin verification successful. Start to check active package consistency. Active packages are consistent with committed packages on their own board. Active packages are consistent with the reference packages. Verification is done.

# issu accept

Use **issu accept** to accept the upgrade to a compatible version and delete the automatic rollback timer.

## **Syntax**

**issu accept**

#### **Views**

User view

#### **Predefined user roles**

network-admin

### **Usage guidelines**

The system cannot perform automatic rollback for the ISSU process after you execute this command. However, you can still use the **issu rollback** command to perform a manual rollback.

You can execute the **issu commit** command to finish the ISSU process without executing this command.

The **issu accept** command does not apply to the ISSU to an incompatible version. The system will display an error message if you execute this command during this type of ISSU.

#### **Examples**

# Accept the upgrade to a compatible version.

<Sysname> issu accept

#### **Related commands**

- • **issu load**
- • **issu run switchover**

# issu commit

Use **issu commit** to upgrade subordinate members (including the original master) during an ISSU to a compatible version.

## **Syntax**

**issu commit slot** *slot-number* 

### **Views**

User view

#### **Predefined user roles**

network-admin

#### **Parameters**

**slot** *slot-number*: Specifies the member ID of the original master or a subordinate member that has not been upgraded.

# **Usage guidelines**

For a multichassis IRF fabric, use this command to upgrade subordinate members one by one. You must wait for the upgraded subordinate member to start up again and join the IRF fabric before upgrading another subordinate member. After all members are upgraded, the ISSU status changes to Init, and the ISSU process ends and cannot be rolled back.

For an IRF fabric with a single member, this command ends the ISSU process. When this command is completed, the ISSU status changes to Init, and the ISSU process cannot be rolled back.

At reboot, a subordinate device automatically synchronizes the master device's configuration and status data. You must wait for the synchronization to complete before using the **issu commit** command on the subordinate device. To check the synchronization progress, use the **display device** command. The synchronization is completed when all member device are in normal state.

### **Examples**

# After member 2 is upgraded and becomes the new master, upgrade the original master (member 3) and the other subordinate members that have not been upgraded (member 4 and member 1).

<Sysname> issu commit slot 3 Upgrade summary according to following table:

flash:/feature.bin

Running Version New Version Alpha 7122 Alpha 7123 Slot Upgrade Way 3 Service Upgrade Upgrading software images to compatible versions. Continue? [Y/N]: y This operation might take several minutes, please wait.....done <Sysname> issu commit slot 4 Copying file flash:/feature.bin to slot4#flash:/feature.bin...Done. Upgrade summary according to following table: flash:/feature.bin Running Version New Version Alpha 7122 Alpha 7123 Slot Upgrade Way 4 Service Upgrade Upgrading software images to compatible versions. Continue?  $[Y/N]$ : This operation might take several minutes, please wait.....done <Sysname> issu commit slot 1 Copying file flash:/feature.bin to slot1#flash:/feature.bin...Done. Upgrade summary according to following table: flash:/feature.bin Running Version New Version Alpha 7122 Alpha 7123 Slot Upgrade Way 1 Service Upgrade Upgrading software images to compatible versions. Continue? [Y/N]:y This operation might take several minutes, please wait.....done

For field descriptions, see [Table 25](#page-182-0).

#### **Related commands**

- • **issu accept**
- • **issu load**
- • **issu run switchover**

# issu load

Use **issu load** to upgrade the software images of subordinate members and configure the upgrade images as the main startup software images for the subordinate members.

## **Syntax**

**issu load file** { **boot** *filename* | **system** *filename* | **feature** *filename*&<1-30> } **\* slot**  *slot-number*&<1-9>

**issu load file ipe** *ipe-filename* **slot** *slot-number*&<1-9>

## **Views**

User view

# **Predefined user roles**

network-admin

## **Parameters**

**boot**: Specifies a boot image file.

**system**: Specifies a system image file.

**feature**: Specifies feature image files. You can specify a space-separated list of up to 30 feature image files.

*filename*: Specifies the name of a .bin file on the master in the *storage-medium***:/***base-filename***.bin** format. It can be a string of up to 63 characters and cannot contain slot information. The storage medium name must be entered in lower case. The file name is case insensitive.

**ipe** *ipe-filename*: Specifies the name of an .ipe file on the master in the *storage-medium***:/***base-filename***.ipe** format. It can be a string of up to 63 characters and cannot contain slot information. The storage medium name must be entered in lower case. The file name is case insensitive.

**slot** *slot-number*: Specifies the member ID of a subordinate member. For a compatible upgrade, you can specify only one member ID. For an incompatible upgrade, you can specify a space-separated list of up to three member IDs. If the IRF fabric has only one member, enter the member ID of this member to upgrade the entire fabric.

# **Usage guidelines**

The specified files must be saved in the root directory of the storage medium.

On a single-chassis IRF fabric, specify the member ID of the member for this command.

On a multichassis IRF fabric, specify one or more subordinate members for this command. If the member devices of the IRF fabric are connected into a ring topology, specify half of the subordinate members for this command to reduce service interruption. Make sure the specified subordinate members are physically connected.

This command performs the following tasks:

- Examines the compatibility of the specified images with the running images. The result might be compatible or incompatible.
- Determines the ISSU methods.

The ISSU methods available for a compatible version include:

- $\circ$  Incremental upgrade. During the upgrade, the involved processes will be upgrade.
- o ISSU reboot. During the upgrade, CPUs will be rebooted.
- o Reboot. During the upgrade, the specified member devices will be rebooted.

The ISSU method for an incompatible version is always reboot.

• Uses the ISSU methods to upgrade the specified member devices, and configures the upgrade software images as the main startup software images for the specified member devices.

At reboot, a subordinate device automatically synchronizes the master device's configuration and status data. You must wait for the synchronization to complete before using the **issu load** command on the subordinate device. To check the synchronization progress, use the **display device** command. The synchronization is completed when all member device are in normal state.

For more information about ISSU methods, see *Fundamentals Configuration Guide*.

# **Examples**

# Upgrade member device 2 (subordinate member) with the feature image file **flash:/feature.bin**. (In this example, the image is compatible with the running images.)

<Sysname> issu load file feature flash:/feature.bin slot 2 This operation will delete the rollback point information for the previous upgrade and maybe get unsaved configuration lost. Continue? [Y/N]:Y Copying file flash:/feature.bin to slot2#flash:/feature.bin......Done. Upgrade summary according to following table:

flash:/feature.bin

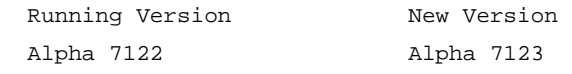

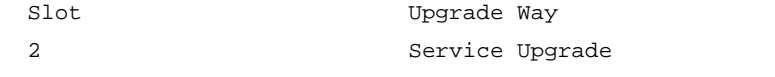

Upgrading software images to compatible versions. Continue? [Y/N]:y This operation might take several minutes, please wait.....done

# Upgrade member device 3 and 4 (subordinate members) with the feature image file **flash:/feature.bin**. (In this example, the image is incompatible with the running images.)

<Sysname> issu load file feature flash:/feature.bin slot 3 4 This operation will delete the rollback point information for the previous upgrade and maybe get unsaved configuration lost. Continue? [Y/N]:Y Copying file flash:/feature.bin to slot3#flash:/feature.bin......Done. Copying file flash:/feature.bin to slot4#flash:/feature.bin......Done. Upgrade summary according to following table:

#### flash:/feature.bin

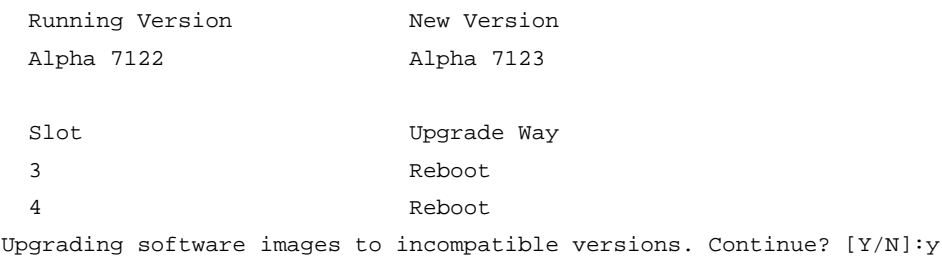

This operation might take several minutes, please wait.....done

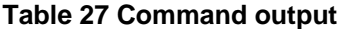

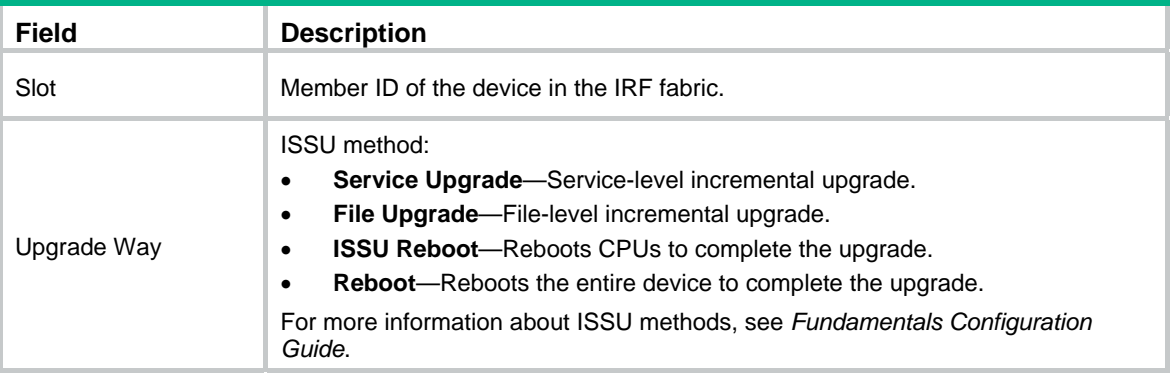

# issu rollback

Use **issu rollback** to cancel the ISSU and roll back to the original software versions.

# **Syntax**

**issu rollback**

# **Views**

User view

# **Predefined user roles**

network-admin

# **Usage guidelines**

The device supports automatic rollback and manual rollback. This command performs a manual rollback.

You can perform a manual rollback while an ISSU is in one of the following states:

- Loaded.
- Switching (during an upgrade to a compatible version).
- Switchover (during an upgrade to a compatible version).
- Accepted.

If you perform a manual rollback while an ISSU is in Loading state, the ISSU process ends without changing the original software versions.

When an ISSU to an incompatible version is in Switching state, you cannot perform a manual rollback.

When an ISSU is in Committing state, rollback is not supported.

If the IRF fabric has multiple members, a rollback performed after you execute the **issu run switchover** command cancels all operations performed during the ISSU process, including the master/subordinate switchover operation.

# **Examples**

# Roll back to the original software versions.

<Sysname> issu rollback

This command will quit the ISSU process and roll back to the previous version. Continue? [Y/N]:y

# **Related commands**

- • **issu accept**
- • **issu commit**
- • **issu load**
- • **issu run switchover**

# issu rollback-timer

Use **issu rollback-timer** to set the automatic rollback timer.

Use **undo issu rollback-timer** to restore the default.

# **Syntax**

**issu rollback-timer** *minutes*  **undo issu rollback-timer**

# **Default**

The automatic rollback interval is 45 minutes.

## **Views**

System view

# **Predefined user roles**

network-admin

# **Parameters**

*minutes*: Specifies the automatic rollback interval in minutes, in the range of 0 to 120. Setting it to 0 disables the automatic rollback feature.

## **Usage guidelines**

The automatic software version rollback feature is only available on a multichassis IRF fabric during an ISSU to a compatible version.

The system starts the automatic rollback timer when you execute the **issu run switchover** command in a scenario where automatic rollback is supported. If you do not execute the **issu accept** or **issu commit** command before the timer expires, the system automatically rolls back to the software versions before the ISSU.

Change to the automatic rollback interval does not take effect on the ongoing ISSU process.

### **Examples**

# Set the automatic rollback timer to 50 minutes.

```
<Sysname> system-view 
[Sysname] issu rollback-timer 50
```
## **Related commands**

**issu rollback** 

# issu run switchover

Use **issu run switchover** to perform a master/subordinate switchover. If the new and old versions are incompatible, this command also upgrades all members that have not been upgraded.

# **Syntax**

**issu run switchover**

### **Views**

User view

### **Predefined user roles**

network-admin

### **Usage guidelines**

Use this command on multichassis IRF fabrics.

- For a compatible version, this command performs tasks depending on the ISSU method:
	- { **Incremental upgrade**—Performs a process-level master/subordinate switchover for the processes to be upgraded.
	- { **Reboot** upgrade or **ISSU upgrade**—Reboots the current master with the old software version, causing the upgraded subordinate member to be elected as the new master.
- For an incompatible version, the **issu load** command splits the IRF fabric into two fabrics, with the upgraded members forming a new fabric. The **issu run switchover** command reboots the members in the old IRF fabric with the upgrade images. After startup, the members join the new IRF fabric as subordinate members.

At reboot, a subordinate device automatically synchronizes the master device's configuration and status data. You must wait for the synchronization to complete before using the **issu run switchover** command on the subordinate device. To check the synchronization progress, use the **display device** command. The synchronization is completed when all member device are in normal state.

#### **Examples**

# On a multichassis IRF fabric, perform a master/subordinate switchover during an ISSU to a compatible version.

<Sysname> issu run switchover Upgrade summary according to following table:

flash:/feature.bin

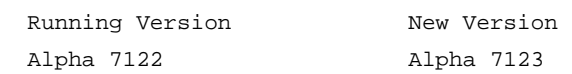

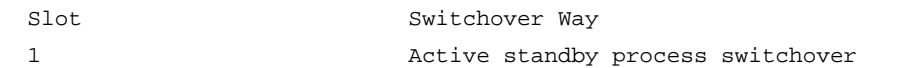

Upgrading software images to compatible versions. Continue? [Y/N]:y

This operation might take several minutes, please wait......Done.

# On a multichassis IRF fabric, perform a master/subordinate switchover and upgrade members that have not been upgraded (member 1 and member 2) during an ISSU to an incompatible version. <Sysname> issu run switchover

Copying file flash:/feature.bin to slot2#flash:/feature.bin...Done. Upgrade summary according to following table:

#### flash:/feature.bin

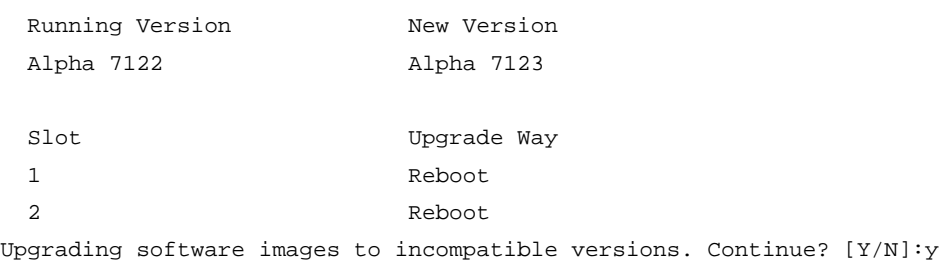

This operation might take several minutes, please wait......Done.

#### **Table 28 Command output**

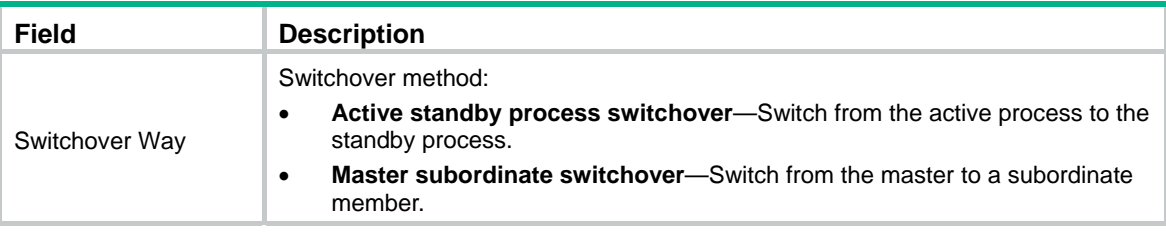

For descriptions of other fields, see [Table 25.](#page-182-0)

#### **Related commands**

**issu load** 

# reset install log-history oldest

Use **reset install log-history oldest** to clear ISSU log entries.

# **Syntax**

**reset install log-history oldest** *log-number*

# **Views**

User view

# **Predefined user roles**

network-admin

# **Parameters**

*log-number*: Specifies the number of ISSU log entries to be deleted.

# **Usage guidelines**

This command clears the specified number of log entries, beginning with the oldest log entry.

# **Examples**

# Clear the two oldest ISSU log entries.

<Sysname> reset install log-history oldest 2

## **Related commands**

**display install log** 

# reset install rollback oldest

Use **reset install rollback oldest** to clear ISSU rollback points.

# **Syntax**

**reset install rollback oldest** *point-id*

### **Views**

User view

# **Predefined user roles**

network-admin

# **Parameters**

*point-id*: Specifies a rollback point by its ID.

# **Usage guidelines**

This command clears the specified rollback point and all rollback points older than the specified rollback point.

# **Examples**

# Clear rollback point 2 and all rollback points older than rollback point 2.

```
<Sysname> reset install rollback oldest 2
```
## **Related commands**

**display install rollback** 

# **Device management commands**

# clock datetime

Use **clock datetime** to set the UTC time.

# **Syntax**

**clock datetime** *time date* 

# **Default**

The UTC time is the factory-default time.

## **Views**

User view

## **Predefined user roles**

network-admin

### **Parameters**

*time*: Specifies a time in the *hh:mm:ss* format. The value range for *hh* is 0 to 23. The value range for *mm* is 0 to 59. The value range for *ss* is 0 to 59. The leading zero in a segment can be omitted. If the seconds segment is 0 (*hh*:*mm*:00), you can omit it. If both the minutes and seconds segments are 0 (*hh*:00:00), you can omit both of the segments. For example, to specify 08:00:00, you can enter 8.

*date*: Specifies a date in the *MM/DD/YYYY* or *YYYY/MM/DD* format. The value range for *YYYY* is 2000 to 2035. The value range for *MM* is 1 to 12. The value range for *DD* varies by month.

# **Usage guidelines**

When the system time source is the local system time, the system time varies by the following items:

- Local time zone.
- UTC time.
- Daylight saving time.

To view the system time, use the **display clock** command.

The correct system time setting is essential to network management and communication. To run a device on a network, you must perform one of the following tasks on the device:

- Set the system time correctly.
- Use NTP to synchronize the device with a trusted time source.

### **Examples**

# Set the UTC time to 08:08:08 01/01/2012.

<Sysname> clock datetime 8:8:8 1/1/2012

# Set the UTC time to 08:10:00 01/01/2012.

<Sysname> clock datetime 8:10 2012/1/1

# **Related commands**

- • **clock protocol**
- • **clock summer-time**
- • **clock timezone**
- • **display clock**

# clock protocol

Use **clock protocol** to specify the system time source.

Use **undo clock protocol** to restore the default.

# **Syntax**

**clock protocol** { **none** | **ntp** }

**undo clock protocol**

### **Default**

The device uses the NTP time source.

#### **Views**

System view

#### **Predefined user roles**

network-admin

#### **Parameters**

**none**: Uses the local system time configured by using the **clock datetime**, **clock timezone**, and **clock summer-time** commands.

**ntp**: Uses the NTP time source. When the device uses the NTP time source, you cannot change the system time manually. For more information about NTP, see *Network Management and Monitoring Configuration Guide*.

# **Usage guidelines**

If you configure this command multiple times, the most recent configuration takes effect.

#### **Examples**

# Configure the device to use the local system time.

<Sysname> system-view [Sysname] clock protocol none

# clock summer-time

Use **clock summer-time** to configure the device to use daylight saving time during a specific period of time.

Use **undo clock summer-time** to cancel the configuration.

### **Syntax**

**clock summer-time** *name start-time start-date end-time end-date add*-*time*

# **undo clock summer-time**

## **Default**

Daylight saving time is disabled.

## **Views**

System view

#### **Predefined user roles**

network-admin

## **Parameters**

*name*: Specifies a name for the daylight saving time schedule, a case-sensitive string of 1 to 32 characters.

*start-time*: Specifies the start time in the *hh:mm:ss* format. The value range for *hh* is 0 to 23. The value range for *mm* is 0 to 59. The value range for *ss* is 0 to 59. The leading zero in a segment can be omitted. If the seconds segment is 0 (*hh*:*mm*:00), you can omit it. If both the minutes and seconds segments are 0 (*hh*:00:00), you can omit both of the segments. For example, to specify 08:00:00, you can enter 8.

*start-date*: Specifies the start date in one of the following formats:

- *MM/DD*. The value range for *MM* is 1 to 12. The value range for *DD* varies by month.
- *month week date*, where:
	- { *month*—Takes **January**, **February**, **March**, **April**, **May**, **June**, **July**, **August**, **September**, **October**, **November** or **December**.
	- { *week*—Represents week of the month. It takes **first**, **second**, **third**, **fourth**, **fifth**, or **last**.
	- { *day*—Takes **Sunday**, **Monday**, **Tuesday**, **Wednesday**, **Thursday**, **Friday**, or **Saturday**.

*end-time*: Specifies the end time in the *hh:mm:ss* format. The value range for *hh* is 0 to 23. The value range for *mm* is 0 to 59. The value range for *ss* is 0 to 59. The leading zero in a segment can be omitted. If the seconds segment is 0 (*hh*:*mm*:00), you can omit it. If both the minutes and seconds segments are 0 (*hh*:00:00), you can omit both of the segments. For example, to specify 08:00:00, you can enter 8.

*end-date*: Specifies the end date in one of the following formats:

- *MM/DD*. The value range for *MM* is 1 to 12. The value range for *DD* varies by month.
- *month week date*, where:
	- { *month*—Takes **January**, **February**, **March**, **April**, **May**, **June**, **July**, **August**, **September**, **October**, **November** or **December**.
	- { *week*—Represents week of the month. It takes **first**, **second**, **third**, **fourth**, **fifth**, or **last**.
	- { *day*—Takes **Sunday**, **Monday**, **Tuesday**, **Wednesday**, **Thursday**, **Friday**, or **Saturday**.

*add-time*: Specifies the time to be added to the standard time, in the *hh:mm:ss* format. The value range for *hh* is 0 to 23. The value range for *mm* is 0 to 59. The value range for *ss* is 0 to 59. The leading zero in a segment can be omitted. If the seconds segment is 0 (*hh*:*mm*:00), you can omit it. If both the minutes and seconds segments are 0 (*hh*:00:00), you can omit both of the segments. For example, to specify 08:00:00, you can enter 8.

### **Usage guidelines**

When the system time source is the local system time, the system time varies by the following items:

- Local time zone.
- UTC time.
- Daylight saving time.

To view the system time, use the **display clock** command.

The correct system time setting is essential to network management and communication. Set the system time correctly or use NTP to synchronize the device with a trusted time source before you run it on the network.

#### **Examples**

# Set the system time ahead 1 hour for the period between 06:00:00 on 08/01 and 06:00:00 on 09/01.

<Sysname> system-view [Sysname] clock summer-time PDT 6 08/01 6 09/01 1

# **Related commands**

- • **clock datetime**
- • **clock timezone**
- • **display clock**

# clock timezone

Use **clock timezone** to set the local time zone.

Use **undo clock timezone** to restore the default.

### **Syntax**

**clock timezone** *zone-name* { **add** | **minus** } *zone-offset*

### **undo clock timezone**

# **Default**

The local time zone is the UTC time zone.

#### **Views**

System view

### **Predefined user roles**

network-admin

### **Parameters**

*zone-name*: Specifies a time zone by its name, a case-sensitive string of 1 to 32 characters.

**add**: Adds an offset to the UTC time.

**minus**: Decreases the UTC time by an offset.

*zone-offset*: Specifies an offset to the UTC time, in the *hh:mm:ss* format. The value range for *hh* is 0 to 23. The value range for *mm* is 0 to 59. The value range for *ss* is 0 to 59. The leading zero in a segment can be omitted. If the seconds segment is 0 (*hh*:*mm*:00), you can omit it. If both the minutes and seconds segments are 0 (*hh*:00:00), you can omit both of the segments. For example, to specify 08:00:00, you can enter 8.

### **Usage guidelines**

When the system time source is the local system time, the system time varies by the following items:

- Local time zone.
- UTC time.
- Daylight saving time.

To view the system time, use the **display clock** command.

The correct system time setting is essential to network management and communication. Set the system time correctly or use NTP to synchronize the device with a trusted time source before you run it on the network.

## **Examples**

# Set the name of the local time zone to **Z5**, and add 5 hours to the UTC time.

<Sysname> system-view

[Sysname] clock timezone Z5 add 5

### **Related commands**

• **clock datetime** 

- • **clock summer-time**
- • **display clock**

# command

Use **command** to assign a command to a job.

Use **undo command** to revoke a command.

## **Syntax**

**command** *id command*  **undo command** *id* 

## **Default**

No command is assigned to a job.

# **Views**

Job view

## **Predefined user roles**

network-admin

# **Parameters**

*id*: Specifies an ID for the command, in the range of 0 to 4294967295. A command ID uniquely identifies a command in a job. Commands in a job are executed in ascending order.

*command*: Specifies the command to be assigned to the job.

#### **Usage guidelines**

If a command uses the ID of an existing command, the existing command is replaced.

A job cannot contain the **telnet**, **ftp**, **ssh2**, or **monitor process** command.

The system does not check the validity of the *command* argument. You must make sure the command is supported by the device, is input in the correct format, and uses valid values. If these requirements are not met, the command cannot be executed automatically.

### **Examples**

# Assign commands to the **backupconfig** job to back up configuration file **startup.cfg** to the TFTP server at 192.168.100.11.

<Sysname> system-view

[Sysname] scheduler job backupconfig

[Sysname-job-backupconfig] command 2 tftp 192.168.100.11 put flash:/startup.cfg backup.cfg

### **Related commands**

**scheduler job** 

# copyright-info enable

Use **copyright-info enable** to enable copyright statement display.

Use **undo copyright-info enable** to disable copyright statement display.

### **Syntax**

**copyright-info enable undo copyright-info enable** 

## **Default**

Copyright statement display is enabled.

## **Views**

System view

# **Predefined user roles**

network-admin

## **Examples**

# Enable copyright statement display.

<Sysname> system-view

[Sysname] copyright-info enable

When a Telnet user logs in, the following statement appears:

\*\*\*\*\*\*\*\*\*\*\*\*\*\*\*\*\*\*\*\*\*\*\*\*\*\*\*\*\*\*\*\*\*\*\*\*\*\*\*\*\*\*\*\*\*\*\*\*\*\*\*\*\*\*\*\*\*\*\*\*\*\*\*\*\*\*\*\*\*\*\*\*\*\*\*\*\*\* \* Copyright (c) 2010-2017 Hewlett Packard Enterprise Development LP \*

- \* Without the owner's prior written consent, \*
- \* no decompiling or reverse-engineering shall be allowed. \*

\*\*\*\*\*\*\*\*\*\*\*\*\*\*\*\*\*\*\*\*\*\*\*\*\*\*\*\*\*\*\*\*\*\*\*\*\*\*\*\*\*\*\*\*\*\*\*\*\*\*\*\*\*\*\*\*\*\*\*\*\*\*\*\*\*\*\*\*\*\*\*\*\*\*\*\*\*\*

<Sysname>

• When a console user quits user view, the device automatically restarts the console session and displays the following message:

\*\*\*\*\*\*\*\*\*\*\*\*\*\*\*\*\*\*\*\*\*\*\*\*\*\*\*\*\*\*\*\*\*\*\*\*\*\*\*\*\*\*\*\*\*\*\*\*\*\*\*\*\*\*\*\*\*\*\*\*\*\*\*\*\*\*\*\*\*\*\*\*\*\*\*\*\*\*

- \* Copyright (c) 2010-2017 Hewlett Packard Enterprise Development LP \*
- \* Without the owner's prior written consent, \*
- \* no decompiling or reverse-engineering shall be allowed. \*

```
******************************************************************************
```
User interface aux0 is available.

Press ENTER to get started.

#### # Disable copyright statement display.

<Sysname> system-view

[Sysname] undo copyright-info enable

- When a Telnet user logs in, the user view prompt appears: <Sysname>
- When a console user quits user view, the following message appears: User interface aux0 is available.

Press ENTER to get started.

# display clock

Use **display clock** to display the system time, date, local time zone, and daylight saving time.

## **Syntax**

**display clock** 

## **Views**

Any view

# **Predefined user roles**

network-admin

network-operator

# **Examples**

# Display the system time and date when the local time zone is not specified.

<Sysname> display clock 10:09:00 UTC Fri 03/16/2012

# Display the system time and date when the local time zone Z5 is specified.

<Sysname> display clock 15:10:00 Z5 Fri 03/16/2012 Time Zone : Z5 add 05:00:00

# Display the system time and date when the local time zone Z5 and daylight saving time PDT are specified.

<Sysname> display clock 15:11:00 Z5 Fri 03/16/2012 Time Zone : Z5 add 05:00:00 Summer Time : PDT 06:00:00 08/01 06:00:00 09/01 01:00:00

# **Related commands**

- • **clock datetime**
- • **clock timezone**
- • **clock summer-time**

# display copyright

Use **display copyright** to display the copyright statement, including software and hardware copyright statements.

**Syntax** 

**display copyright** 

## **Views**

Any view

## **Predefined user roles**

network-admin

network-operator

# **Examples**

# Display the copyright statement.

```
<Sysname> display copyright 
...
```
# display cpu-usage

Use **display cpu-usage** to display CPU usage statistics.

# **Syntax**

**display cpu-usage** [ **slot** *slot-number* [ **cpu** *cpu-number* ] ]

# **Views**

Any view

## **Predefined user roles**

network-admin

network-operator

#### **Parameters**

**slot** *slot-number*: Specifies an IRF member device by its member ID. If you do not specify this option, the command displays the CPU usage statistics for all IRF member devices.

**cpu** *cpu-number*: Displays the CPU usage statistics. The *cpu-number* argument must be 0.

## **Usage guidelines**

After startup, the device tracks the average CPU usage at the following intervals:

- 5 seconds.
- 1 minute.
- 5 minutes.

This command displays the average CPU usage values during the last 5-second, 1-minute, and 5-minute intervals.

#### **Examples**

# Display the current CPU usage statistics for all member devices.

```
<Sysname> display cpu-usage 
Slot 1 CPU 0 CPU usage: 
        6% in last 5 seconds 
       10% in last 1 minute 
        5% in last 5 minutes
```
#### **Table 29 Command output**

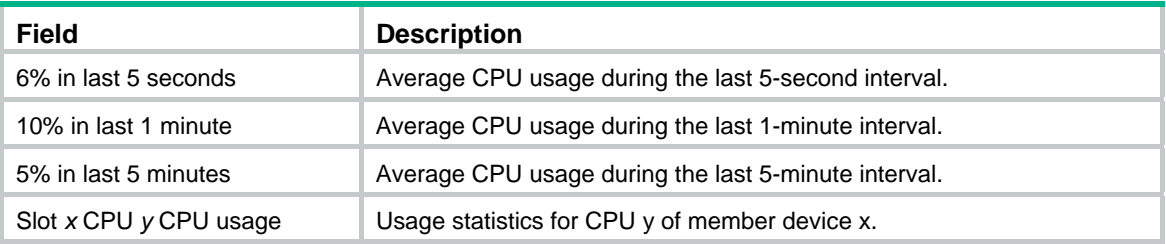

# display cpu-usage configuration

Use **display cpu-usage configuration** to display CPU usage monitoring settings.

## **Syntax**

**display cpu-usage configuration** [ **slot** *slot-number* [ **cpu** *cpu-number* ] ]

# **Views**

Any view

# **Predefined user roles**

network-admin

# **Parameters**

**slot** *slot-number*: Specifies an IRF member device by its member ID. If you do not specify this option, the command displays the CPU usage monitoring settings for the master device in the IRF fabric.

**cpu** *cpu-number*: Displays the CPU usage monitoring settings. The *cpu-number* argument must be  $\overline{0}$ 

# **Examples**

# Display the CPU usage monitoring settings.

<Sysname> display cpu-usage configuration CPU usage monitor is enabled. Current monitor interval is 60 seconds. Current monitor threshold is 99%.

# **Related commands**

- • **monitor cpu-usage enable**
- • **monitor cpu-usage interval**
- • **monitor cpu-usage threshold**

# display cpu-usage history

Use **display cpu-usage history** to display the historical CPU usage statistics in charts.

# **Syntax**

**display cpu-usage history** [ **job** *job-id* ] [ **slot** *slot-number* [ **cpu** *cpu-number* ] ]

# **Views**

Any view

# **Predefined user roles**

network-admin

network-operator

# **Parameters**

**job** *job-id*: Specifies a process by its ID. If you do not specify this option, the command displays the historical CPU usage statistics for the entire system. To view the IDs and names of the running processes, use the **display process** command. For more information, see *Network Management and Monitoring Configuration Guide*.

**slot** *slot-number*: Specifies an IRF member device by its member ID. If you do not specify this option, the command displays the historical CPU usage statistics for the master device in the IRF fabric.

**cpu** *cpu-number*: Displays the historical CPU usage statistics. The *cpu-number* argument must be 0.

# **Usage guidelines**

After CPU usage monitoring is enabled, the system regularly samples CPU usage and saves the samples to the history record buffer. This command displays the most recent 60 samples in a coordinate system as follows:

- The vertical axis represents the CPU usage. If a statistic is not a multiple of the usage step, it is rounded up or down to the closest multiple of the usage step. For example, if the CPU usage step is 5%, the statistic 53% is rounded up to 55%, and the statistic 52% is rounded down to 50%.
- The horizontal axis represents the time.
- Consecutive pound signs (#) indicate the CPU usage at a specific time. The value on the vertical axis for the topmost pound sign at a specific time represents the CPU usage at that time.

### **Examples**

# Display the historical CPU usage statistics for the entire system.

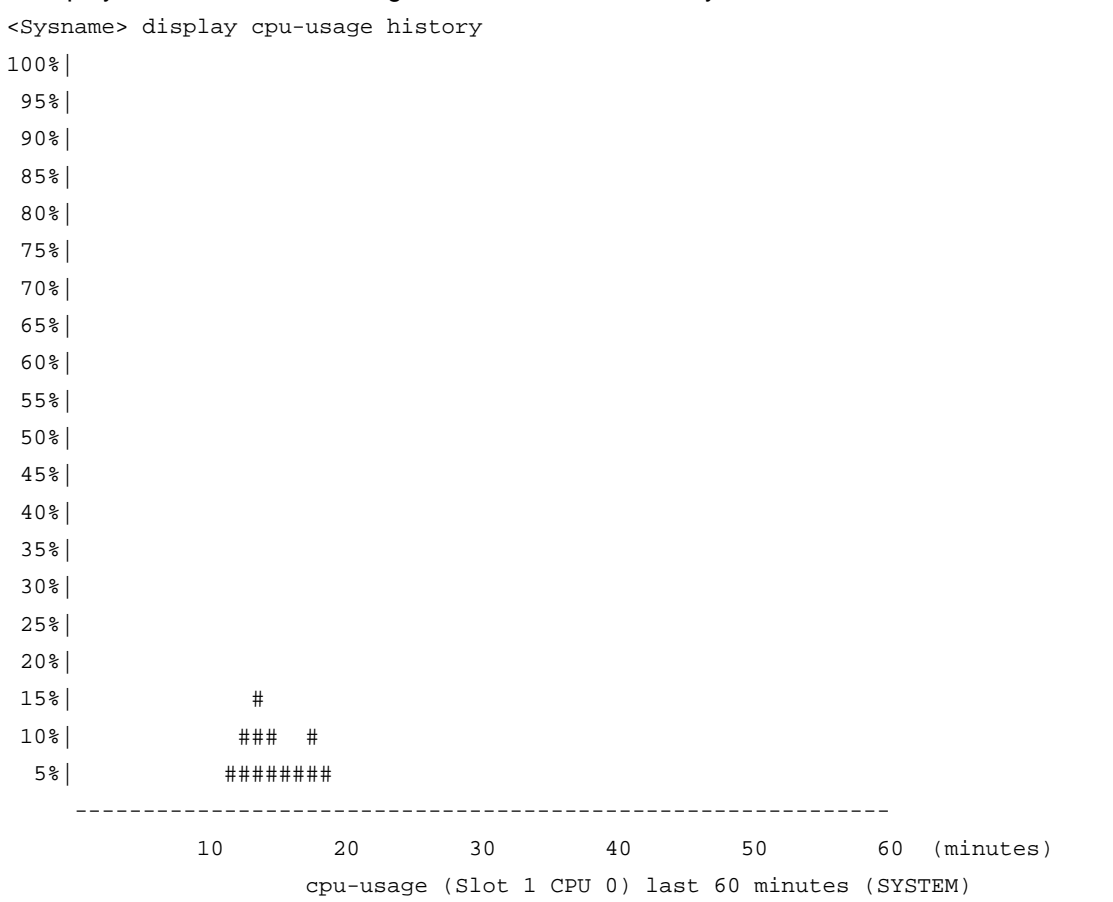

The output shows the historical CPU usage statistics for the entire system (with the name **SYSTEM**) in the last 60 minutes.

- 12 minutes ago: Approximately 5%.
- 13 minutes ago: Approximately 10%.
- 14 minutes ago: Approximately 15%.
- 15 minutes ago: Approximately 10%.
- 16 and 17 minutes ago: Approximately 5%.
- 18 minutes ago: Approximately 10%.
- 19 minutes ago: Approximately 5%.
- Other time: 2% or lower than 2%.

# Display the historical CPU usage statistics for process 1.

```
<Sysname> display cpu-usage history job 1 
100%|
```
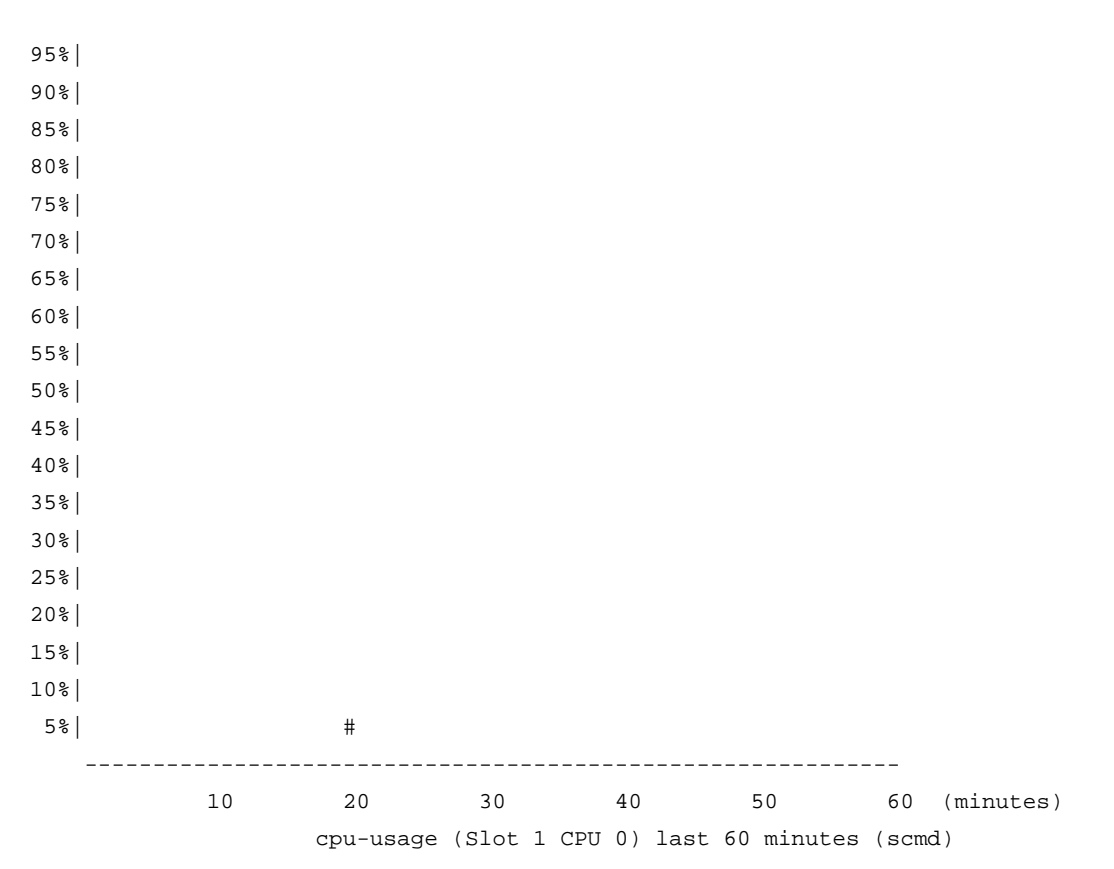

The output shows the historical CPU usage statistics of process 1 (with the process name **scmd**) in the last 60 minutes. A process name with square brackets ([ ]) means that the process is a kernel process.

- 20 minutes ago: Approximately 5%.
- Other time: 2% or lower than 2%.

# **Related commands**

- • **monitor cpu-usage enable**
- • **monitor cpu-usage interval**

# display device

Use **display device** to display device information.

# **Syntax**

**display device** [ **flash** | **usb** ] [ **slot** *slot-number* [ **subslot** *subslot-number* ] | **verbose** ]

## **Views**

Any view

### **Predefined user roles**

network-admin

network-operator

#### **Parameters**

**flash**: Specifies the flash memory.

**usb**: Specifies the device connected to the USB interface.

**slot** *slot-number*: Specifies an IRF member device by its member ID.

**subslot** *subslot-number*: Specifies a subcard by its subslot number.

**verbose**: Displays detailed hardware information. Without this keyword, the command displays brief information.

#### **Examples**

# Display device information for all IRF member devices in the IRF fabric.

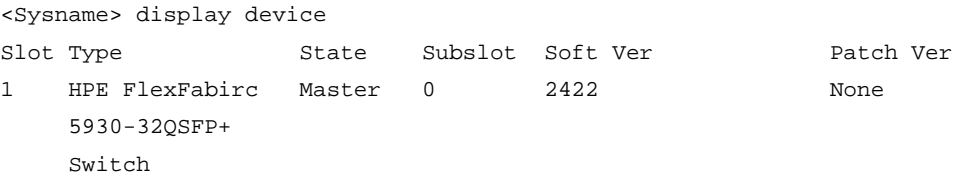

#### **Table 30 Command output**

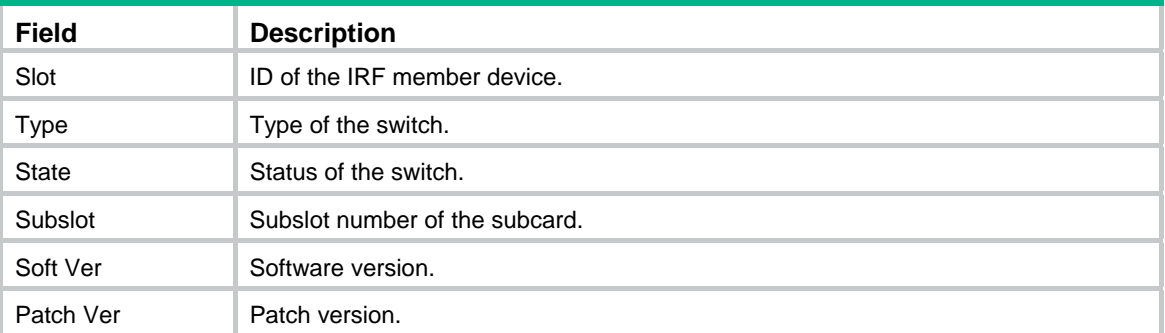

# display device manuinfo

Use **display device manuinfo** to display the electronic label information for the device.

#### **Syntax**

**display device manuinfo** [ **slot** *slot-number* ]

## **Views**

Any view

## **Predefined user roles**

network-admin

network-operator

#### **Parameters**

**slot** *slot-number*: Specifies an IRF member device by its member ID. If you do not specify this option, the command displays electronic label information for all IRF member devices.

## **Usage guidelines**

An electronic label is a profile of a device or card. It contains the permanent configuration, including the serial number, manufacturing date, MAC address, and vendor name. The data is written to the storage component during debugging or testing.

#### **Examples**

# Display the electronic label information for the device.

```
<Sysname>display device manuinfo 
 Slot 1 CPU 0: 
DEVICE_NAME : HP FlexFabirc 5930-32QSFP+ Switch JG726A
DEVICE_SERIAL_NUMBER : CN43GG2001
```
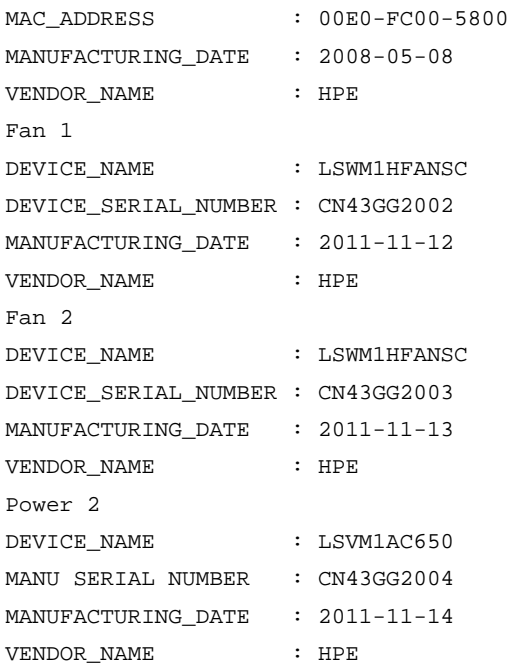

# **Table 31 Command output**

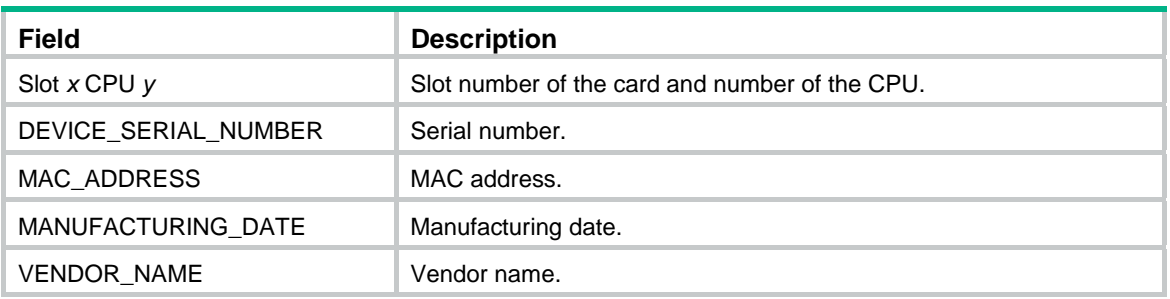

# display device manuinfo fan

Use **display device manuinfo fan** to display electronic label information for a fan.

# **Syntax**

**display device manuinfo slot** *slot-number* **fan** *fan-id*

# **Views**

Any view

# **Predefined user roles**

network-admin

network-operator

# **Parameters**

**slot** *slot-number*: Specifies an IRF member device by its member ID.

*fan-id*: Specifies a fan by its ID.

# **Examples**

# Display the electronic label information for fan 1.

<Sysname> display device manuinfo slot 1 fan 1

```
Fan 1: 
DEVICE_NAME : LSWM1HFANSC 
DEVICE_SERIAL_NUMBER : CN43GG2002 
MANUFACTURING DATE : 2011-11-12
VENDOR NAME : HPE
```
# display device manuinfo power

Use **display device manuinfo power** to display the electronic label information for a power supply.

#### **Syntax**

**display device manuinfo slot** *slot-number* **power** *power-id*

#### **Views**

Any view

# **Predefined user roles**

network-admin

network-operator

## **Parameters**

**slot** *slot-number*: Specifies an IRF member device by its member ID.

*fan-id*: Specifies a fan by its ID.

*power*-*id*: Specifies a power supply by its ID.

#### **Examples**

# Display the electronic label information for power supply 1.

```
<Sysname> display device manuinfo slot 1 power 1 
Power 1: 
DEVICE NAME : LSVM1AC650
MANU SERIAL NUMBER : CN43GG2004
MANUFACTURING_DATE : 2011-11-14 
VENDOR NAME : HPE
```
# display diagnostic-information

Use **display diagnostic-information** to display or save operating information for multiple feature modules in the system.

### **Syntax**

**display diagnostic-information** [ **hardware** | **infrastructure** | **l2** | **l3** | **service** ] [ **key-info** ] [ *filename* ]

# **Views**

Any view

## **Predefined user roles**

network-admin

network-operator

### **Parameters**

**hardware**: Specifies hardware-related operating information.

**infrastructure**: Specifies operating information for the fundamental modules.

**l2**: Specifies operating information for the Layer 2 features.

**l3**: Specifies operating information for the Layer 3 features.

**service**: Specifies operating information for upper-layer features.

**key-info**: Displays or saves only critical operating information. The device might have a large amount of operating information if an exception occurs or after the device runs a long period of time. Specifying this keyword reduces the command execution time and helps you focus on critical operating information. If you do not specify this keyword, the command displays or saves both critical and non-critical operating information.

*filename*: Specifies a .tar.gz file to save the information to the file.

#### **Usage guidelines**

You can use one of the following methods to collect data for diagnostics and troubleshooting:

- Use separate **display** commands to collect running status data module by module.
- Use the **display diagnostic-information** command to bulk collect running data for multiple modules.

To save storage space, this command automatically compresses information before saving information to a file. To view the file content:

- **1.** Use the **tar extract** command to extract the file.
- **2.** Use the **more** command to view the file content.

For more information about the **more** and **tar extract** commands, see *Fundamentals Command Reference.*

If you do not specify any feature parameters, this command displays or saves the operating information for all features and modules.

If you do not specify a file name for the command, the system prompts you to choose whether to display or save the information. If you choose to save the information, the system automatically assigns a file name and displays the file name in brackets. For file name uniqueness, the file name includes the device name and the current system time. If the device name contains any of the following special characters, the system uses an underscore () to replace each special character: forward slashes (/), backward slashes (\), colons (:), asterisks (\*), question marks (?), less than signs (<), greater than signs (>), pipeline signs (|), and quotation marks ("). For example, if the device name is **A/B**, the device name in the file name will be **A\_B**, as in **flash:/diag\_A\_B\_20160101-000438.tar.gz**.

This **display** command does not support the **| by-linenum** option, the **>** *filename* option, or the **>>**  *filename* option.

#### **Examples**

…

# Display the operating statistics for multiple feature modules in the system.

<Sysname> display diagnostic-information Save or display diagnostic information (Y=save, N=display)? [Y/N]:n =============================================== ===============display clock=============== 14:03:55 UTC Thu 01/05/2012 ================================================= ===============display version===============

207

# display environment

Use **display environment** to display the temperature statistics for the temperature sensors, including the current temperature and temperature alarm thresholds.

#### **Syntax**

**display environment** [ **slot** *slot-number* ]

# **Views**

Any view

### **Predefined user roles**

network-admin

network-operator

## **Parameters**

**slot** *slot-numbe*r: Specifies an IRF member device by its member ID. If you do not specify this option, the command displays the temperature statistics for all temperature sensors in the IRF fabric.

#### **Examples**

# Display the temperature statistics for all temperature sensors on the device.

<Sysname>display environment System temperature information (degree centigrade): ---------------------------------------------------------------------- Slot Sensor Temperature Lower Warning Alarm Shutdown 1 hotspot 1 38 0 62 75 NA 1 hotspot 2 36 0 62 75 NA 1 hotspot 3 36 0 52 55 NA 1 hotspot 4 42 0 77 87 NA

### **Table 32 Command output**

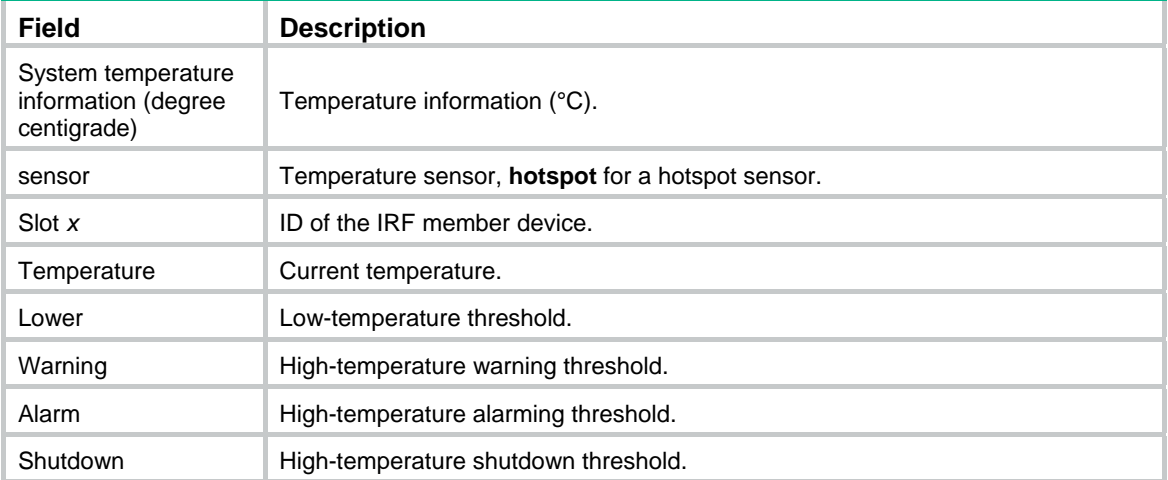

# display fan

Use **display fan** to display the operating states of fans.

## **Syntax**

```
display fan [ slot slot-number [ fan-id ] ]
```
### **Views**

Any view

## **Predefined user roles**

network-admin

network-operator

## **Parameters**

**slot** *slot-number*: Specifies an IRF member device by its member ID. If you do not specify this option, the command displays the operating states of fans on all IRF member devices.

*fan-id*: Specifies a fan by its ID. If you do not specify this argument, the command displays the operating states of all fans on the specified member device.

## **Examples**

# Display the operating states of all fans.

```
<Sysname> display fan 
 Slot 1: 
 Fan 1: 
 State : Normal 
 Airflow Direction: Port-to-power 
 Prefer Airflow Direction: Port-to-power 
 Fan 2: 
 State : Normal 
 Airflow Direction: Port-to-power 
 Prefer Airflow Direction: Port-to-power
```
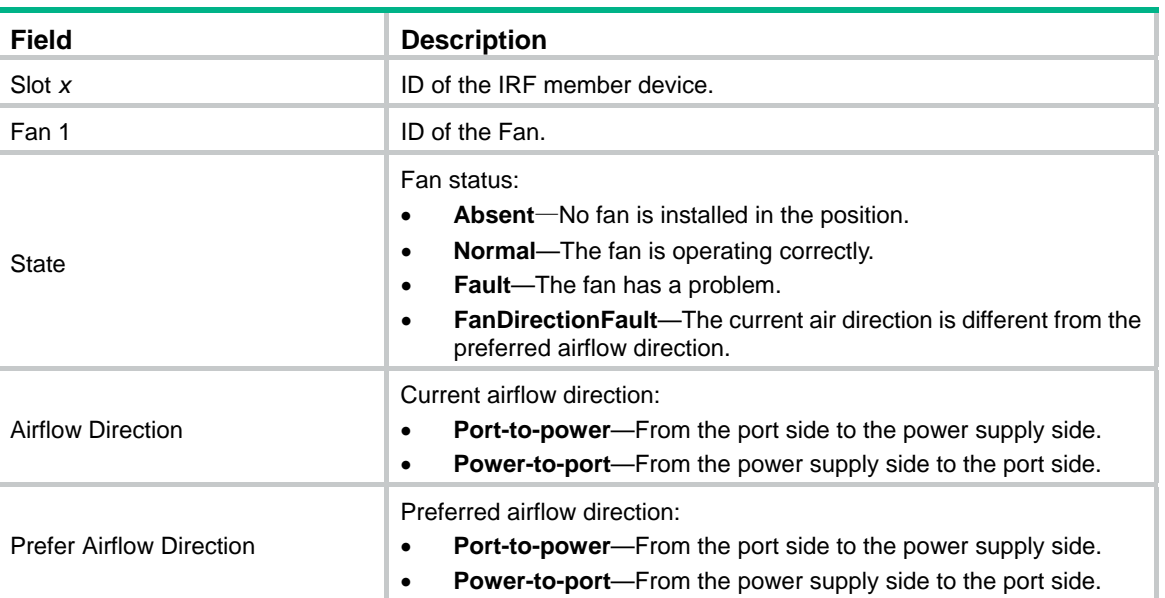

## **Table 33 Command output**

# display memory

Use **display memory** to display memory usage.

**Syntax** 

**display memory** [ **slot** *slot-number* [ **cpu** *cpu-number* ] ]

## **Views**

Any view

## **Predefined user roles**

network-admin

network-operator

## **Parameters**

**slot** *slot-number*: Specifies an IRF member device by its member ID. If you do not specify this option, the command displays memory usage for all member devices.

**cpu** *cpu-number*: Specifies a CPU by its number. The *cpu-number* argument must be 0.

## **Examples**

# Display memory usage.

<Sysname>display memory

The statistics about memory is measured in KB:

Slot 10:

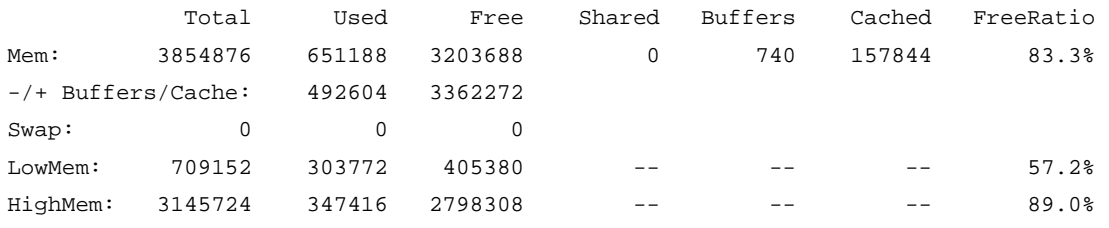

### **Table 34 Command output**

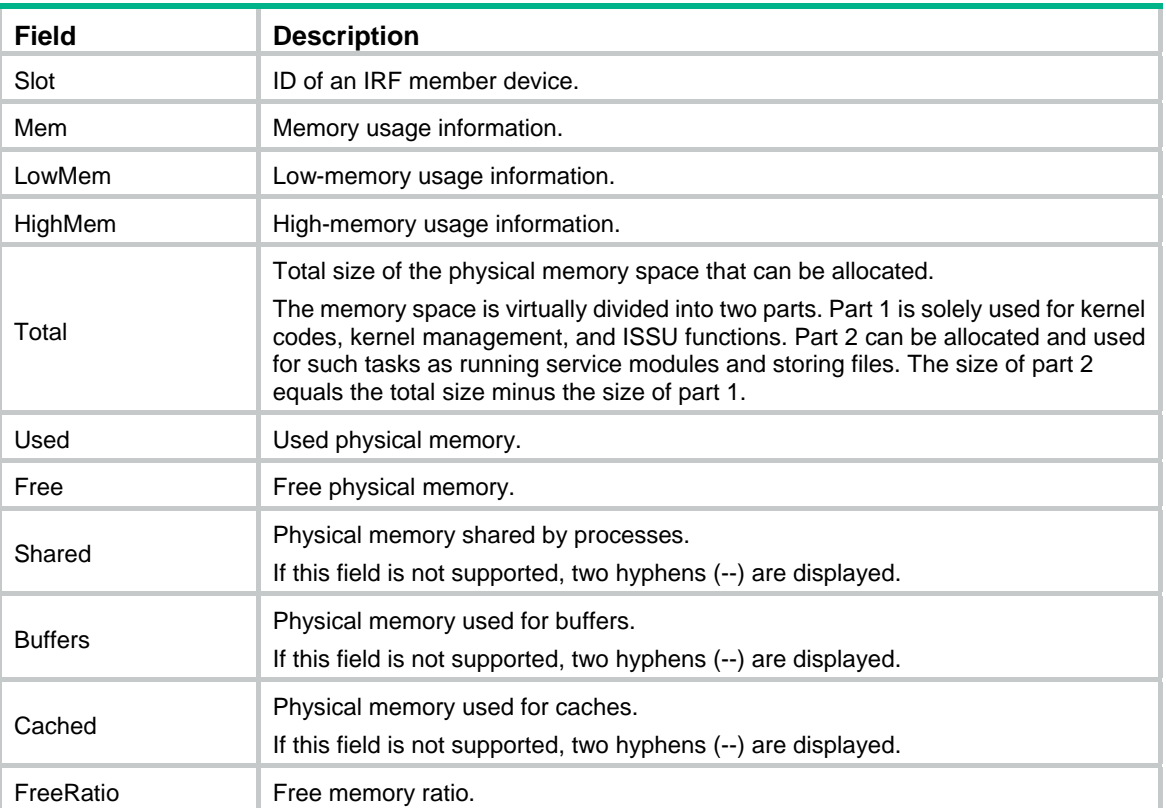

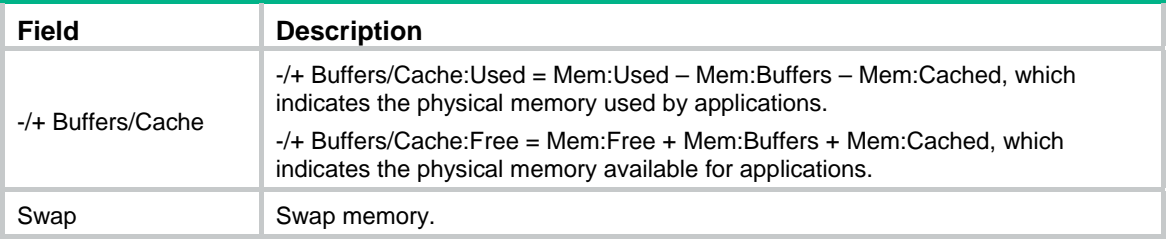

## display memory-threshold

Use **display memory-threshold** to display memory usage thresholds and memory usage notification statistics.

#### **Syntax**

**display memory-threshold** [ **slot** *slot-number* [ **cpu** *cpu-number* ] ]

#### **Views**

Any view

#### **Predefined user roles**

network-admin

#### **Parameters**

**slot** *slot-number*: Specifies an IRF member device by its member ID. If you do not specify this option, the command displays the memory usage thresholds and memory usage notification statistics for the master device.

**cpu** *cpu-number*: Specifies a CPU by its number. The *cpu-number* argument must be 0.

#### **Usage guidelines**

For more information about memory usage notifications, see log information containing **MEM\_EXCEED\_THRESHOLD** or **MEM\_BELOW\_THRESHOLD**.

#### **Examples**

# Display memory usage thresholds and memory usage notification statistics.

```
<Sysname>display memory-threshold 
Memory usage threshold: 100% 
Free memory threshold: 
     Minor: 96M 
     Severe: 64M 
     Critical: 48M 
     Normal: 128M 
Current memory state: Normal 
Event statistics: 
  [Back to normal state] 
     First notification: 0.0 
     Latest notification: 0.0 
     Total number of notifications sent: 0 
  [Enter minor low-memory state] 
     First notification at: 0.0 
     Latest notification at: 0.0 
     Total number of notifications sent: 0 
 [Back to minor low-memory state]
```

```
 First notification at: 0.0 
   Latest notification at: 0.0 
    Total number of notifications sent: 0 
 [Enter severe low-memory state] 
    First notification at: 0.0 
    Latest notification at: 0.0 
    Total number of notifications sent: 0 
 [Back to severe low-memory state] 
   First notification at: 0.0 
   Latest notification at: 0.0 
   Total number of notifications sent: 0 
 [Enter critical low-memory state] 
    First notification at: 0.0 
   Latest notification at: 0.0 
    Total number of notifications sent: 0
```
#### **Related commands**

- • **memory-threshold**
- • **memory-threshold usage**

## display power

Use **display power** to display power supply information.

## **Syntax**

**display power** [ **slot** *slot-number* [ *power-id* ] ]

### **Views**

Any view

### **Predefined user roles**

network-admin

network-operator

### **Parameters**

**slot** *slot-number*: Specifies an IRF member device by its member ID.

*power*-*id*: Specifies a power supply by its ID. If you do not specify this option, the command displays information about all power supplies on the specified member device.

#### **Examples**

# Display power supply information.

<Sysname> display power Slot 1: Input Power: 244(W) PowerID State Mode Current(A) Voltage(V) Power(W) 1 Absent -- -- -- -- -- --2 Normal AC -- -- -- --

## display scheduler job

Use **display scheduler job** to display job configuration information.

## **Syntax**

**display scheduler job** [ *job-name* ]

## **Views**

Any view

## **Predefined user roles**

network-admin

network-operator

## **Parameters**

*job-name*: Specifies a job by its name, a case-sensitive string of 1 to 47 characters. If you do not specify this option, the command displays all jobs' configuration information.

#### **Examples**

# Display all jobs' configuration information.

```
<Sysname> display scheduler job 
Job name: saveconfig 
  copy startup.cfg backup.cfg 
Job name: backupconfig 
Job name: creat-VLAN100 
  system-view 
  vlan 100
```
// The output shows that the device has three jobs: the first has one command, the second has no command, and the third has two commands. Jobs are separated by blank lines.

## display scheduler logfile

Use **display scheduler logfile** to display log information for executed jobs.

## **Syntax**

**display scheduler logfile** 

## **Views**

Any view

### **Predefined user roles**

network-admin

network-operator

## **Examples**

# Display job execution log information.

<Sysname> display scheduler logfile Logfile Size: 1902 Bytes.

```
Job name : shutdown
Schedule name : shutdown 
Execution time : Tue Dec 27 10:44:42 2011 
Completion time : Tue Dec 27 10:44:47 2011 
--------------------------------- Job output -----------------------------------
```
<Sysname>system-view System View: return to User View with Ctrl+Z. [Sysname]interface range fortygige 1/0/1 to fortygige 1/0/2 [Sysname-if-range]shutdown

## **Table 35 Command output**

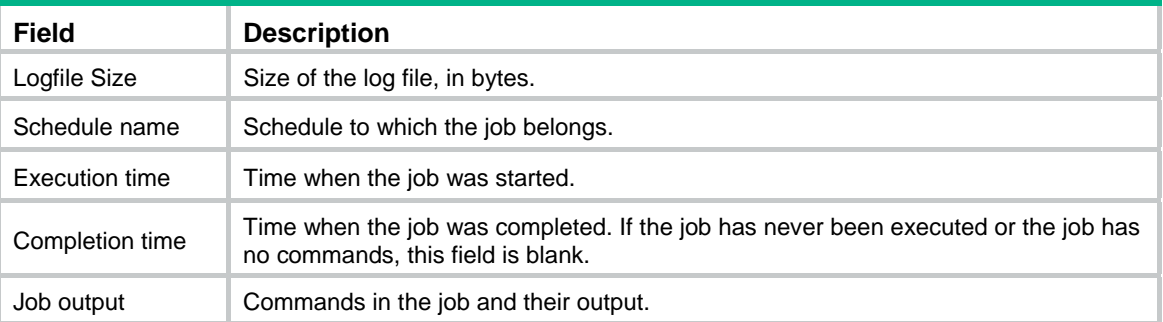

## **Related commands**

**reset scheduler logfile** 

# display scheduler reboot

Use **display scheduler reboot** to display the automatic reboot schedule.

## **Syntax**

**display scheduler reboot** 

## **Views**

Any view

### **Predefined user roles**

network-admin

network-operator

## **Examples**

# Display the automatic reboot schedule.

<Sysname> display scheduler reboot

System will reboot at 16:32:00 05/23/2011 (in 1 hours and 39 minutes).

## **Related commands**

- • **scheduler reboot at**
- • **scheduler reboot delay**

## display scheduler schedule

Use **display scheduler schedule** to display schedule information.

## **Syntax**

**display scheduler schedule** [ *schedule-name* ]

## **Views**

Any view

## **Predefined user roles**

network-admin

network-operator

## **Parameters**

*schedule-name*: Specifies a schedule by its name, a case-sensitive string of 1 to 47 characters. If you do not specify this option, the command displays information about all schedules.

### **Examples**

# Display information about all schedules.

<Sysname> display scheduler schedule

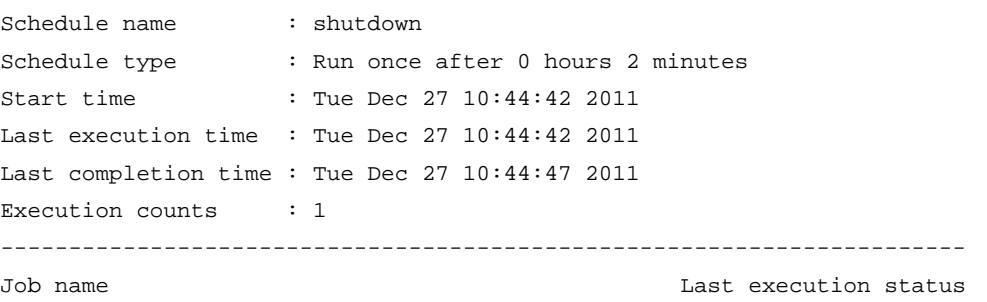

shutdown Successful

## **Table 36 Command output**

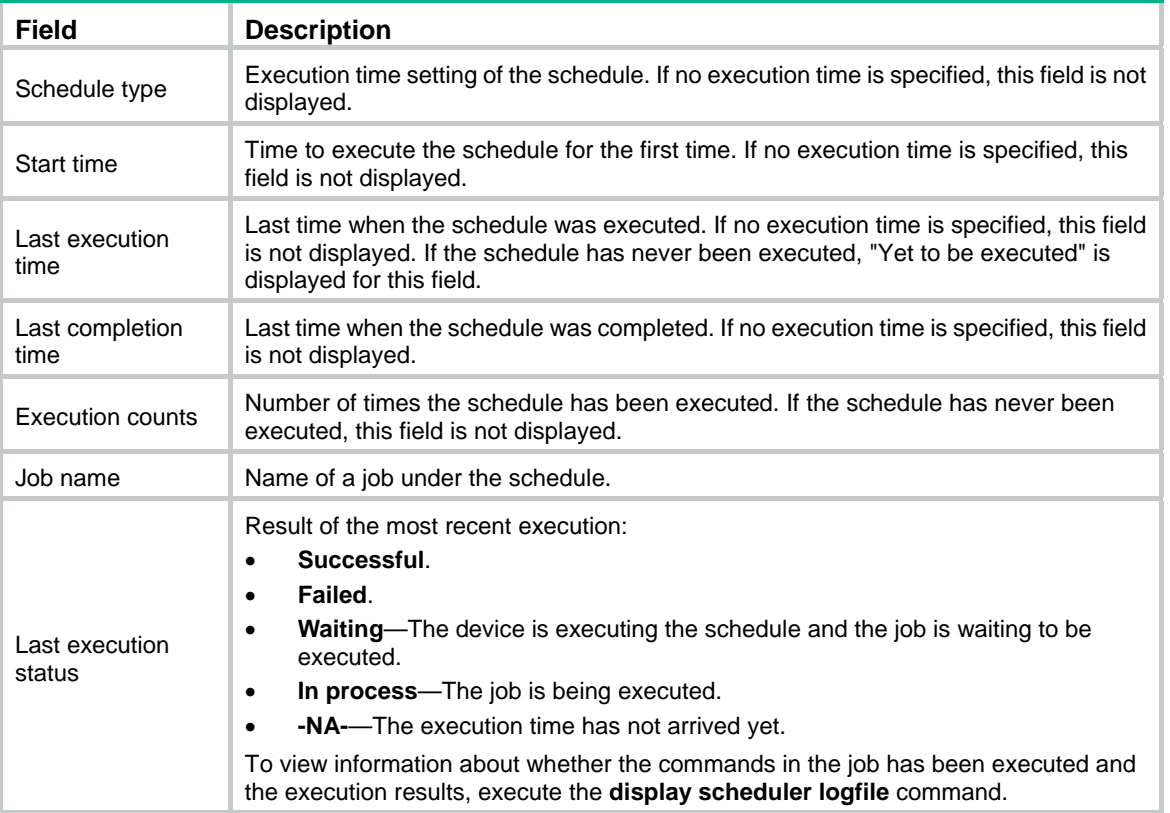

# display system stable state

Use **display system stable state** to display system stability and status information.

## **Syntax**

### **display system stable state**

## **Views**

Any view

## **Predefined user roles**

network-admin

network-operator

## **Usage guidelines**

Before performing an ISSU or a master/subordinate switchover, use this command to verify that the system is stable. If the **System State** field does not display **Stable**, you cannot perform an ISSU. If the **Redundancy Stable** filed does not display **Stable**, you cannot perform a master/subordinate switchover.

At startup, an IRF fabric takes some time to enter **Stable** state. If an IRF fabric cannot enter **Stable** state, use this command to locate the member device that is not in **Stable** state. To locate the instability problem, also use the following commands:

- • **display device**—Displays device information to locate member devices that are faulty.
- • **display ha service-group**—Displays service group status information to locate the service groups in **Batch Backup** state.

You can use these commands multiple times to observe status changes.

## **Examples**

# Display system stability and status information.

<Sysname> display system stable state System state : Stable Redundancy state: No redundance Slot CPU Role State 1 0 Active Stable

## **Table 37 Command output**

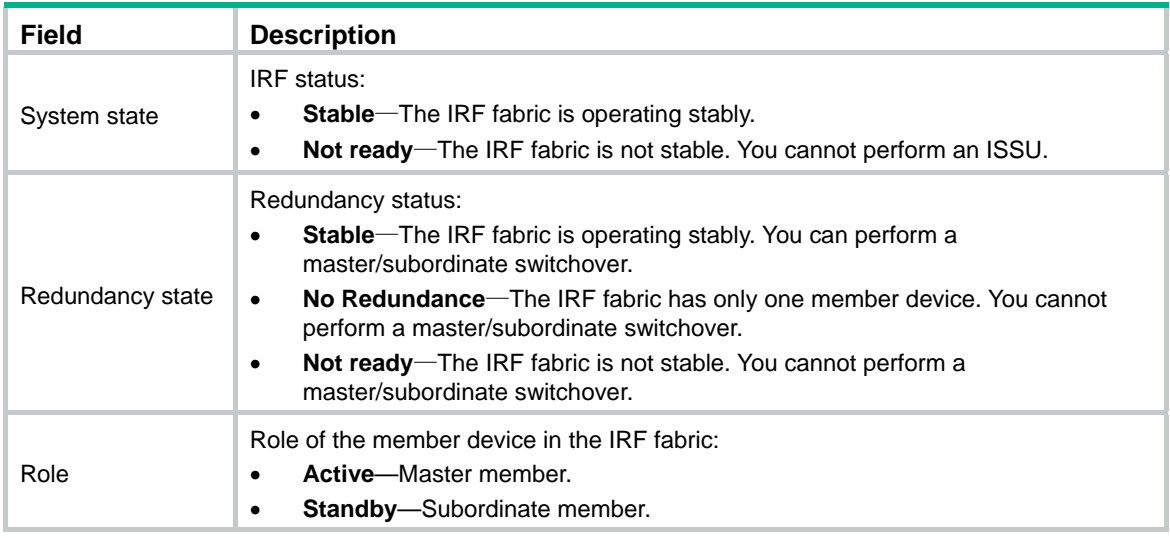

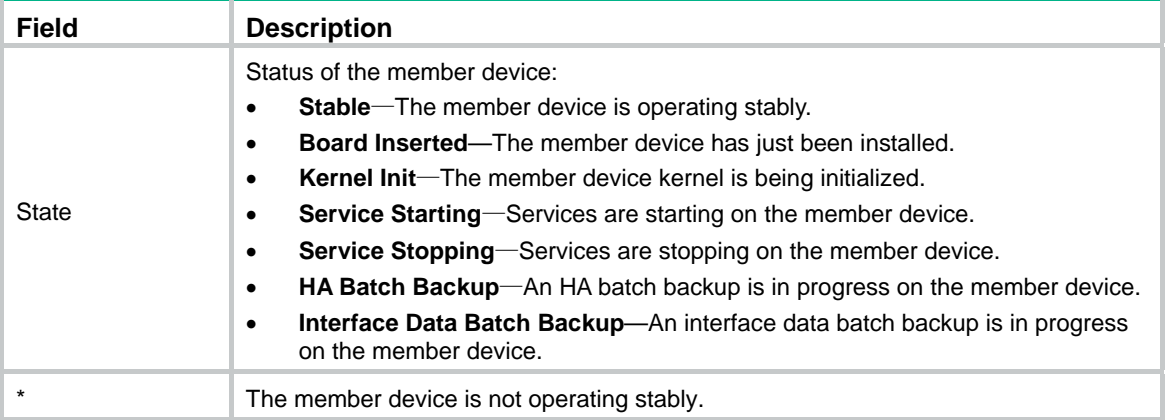

## **Related commands**

**display ha service-group** (*High Availability Command Reference*)

# display system-working-mode

Use **display system-working-mode** to display system working mode information.

## **Syntax**

**display system-working-mode** 

## **Views**

Any view

## **Predefined user roles**

network-admin

network-operator

## **Examples**

#### # Display system working mode information.

<Sysname> display system-working-mode The current system working mode is standard. The next system working mode is advance.

# display switch-mode status

Use **display switch-mode status** to display table capacity mode information.

## **Syntax**

#### **display switch-mode status**

## **Views**

Any view

## **Predefined user roles**

network-admin

network-operator

## **Examples**

# Display table capacity mode information.

<Sysname> display switch-mode status

Switch-mode in use: 1--MAC table is 224K, L3 host table is 56K, LPM Table is 16K Switch-mode at the next reboot: 0--MAC table is 288K, L3 host table is 16K, LPM Table is 16K

#### **Table 38 Command output**

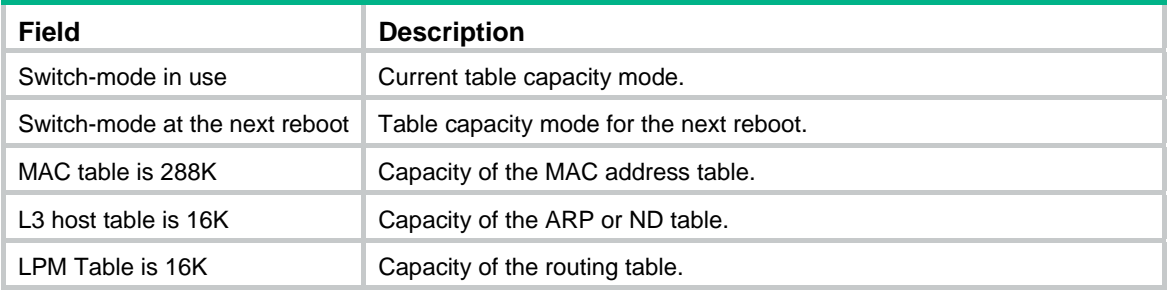

# display transceiver alarm

Use **display transceiver alarm** to display transceiver alarms.

#### **Syntax**

**display transceiver alarm interface** [ *interface-type interface-number* ]

## **Views**

Any view

#### **Predefined user roles**

network-admin

network-operator

## **Parameters**

**interface** [ *interface-type interface-number* ]: Specifies an interface by its type and number. If no interface is specified, this command displays the alarms present on every transceiver module.

## <span id="page-225-0"></span>**Usage guidelines**

[Table 39](#page-225-0) shows the common transceiver alarms. If no error occurs, "None" is displayed.

**Table 39 Common transceiver alarms** 

| <b>Field</b>      | <b>Description</b>                             |
|-------------------|------------------------------------------------|
| SFP/SFP+:         |                                                |
| RX loss of signal | Signal loss occurred in the inbound direction. |
| RX power high     | The received optical power is high.            |
| RX power low      | The received optical power is low.             |
| <b>TX</b> fault   | Transmission error.                            |
| TX bias high      | The transmitted bias current is high.          |
| TX bias low       | The transmitted bias current is low.           |
| TX power high     | The transmitted optical power is high.         |
| TX power low      | The transmitted optical power is low.          |
| Temp high         | The temperature is high.                       |

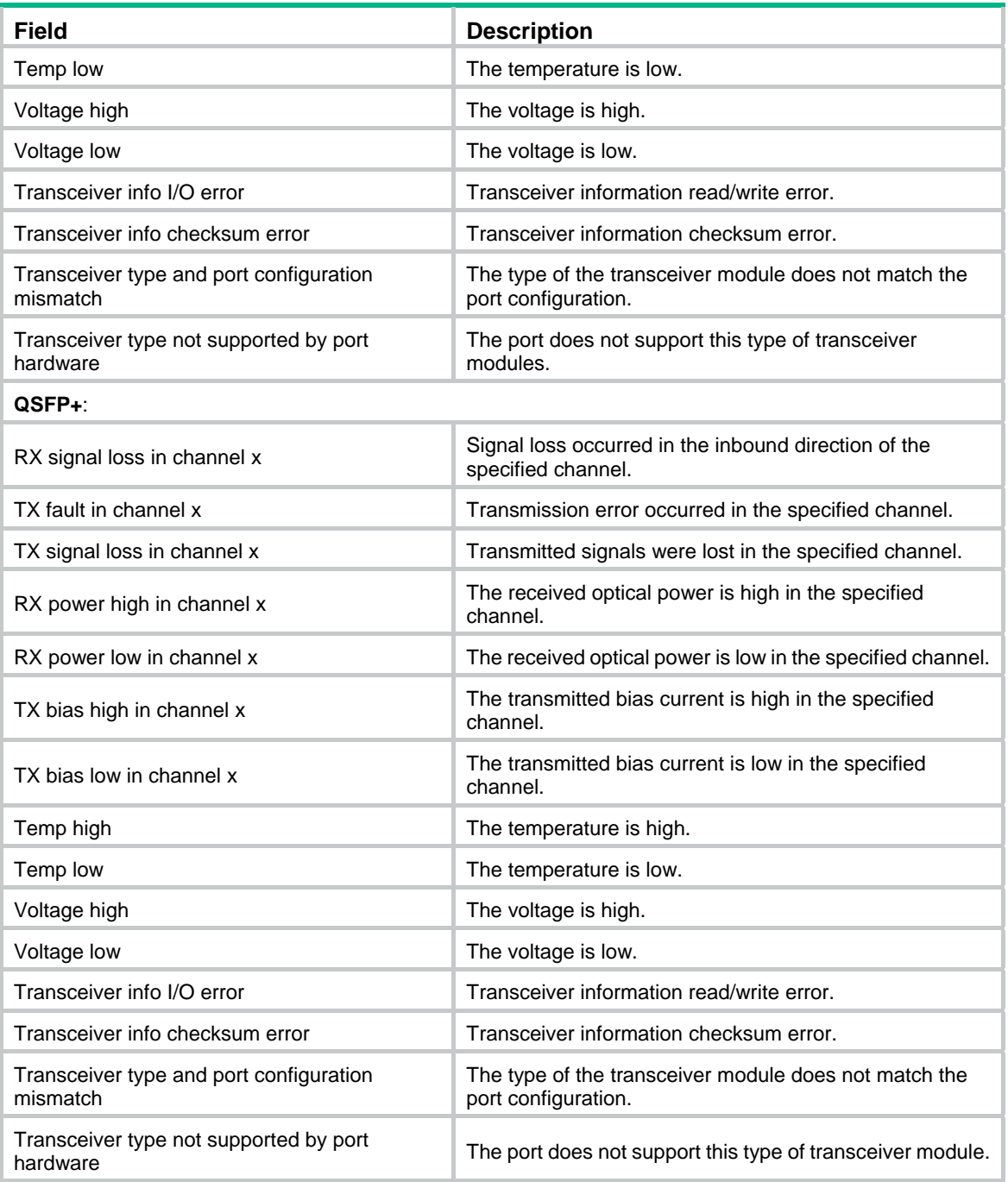

## **Examples**

# Display the alarms present on the transceiver module in interface FortyGigE 1/0/1.

```
<Sysname> display transceiver alarm interface fortygige 1/0/1 
FortyGigE1/0/1 transceiver current alarm information:
```
Temp high

## **Table 40 Command output**

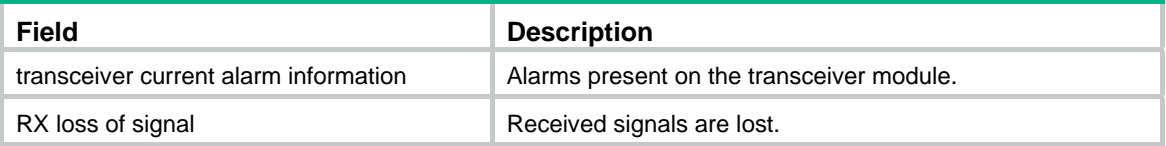

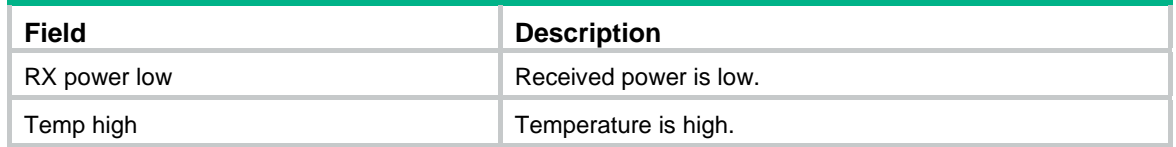

# display transceiver diagnosis

Use **display transceiver diagnosis** to display the current values of the digital diagnosis parameters on transceiver modules.

#### **Syntax**

**display transceiver diagnosis interface** [ *interface-type interface-number* ]

#### **Views**

Any view

#### **Predefined user roles**

network-admin

network-operator

### **Parameters**

**interface** [ *interface-type interface-number* ]: Specifies an interface by its type and number. If no interface is specified, this command displays the current values of the digital diagnosis parameters on every transceiver module.

## **Usage guidelines**

This command cannot display information about some transceiver modules.

#### **Examples**

# Display the current values of the digital diagnosis parameters on the transceiver module in interface FortyGigE 1/0/2.

```
<Sysname> display transceiver diagnosis interface fortygige 1/0/2 
FortyGigE1/0/2 transceiver diagnostic information:
```
Current diagnostic parameters:

 Temp.(°C) Voltage(V) Bias(mA) RX power(dBm) TX power(dBm) 43 3.31 6.23 -6.50 -2.15 Alarm thresholds: Temp(°C) Voltage(V) Bias(mA) RX power(dBM) TX power(dBM) High 75 -63 10.50 2.00 1.50 Low -5 2.97 2.00 -13.90 -11

#### **Table 41 Command output**

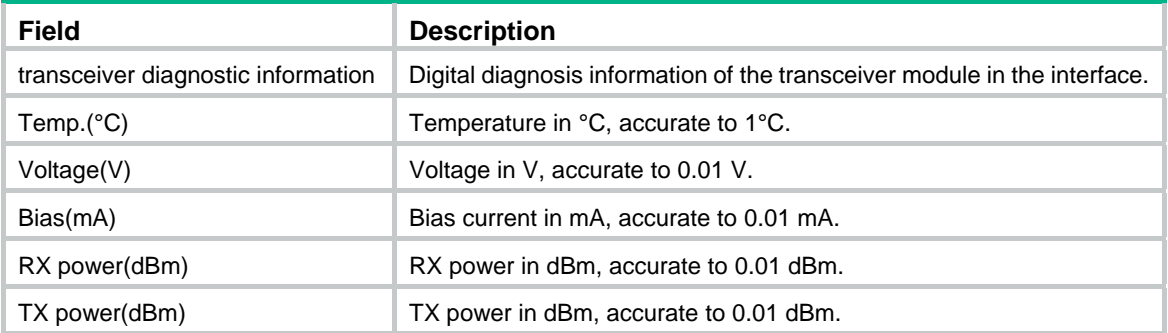

# display transceiver interface

Use **display transceiver interface** to display the key parameters of transceiver modules.

## **Syntax**

**display transceiver interface** [ *interface-type interface-number* ]

## **Views**

Any view

## **Predefined user roles**

network-admin

network-operator

## **Parameters**

*interface-type interface-number*: Specifies an interface by its type and number. If you do not specify this option, the command displays the key parameters of every transceiver module.

## **Examples**

# Display the key parameters of the transceiver module in interface FortyGigE 1/0/3.

<Sysname> display transceiver interface fortygige 1/0/3

FortyGigE1/0/3 transceiver information:

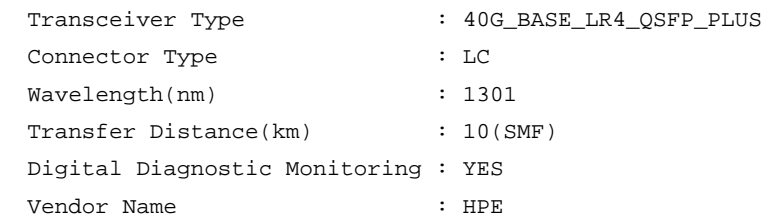

## **Table 42 Command output**

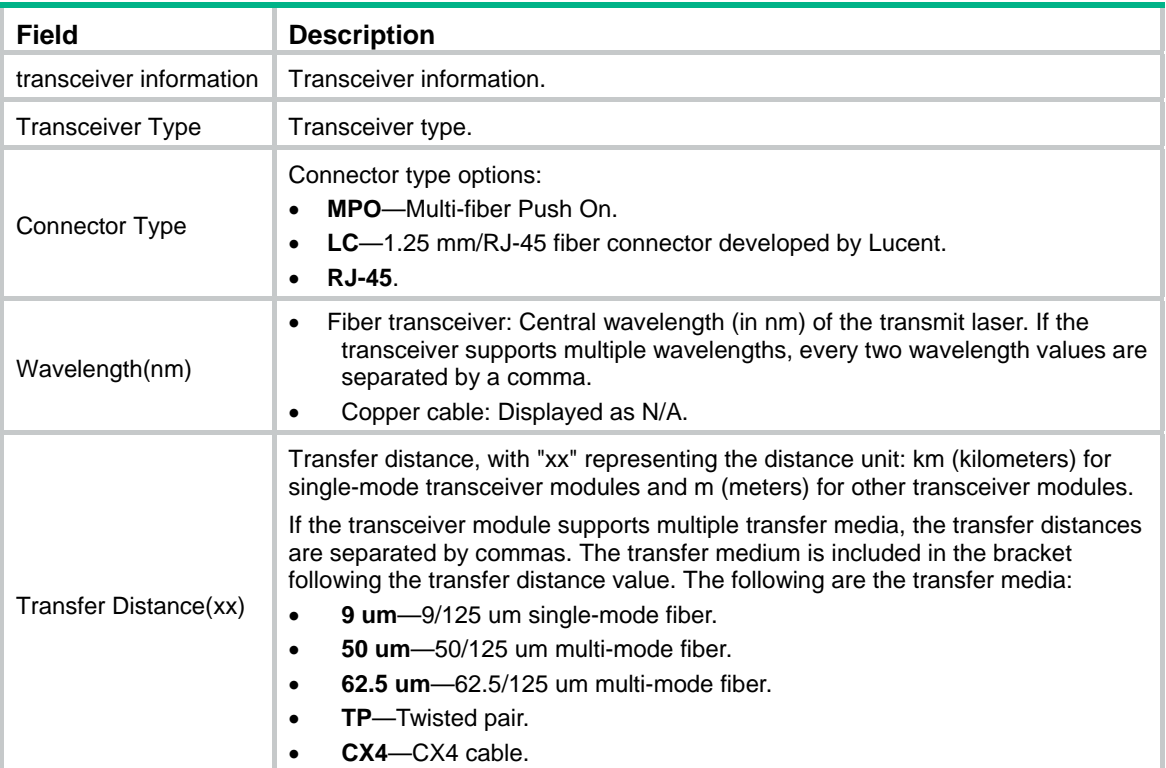

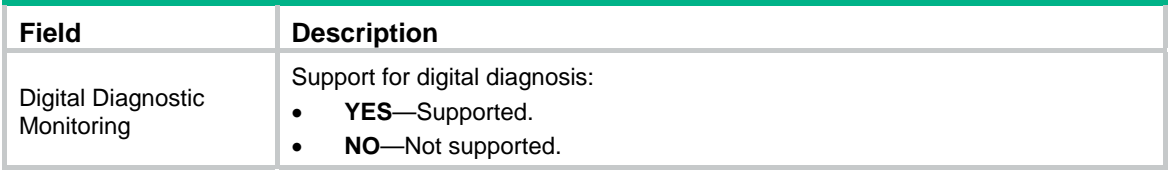

# display transceiver manuinfo

Use **display transceiver manuinfo** to display electronic label information for transceiver modules.

## **Syntax**

**display transceiver manuinfo interface** [ *interface-type interface-number* ]

#### **Views**

Any view

## **Predefined user roles**

network-admin

network-operator

### **Parameters**

**interface** [ *interface-type interface-number* ]: Specifies an interface by its type and number. If no interface is specified, this command displays electronic label information for the transceiver modules on all interfaces.

## **Usage guidelines**

This command displays only part of the electronic label information.

#### **Examples**

# Display the electronic label information for the transceiver module in interface FortyGigE 1/0/4 .

<Sysname> display transceiver manuinfo interface fortygige 1/0/4

FortyGigE1/0/4 transceiver manufacture information:

 Manu. Serial Number : 213410A0000054000251 Manufacturing Date : 2012-09-01 Vendor Name : HPE

#### **Table 43 Command output**

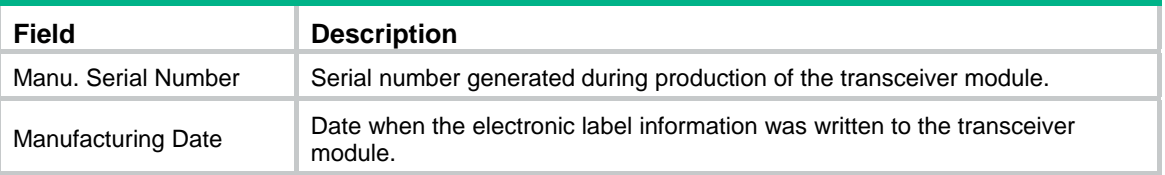

## display version

Use **display version** to display system version information.

## **Syntax**

**display version** 

### **Views**

Any view

### **Predefined user roles**

network-admin

network-operator

#### **Examples**

# Display system version information.

```
<Sysname> display version
```
...

# display version-update-record

Use **display version-update-record** to display the startup software image upgrade history records of the master device.

## **Syntax**

**display version-update-record** 

#### **Views**

Any view

#### **Predefined user roles**

network-admin

network-operator

### **Usage guidelines**

The device records its current startup software version information and all subsequent version update information. Such information can survive reboots.

The maximum number of records is 10.

#### **Examples**

# Display the startup software image upgrade history records.

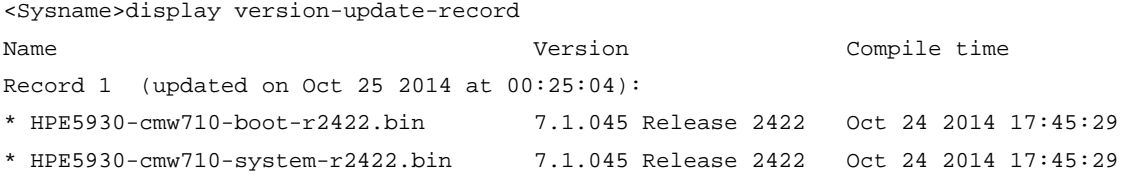

#### **Table 44 Command output**

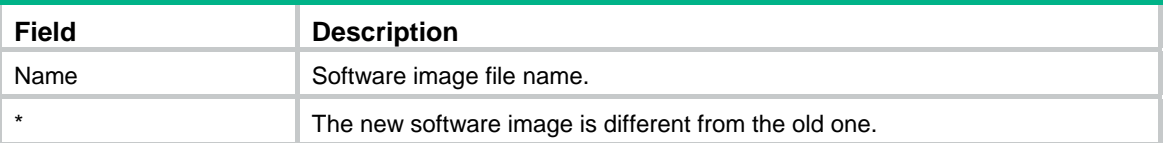

## **Related commands**

**reset version-update-record**

# fan prefer-direction

Use **fan prefer-direction** to configure the preferred airflow direction.

Use **undo fan prefer-direction** to restore the default.

### **Syntax**

## **fan prefer-direction slot** *slot-number* { **power-to-port** | **port-to-power** }

#### **undo fan prefer-direction slot** *slot-number*

#### **Default**

The default preferred airflow direction is from the power supply side to the port side.

## **Views**

System view

#### **Predefined user roles**

network-admin

#### **Parameters**

**slot** *slot-number*: Specifies an IRF member device by its member ID.

**power-to-port**: Specifies the airflow direction from the power supply side to the port side.

**port-to-power**: Specifies the airflow direction from the port side to the power supply side.

#### **Examples**

# Set the preferred airflow direction to **port-to-power** for member device 1.

<Sysname> system-view

[Sysname] fan prefer-direction slot 1 port-to-power

#### **Related commands**

#### **display fan**

## header

Use **header** to create a banner.

Use **undo header** to clear a banner.

#### **Syntax**

**header** { **incoming** | **legal** | **login** | **motd** | **shell** } *text* 

```
undo header { incoming | legal | login | motd | shell }
```
## **Default**

The device does not have any banner.

#### **Views**

System view

#### **Predefined user roles**

network-admin

## **Parameters**

**incoming**: Configures the banner to be displayed before a modem dial-up user accesses user view. If authentication is required, the incoming banner appears after the authentication is passed.

**legal**: Configures the banner to be displayed before a user inputs the username and password to access the CLI.

**login**: Configures the banner displayed to be before password or scheme authentication is performed for a login user.

**motd**: Configures the greeting banner to be displayed before the legal banner appears.

**shell**: Configures the banner to be displayed before a non-modem dial-in user accesses user view.

*text*: Specifies the banner message. You can enter the message on the same line as the keywords or on different lines. For more information, see *Fundamentals Configuration Guide*.

#### **Examples**

# Create the incoming banner, legal banner, login banner, MOTD banner, and shell banner.

<Sysname> system-view [Sysname] header incoming Please input banner content, and quit with the character '%'. Welcome to incoming(header incoming)% [Sysname] header legal Please input banner content, and quit with the character '%'. Welcome to legal (header legal)% [Sysname] header login Please input banner content, and quit with the character '%'. Welcome to login(header login)% [Sysname] header motd Please input banner content, and quit with the character '%'. Welcome to motd(header motd)% [Sysname] header shell Please input banner content, and quit with the character '%'. Welcome to shell(header shell)%

In this example, the percentage sign (%) is the starting and ending character of the *text* argument. Entering the percentage sign after the text quits the **header** command. Because it is the starting and ending character, the percentage sign is not included in the banner.

# Test the configuration by using Telnet. The login banner appears only when password or scheme login authentication has been configured.

```
****************************************************************************** 
* Copyright (c) 2010-2017 Hewlett Packard Enterprise Development LP * 
* Without the owner's prior written consent, * 
* no decompiling or reverse-engineering shall be allowed. * 
******************************************************************************
```
Welcome to legal (header legal) Press Y or ENTER to continue, N to exit.

Welcome to login(header login)

Password:

Welcome to motd(header motd)

Welcome to shell(header shell)

# job

Use **job** to assign a job to a schedule.

Use **undo job** to revoke a job.

## **Syntax**

**job** *job-name*

**undo job** *job-name*

## **Default**

No job is assigned to a schedule.

## **Views**

Schedule view

## **Predefined user roles**

network-admin

## **Parameters**

*job-name*: Specifies the job name, a case-sensitive string of 1 to 47 characters.

## **Usage guidelines**

You can assign multiple jobs to a schedule. The jobs in a schedule are executed concurrently.

The jobs to be assigned to a schedule must already exist. To create a job, use the **scheduler job** command.

## **Examples**

# Assign job **save-job** to schedule **saveconfig**.

<Sysname> system-view [Sysname] scheduler schedule saveconfig [Sysname-schedule-saveconfig] job save-job

#### **Related commands**

- • **scheduler job**
- • **scheduler schedule**

## memory-threshold

Use **memory-threshold** to set free-memory thresholds.

Use **undo memory-threshold** to restore the defaults.

## **Syntax**

**memory-threshold** [ **slot** *slot-number* [ **cpu** *cpu-number* ] ] **minor** *minor-value* **severe** *severe-value* **critical** *critical-value* **normal** *normal-value*

**undo memory-threshold** [ **slot** *slot-number* [ **cpu** *cpu-number* ] ]

## **Default**

- Minor alarm threshold: 96 MB.
- Severe alarm threshold: 64 MB.
- Critical alarm threshold: 48 MB.
- Normal state threshold: 128 MB.

### **Views**

System view

## **Predefined user roles**

network-admin

## **Parameters**

**minor** *minor-value*: Specifies the minor alarm threshold in the range of 0 to 1742. This threshold must be equal to or less than the normal state threshold. Setting this threshold to 0 disables the minor alarm feature.

**severe** *severe-value*: Specifies the severe alarm threshold in the range of 0 to 1742. This threshold must be equal to or less than the minor alarm threshold. Setting this threshold to 0 disables the severe alarm feature.

**critical** *critical-value*: Specifies the critical alarm threshold in the range of 0 to 1742. This threshold must be equal to or less than the severe alarm threshold. Setting this threshold to 0 disables the critical alarm feature.

**normal** *normal-value*: Specifies the normal state threshold in the range of 0 to 1742. This threshold must be equal to or less than the total memory size.

**slot** *slot-number*: Specifies an IRF member device by its member ID. If you do not specify this option, the command sets free-memory thresholds for the master device.

**cpu** *cpu-number*: Specifies a CPU by its number. The *cpu-number* argument must be 0.

## **Usage guidelines**

To ensure correct operation and improve memory utilization, the system monitors the amount of free memory space in real time. When a threshold is exceeded, the system sends an alarm notification or an alarm-removed notification to affected feature modules or processes so they can take countermeasures. For more information about the thresholds, see *Fundamentals Configuration Guide*.

## **Examples**

# Set the minor alarm, severe alarm, critical alarm, and normal state thresholds to 64 MB, 48 MB, 32 MB, and 96 MB, respectively.

<Sysname> system-view

[Sysname] memory-threshold minor 64 severe 48 critical 32 normal 96

## **Related commands**

- • **display memory-threshold**
- • **memory-threshold usage**

## memory-threshold usage

Use **memory-threshold usage** to set the memory usage threshold.

Use **undo memory-threshold usage** to restore the default.

#### **Syntax**

**memory-threshold** [ **slot** *slot-number* [ **cpu** *cpu-number* ] ] **usage** *memory-threshold* **undo memory-threshold** [ **slot** *slot-number* [ **cpu** *cpu-number* ] ] **usage**

#### **Default**

The memory usage threshold is 100%.

### **Views**

System view

## **Predefined user roles**

network-admin

## **Parameters**

*memory-threshold*: Specifies the memory usage threshold in percentage. The value range is 0 to 100.

**slot** *slot-number*: Specifies an IRF member device by its member ID. If you do not specify this option, the command sets the memory usage threshold for the master device.

**cpu** *cpu-number*: Specifies a CPU by its number. The *cpu-number* argument must be 0.

### **Usage guidelines**

The device samples memory usage at an interval of 1 minute, and compares the sample with the memory usage threshold. If the sample is greater, the device sends a trap.

#### **Examples**

# Set the memory usage threshold to 80%.

<Sysname> system-view

[Sysname] memory-threshold threshold 80

## **Related commands**

- • **display memory-threshold**
- • **memory-threshold**

## monitor cpu-usage enable

Use **monitor cpu-usage enable** to enable CPU usage recording.

Use **undo monitor cpu-usage enable** to disable CPU usage recording.

#### **Syntax**

**monitor cpu-usage enable** [ **slot** *slot-number* [ **cpu** *cpu-number* ] ]

**undo monitor cpu-usage enable** [ **slot** *slot-number* [ **cpu** *cpu-number* ] ]

### **Default**

CPU usage recording is enabled.

## **Views**

System view

#### **Predefined user roles**

network-admin

## **Parameters**

**slot** *slot-number*: Specifies an IRF member device by its member ID. If you do not specify this option, the command enables CPU usage recording for the master device.

**cpu** *cpu-number*: Specifies a CPU by its number. The *cpu-number* argument must be 0.

## **Examples**

# Enable CPU usage recording.

<Sysname> system-view

[Sysname] monitor cpu-usage enable

#### **Related commands**

- • **display cpu-usage configuration**
- • **display cpu-usage history**
- • **monitor cpu-usage enable**
- • **monitor cpu-usage threshold**

## monitor cpu-usage interval

Use **monitor cpu-usage interval** to set the CPU usage sampling interval.

### **Syntax**

**monitor cpu-usage interval** *interval-value* [ **slot** *slot-number* [ **cpu** *cpu-number* ] ]

## **Default**

The CPU usage sampling interval is 1 minute.

#### **Views**

System view

## **Predefined user roles**

network-admin

## **Parameters**

*interval-value*: Specifies the CPU usage sampling interval. Valid values include **5Sec** for 5 seconds, **1Min** for 1 minute, and **5Min** for 5 minutes.

**slot** *slot-number*: Specifies an IRF member device by its member ID. If you do not specify this option, the command sets the CPU usage sampling interval for the master device.

**cpu** *cpu-number*: Specifies a CPU by its number. The *cpu-number* argument must be 0.

#### **Examples**

# Set the CPU usage sampling interval to 5 seconds.

<Sysname> system-view

[Sysname] monitor cpu-usage interval 5Sec

#### **Related commands**

- • **display cpu-usage configuration**
- • **display cpu-usage history**
- • **monitor cpu-usage enable**
- • **monitor cpu-usage threshold**

## monitor cpu-usage threshold

Use **monitor cpu-usage threshold** to set CPU usage thresholds.

Use **undo monitor cpu-usage threshold** to restore the defaults.

#### **Syntax**

**monitor cpu-usage threshold** *cpu-threshold* [ **slot** *slot-number* [ **cpu** *cpu-number* ] ] **undo monitor cpu-usage threshold** [ **slot** *slot-number* [ **cpu** *cpu-number* ] ]

## **Default**

The CPU usage threshold is 99%.

## **Views**

System view

## **Predefined user roles**

network-admin

## **Parameters**

*cpu-threshold*: Specifies a CPU usage threshold in percentage. The value range is 0 to 100.

**slot** *slot-number*: Specifies an IRF member device by its member ID. If you do not specify this option, the command sets the CPU usage threshold for the master device.

**cpu** *cpu-number*: Specifies a CPU by its number. The *cpu-number* argument must be 0.

## **Usage guidelines**

The device samples CPU usage at an interval of 1 minute, and compares the sample with the CPU usage threshold. If the sample is greater than the CPU usage threshold, the device sends a trap.

## **Examples**

# Set the CPU usage threshold to 80%.

<Sysname> system-view

[Sysname] monitor cpu-usage threshold 80

## **Related commands**

- • **display cpu-usage**
- • **display cpu-usage configuration**
- • **display cpu-usage history**
- • **monitor cpu-usage enable**
- • **monitor cpu-usage interval**

# parity-error monitor log enable

Use **parity-error monitor log enable** to enable parity error logging for entries on forwarding chips. Use **undo parity-error monitor log enable** to disable parity error logging for entries on forwarding chips.

## **Syntax**

**parity-error monitor log enable** 

**undo parity-error monitor log enable** 

## **Default**

Parity error logging is disabled for entries on forwarding chips.

## **Views**

System view

## **Predefined user roles**

network-admin

## **Usage guidelines**

The device detects parity errors in entries on forwarding chips. The parity error logging feature generates logs for the detected parity errors.

#### **Examples**

# Enable parity error logging for entries on forwarding chips.

<Sysname> system-view

[Sysname] parity-error monitor log enable

## parity-error monitor period

Use **parity-error monitor period** to set the parity error statistics interval for entries on forwarding chips.

Use **undo parity-error monitor period** to restore the default.

## **Syntax**

**parity-error monitor period** *value*

**undo parity-error monitor period** 

## **Default**

The parity error statistics interval is 60 seconds.

### **Views**

System view

#### **Predefined user roles**

network-admin

#### **Parameters**

*value*: Specifies the parity error statistics interval in the range of 1 to 86400 seconds.

## **Usage guidelines**

The device detects parity errors in entries on forwarding chips, and collects parity error statistics at the interval set by using this command.

#### **Examples**

# Set the parity error statistics interval to 120 seconds.

```
<Sysname> system-view
```
[Sysname] parity-error monitor period 120

## **Related commands**

**parity-error monitor threshold** 

## parity-error monitor threshold

Use **parity-error monitor threshold** to set the parity error alarm threshold for entries on forwarding chips.

Use **undo parity-error monitor threshold** to restore the default.

## **Syntax**

**parity-error monitor threshold** *value*

**undo parity-error monitor threshold** 

## **Default**

The parity error alarm threshold is 5000.

## **Views**

System view

## **Predefined user roles**

network-admin

#### **Parameters**

*value*: Specifies the parity error alarm threshold in the range of 1 to 1000000.

## **Usage guidelines**

The device detects and collects statistics for parity errors in entries on forwarding chips. If the number of parity errors in a parity error statistics interval reaches the parity error alarm threshold, the system issues an alarm.

#### **Examples**

# Set the parity error alarm threshold to 8000.

<Sysname> system-view [Sysname] parity-error monitor threshold 8000

#### **Related commands**

**parity-error monitor period** 

## password-recovery enable

Use **password-recovery enable** to enable password recovery capability.

Use **undo password-recovery enable** to disable password recovery capability.

#### **Syntax**

**password-recovery enable** 

#### **undo password-recovery enable**

### **Default**

Password recovery capability is enabled.

#### **Views**

System view

#### **Predefined user roles**

network-admin

## **Usage guidelines**

Password recovery capability controls console user access to the device configuration and SDRAM from Boot ROM menus.

If password recovery capability is enabled, a console user can access the device configuration without authentication to configure new passwords.

If password recovery capability is disabled, console users must restore the factory-default configuration before they can configure new passwords. Restoring the factory-default configuration deletes the next-startup configuration files.

To enhance system security, disable password recovery capability.

Availability of Boot ROM menu options varies by the password recovery capability setting. For more information, see the release notes.

### **Examples**

# Disable password recovery capability.

```
<Sysname> system-view 
[Sysname] undo password-recovery enable
```
## reboot

Use **reboot** to reboot an IRF member device or all IRF member devices.

#### **Syntax**

**reboot** [ **slot** *slot-number* ] [ **force** ]

## **Default**

The default setting varies by device model.

#### **Views**

User view

#### **Predefined user roles**

network-admin

#### **Parameters**

**slot** *slot-number*: Specifies an IRF member device by its member ID. If you do not specify this option, the command reboots all member devices.

**force**: Reboots the device immediately without performing any software check. If this keyword is not specified, the system first checks whether the reboot might result in data loss or a system failure. For example, the system checks whether the main system software image file exists and whether a write operation is in progress on a storage medium. If the reboot might cause problems, the system does not reboot the device.

## **Usage guidelines**

#### **CAUTION:**

- A device reboot might interrupt network services.
- If the main startup software images are corrupted or missing, you must re-specify a set of main startup software images before executing the **reboot** command.

For data security, the device does not reboot if you reboot the device while the device is performing file operations.

Use the **force** keyword only when you cannot reboot the device without using it.

### **Examples**

# Reboot the device when no configuration change has occurred since the last time you saved the running configuration.

<Sysname> reboot

Start to check configuration with next startup configuration file, please wait.........DONE! This command will reboot the device. Continue? [Y/N]:y Now rebooting, please wait...

# If any configuration has changed, reboot the device and save the configuration.

<Sysname> reboot

Start to check configuration with next startup configuration file, please wait.........DONE! Current configuration may be lost after the reboot, save current configuration?  $[Y/N]$ : Please input the file name(\*.cfg)[flash:/startup.cfg] (To leave the existing filename unchanged, press the enter key): flash:/startup.cfg exists, overwrite? [Y/N]:y Validating file. Please wait... Configuration is saved to flash successfully. This command will reboot the device. Continue? [Y/N]:y Now rebooting, please wait...

#### # If any configuration has changed, reboot the device but do not save the configuration.

<Sysname> reboot Start to check configuration with next startup configuration file, please wait.........DONE! Current configuration may be lost after the reboot, save current configuration? [Y/N]:n This command will reboot the device. Continue? [Y/N]:y Now rebooting, please wait...

#### # Reboot the device immediately without performing any software check.

<Sysname> reboot force A forced reboot might cause the storage medium to be corrupted. Continue? [Y/N]:y Now rebooting, please wait...

# reset scheduler logfile

Use **reset scheduler logfile** to clear job execution log information.

#### **Syntax**

#### **reset scheduler logfile**

#### **Default**

None

## **Views**

User view

### **Predefined user roles**

network-admin

#### **Examples**

# Clear job execution log information.

<Sysname> reset scheduler logfile

#### **Related commands**

display scheduler logfile

## reset version-update-record

Use **reset version-update-record** to clear the startup software image upgrade history records of the master device.

#### **Syntax**

#### **reset version-update-record**

### **Views**

System view

## **Predefined user roles**

network-admin

## **Examples**

# Clear the startup software image upgrade history records.

<Sysname> system-view

[Sysname] reset version-update-record

This command will delete all records of version update. Continue? [Y/N]:y

## **Related commands**

**display version-update-record**

# restore factory-default

Use **restore factory-default** to restore the factory-default settings and states.

## **Syntax**

**restore factory-default** 

## **Views**

User view

## **Predefined user roles**

network-admin

## **Usage guidelines**

## **CAUTION:**

This command is disruptive. Use this command only when you cannot troubleshoot the device by using other methods, or you want to use the device in a different scenario.

If a device fails or you want to use it in a different scenario, you can restore the factory-default settings and states for the device.

This command performs the following tasks:

- Deletes all configuration files (.cfg files) in the root directories of the storage media.
- Deletes all log files (.log files in the folder /logfile).
- Clears all log information (in the log buffer), trap information, and debugging information.
- Restores the parameters for the BootWare to the factory-default settings.
- Deletes all files on an installed hot-swappable storage medium, such as a USB disk.

Before this operation, remove all hot-swappable storage media from the device.

### **Examples**

# Restore the factory-default settings and states for the device.

```
<Sysname> restore factory-default 
This command will restore the system to the factory default configuration and clear the 
operation data. Continue [Y/N]:y 
Restoring the factory default configuration. This process might take a few minutes. Please 
wait.................................................................................
.........................Done.
```
Please reboot the system to place the factory default configuration into effect.

#### **Related commands**

**reboot**

## scheduler job

Use **scheduler job** to create a job and enter job view. If the job already exists, you enter job view directly.

Use **undo scheduler job** to delete a job.

#### **Syntax**

**scheduler job** *job-name*

**undo scheduler job** *job-name*

## **Default**

No job exists.

#### **Views**

System view

## **Predefined user roles**

network-admin

## **Parameters**

*job-name*: Specifies the job name, a case-sensitive string of 1 to 47 characters.

## **Usage guidelines**

A job can be referenced by multiple schedules. In job view, you can assign commands to the job.

## **Examples**

# Create a job named **backupconfig** and enter job view.

```
<Sysname> system-view 
[Sysname] scheduler job backupconfig 
[Sysname-job-backupconfig]
```
#### **Related commands**

- • **command**
- • **scheduler schedule**

# scheduler logfile size

Use **scheduler logfile size** to set the size of the job execution log file.

## **Syntax**

**scheduler logfile size** *value*

## **Default**

The size of the job execution log file is 16 KB.

## **Views**

System view

## **Predefined user roles**

network-admin

## **Parameters**

*value*: Sets the size of the job execution log file, in KB. The value range is 16 to 1024.

### **Usage guidelines**

The job execution log file saves the execution information of jobs. If the file is full, old records are deleted to make room for new records. If the size of the log information is greater than the file size, the excessive information is not written to the file.

## **Examples**

# Set the size of the job execution log file to 32 KB.

```
<Sysname> system-view
```
[Sysname] scheduler logfile size 32

## **Related commands**

**display scheduler logfile**

## scheduler reboot at

Use **scheduler reboot at** to specify the reboot date and time.

Use **undo scheduler reboot** to remove the reboot schedule configuration.

## **Syntax**

**scheduler reboot at** *time* [ *date* ]

#### **undo scheduler reboot**

#### **Default**

No reboot date or time is specified.

## **Views**

User view

### **Predefined user roles**

network-admin

#### **Parameters**

*time*: Specifies the reboot time in the *hh:mm* format. The value range for *hh* is 0 to 23. The value range for *mm* is 0 to 59.

*date*: Specifies the reboot date in the *MM/DD/YYYY* or *YYYY/MM/DD* format. The value range for *YYYY* is 2000 to 2035. The value range for *MM* is 1 to 12. The value range for *DD* varies by month.

## **Usage guidelines**

## **CAUTION:**

Device reboot interrupts network services.

When the *date* argument is not specified, the system uses the following rules to determine the reboot time:

- If the reboot time is later than the current time, a reboot occurs at the reboot time of the current day.
- If the reboot time is earlier than the current time, a reboot occurs at the reboot time the next day.

For data security, if you are performing file operations at the reboot time, the system does not reboot.

The device supports only one device reboot schedule. If you configure both the **schedule reboot delay** and **schedule reboot delay** commands or configure one of the commands multiple times, the most recent configuration takes effect.

#### **Examples**

# Configure the device to reboot at 12:00 p.m. This example assumes that the current time is 11:43 a.m. on June 6, 2011.

<Sysname> scheduler reboot at 12:00 Reboot system at  $12:00:00$  06/06/2011 (in 0 hours and 16 minutes). Confirm?  $[Y/N]$ :

#### **Related commands**

**scheduler reboot delay**

## scheduler reboot delay

Use **scheduler reboot delay** to specify the reboot delay time.

Use **undo scheduler reboot** to remove the reboot schedule configuration.

#### **Syntax**

**scheduler reboot delay** *time* 

#### **undo scheduler reboot**

#### **Default**

No reboot delay time is specified.

#### **Views**

User view

#### **Predefined user roles**

network-admin

## **Parameters**

*time*: Specifies the reboot delay time in the *hh:mm* or *mm* format. This argument can consist up to six characters. When in the *hh:mm* format, *mm* must be in the range of 0 to 59.

### **Usage guidelines**

### **CAUTION:**

Device reboot interrupts network services.

For data security, if you are performing file operations at the reboot time, the system does not reboot.

The device supports only one device reboot schedule. If you configure both the **schedule reboot delay** and **schedule reboot delay** commands or configure one of the commands multiple times, the most recent configuration takes effect.

#### **Examples**

# Configure the device to reboot after 88 minutes. This example assumes that the current time is 11:48 a.m. on June 6, 2011.

<Sysname> scheduler reboot delay 88

Reboot system at 13:16 06/06/2011(in 1 hours and 28 minutes). Confirm? [Y/N]:

## scheduler schedule

Use **scheduler schedule** to create a schedule and enter schedule view. If the schedule already exists, you enter schedule view directly.

Use **undo scheduler schedule** to delete a schedule.

#### **Syntax**

**scheduler schedule** *schedule-name* 

**undo scheduler schedule** *schedule-name*

#### **Default**

No schedule exists.

#### **Views**

System view

## **Predefined user roles**

network-admin

#### **Parameters**

*schedule-name*: Specifies the schedule name, a case-sensitive string of 1 to 47 characters.

### **Usage guidelines**

You can schedule a job to have the device automatically run a command or a set of commands without administrative interference.

To configure a schedule:

- **1.** Use the **scheduler job** command to create a job.
- **2.** In job view, use the **command** command to assign commands to the job.
- **3.** Use the **scheduler schedule** command to create a schedule.
- **4.** In schedule view, use the **job** command to assign the job to the schedule. You can assign multiple jobs to a schedule. The jobs must already exist.
- **5.** In schedule view, use the **user-role** command to assign user roles to the schedule. You can assign up to 64 user roles to a schedule.
- **6.** In schedule view, use the **time at**, **time once**, or **time repeating** command to specify an execution time for the schedule. You can specify only one execution time per schedule.

## **Examples**

# Create a schedule named **saveconfig**.

<Sysname> system-view

[Sysname] scheduler schedule saveconfig

#### **Related commands**

- • **job**
- • **time at**
- • **time once**

## shutdown-interval

Use **shutdown-interval** to set the detection timer.

Use **undo shutdown-interval** to restore the default.

### **Syntax**

#### **shutdown-interval** *time*

#### **undo shutdown-interval**

#### **Default**

The detection interval is 30 seconds.

## **Views**

System view

#### **Predefined user roles**

network-admin

#### **Parameters**

*time*: Specifies a detection timer in seconds. The value range is 0 to 300. Setting it to 0 disables the detection feature.

#### **Usage guidelines**

The device starts a detection timer when a port is shut down by a protocol. Once the timer expires, the device brings up the port so the port status reflects the port's physical status.

If you change the timer during port detection, the device compares the new setting (T1) with the time that elapsed since the port was shut down (T).

- If T<T1, the port will be brought up after T1-T seconds.
- If  $T$  $>=$ T1, the port is brought up immediately.

For example, if you change the timer from 30 seconds to 10 seconds two seconds after the port is shut down, the port will come up 8 seconds later. If you change the timer from 30 seconds to 2 seconds ten seconds after the port is shut down, the port comes up immediately.

#### **Examples**

# Set the detection timer to 100 seconds.

<Sysname> system-view [Sysname] shutdown-interval 100

## switch-mode

Use **switch-mode** to set the table capacity mode.

## **Syntax**

```
switch-mode { 0 | 1 | 2 | 3 | 4 }
```
#### **Default**

The table capacity mode is **0**.

## **Views**

System view

#### **Predefined user roles**

network-admin

## **Parameters**

- **0**: Sets the table capacity mode to **0**.
- **1**: Sets the table capacity mode to **1**.
- **2**: Sets the table capacity mode to **2**.
- **3**: Sets the table capacity mode to **3**.
- **4**: Sets the table capacity mode to **4**.

#### **Usage guidelines**

The switch supports multiple table capacity modes. The capacities of the MAC address table, ARP/ND table, and routing table vary by the following items:

- Table capacity mode.
- Whether the **switch-routing-mode ipv6-128** command is configured. For more information about the **switch-routing-mode ipv6-128** command, see *Layer 3—IP Routing Command Reference*.

For table capacities in different scenarios, see *Fundamentals Configuration Guide*.

Mode 4 and the **switch-routing-mode ipv6-128** command are mutually exclusive.

This setting takes effect after a reboot. Before rebooting the switch, make sure you know the possible impact on the network.

#### **Examples**

# Set the table capacity mode to **2**.

<Sysname> system-view [Sysname] switch-mode 2 Reboot device to make the configuration take effect.

## sysname

Use **sysname** to set the device name.

Use **undo sysname** to restore the default.

#### **Syntax**

**sysname** *sysname* 

**undo sysname** 

#### **Default**

The default device name is **HPE**.

### **Views**

System view

#### **Predefined user roles**

network-admin

#### **Parameters**

*sysname*: Specifies a name for the device, a string of 1 to 64 characters.

## **Usage guidelines**

A device name identifies a device in a network and is used as the user view prompt at the CLI. For example, if the device name is **Sysname**, the user view prompt is <Sysname>.

#### **Examples**

# Set the name of the device to **R2000**.

```
<Sysname> system-view 
[Sysname] sysname R2000 
[R2000]
```
## system-working-mode

Use **system-working-mode** to set the system operating mode.

Use **undo system-working-mode** to restore the default.

#### **Syntax**

**system-working-mode** { **advance** | **standard** | **expert** }

#### **undo system-working-mode**

#### **Default**

The device operates in standard mode.

#### **Views**

System view

### **Predefined user roles**

network-admin

## **Parameters**

**advance**: Sets the system operating mode to advanced.

**standard**: Sets the system operating mode to standard.

**expert**: Sets the system operating mode to expert.

#### **Usage guidelines**

After changing the operating mode, you must reboot the device to make the device operate in the new mode.

In different operating modes, the device supports different features, and might have different specifications for the supported features. For more information about the operating modes, see device management in *Fundamentals Configuration Guide*.

If the prompt "Not enough hardware resources available." appears after you set the system operating mode, perform the following tasks:

- **1.** Use the **display qos-acl resource** command to display ACL resource usage.
- **2.** Use the **undo acl** command to release ACL resources as required.
- **3.** Set the system operating mode again.

For more information about the **display qos-acl resource** and **undo acl** commands, see *ACL and QoS Command Reference*.

#### **Examples**

# Set the system operating mode to advanced.

<Sysname> system-view

[Sysname] system-working-mode advance

Do you want to change the system working mode?  $[Y/N]:$ y

The system working mode is changed, please save the configuration and reboot the system to make it effective.

## temperature-limit

Use **temperature-limit** to set the temperature alarm thresholds for the device.

Use **undo temperature-limit** to restore the default.

#### **Syntax**

**temperature-limit slot** *slot-number* **hotspot** *sensor-number lowlimit warninglimit* [ *alarmlimit* ]

**undo temperature-limit slot** *slot-number* **hotspot** *sensor-number* 

#### **Default**

To view the default settings, execute the **undo temperature-limit** and **display environment** commands in turn.

#### **Views**

System view

#### **Predefined user roles**

network-admin

#### **Parameters**

**slot** *slot-number*: Specifies an IRF member device by its member ID.

**hotspot**: Configures temperature alarm thresholds for hotspot sensors. A hotspot sensor is typically near the chip that generates a great amount of heat and used to monitor the chip.

*sensor-number*: Specifies a sensor by its number, an integer starting from 1. Each number represents a temperature sensor on the device.

*lowlimit*: Specifies the low-temperature threshold in Celsius degrees.

*warninglimit*: Specifies the high-temperature warning threshold in Celsius degrees. This threshold must be greater than the low-temperature threshold.

*alarmlimit*: Specifies the high-temperature alarming threshold in Celsius degrees. This threshold must be greater than the warning threshold.

#### **Usage guidelines**

The value ranges for the sensor number and thresholds vary by device model. To view the value ranges, use the CLI online help.

When the device temperature drops below the low-temperature threshold or reaches the high-temperature warning threshold, the device sends a log message.

When the device temperature reaches the high-temperature alarming threshold, the device sends log messages repeatedly and sets LEDs on the device panel.

#### **Examples**

# Set temperature alarm thresholds for Hotspot 1 on member device 1.

```
<Sysname> system-view 
[sysname] temperature-limit slot 1 hotspot 1 -10 70 100
```
## time at

Use **time at** to specify an execution date and time for a non-periodic schedule.

Use **undo time** to delete the execution date and time configuration for a non-periodic schedule.

#### **Syntax**

**time at** *time date* 

**undo time**

### **Default**

No execution time or date is specified for a non-periodic schedule.

#### **Views**

Schedule view

## **Predefined user roles**

network-admin

### **Parameters**

*time*: Specifies the schedule execution time in the *hh:mm* format. The value range for *hh* is 0 to 23. The value range for *mm* is 0 to 59.

*date*: Specifies the schedule execution date in the *MM/DD/YYYY* or *YYYY/MM/DD* format. The value range for *YYYY* is 2000 to 2035. The value range for *MM* is 1 to 12. The value range for *DD* varies by month.

## **Usage guidelines**

The specified time (date plus time) must be later than the current system time.

The **time at** command, the **time once** command, and the **time repeating** command overwrite one another. The most recently configured command takes effect.

#### **Examples**

# Configure the device to execute schedule **saveconfig** at 01:01 a.m. on May 11, 2011.

<Sysname> system-view [Sysname] scheduler schedule saveconfig [Sysname-schedule-saveconfig] time at 1:1 2011/05/11

## **Related commands**

#### **scheduler schedule**

## time once

Use **time once** to specify one or more execution days and the execution time for a non-periodic schedule.

Use **undo time** to delete the execution day and time configuration for a non-periodic schedule.

#### **Syntax**

```
time once at time [ month-date month-day | week-day week-day&<1-7> ]
```
**time once delay** *time* 

**undo time**

## **Default**

No execution time or day is specified for a non-periodic schedule.

## **Views**

Schedule view

#### **Predefined user roles**

network-admin

#### **Parameters**

**at** *time*: Specifies the execution time in the *hh:mm* format. The value range for *hh* is 0 to 23. The value range for *mm* is 0 to 59.

**month-date** *month-day*: Specifies a day in the current month, in the range of 1 to 31. If you specify a day that does not exist in the current month, the configuration takes effect on that day in the next month.
**week-day** *week-day*&<1-7>: Specifies a space-separated list of up to seven week days for the schedule. Valid values include **Mon**, **Tue**, **Wed**, **Thu**, **Fri**, **Sat**, and **Sun**.

**delay** *time*: Specifies the delay time for executing the schedule, in the *hh:mm* or *mm* format. This argument can consist up to six characters. When in the *hh:mm* format, *mm* must be in the range of 0 to 59.

#### **Usage guidelines**

If the specified time has already occurred, the schedule will be executed at the specified time the following day.

If the day in the month has already occurred, the schedule will be executed at the specified day in the following month.

If the specified day in a week has already occurred, the schedule will be executed at the specified day in the following week.

The **time at** command, the **time once** command, and the **time repeating** command overwrite one another. The most recently configured command takes effect.

#### **Examples**

# Configure the device to execute schedule **saveconfig** once at 15:00.

<Sysname> system-view [Sysname] scheduler schedule saveconfig [Sysname-schedule-saveconfig] time once at 15:00 Schedule starts at 15:00 5/11/2011.

# Configure the device to execute schedule **saveconfig** once at 15:00 on the coming 15th day in a month.

<Sysname> system-view

```
[Sysname] scheduler schedule saveconfig
```
[Sysname-schedule-saveconfig] time once at 15:00 month-date 15

# Configure the device to execute schedule **saveconfig** at 12:00 p.m. on the coming Monday and Friday.

<Sysname> system-view [Sysname] scheduler schedule saveconfig [Sysname-schedule-saveconfig] time once at 12:00 week-day mon fri

# Configure the device to execute schedule **saveconfig** after 10 minutes.

<Sysname> system-view

[Sysname] scheduler schedule saveconfig

[Sysname-schedule-saveconfig] time once delay 10

#### **Related commands**

**scheduler schedule** 

### <span id="page-252-0"></span>time repeating

Use **time repeating** to specify an execution time table for a periodic schedule.

Use **undo time** to delete the execution time table configuration for a periodic schedule.

#### **Syntax**

**time repeating** [ **at** *time* [ *date* ] ] **interval** *interval-time*  **time repeating at** *time* [ **month-date** [ *month-day* | **last** ] | **week-day** *week-day*&<1-7> ] **undo time** 

#### **Default**

No execution time table is specified for a periodic schedule.

#### **Views**

Schedule view

#### **Predefined user roles**

network-admin

#### **Parameters**

**at** *time*: Specifies the execution time in the *hh:mm* format. The value range for *hh* is 0 to 23. The value range for *mm* is 0 to 59. If you do not specify this option, the current system time is used as the execution time.

*date*: Specifies the start date for the periodic schedule, in the *MM/DD/YYYY* or *YYYY/MM/DD* format. The value range for *YYYY* is 2000 to 2035. The value range for *MM* is 1 to 12. The value range for *DD* varies by month. If you do not specify this argument, the execution start date is the first day when the specified time arrives.

**interval** *interval-time*: Specifies the execution time interval in the *hh:mm or mm* format. This argument can consist up to six characters. When in the *hh:mm* format, *mm* must be in the range of 0 to 59. When in the *mm* format, this argument must be equal to or greater than 1 minute.

**month-date** [ *month-day* | **last** ]: Specifies a day in a month, in the range 1 to 31. The **last** keyword indicates the last day of a month. If you specify a day that does not exist in a month, the configuration takes effect on that day in the next month.

**week-day** *week-day*&<1-7>: Specifies a space-separated list of up to seven week days. Valid values include **Mon**, **Tue**, **Wed**, **Thu**, **Fri**, **Sat**, and **Sun**.

#### **Usage guidelines**

The **time repeating** [ **at** *time* [ *date* ] ] **interval** *interval-time* command configures the device to execute the schedule regularly from the specified time on.

The **time repeating at** *time* [ **month-date** [ *month-day* | **last** ] | **week-day** *week-day*&<1-7> ] command configures the device to execute the schedule at the specified time on every specified day in a month or week.

The **time at** command, the **time once** command, and the **time repeating** command overwrite one another, whichever is configured most recently takes effect.

#### **Examples**

# Configure the device to execute schedule **saveconfig** once an hour from 8:00 a.m. on.

<Sysname> system-view

[Sysname] scheduler schedule saveconfig

[Sysname-schedule-saveconfig] time repeating at 8:00 interval 60

#### # Configure the device to execute schedule **saveconfig** at 12:00 p.m. every day.

<Sysname> system-view

[Sysname] scheduler schedule saveconfig

[Sysname-schedule-saveconfig] time repeating at 12:00

# Configure the device to execute schedule **saveconfig** at 8:00 a.m. on the 5th of every month.

<Sysname> system-view

[Sysname] scheduler schedule saveconfig

[Sysname-schedule-saveconfig] time repeating at 8:00 month-date 5

#### # Configure the device to execute schedule **saveconfig** at 8:00 a.m. on the last day of every month.

<Sysname> system-view

[Sysname] scheduler schedule saveconfig

[Sysname-schedule-saveconfig] time repeating at 8:00 month-date last

# Configure the device to execute schedule **saveconfig** at 8:00 a.m. every Friday and Saturday.

<Sysname> system-view

[Sysname] scheduler schedule saveconfig

[Sysname-schedule-saveconfig] time repeating at 8:00 week-day fri sat

#### **Related commands**

**scheduler schedule**

### <span id="page-254-0"></span>transceiver phony-alarm-disable

Use **transceiver phony-alarm-disable** to disable transceiver module source alarm.

Use **undo transceiver phony-alarm-disable** to restore the default.

#### **Syntax**

**transceiver phony-alarm-disable** 

**undo transceiver phony-alarm-disable** 

#### **Default**

Transceiver module source alarm is enabled.

#### **Views**

System view

#### **Predefined user roles**

network-admin

#### **Usage guidelines**

The device regularly checks transceiver modules for their vendor names. If a transceiver module does not have a vendor name or the vendor name is not **HPE**, the device repeatedly outputs traps and log messages. Disable transceiver module source alarm if the transceiver modules were manufactured or sold by Hewlett Packard Enterprise.

#### **Examples**

# Disable transceiver module source alarm.

<Sysname> system-view [Sysname] transceiver phony-alarm-disable

### <span id="page-254-1"></span>usb disable

Use **usb disable** to disable all USB interfaces.

Use **undo usb disable** to enable all USB interfaces.

#### **Syntax**

**usb disable** 

**undo usb disable**

#### **Default**

All USB interfaces are enabled.

#### **Views**

System view

#### **Predefined user roles**

network-admin

#### **Usage guidelines**

You can use USB interfaces to upload or download files. By default, all USB interfaces are enabled. Before executing this command, use the **umount** command to unmount all USB partitions.

#### **Examples**

# Unmount all USB partitions before disabling USB interfaces.

```
<Sysname> umount slot1#usba0: 
<Sysname> system-view
```
[Sysname] usb disable

#### # Enable all USB interfaces.

<Sysname> system-view

[Sysname] undo usb disable

### <span id="page-255-0"></span>user-role

Use **user-role** to assign user roles to a schedule.

Use **undo user-role** to remove user roles from a schedule.

#### **Syntax**

**user-role** *role-name*

**undo user-role** *role-name*

#### **Default**

A schedule has the user roles of the schedule creator.

#### **Views**

Schedule view

#### **Predefined user roles**

network-admin

#### **Parameters**

*role-name*: Specifies a user role name, a case-sensitive string of 1 to 63 characters. The user role can be user-defined or predefined. Predefined user roles include network-admin, network-operator, level-0 to level-15, and security-audit.

#### **Usage guidelines**

By assigning user roles to and removing user roles from a schedule, you can control the commands to be executed in the schedule. A command in a schedule can be executed if it is permitted by one or more user roles of the schedule.

A schedule must have one or more user roles, and can have a maximum of 64 user roles. After the upper limit is reached, you cannot assign additional user roles to the schedule.

Assigning the security-audit user role to a schedule removes all the other user role assignments for the schedule. Assigning any other user role to a schedule removes the security-audit user role assignment for the schedule.

For more information about user roles, see the RBAC configuration in *Fundamentals Configuration Guide*.

#### **Examples**

# Assign user role **rolename** to schedule **test**.

```
<Sysname> system-view 
[Sysname] scheduler schedule test 
[Sysname-schedule-test] user-role rolename 
[Sysname-schedule-test] display this 
# 
scheduler schedule test 
 user-role network-admin 
 user-role network-operator 
 user-role rolename 
# 
return
```
#### **Related commands**

- • **command**
- • **scheduler schedule**

## **Tcl commands**

### <span id="page-257-0"></span>cli

Use **cli** to enable a Comware command to be executed in Tcl configuration view when it conflicts with a Tcl command.

#### **Syntax**

**cli** *command*

#### **Views**

Tcl configuration view

#### **Predefined user roles**

network-admin

#### **Parameters**

*command*: Specifies the commands to be executed. They must be complete command lines.

#### **Usage guidelines**

In Tcl configuration view, if a Comware command conflicts with a Tcl command, the Tcl command will be executed. To execute the Comware command when a conflict occurs, execute the **cli** command.

#### **Examples**

# Perform the following steps to execute a Comware command that conflicts with a Tcl command in Tcl configuration view.

**1.** Execute a Comware command in Tcl configuration view. The output shows that the Comware command cannot be executed because it conflicts with a Tcl command.

```
<Sysname> tclsh 
<Sysname-tcl> system-view 
[Sysname-tcl] route-policy 1 permit node 10 
[Sysname-tcl-route-policy-1-10] apply cost 10 
can't interpret "cost" as a lambda expression 
[Sysname-tcl-route-policy-1-10]
```
**2.** Configure the **cli** command to execute the Comware command again.

[Sysname-tcl-route-policy-1-10] cli apply cost 10 [Sysname-tcl-route-policy-1-10]

# Execute multiple Comware commands in one operation to enter OSPF area view.

#### Method 1:

```
[Sysname-tcl] cli "ospf 100 ; area 0" 
[Sysname-tcl-ospf-100-area-0.0.0.0] 
Method 2:
[Sysname-tcl] cli ospf 100 ; cli area 0 
[Sysname-tcl-ospf-100-area-0.0.0.0]
```
## <span id="page-257-1"></span>tclquit

Use **tclquit** to return from Tcl configuration view to user view.

#### **Syntax**

**tclquit** 

#### **Views**

Tcl configuration view

#### **Predefined user roles**

network-admin

#### **Usage guidelines**

To return from Tcl configuration view to user view, you can also use the quit command.

To return to the upper-level view from system view or a Comware feature view, use the quit command.

#### **Examples**

# Return from Tcl configuration view to user view.

<Sysname-tcl> tclquit <Sysname>

#### **Related commands**

**tclsh** 

### <span id="page-258-0"></span>tclsh

Use **tclsh** to enter Tcl configuration view from user view.

#### **Syntax**

**tclsh** 

#### **Views**

User view

#### **Predefined user roles**

network-admin

#### **Usage guidelines**

In Tcl configuration view, you can execute the following commands:

- All Tcl 8.5 commands.
- Comware commands. The Tcl configuration view is equivalent to the user view. You can use Comware commands in Tcl configuration view in the same way they are used in user view.

#### **Examples**

# Enter Tcl configuration view from user view.

<Sysname> tclsh

<Sysname-tcl>

#### **Related commands**

**tclquit**

## **Python commands**

## <span id="page-259-0"></span>python

Use **python** to enter the Python shell.

#### **Syntax**

**python**

#### **Views**

User view

#### **Predefined user roles**

network-admin

#### **Usage guidelines**

In the Python shell, you can use the following items:

- Python 2.7 commands.
- Python 2.7 standard API.
- Comware 7 extended API.

To return to user view from the Python shell, enter exit().

#### **Examples**

# Enter the Python shell. <Sysname> python Python 2.7.3 (default, Dec 22 2014, 11:39:05) [GCC 4.4.1] on linux2 Type "help", "copyright", "credits" or "license" for more information. >>> >>> exit() <Sysname>

### <span id="page-259-1"></span>python *filename*

Use **python** *filename* to execute a Python script.

#### **Syntax**

**python** *filename* [ *param* ]

#### **Views**

User view

#### **Predefined user roles**

network-admin

#### **Parameters**

*filename*: Specifies the name of a Python script on a storage medium (flash memory or USB) of the device. The script name is case sensitive and must use the extension .py. The extension .py is case insensitive.

*param*: Specifies the parameters to be passed to the script. To enter multiple parameters, use spaces as the delimiter.

#### **Usage guidelines**

You cannot perform any operation while a Python script is being executed by your command.

Make sure the statements in the script meet the syntax requirements. The system stops executing a Python script if it finds a statement with syntax errors.

When executing a script, the system uses the defaults for interactive statements. The system does not stop for human input.

#### **Examples**

# Execute Python script test.py.

```
<Sysname> python test.py 1 2 
['/flash:/test.py', '1', '2']
```
## **Preprovisioning commands**

## <span id="page-261-0"></span>display provision failed-config

Use **display provision failed-config** to display preprovisioned-commands application failure records.

#### **Syntax**

**display provision failed-config**

#### **Views**

Any view

#### **Predefined user roles**

network-admin

network-operator

#### **Usage guidelines**

A preprovisioned command cannot be applied if it conflicts with the running configuration.

Use this command to verify the application result of preprovisioned commands except for the following commands:

- • **duplex**
- • **speed**
- • **sflow**

To verify the application result of the listed commands, use the **display current-configuration** command. The **display provision failed-config** command might display incorrect application results for the listed commands.

#### **Examples**

# Display preprovisioned-commands application failure records.

<Sysname> display provision failed-config Configuration applied at: Sat Jun 14 06:06:00 2014

```
Slot information: slot 1 
Commands that failed to be applied: 
# 
interface FortyGigE1/1/0/1 
  speed 40000 
#
```
#### **Related commands**

**provision** 

**reset provision failed-config** 

### <span id="page-261-1"></span>provision

Use **provision** to enable preprovisioning.

Use **undo provision** to disable preprovisioning.

#### **Syntax**

**provision model** *model*

**undo provision model** 

**provision subslot** *subslot-number* **model** *model*

**undo provision subslot** *subslot-number* **model** 

#### **Default**

Preprovisioning is disabled.

#### **Views**

Slot view

#### **Predefined user roles**

network-admin

#### **Parameters**

**subslot** *subslot-number*: Specifies a subslot. The *subslot-number* argument represents the subslot number. If you do not specify a subslot, preprovisioning is enabled on the slot. To specify a subslot, you must first enable provisioning on the slot and make sure the provisioned IRF member device has subslots.

**model** *model*: Specifies the IRF member device or subcard model to be preprovisioned. To obtain available models, enter a question mark (?) for the *model* argument.

#### **Usage guidelines**

This command allows you to preconfigure an offline module and interfaces on the module. Modules include IRF member devices and subcards.

The device automatically creates interfaces when preprovisioning is enabled for a module. The **display interface** command does not display these interfaces until the module comes online.

When you disable preprovisioning on a slot, the device removes all preconfigured settings for the slot, including the preconfigured settings for the subslots.

When you disable preprovisioning on a subslot, the device removes preconfigured settings for the subslot.

#### **Examples**

# Enable preprovisioning on slot 2.

<Sysname> system-view [Sysname] slot 2 [Sysname-slot-2] provision model 5930-32QSFP+

#### **Related commands**

#### **display provision failed-config**

**slot** 

**reset provision failed-config** 

## <span id="page-262-0"></span>reset provision failed-config

Use **reset provision failed-config** to clear preprovisioned-commands application failure records.

#### **Syntax**

**reset provision failed-config**

#### **Views**

User view

#### **Predefined user roles**

network-admin

#### **Usage guidelines**

The following events might result in a number of preprovisioned-commands application failure records in memory:

- A preprovisioned subcard repeatedly comes online and goes offline.
- A preprovisioned IRF member device repeatedly joins and leaves the IRF fabric.

To release the occupied memory space, execute the **reset provision failed-config** command.

#### **Examples**

# Clear preprovisioned-commands application failure records.

<Sysname> reset provision failed-config

#### **Related commands**

**display provision failed-config provision**

### <span id="page-263-0"></span>slot

Use **slot** to select a slot to provision and enter slot view.

#### **Syntax**

**slot** *slot-number* 

#### **Views**

System view

#### **Predefined user roles**

network-admin

#### **Parameters**

*slot-number*: Specifies an IRF member device by its member ID.

#### **Examples**

# Enter the view of a slot.

```
<Sysname> system-view
```
[Sysname] slot 2

[Sysname-slot-2]

#### **Related commands**

**provision**

# **Document conventions and icons**

## **Conventions**

This section describes the conventions used in the documentation.

#### **Command conventions**

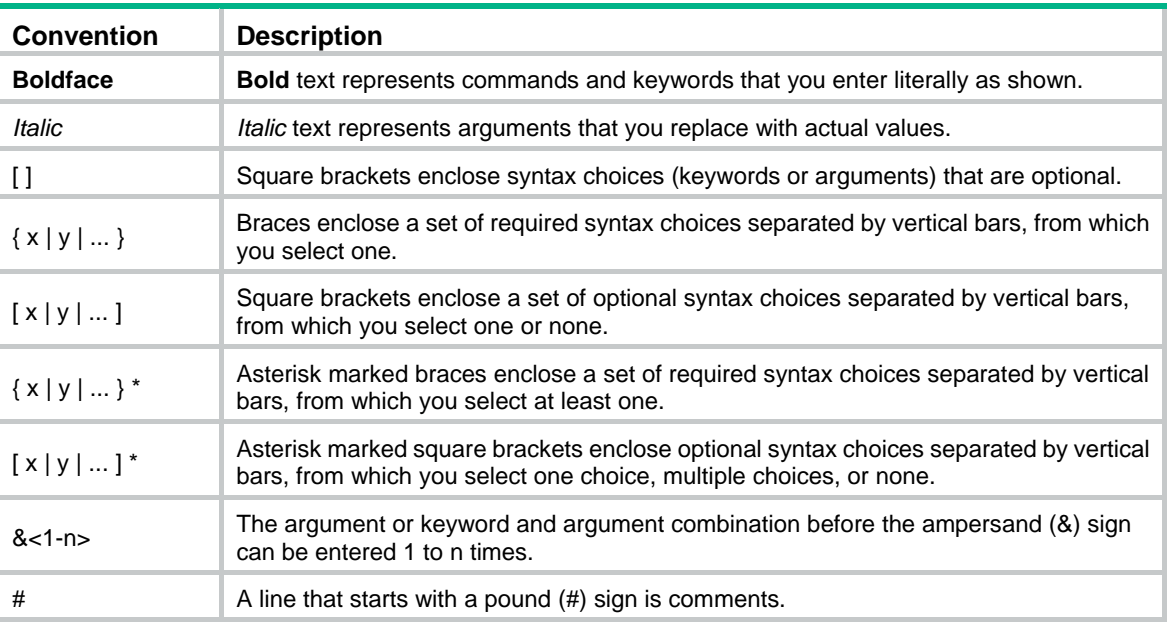

#### **GUI conventions**

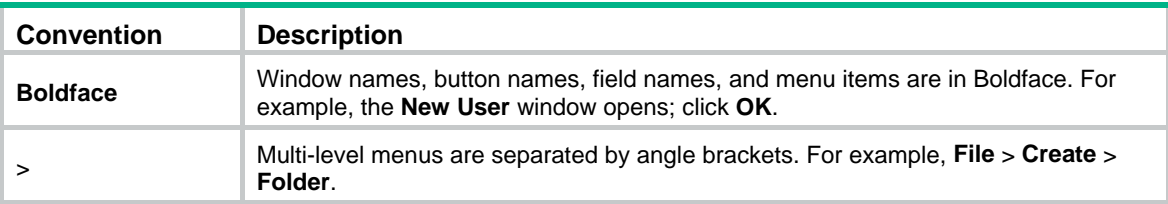

#### **Symbols**

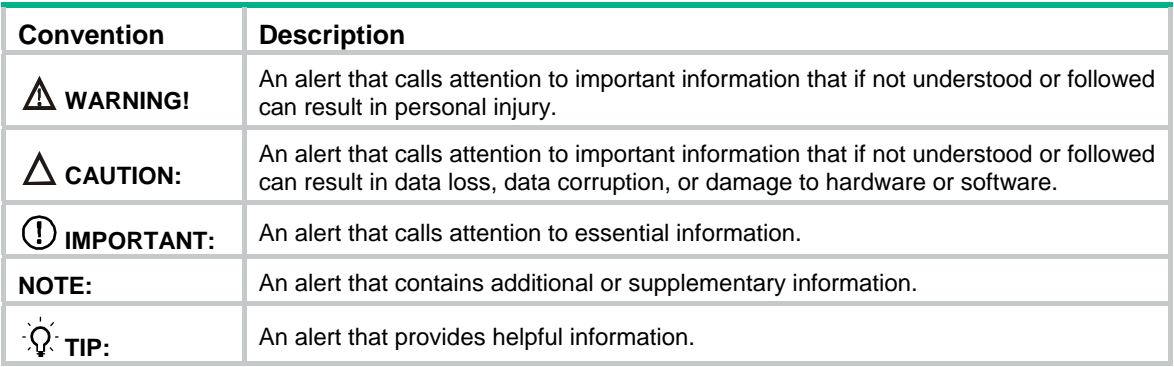

## Network topology icons

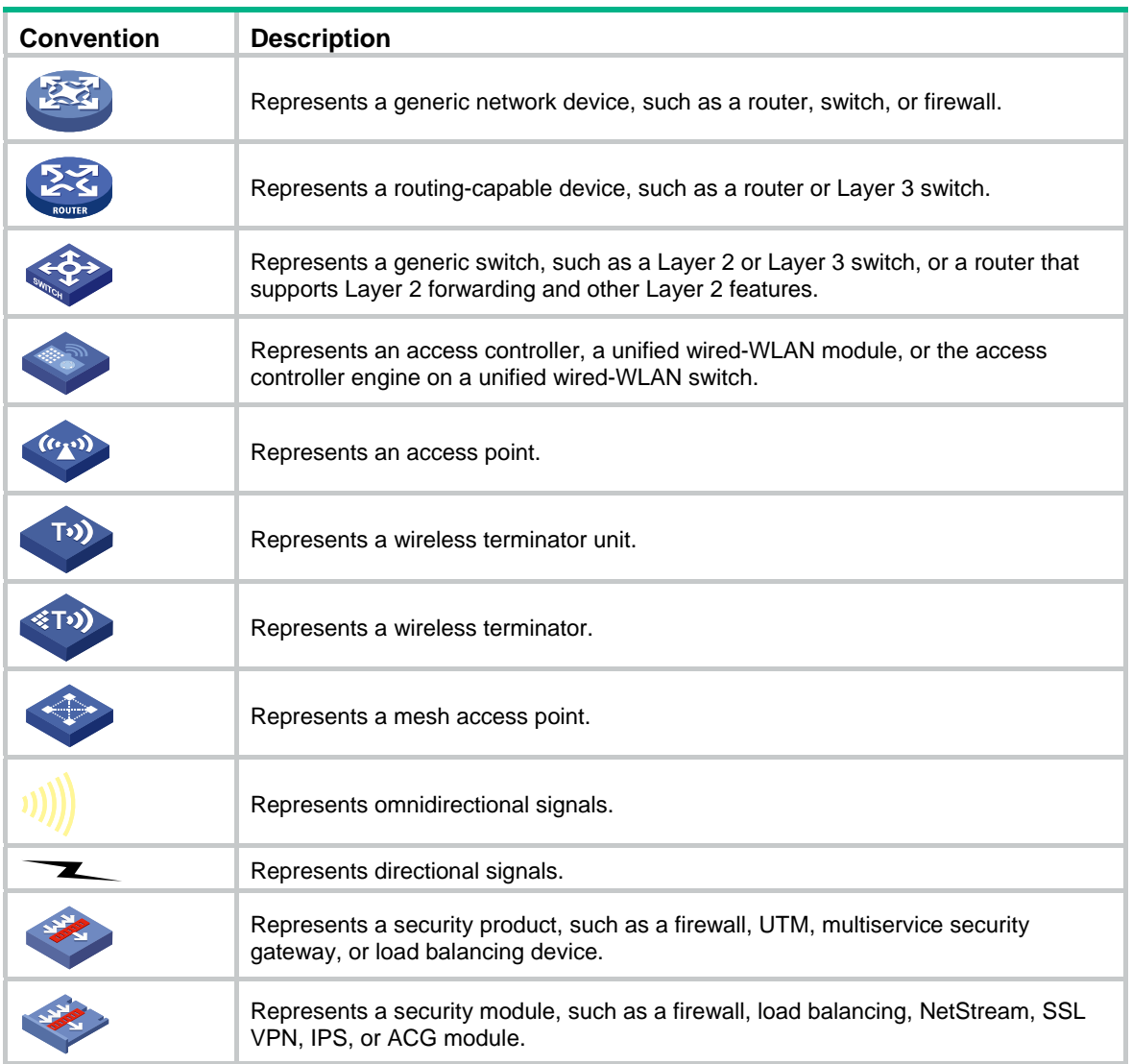

#### **Examples provided in this document**

Examples in this document might use devices that differ from your device in hardware model, configuration, or software version. It is normal that the port numbers, sample output, screenshots, and other information in the examples differ from what you have on your device.

## **Support and other resources**

## Accessing Hewlett Packard Enterprise Support

- For live assistance, go to the Contact Hewlett Packard Enterprise Worldwide website: [www.hpe.com/assistance](http://www.hpe.com/assistance)
- To access documentation and support services, go to the Hewlett Packard Enterprise Support Center website:

#### [www.hpe.com/support/hpesc](http://www.hpe.com/support/hpesc)

Information to collect

- Technical support registration number (if applicable)
- Product name, model or version, and serial number
- Operating system name and version
- **Firmware version**
- Error messages
- Product-specific reports and logs
- Add-on products or components
- Third-party products or components

## Accessing updates

- Some software products provide a mechanism for accessing software updates through the product interface. Review your product documentation to identify the recommended software update method.
- To download product updates, go to either of the following:
	- { Hewlett Packard Enterprise Support Center **Get connected with updates** page: [www.hpe.com/support/e-updates](http://www.hpe.com/support/e-updates)
	- $\circ$  Software Depot website: [www.hpe.com/support/softwaredepot](http://www.hpe.com/support/softwaredepot)
- To view and update your entitlements, and to link your contracts, Care Packs, and warranties with your profile, go to the Hewlett Packard Enterprise Support Center **More Information on Access to Support Materials** page:

[www.hpe.com/support/AccessToSupportMaterials](http://www.hpe.com/support/AccessToSupportMaterials)

#### **IMPORTANT:**

Access to some updates might require product entitlement when accessed through the Hewlett Packard Enterprise Support Center. You must have an HP Passport set up with relevant entitlements.

## **Websites**

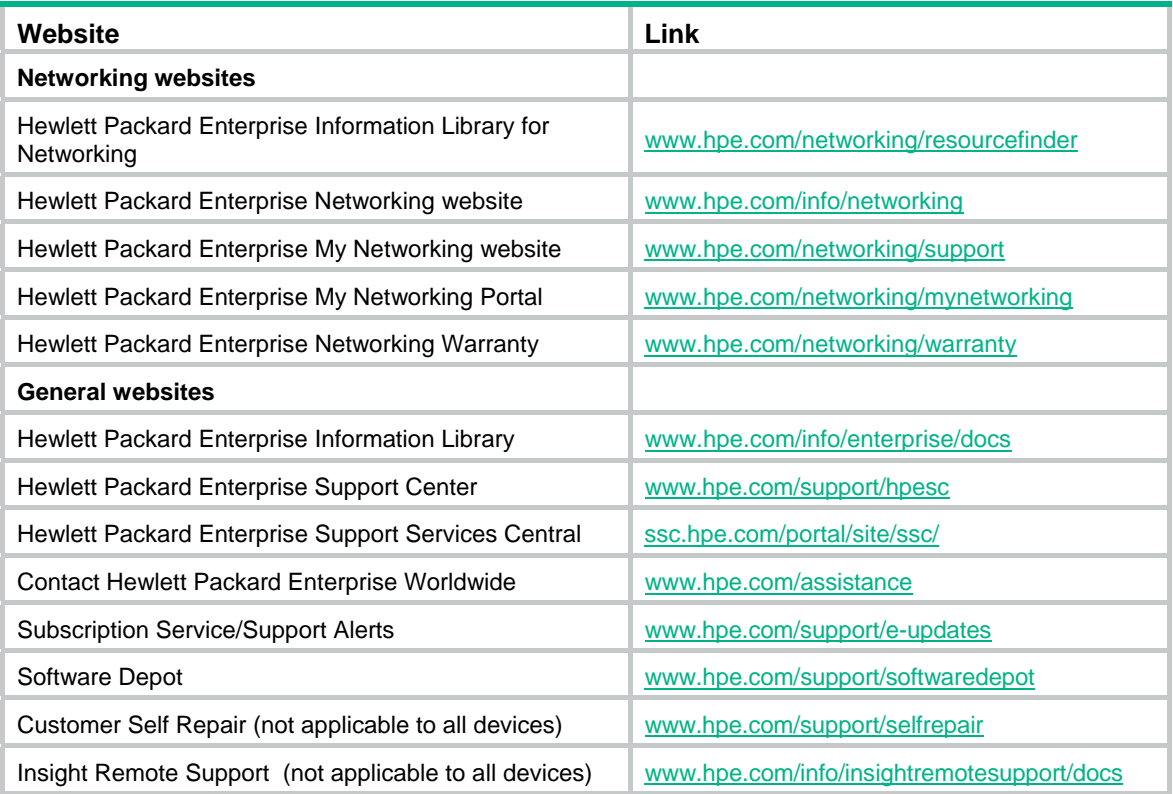

## Customer self repair

Hewlett Packard Enterprise customer self repair (CSR) programs allow you to repair your product. If a CSR part needs to be replaced, it will be shipped directly to you so that you can install it at your convenience. Some parts do not qualify for CSR. Your Hewlett Packard Enterprise authorized service provider will determine whether a repair can be accomplished by CSR.

For more information about CSR, contact your local service provider or go to the CSR website:

[www.hpe.com/support/selfrepair](http://www.hpe.com/support/selfrepair)

### Remote support

Remote support is available with supported devices as part of your warranty, Care Pack Service, or contractual support agreement. It provides intelligent event diagnosis, and automatic, secure submission of hardware event notifications to Hewlett Packard Enterprise, which will initiate a fast and accurate resolution based on your product's service level. Hewlett Packard Enterprise strongly recommends that you register your device for remote support.

For more information and device support details, go to the following website:

[www.hpe.com/info/insightremotesupport/docs](http://www.hpe.com/info/insightremotesupport/docs)

## Documentation feedback

Hewlett Packard Enterprise is committed to providing documentation that meets your needs. To help us improve the documentation, send any errors, suggestions, or comments to Documentation Feedback [\(docsfeedback@hpe.com\)](mailto:docsfeedback@hpe.com). When submitting your feedback, include the document title,

part number, edition, and publication date located on the front cover of the document. For online help content, include the product name, product version, help edition, and publication date located on the legal notices page.

## <span id="page-269-0"></span>**Index**

## [A B C D](#page-269-0) [E F G H I J L M](#page-270-0) [N O P Q R S T](#page-271-0) [U V W](#page-272-0)

#### **A**

activation-key,[12](#page-19-0) append,[77](#page-84-0)  archive configuration,[134](#page-141-0)  archive configuration interval,[134](#page-141-1)  archive configuration location[,135](#page-142-0)  archive configuration max[,136](#page-143-0) ascii,[78](#page-85-0)  authentication-mode[,13](#page-20-0) auto-execute command[,14](#page-21-0)

#### **B**

backup startup-configuration,[137](#page-144-0) binary[,79](#page-86-0) boot-loader file,[155](#page-162-0) boot-loader update[,156](#page-163-0) bootrom update,[157](#page-164-0) bye,[79](#page-86-1) 

#### **C**

cd[,80](#page-87-0) cd[,113](#page-120-0) cdup[,81](#page-88-0) cli,[250](#page-257-0)  clock datetime[,193](#page-200-0) clock protocol,[194](#page-201-0) clock summer-time[,194](#page-201-1) clock timezone,[196](#page-203-0) close,[81](#page-88-1)  command[,197](#page-204-0) command accounting[,15](#page-22-0)  command authorization[,16](#page-23-0)  command-alias enable[,1](#page-8-0)  command-alias mapping[,1](#page-8-1)  configuration commit,[138](#page-145-0) configuration commit delay,[139](#page-146-0) configuration encrypt[,139](#page-146-1) configuration replace file,[140](#page-147-0)  copy,[114](#page-121-0) copyright-info enable[,197](#page-204-1) 

#### **D**

databits[,17](#page-24-0)  debug[,82](#page-89-0) delete,[83](#page-90-0) 

delete[,116](#page-123-0) description[,47](#page-54-0)  dir,[83](#page-90-1)  dir,[118](#page-125-0) disconnect,[84](#page-91-0) display | { begin | exclude | include },[2](#page-9-0) display | by-linenum[,3](#page-10-0)  display >,[4](#page-11-0) display  $>>$ ,[4](#page-11-1) display archive configuration[,141](#page-148-0)  display boot-loader[,158](#page-165-0)  display clock,[198](#page-205-0) display command-alias,[5](#page-12-0) display copyright,[199](#page-206-0) display cpu-usage,[200](#page-207-0) display cpu-usage configuration,[200](#page-207-1) display cpu-usage history[,201](#page-208-0)  display current-configuration,[142](#page-149-0) display current-configuration diff,[143](#page-150-0) display default-configuration,[144](#page-151-0) display device,[203](#page-210-0)  display device manuinfo,[204](#page-211-0)  display device manuinfo fan[,205](#page-212-0) display device manuinfo power[,206](#page-213-0)  display diagnostic-information,[206](#page-213-1)  display diff[,145](#page-152-0)  display environment,[208](#page-215-0)  display fan,[208](#page-215-1)  display ftp client source,[85](#page-92-0) display ftp-server,[71](#page-78-0)  display ftp-user[,71](#page-78-1) display history-command,[6](#page-13-0) display history-command all, 6 display hotkey,[7](#page-14-0) display install active[,161](#page-168-0) display install backup,[162](#page-169-0) display install committed[,163](#page-170-0) display install inactive[,165](#page-172-0)  display install ipe-info[,166](#page-173-0)  display install job,[166](#page-173-1) display install log,[167](#page-174-0) display install package[,168](#page-175-0)  display install rollback,[169](#page-176-0) display install which,[170](#page-177-0)  display issu rollback-timer,[171](#page-178-0) 

<span id="page-270-0"></span>display issu state,[171](#page-178-1) display line,[18](#page-25-0) display memory,[209](#page-216-0) display memory-threshold,[211](#page-218-0)  display power[,212](#page-219-0)  display provision failed-config[,254](#page-261-0)  display role[,47](#page-54-1) display role feature[,49](#page-56-0) display role feature-group,[51](#page-58-0) display saved-configuration,[146](#page-153-0) display scheduler job,[212](#page-219-1)  display scheduler logfile,[213](#page-220-0) display scheduler reboot,[214](#page-221-0)  display scheduler schedule,[214](#page-221-1) display startup,[147](#page-154-0)  display switch-mode status,[217](#page-224-0)  display system stable state,[215](#page-222-0)  display system-working-mode[,217](#page-224-1)  display telnet client, [19](#page-26-0) display this,[148](#page-155-0)  display transceiver alarm[,218](#page-225-0)  display transceiver diagnosis[,220](#page-227-0) display transceiver interface[,221](#page-228-0) display transceiver manuinfo[,222](#page-229-0)  display user-interface[,19](#page-26-1)  display users,[21](#page-28-0)  display version,[222](#page-229-1) display version comp-matrix[,173](#page-180-0) display version-update-record[,223](#page-230-0) 

### **E**

escape-key,[22](#page-29-0)

#### **F**

fan prefer-direction[,223](#page-230-1) fdisk[,119](#page-126-0) feature,[53](#page-60-0)  file prompt[,121](#page-128-0) fixdisk[,121](#page-128-1)  flow-control,[23](#page-30-0)  format,[122](#page-129-0)  free ftp user[,72](#page-79-0) free ftp user-ip,[73](#page-80-0) free ftp user-ip ipv6[,73](#page-80-1) free line[,24](#page-31-0) free user-interface,[25](#page-32-0)  ftp,[85](#page-92-1)  ftp client ipv6 source,[86](#page-93-0)  ftp client source[,87](#page-94-0)  ftp ipv6,[88](#page-95-0)  ftp server acl,[74](#page-81-0) 

ftp server dscp,[74](#page-81-1)  ftp server enable,[75](#page-82-0)  ftp server ipv6 dscp,[75](#page-82-1)  ftp server ssl-server-policy[,76](#page-83-0) ftp timeout,[77](#page-84-1) 

#### **G**

get,[89](#page-96-0) gunzip[,122](#page-129-1) gzip[,123](#page-130-0)

#### **H**

header,[224](#page-231-0) help[,90](#page-97-0) history-command max-size[,26](#page-33-0)  hotkey ,[8](#page-15-0)

#### **I**

idle-timeout,[26](#page-33-1)  install abort[,176](#page-183-0)  install activate,[177](#page-184-0)  install add[,179](#page-186-0)  install commit ,[180](#page-187-0) install deactivate,[180](#page-187-1)  install remove,[181](#page-188-0) install rollback to,[182](#page-189-0)  install verify ,[183](#page-190-0) interface policy deny[,53](#page-60-1)  issu accept[,184](#page-191-0)  issu commit,[185](#page-192-0)  issu load,[186](#page-193-0) issu rollback[,188](#page-195-0)  issu rollback-timer [,189](#page-196-0)  issu run switchover,[190](#page-197-0)

#### **J**

job[,226](#page-233-0)

#### **L**

lcd,[91](#page-98-0)  line,[27](#page-34-0)  line class[,28](#page-35-0) lock,[29](#page-36-0)  ls[,91](#page-98-1)

#### **M**

md5sum[,124](#page-131-0) memory-threshold,[226](#page-233-1) memory-threshold usage,[227](#page-234-0) mkdir,[92](#page-99-0) mkdir,[124](#page-131-1)  monitor cpu-usage enable,[228](#page-235-0) monitor cpu-usage interval,[229](#page-236-0)  <span id="page-271-0"></span>monitor cpu-usage threshold[,229](#page-236-1)  more[,125](#page-132-0)  mount[,126](#page-133-0)  move,[126](#page-133-1) 

#### **N**

newer [,93](#page-100-0)

#### **O**

open,[93](#page-100-1) 

#### **P**

parity [,30](#page-37-0) parity-error monitor log enable[,230](#page-237-0) parity-error monitor period[,231](#page-238-0)  parity-error monitor threshold[,231](#page-238-1) passive[,94](#page-101-0)  password-recovery enable,[232](#page-239-0) permit interface[,54](#page-61-0)  permit vlan[,56](#page-63-0)  permit vpn-instance,[57](#page-64-0)  protocol inbound[,31](#page-38-0)  provision[,254](#page-261-1) put[,95](#page-102-0)  pwd,[127](#page-134-0)  pwd,[96](#page-103-0)  python,[252](#page-259-0) python filename[,252](#page-259-1) 

#### **Q**

quit,[9](#page-16-0) quit,[96](#page-103-1) 

#### **R**

reboot,[233](#page-240-0)  reget[,96](#page-103-2) rename[,127](#page-134-1) rename[,97](#page-104-0)  reset,[98](#page-105-0)  reset install log-history oldest[,191](#page-198-0) reset install rollback oldest,[192](#page-199-0) reset provision failed-config[,255](#page-262-0)  reset recycle-bin,[128](#page-135-0)  reset saved-configuration,[149](#page-156-0) reset scheduler logfile,[234](#page-241-0) reset version-update-record[,234](#page-241-1) restart,[98](#page-105-1)  restore factory-default,[235](#page-242-0)  restore startup-configuration,[150](#page-157-0) return,[9](#page-16-1) rhelp,[99](#page-106-0)  rmdir,[100](#page-107-0)

rmdir[,129](#page-136-0)  role,[59](#page-66-0)  role default-role enable[,59](#page-66-1) role feature-group,[60](#page-67-0)  rstatus[,101](#page-108-0)  rule,[61](#page-68-0) 

#### **S**

save[,151](#page-158-0)  scheduler job[,236](#page-243-0) scheduler logfile size,[236](#page-243-1)  scheduler reboot at,[237](#page-244-0) scheduler reboot delay[,238](#page-245-0) scheduler schedule[,239](#page-246-0)  screen-length,[32](#page-39-0)  screen-length disable[,10](#page-17-0) send,[33](#page-40-0)  set authentication password[,34](#page-41-0) sha256sum,[129](#page-136-1) shell,[35](#page-42-0)  shutdown-interval[,239](#page-246-1) slot ,[256](#page-263-0) speed[,35](#page-42-1) startup saved-configuration,[153](#page-160-0) status,[103](#page-110-0) stopbits,[36](#page-43-0)  super,[65](#page-72-0)  super authentication-mode, 65<br>super default role, 66 super password,[67](#page-74-0)  switch-mode[,240](#page-247-0)  sysname[,241](#page-248-0)  system,[103](#page-110-1) system-view,[10](#page-17-1)  system-working-mode,[242](#page-249-0)  **T** 

tar create[,130](#page-137-0) tar extract,[130](#page-137-1) tar list,[131](#page-138-0) tclquit[,250](#page-257-1)  tclsh,[251](#page-258-0) telnet,[37](#page-44-0)  telnet client source[,38](#page-45-0)  telnet ipv6,[39](#page-46-0)  telnet server acl,[39](#page-46-1)  telnet server dscp,[40](#page-47-0) telnet server enable,[41](#page-48-0)  telnet server ipv6 acl,[41](#page-48-1)  telnet server ipv6 dscp[,42](#page-49-0) temperature-limit[,242](#page-249-1) 

<span id="page-272-0"></span>terminal type,[43](#page-50-0)  tftp[,107](#page-114-0) tftp client ipv6 source[,108](#page-115-0) tftp client source[,109](#page-116-0)  tftp ipv6[,110](#page-117-0) tftp-server acl[,111](#page-118-0) tftp-server ipv6 acl[,112](#page-119-0) time at[,243](#page-250-0) time once,[244](#page-251-0)  time repeating,[245](#page-252-0)  transceiver phony-alarm-disable,[247](#page-254-0) 

#### **U**

umount,[132](#page-139-0)  undelete,[133](#page-140-0)  usb disable,[247](#page-254-1) user[,104](#page-111-0)  user-interface[,43](#page-50-1) user-interface class,[44](#page-51-0)  user-role,[46](#page-53-0)  user-role,[248](#page-255-0)

### **V**

verbose,[105](#page-112-0) vlan policy deny[,68](#page-75-0)  vpn-instance policy deny,[69](#page-76-0) 

#### **W**

warm-reboot[,159](#page-166-0)